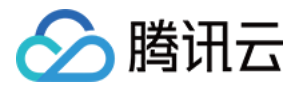

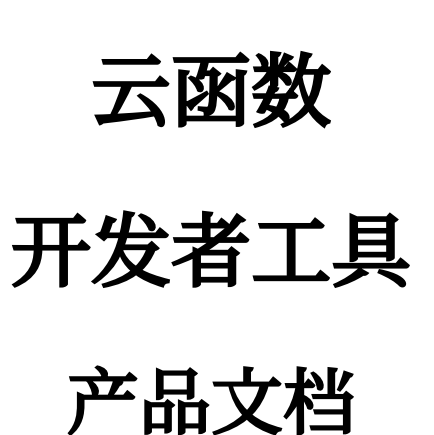

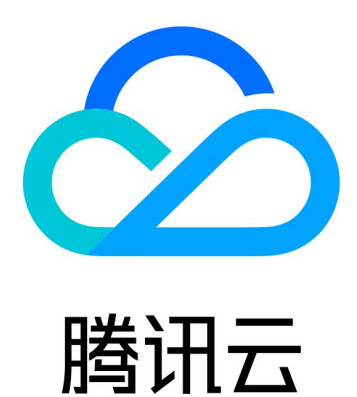

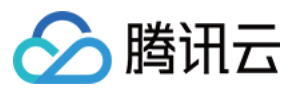

【版权声明】

©2013-2024 腾讯云版权所有

本文档著作权归腾讯云单独所有,未经腾讯云事先书面许可,任何主体不得以任何形式复制、修改、抄袭、传播全 部或部分本⽂档内容。

【商标声明】

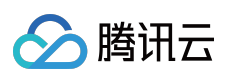

及其它腾讯云服务相关的商标均为腾讯云计算(北京)有限责任公司及其关联公司所有。本文档涉及的第三方主体 的商标,依法由权利人所有。

【服务声明】

本文档意在向客户介绍腾讯云全部或部分产品、服务的当时的整体概况,部分产品、服务的内容可能有所调整。您 所购买的腾讯云产品、服务的种类、服务标准等应由您与腾讯云之间的商业合同约定,除非双方另有约定,否则, 腾讯云对本文档内容不做任何明示或默示的承诺或保证。

# 文档目录

#### 开发者工具

△腾讯云

[Serverless](#page-3-1) Web IDE Serverless Cloud [Framework](#page-12-0) [概述](#page-12-1) [安装](#page-14-0) [权限管理](#page-20-0) [函数操作](#page-34-0) [开发调试](#page-47-0) 项目应用 [⽀持命令列表](#page-56-0) [账号和权限配置](#page-57-0) [创建及部署函数](#page-66-0) 函数间调用 SDK [Node.js](#page-74-1) SDK [Python](#page-89-0) SDK 第三方工具 Malagu [Framework](#page-108-1) [访问数据库](#page-108-2) [快速开始](#page-128-0) [框架介绍](#page-142-0)

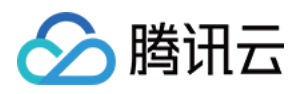

## <span id="page-3-0"></span>开发者工具

## <span id="page-3-1"></span>Serverless Web IDE

最近更新时间:2024-04-22 17:54:01

### 概述

Serverless Web IDE 是腾讯云 Serverless 和 CODING 基于浏览器的集成式开发环境 CloudStudio 深度合作推出的云 函数在线开发 IDE, 提供接近原生 IDE 的云端开发体验。

Serverless Web IDE 支持:

完整的函数开发、部署、测试能力。

终端能力, 预置了常用的 pip, npm 等开发工具和云函数 SCF 已经支持的编程语言开发环境。

完整的 IDE 所含的基础能力, 包括智能提示、代码自动补全等。

用户自定义 IDE 配置, 在不同函数的在线开发中提供一致的 IDE 使用体验。

#### 注意:

我们会为您保留 Serverless Web IDE 中的个性化配置以及代码状态, 为了确保函数修改生效, 请及时将修改部署到 云端。

建议使用最新版本的 Google Chrome 浏览器以获得最佳的 IDE 使用体验。

## 使用方式

1. 登录 [Serverless](https://console.tencentcloud.com/scf/index?rid=1) 控制台, 在左侧选择函数服务。

2. 在函数列表中,单击函数名,进入该函数的详情页面。

3. 在"函数管理"页面中,选择函数代码 > 在线编辑, 即可查看并编辑函数。

#### 注意:

Java、Go 运行时暂不支持在线编辑, 仅支持上传已经开发完成编译打包后的 ZIP 包或二进制文件。SCF 环境暂不 提供 Java、Go 的编译能力。具体请参见 Golang [部署指南](https://www.tencentcloud.com/document/product/583/46769)、Java 部署指南。

### 概览图

本文将以 Serverless Web IDE 工具整体页面从左至右顺序依次介绍。如下图所示:

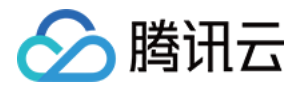

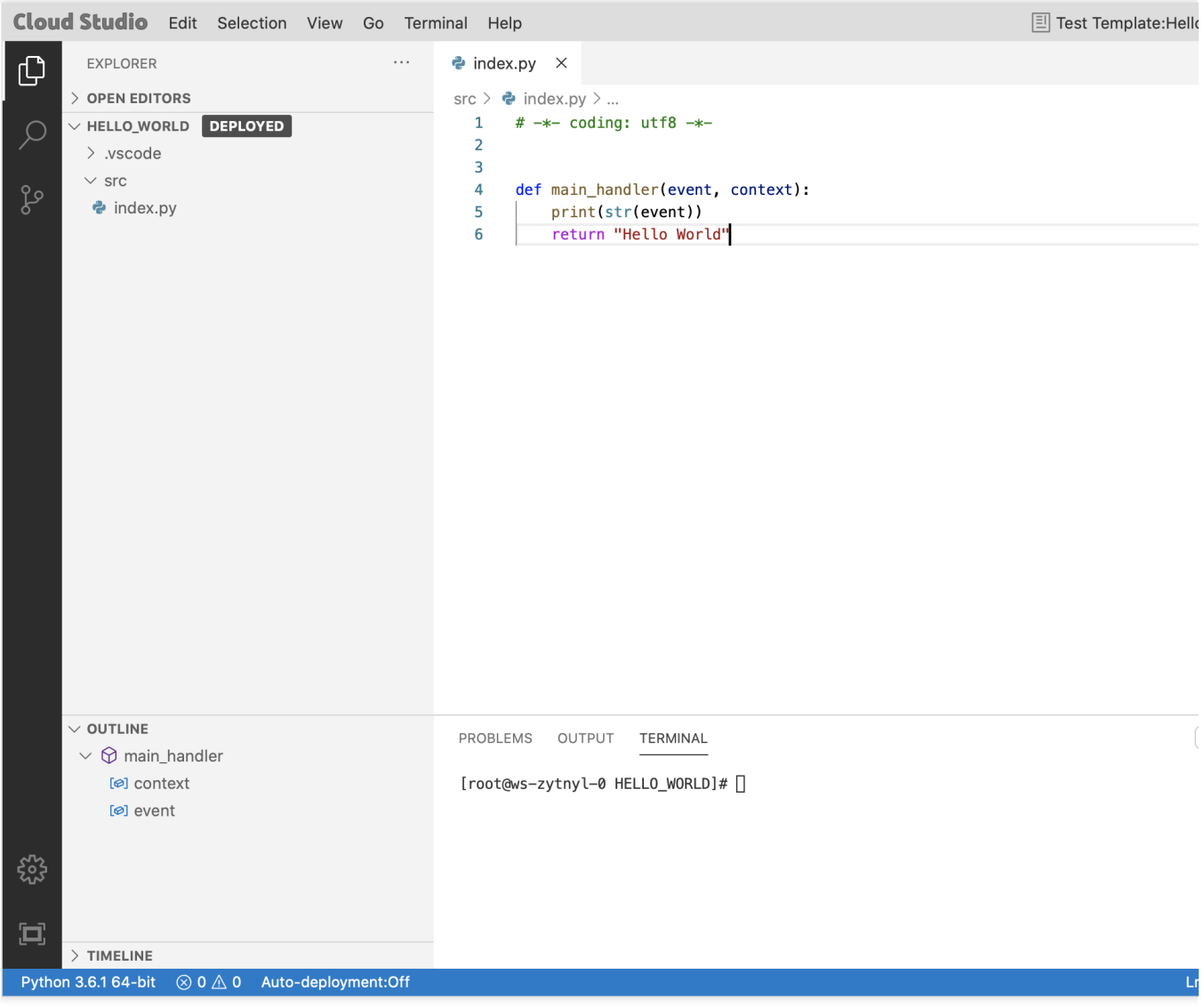

- 1. 资源管理器
- 2. ⽂件编辑区
- 3. 函数操作区
- 4. 命令⾏终端

### 函数操作

在 Serverless Web IDE 中,可以完成函数代码编辑、部署、测试全流程操作。函数测试、部署、测试模板选择等常 用操作统一设置在 IDE 右上角的操作区。如下图所示:

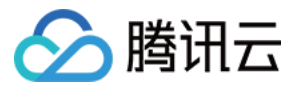

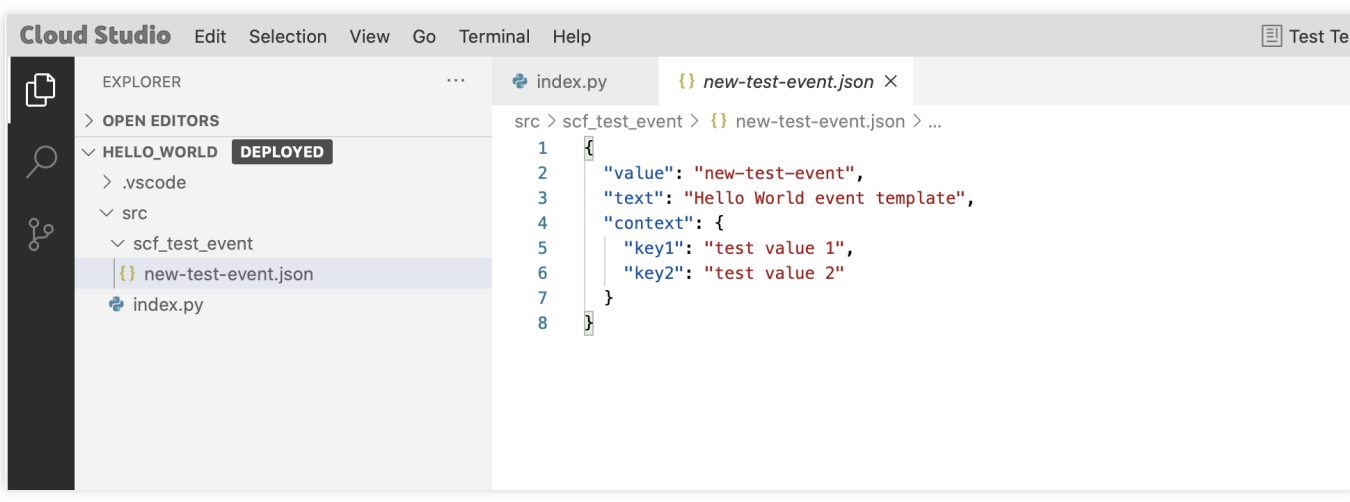

#### 函数部署

Serverless Web IDE 提供手动部署和自动部署两种函数部署方式, 支持在线安装依赖。

部署方式:

手动部署:手动部署模式下,您可以通过单击 IDE 右上角部署按钮触发函数部署到云端。

自动部署:自动部署模式下, 保存 (ctrl + s 或 command + s) 即可触发函数部署到云端。

在线安装依赖:目前只支持 Node.js 运行环境, 在线安装依赖开启后, 在函数部署时会根据 package.json 中的配置 自动安装依赖,详情可参考 [在线依赖安装](https://www.tencentcloud.com/document/product/583/38105)。

#### 注意:

函数的根目录为 /src ,部署操作默认将 /src 目录下的文件打包上传。请将需要部署到云端的文件放在

/src ⽬录下。

⾃动部署模式下保存即触发函数部署到云端,不建议在有流量的函数上开启。

切换部署方式和启用在线依赖安装可通过单击 IDE 右上角操作区箭头的下拉列表中的自动部署进行切换,自动部 署:关闭则代表手动部署模式。

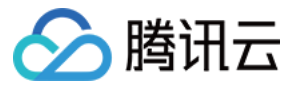

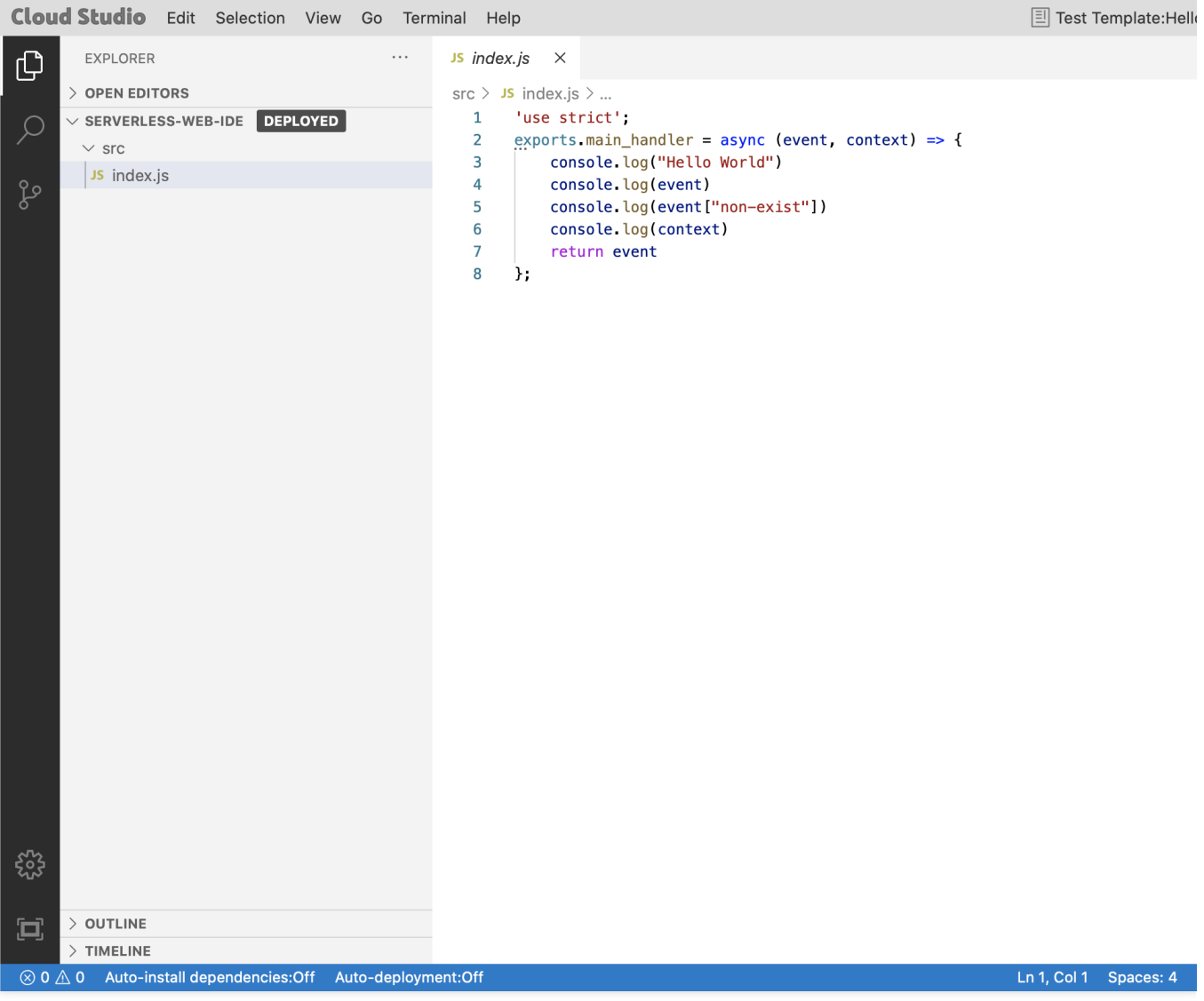

### 函数测试

您可以单击 IDE 右上角操作区测试触发函数运行,并在输出中查看函数运行结果。

选择测试模板:单击 IDE 操作区的测试模板选择函数测试触发事件。

新增测试模板:如果现有的测试模板不能满足您的测试需求,可以在测试模板下拉列表中选择新增测试模板自定义 测试事件,新增测试事件将以 JSON 文件的格式存储在函数根目录 /src 下的 scf\_test\_event 文件夹中, 跟随函数一 起部署到云端。如下图所示:

云函数

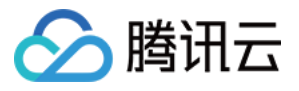

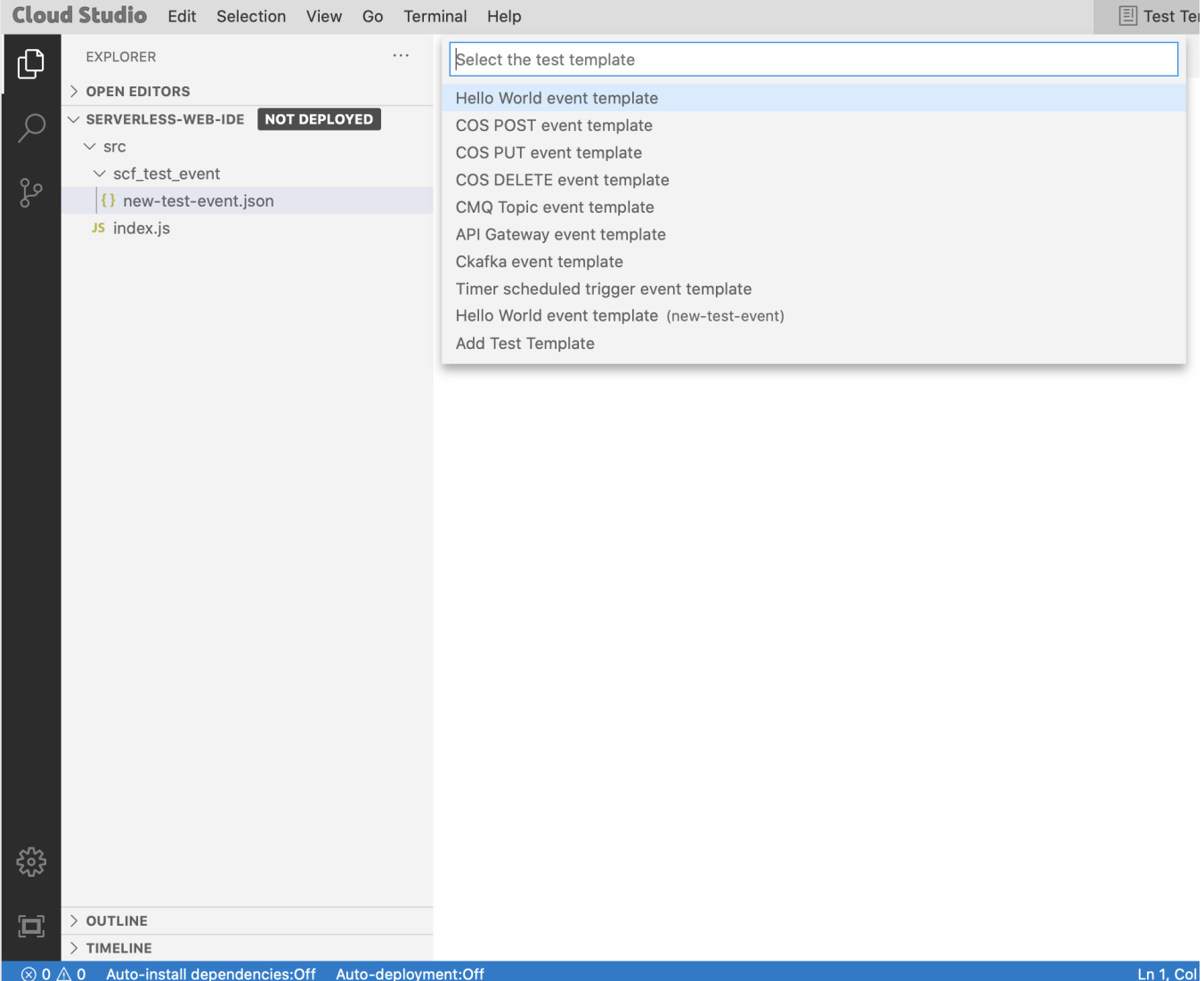

### 查看日志

您可以在输出中查看函数测试结果,包括返回数据 Response、⽇志 Output 和函数执⾏摘要 Summary。

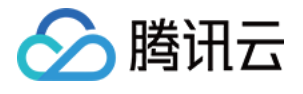

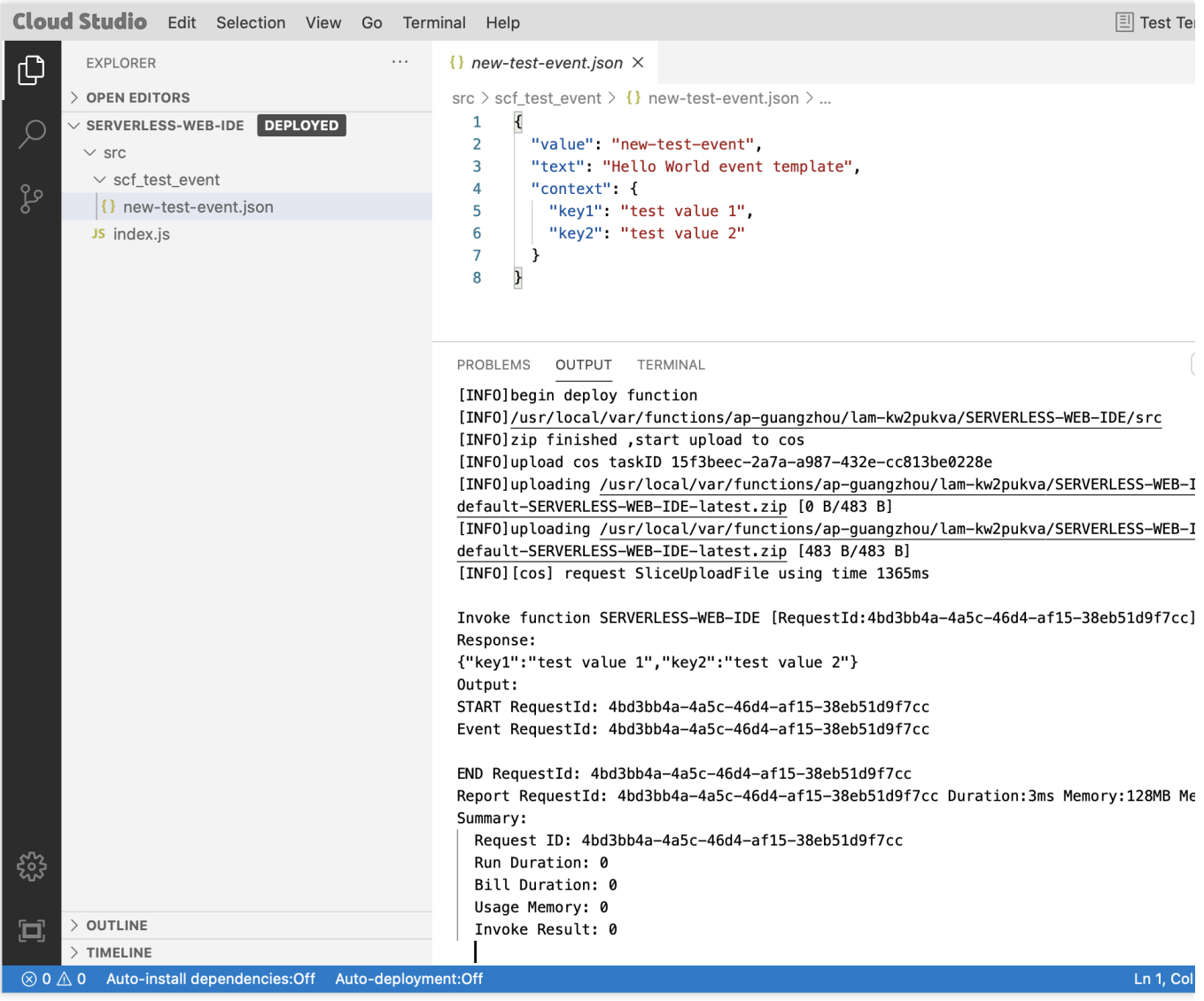

### 更多操作

在资源管理器函数⽂件上单击右键展开的列表中,包含了函数相关的全部操作。除部署、测试、新增测试模板等操 作外,还提供以下内容:

生成 serverless.yml:将函数当前的配置写入配置文件 serverless.yml, 可以使用 Serverless Cloud Framework 命令 行工具进行二次开发;

丢弃当前修改:重新拉取云端已经部署的函数覆盖当前工作区。

## <span id="page-8-0"></span>IDE 操作

Serverless Web IDE 中常用命令、运行环境和预置的扩展版本如下所示:

### 常用命令

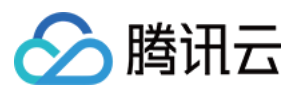

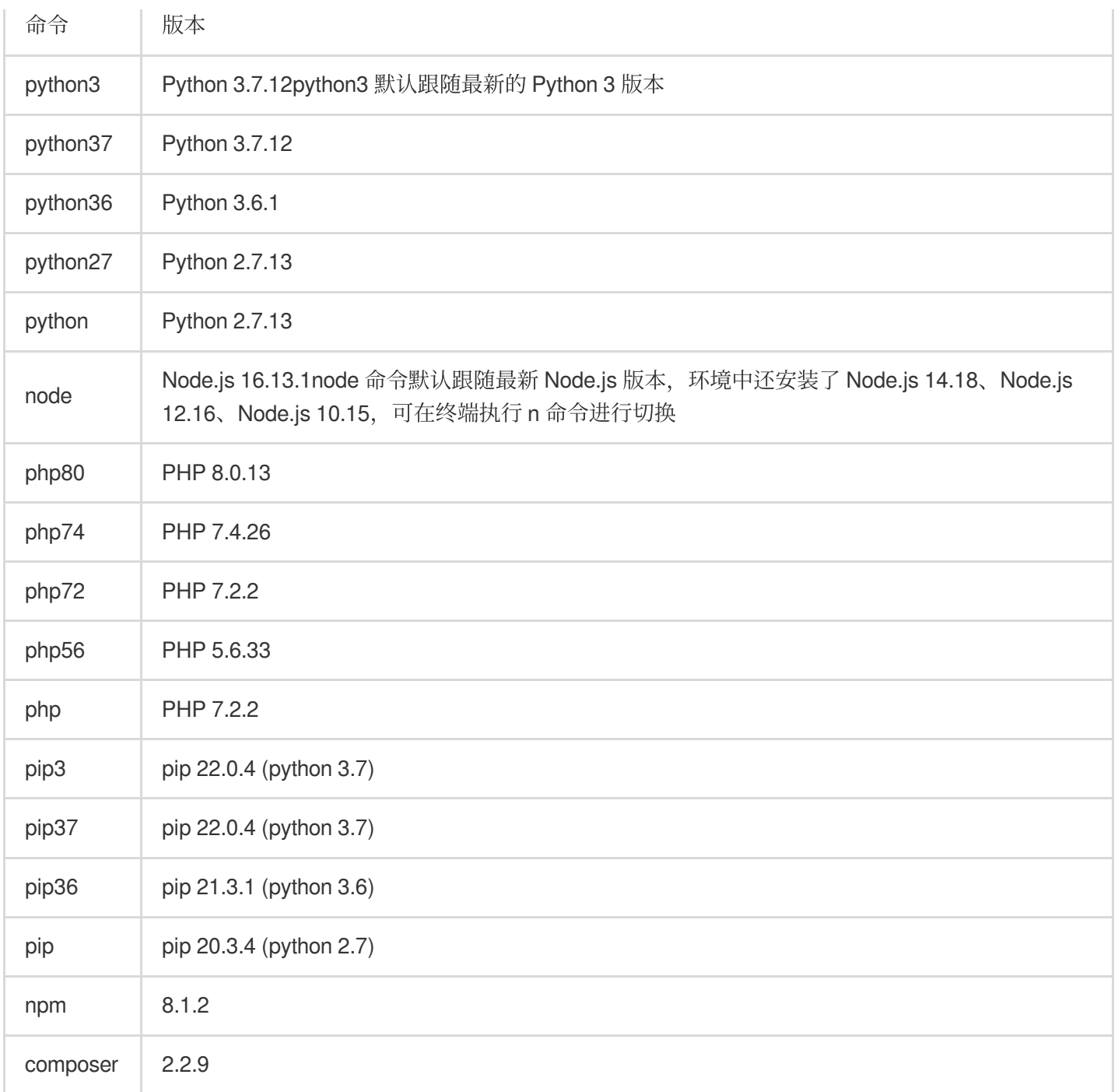

### 常用工具

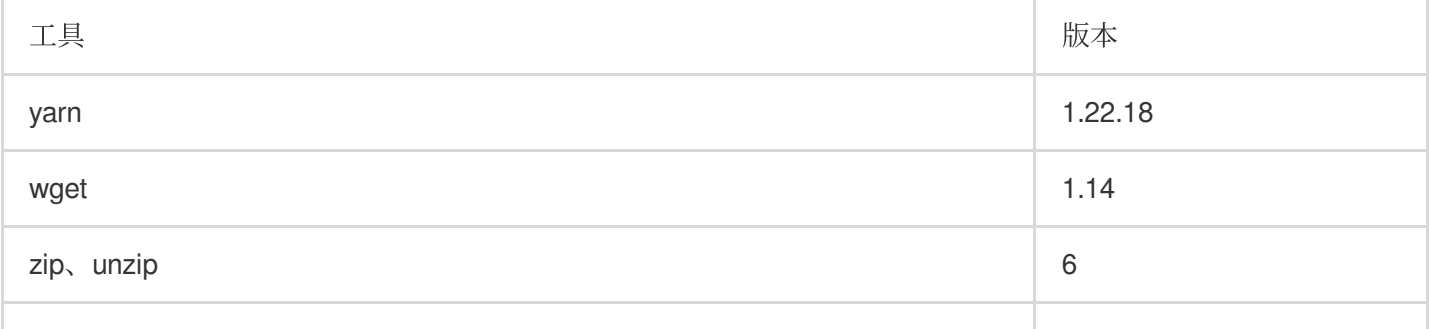

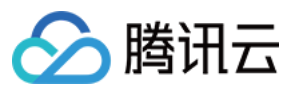

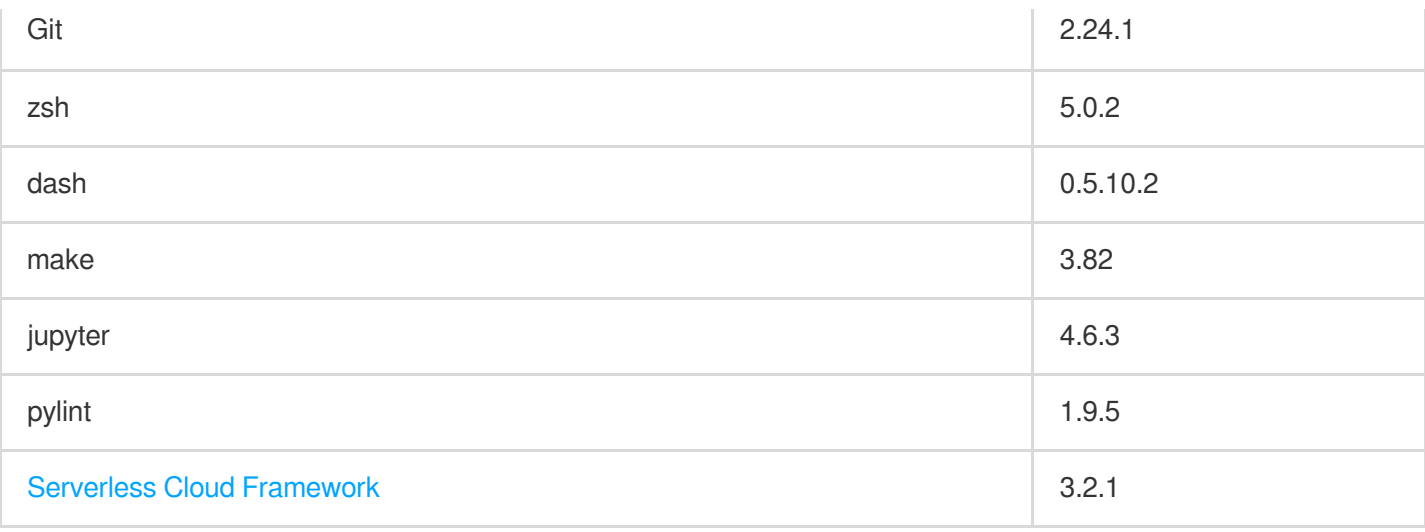

### 运行环境

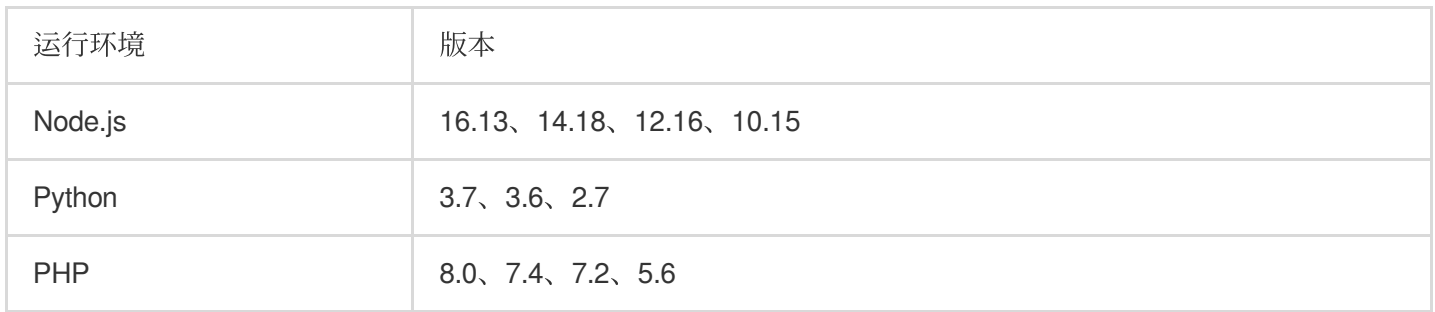

### 扩展

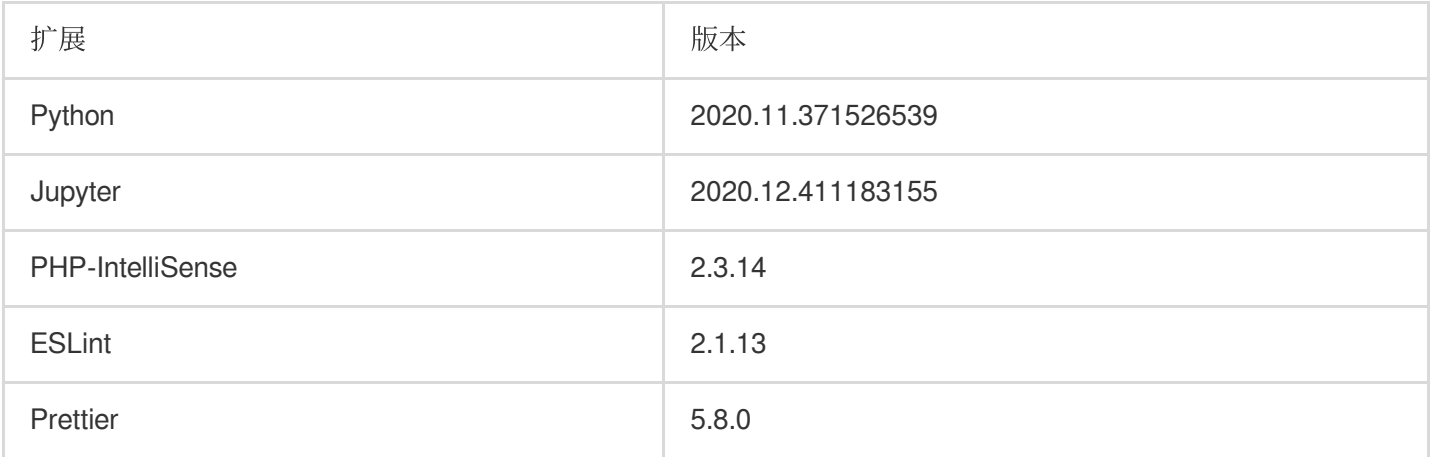

## 配额限制

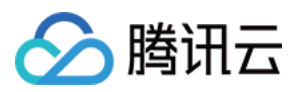

IDE 为每个用户提供5GB的存储空间, 超出将无法执行写入操作, 请及时清理。(删除函数不会清空 IDE 的存储空 间,请您备份工作空间更改后,手动进行"重置工作空间"操作。您也可以选择切换到旧版编辑器以规避此限制。) 为保证体验,不建议在多个浏览器页面中同时打开3个以上的函数。

### 注意事项

在 IDE 中执行以下操作可能会带来数据泄漏等安全隐患, 如必须执行, 请谨慎操作。 安装 phpmyadmin、struts2 等高危开源组件。

### 常见问题

### **1. IDE** 加载异常如何处理?

如遇工作空间异常无法正常启动等情况,您可以单击 IDE 右下角"使用遇到问题",在展开的页面中单击重置工作空间 将工作空间初始化。

### **2.** 函数在终端中执⾏成功,单击测试执⾏失败?

在线 IDE 的终端和 SCF 的云上运行环境相互独立, 单击测试后返回的运行结果即为函数真实的执行结果。

### **3.** 在终端中执⾏命令,结果不符合预期?

如果执行依赖包安装相关命令, 请确保在 src 目录下进行操作。 在使用命令前,请先查看命令的版本,默认支持的命令列表请参考 常用命令。

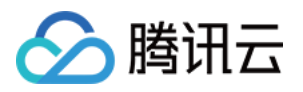

# <span id="page-12-1"></span><span id="page-12-0"></span>Serverless Cloud Framework 概述

最近更新时间:2024-04-22 17:54:01

## 简介

Serverless Cloud Framework 是业界非常受欢迎的无服务器应用框架,开发者无需关心底层资源即可部署完整可用的 Serverless 应用架构。Serverless Cloud Framework 具有资源编排、自动伸缩、事件驱动等能力, 覆盖编码、调试、 测试、部署等全生命周期,帮助开发者通过联动云资源,迅速构建 Serverless 应用。

### 云函数 SCF 组件

Serverless Cloud Framework 提供了云函数 SCF 组件,您可使用该组件快速打包部署云函数项目。可通过以下步 骤,快速熟悉并使用组件:

- 1. 通过[函数操作,](https://www.tencentcloud.com/document/product/583/36707)快速上手 Serverless Cloud Framework。
- 2. 通过[开发调试,](https://www.tencentcloud.com/document/product/583/36268) 了解 Serverless Cloud Framework 如何开发及调试云函数。
- 3. 通过项目应用, 了解如何进行多个云函数的项目管理和资源编排。

### 应用实践

Serverless Cloud Framework 提供的 SCF 组件, 实现了对云函数的资源创建和编排。同时针对一些典型的用户应用 场景提供了更多组件的封装和最佳案例实践。例如 Express 框架支持及网站部署等,详情请参见位于 Github 的 Serverless [Components](https://github.com/serverless/components/blob/master/README.cn.md) 项⽬。

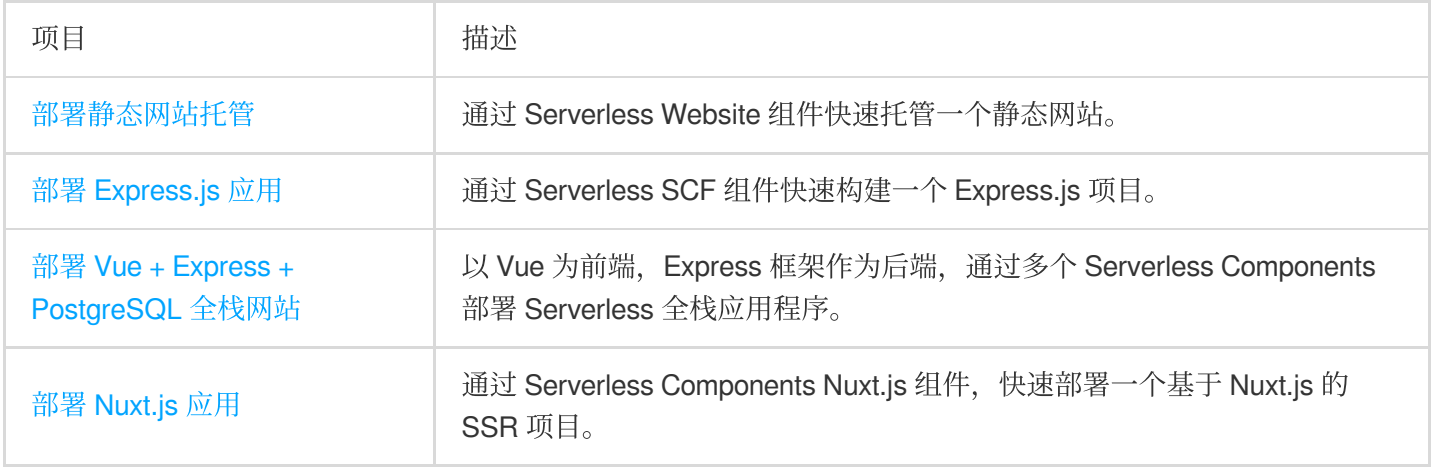

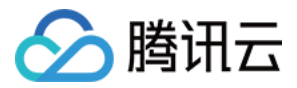

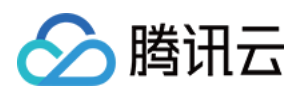

## <span id="page-14-0"></span>安装

最近更新时间:2024-04-22 17:54:01

您可以通过 NPM 安装 Serverless Cloud Framework。

### 通过 NPM 安装

安装前提

使用 npm 安装前,需要确保您的环境中已安装好了 Node(版本需要 > 12)以及 npm (查看 Node.js 安装指南)。

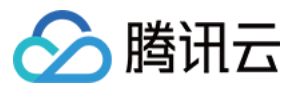

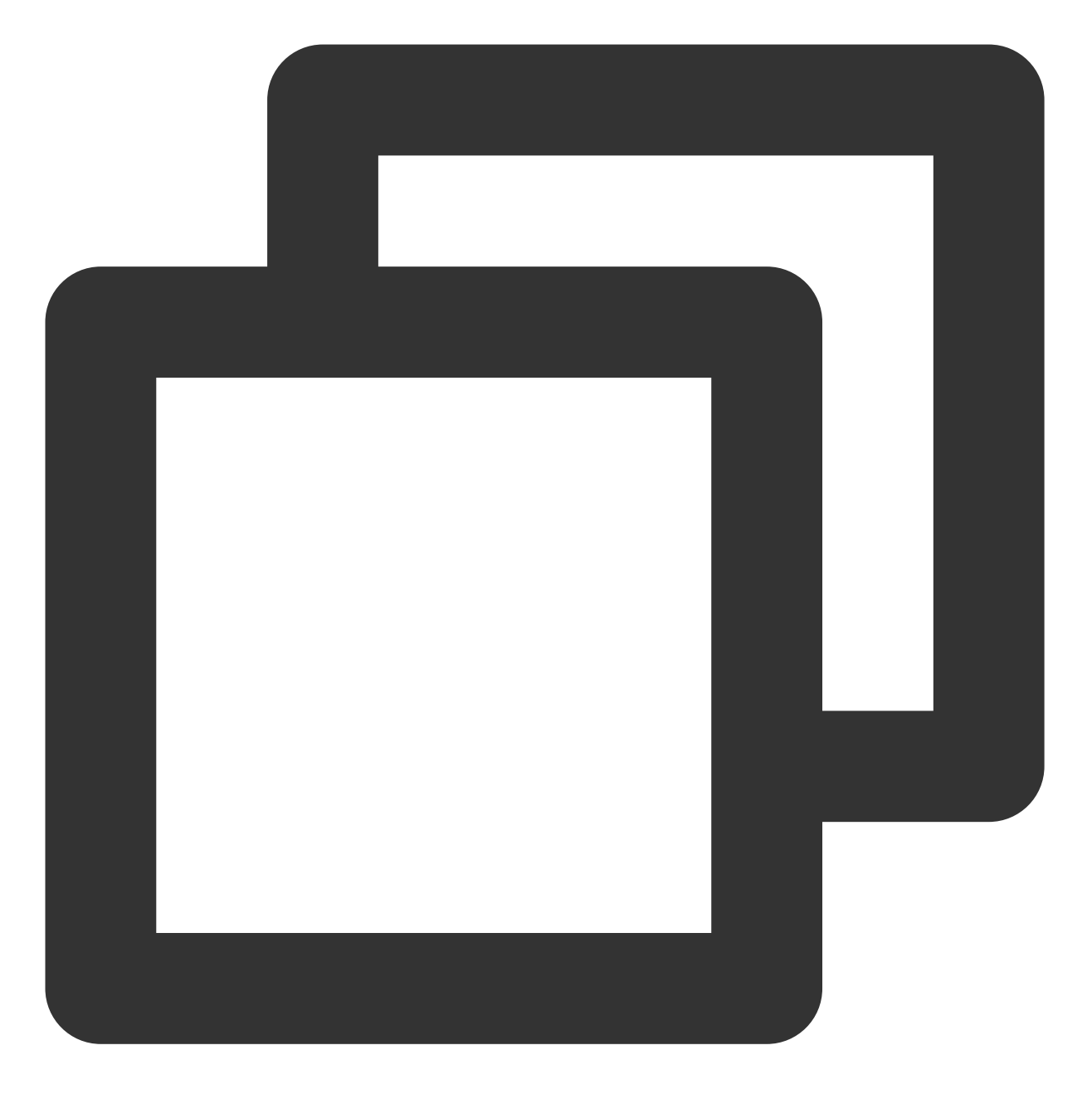

#### 注意:

为保证安装速度和稳定性, 建议您使用 cnpm 来完成安装:先下载安装 cnpm, 然后将下面所有使用的 npm 命令替 换为 cnpm 即可。

scf 是 serverless-cloud-framework 命令的简写。

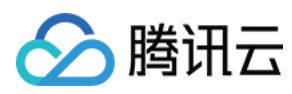

### 安装步骤

在命令⾏中运⾏如下命令:

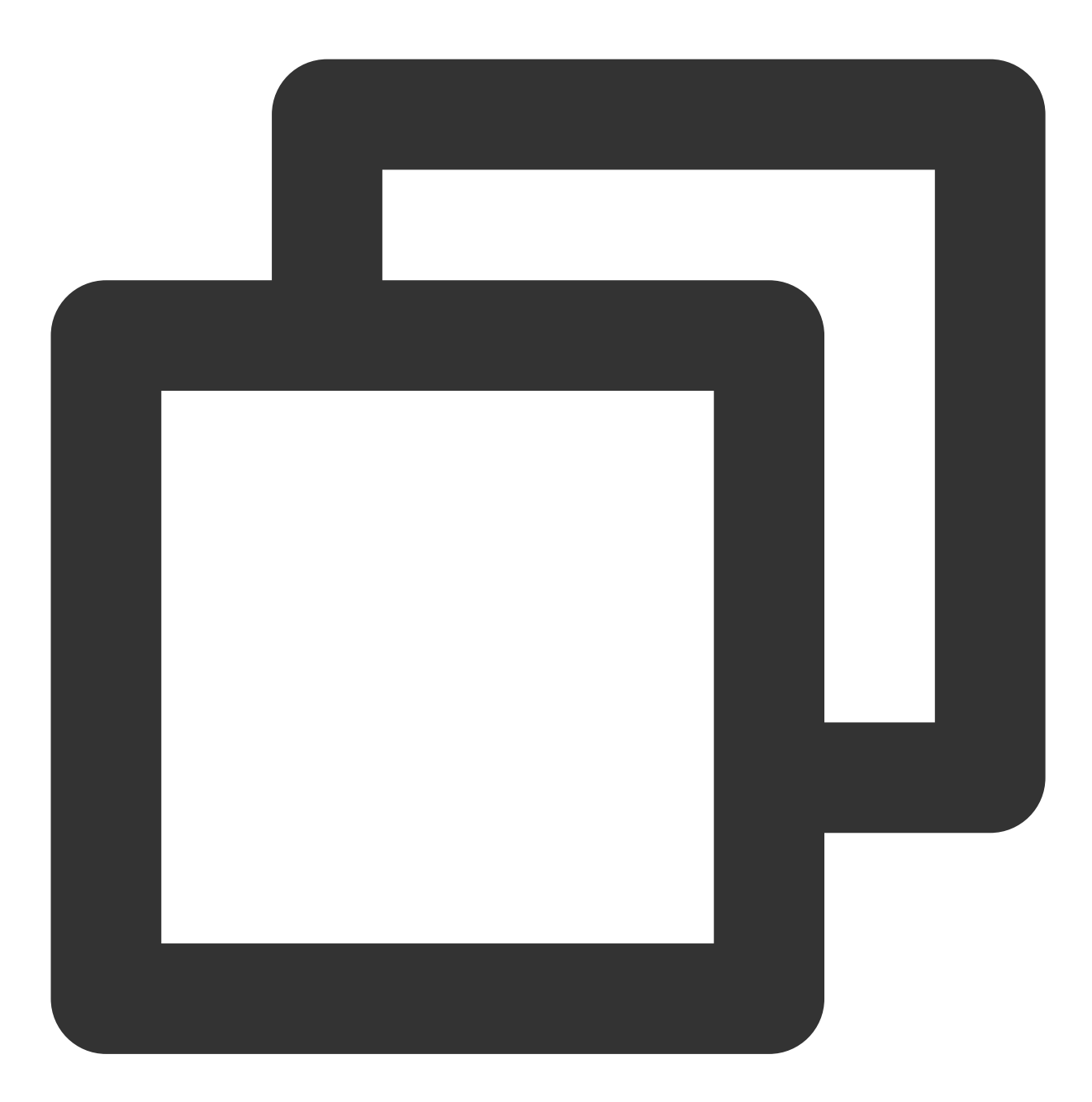

npm i -g serverless-cloud-framework

#### 说明:

如 MacOS 提示无权限, 则需要运行 sudo npm i -g serverless-cloud-framework 进行安装。 如果之前您已经安装过 Serverless Cloud Framework,可以通过以下命令升级到最新版。

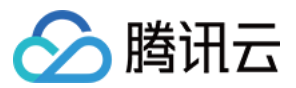

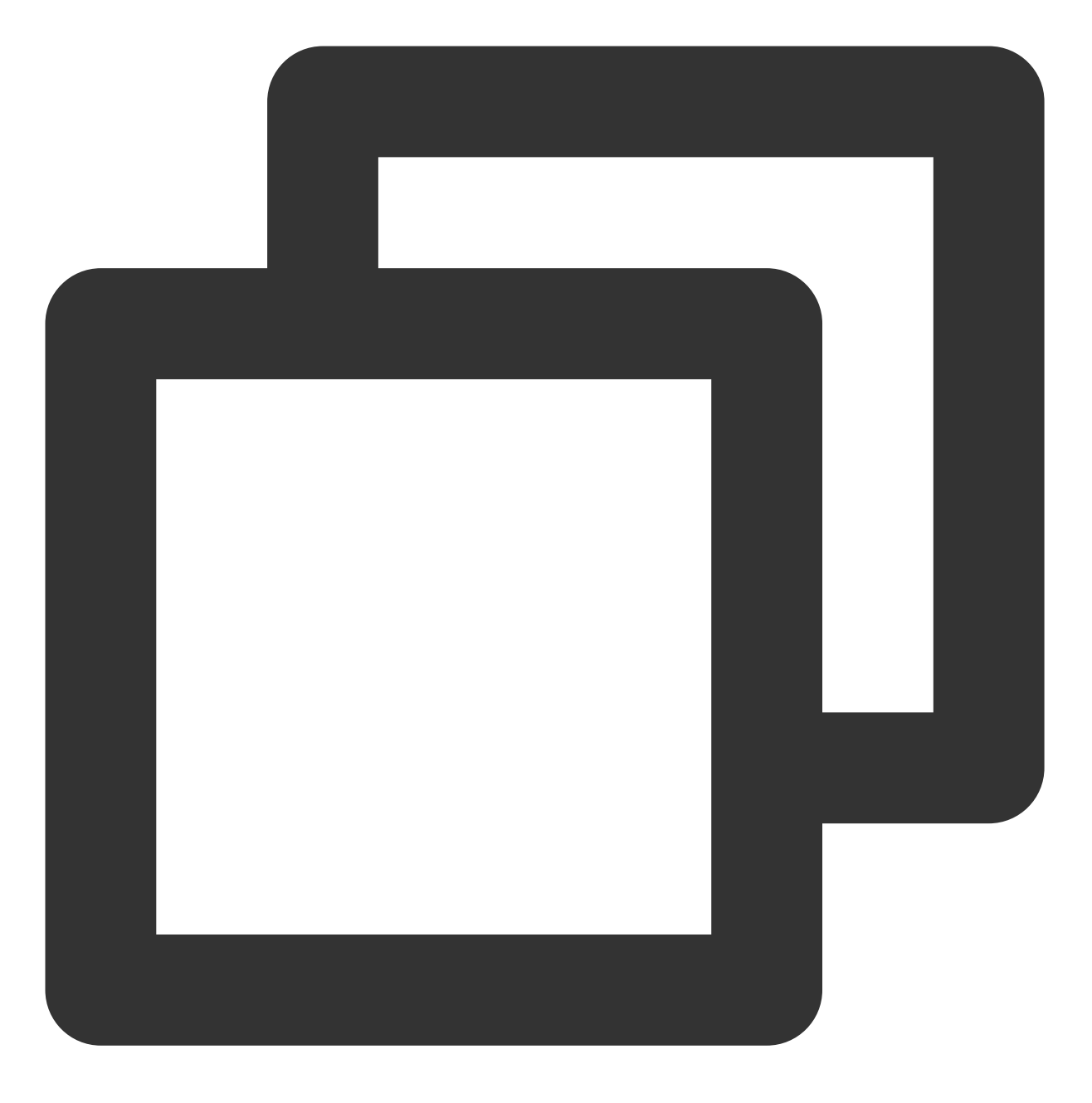

npm update -g serverless-cloud-framework

### 查看版本信息

安装完毕后,通过运行 scf -v 命令,查看 Serverless Cloud Framework 的版本信息:

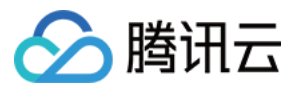

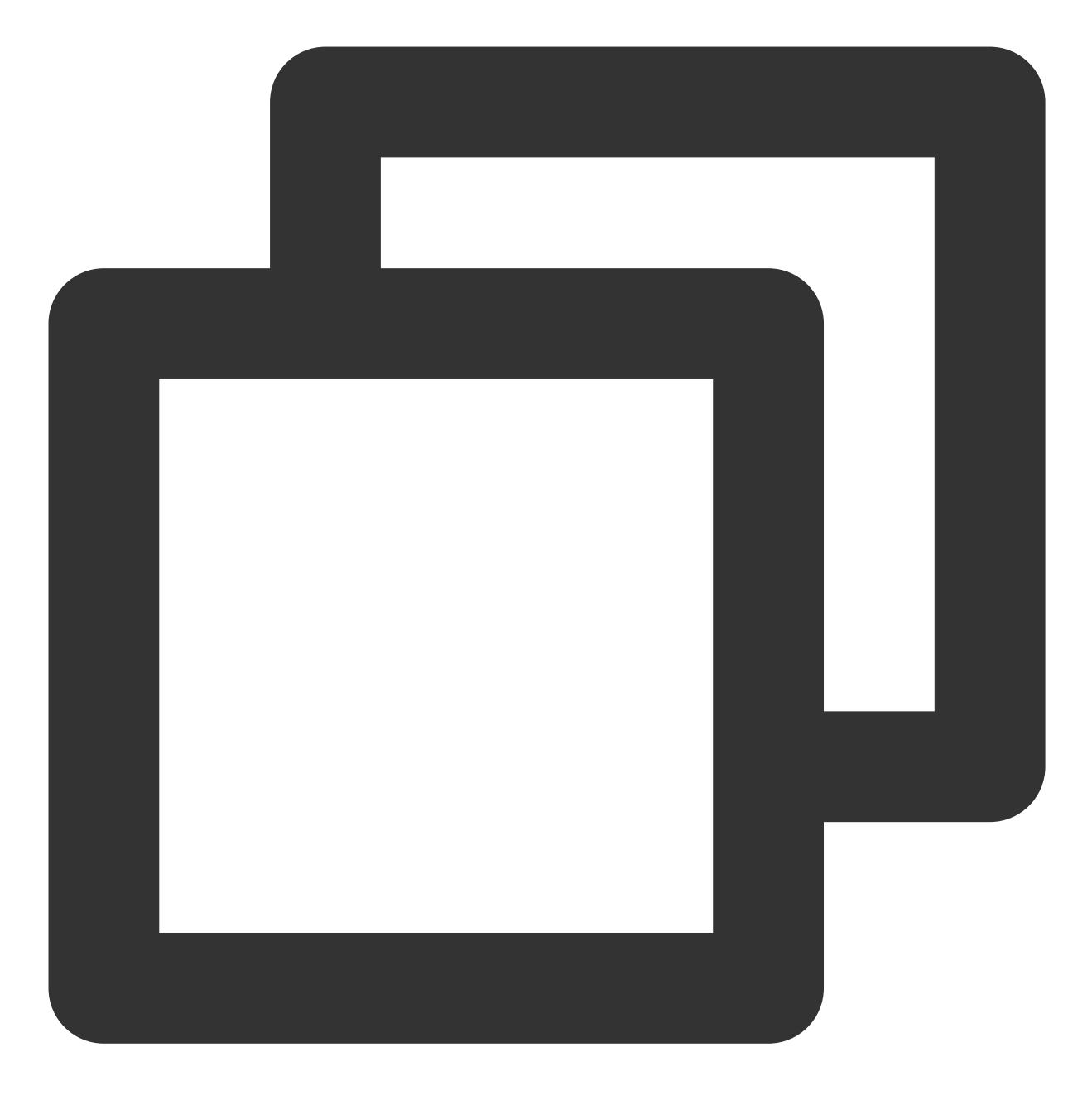

scf -v

相关操作

下⼀步:快速开始 [快速部署函数模板](https://www.tencentcloud.com/document/product/1040/39133)

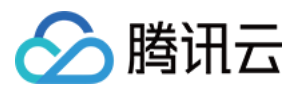

[快速创建应⽤模板](https://www.tencentcloud.com/document/product/1040/39134)

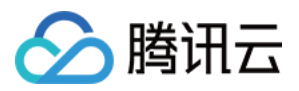

# <span id="page-20-0"></span>权限管理

最近更新时间:2024-04-22 17:54:01

本文为您介绍 Serverless Cloud Framework 的几种授权方式以及通过配置子账号权限进行实际操作演示。

## 前提条件

Serverless Cloud Framework 帮助您将项目快速部署到**腾讯云 Serverless 应用中心**, 因此在部署前, 请确认您已经 [注册腾讯云账号](https://www.tencentcloud.com/document/product/378/17985) 并完成 [实名认证](https://www.tencentcloud.com/document/product/378/10495)。

## 授权方式

### 扫码一键授权

通过 scf deploy 进行部署时, 您可以通过扫描二维码, 一键授权并快速部署, 扫码授权后, 会生成临时密钥信 息(过期时间为 60 分钟)写入当前目录下的. env 文件中:

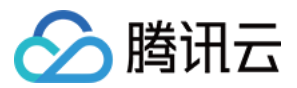

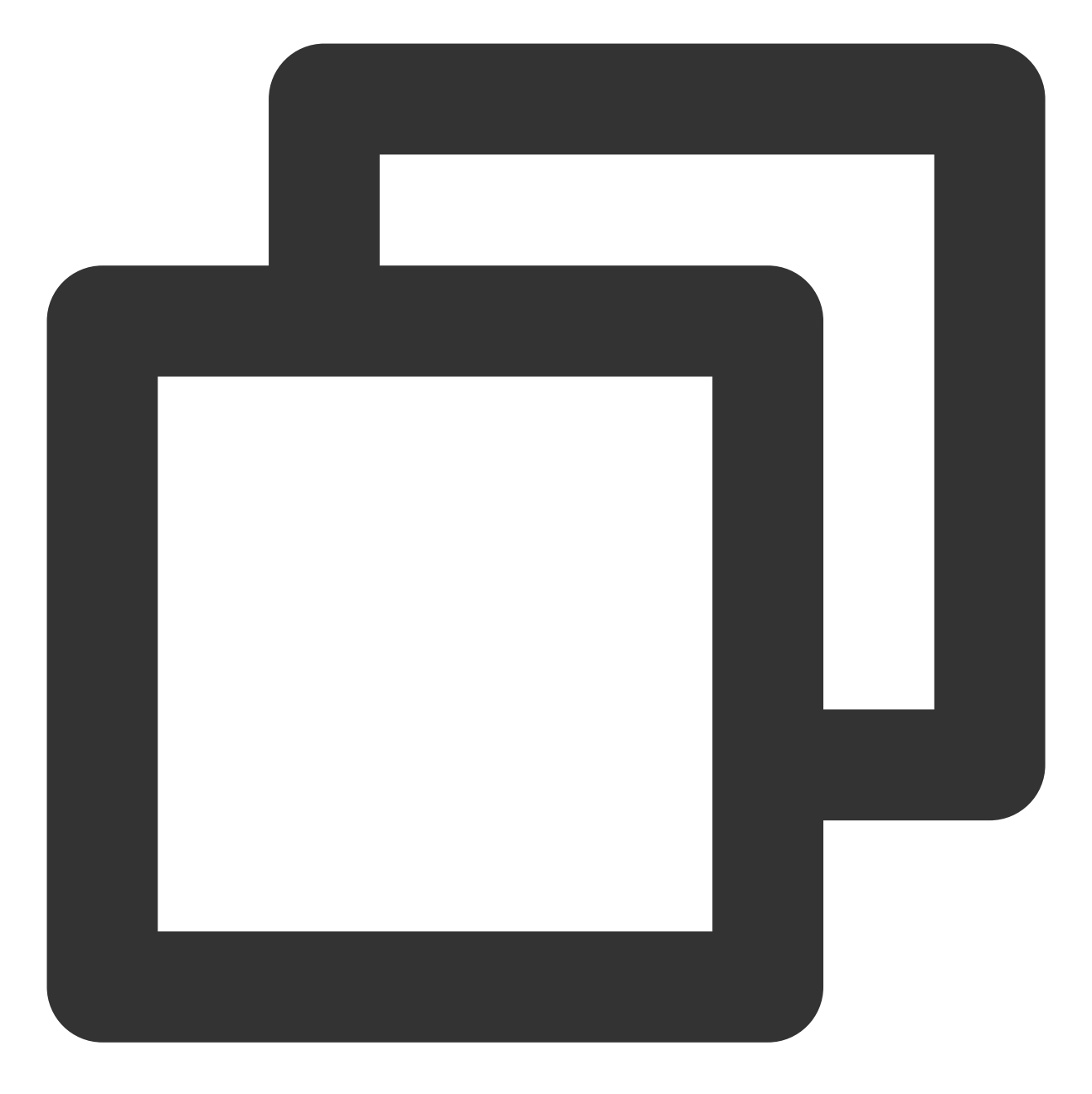

TENCENT\_APP\_ID=xxxxxx #授权账号的 AppId TENCENT\_SECRET\_ID=xxxxxx #授权账号的 SecretId TENCENT\_SECRET\_KEY=xxxxxx #授权账号的 SecretKey TENCENT\_TOKEN=xxxxx #临时 token

一键授权时获取的权限详情请参见 scf QcsRole 角色权限列表。

说明:

如果您的账号为**腾讯云子账号**,扫码部署前需要主账号先进行策略授权配置。配置详情请参见 子账号权限配置。

### 本地密钥授权

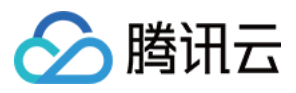

为了避免扫码授权过期进行重复授权,您可以采用密钥授权方式。在部署的根目录下创建 .env 文件,并配置腾 讯云的 SecretId 和 SecretKey 信息:

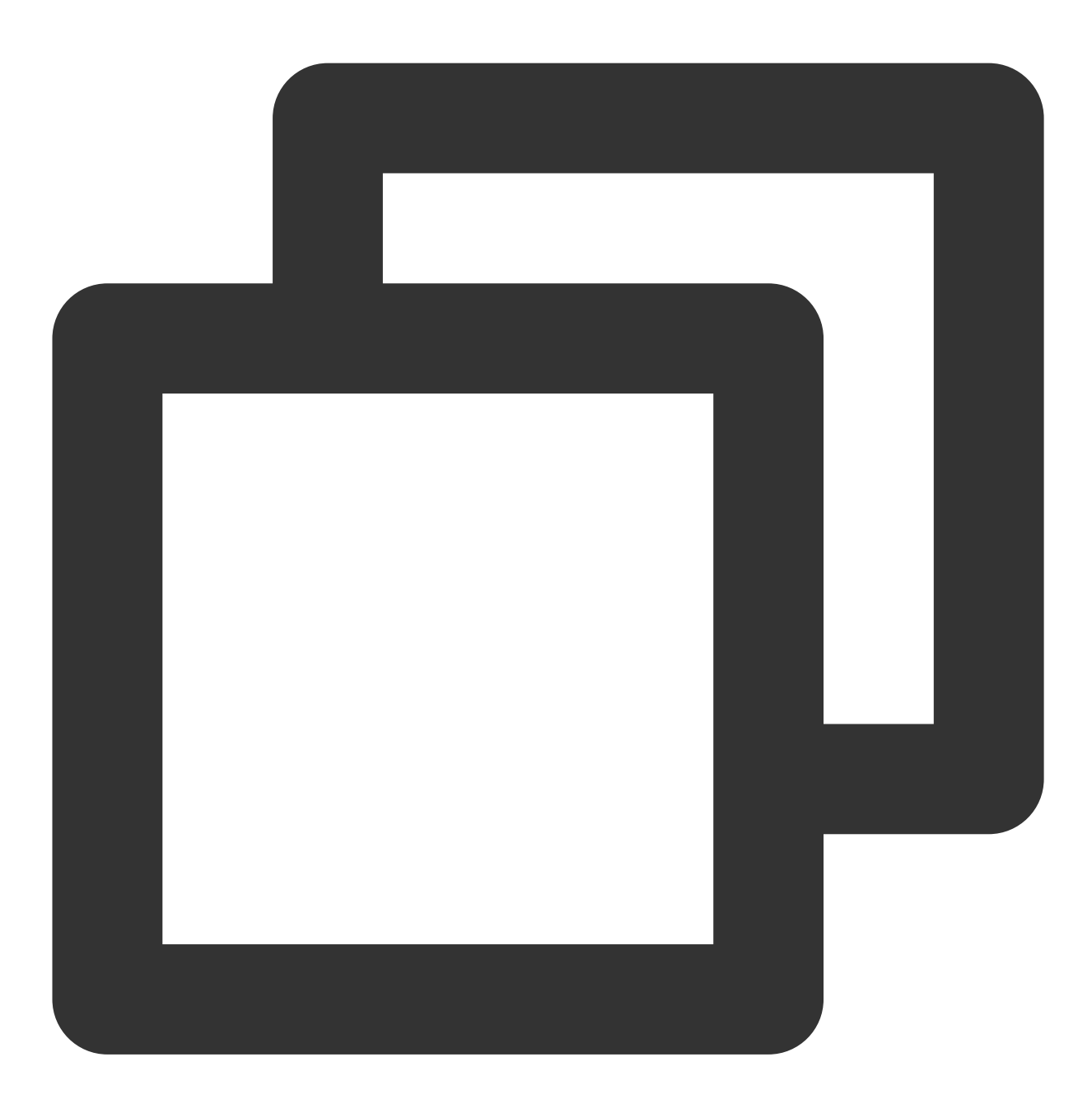

# .env TENCENT\_SECRET\_ID=xxxxxxxxxx #您账号的 SecretId TENCENT\_SECRET\_KEY=xxxxxxxx #您账号的 SecretKey

SecretId 和 SecretKey 可以在 API [密钥管理](https://console.tencentcloud.com/cam/capi) 中获取 。 说明:

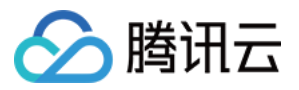

为了账号安全性, 密钥授权时建议使用子账号密钥。子账号必须先被授予相关权限才能进行部署。配置详情请参见 [⼦账号权限配置。](#page-28-0)

### 永久密钥配置

通过 scf credentials 指令, 可以快速设置全局密钥信息永久保存。该指令必须在已经创建好的 scf 项目下进 行配置,请确保您已经通过 scf init 或已经手动创建好您的带有 serverless.yml 的项目。 全部指令参考如下:

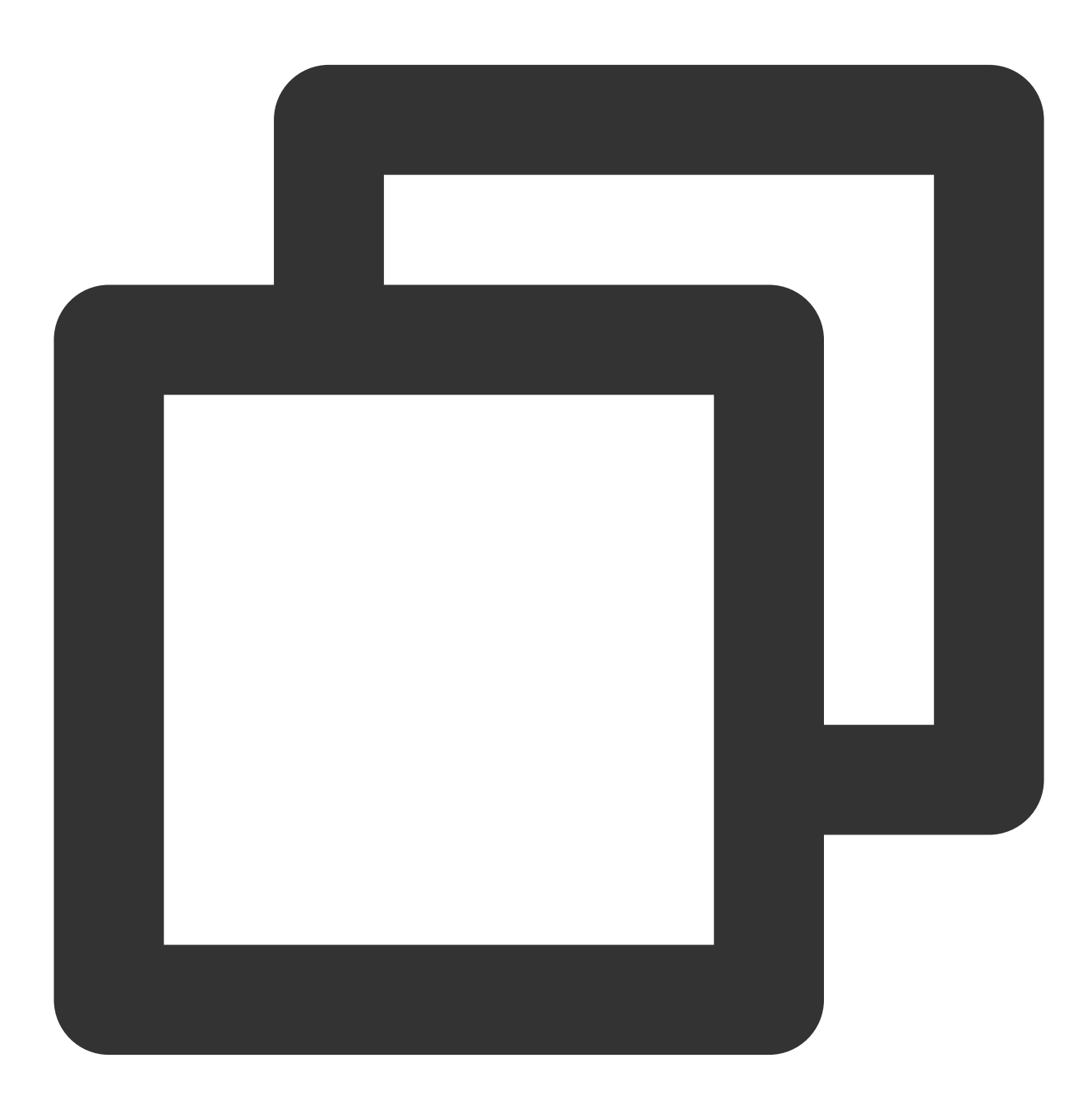

scf credentials 管理全局用户授权信息 set the controller of the controller of the controller of the controller of the controller of the controller o

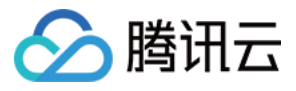

```
--secretId / -i (必填)腾讯云 CAM 账号 secretId
  --secretKey / -k (必填)腾讯云 CAM 账号 secretKey
  --profile / -n {name}     授权名称, 默认为 "default"
  --overwrite / -o 覆写已有授权名称的密钥
remove 移除⽤户授权信息
 --profile / -n {name}   (必填)授权名称
list 查看⽤户授权信息
```
配置全局授权信息:

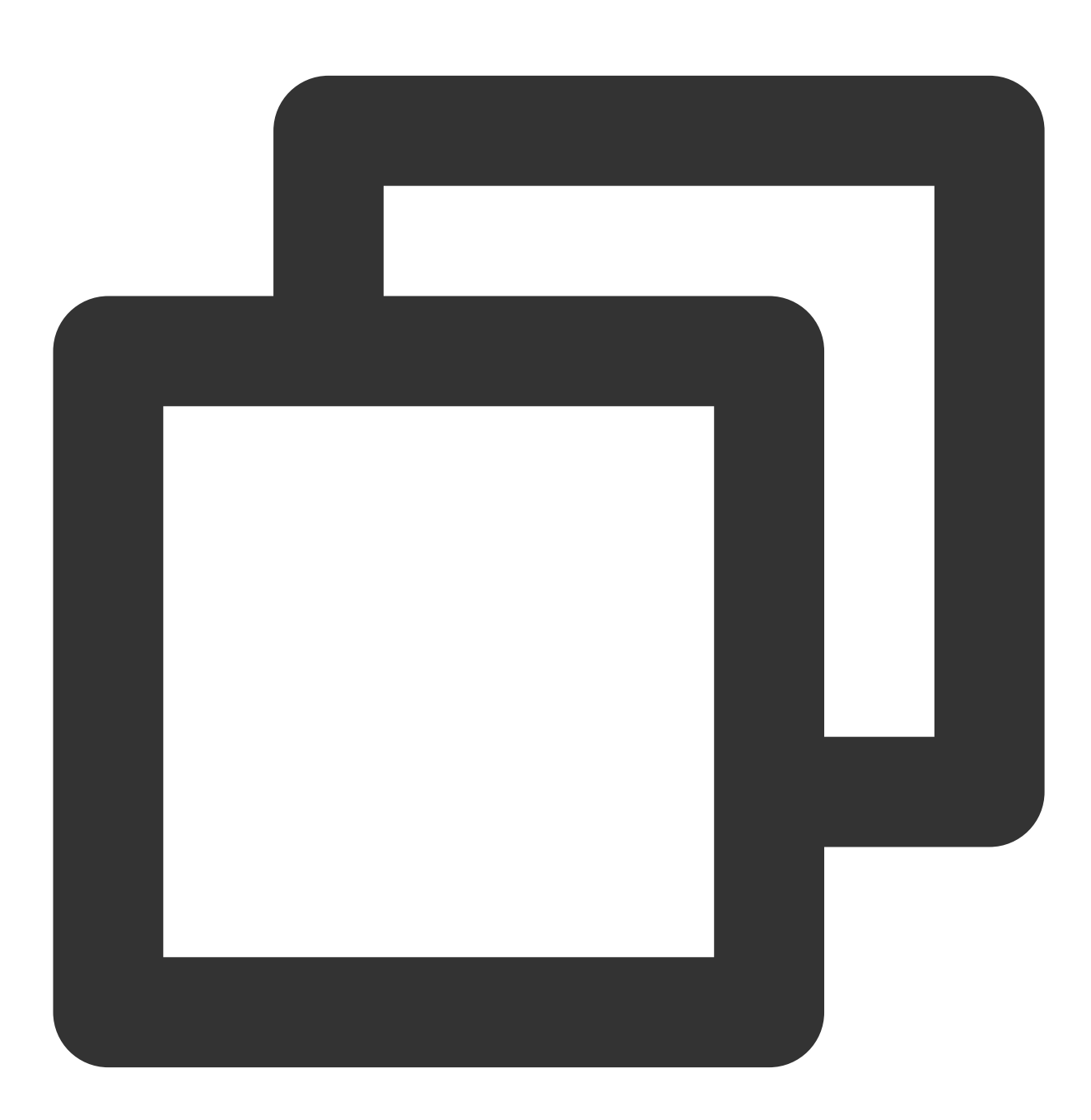

# 通过默认 profile 名称配置授权信息

\$ scf credentials set --secretId xxx --secretKey xxx

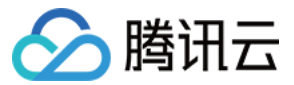

- # 通过指定 profile 名称配置授权信息
- \$ scf credentials set --secretId xxx --secretKey xxx --profile profileName1
- # 更新指定 profile 名称⾥的授权信息
- \$ scf credentials set --secretId xxx --secretKey xxx --profile profileName1 --overw

删除全局授权信息:

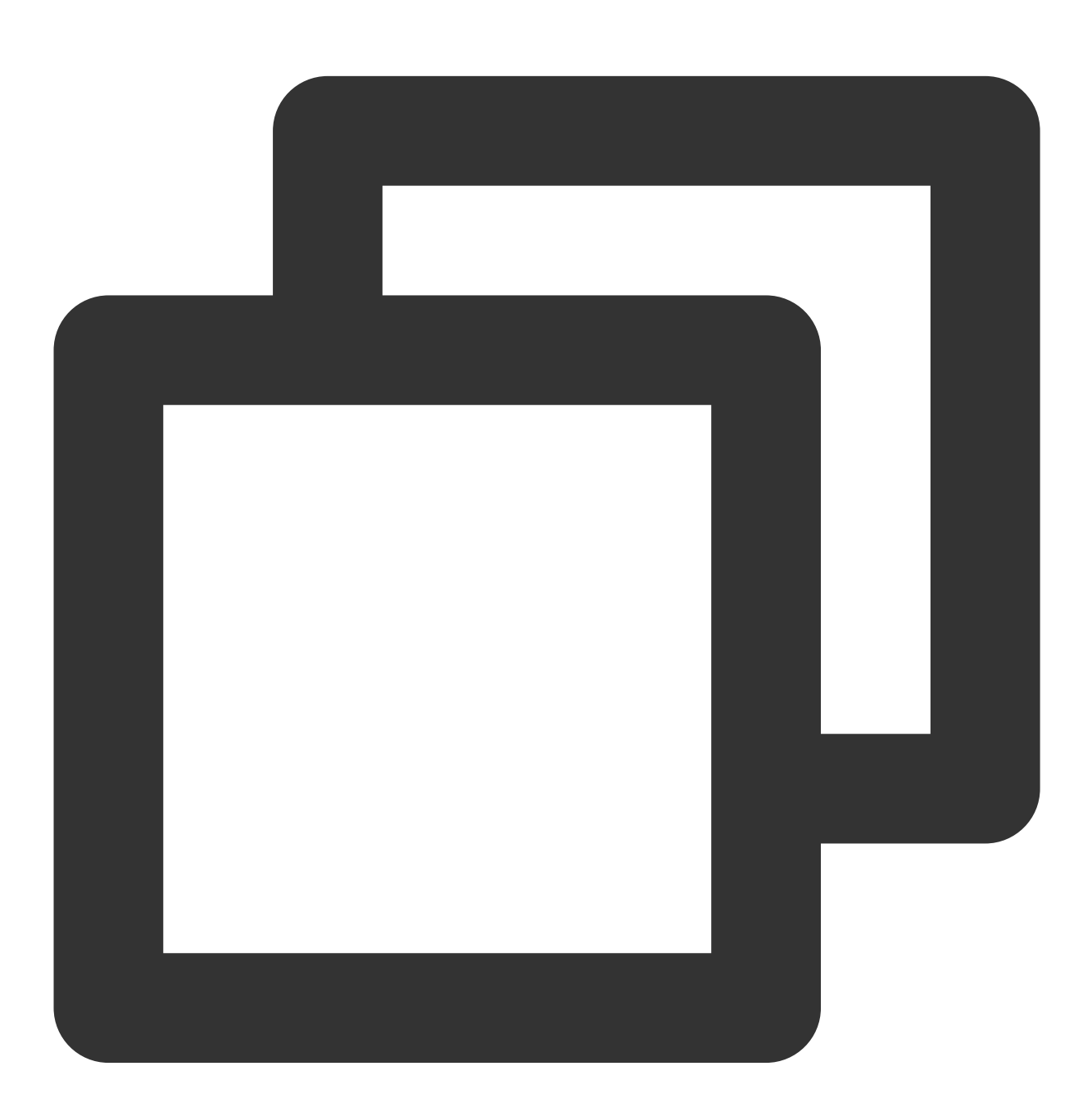

\$ scf credentials remove --profile profileName1

查看当前所有授权信息:

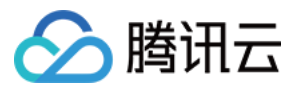

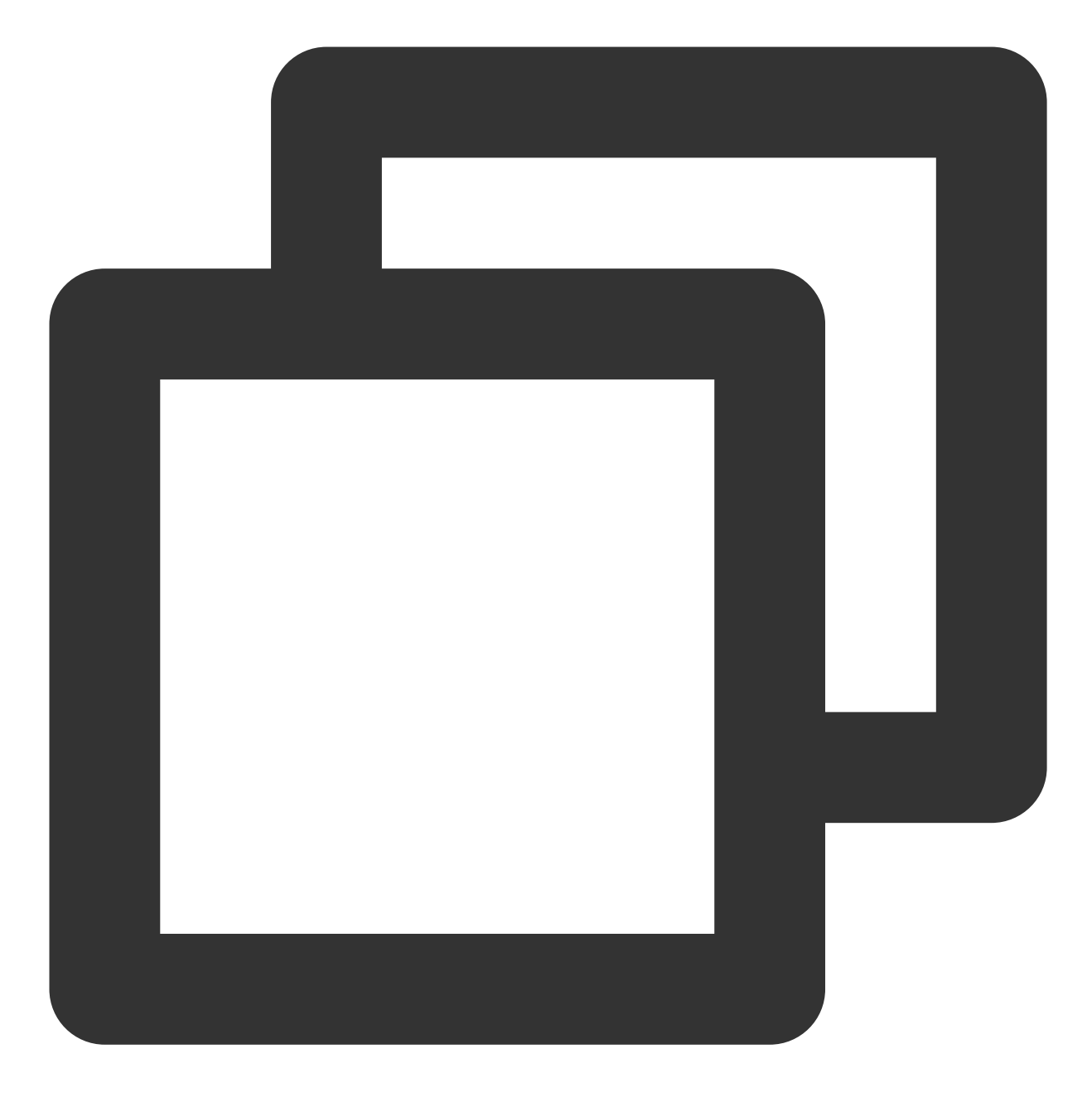

\$ scf credentials list

通过全局授权信息部署:

## ⼦账号权限配置

- # 忽略全局变量,扫码部署 \$ scf deploy --login
- 
- \$ scf deploy --profile newP
- 
- # 通过指定 profile 部署
- \$ scf deploy
- # 通过默认 profile 部署
- 
- 
- 
- 
- 
- 
- 
- 
- 
- 

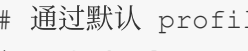

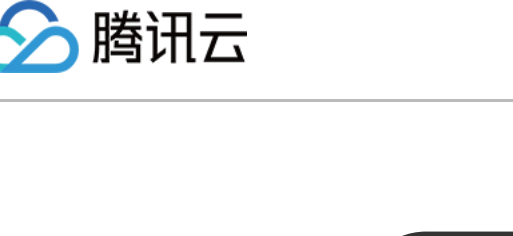

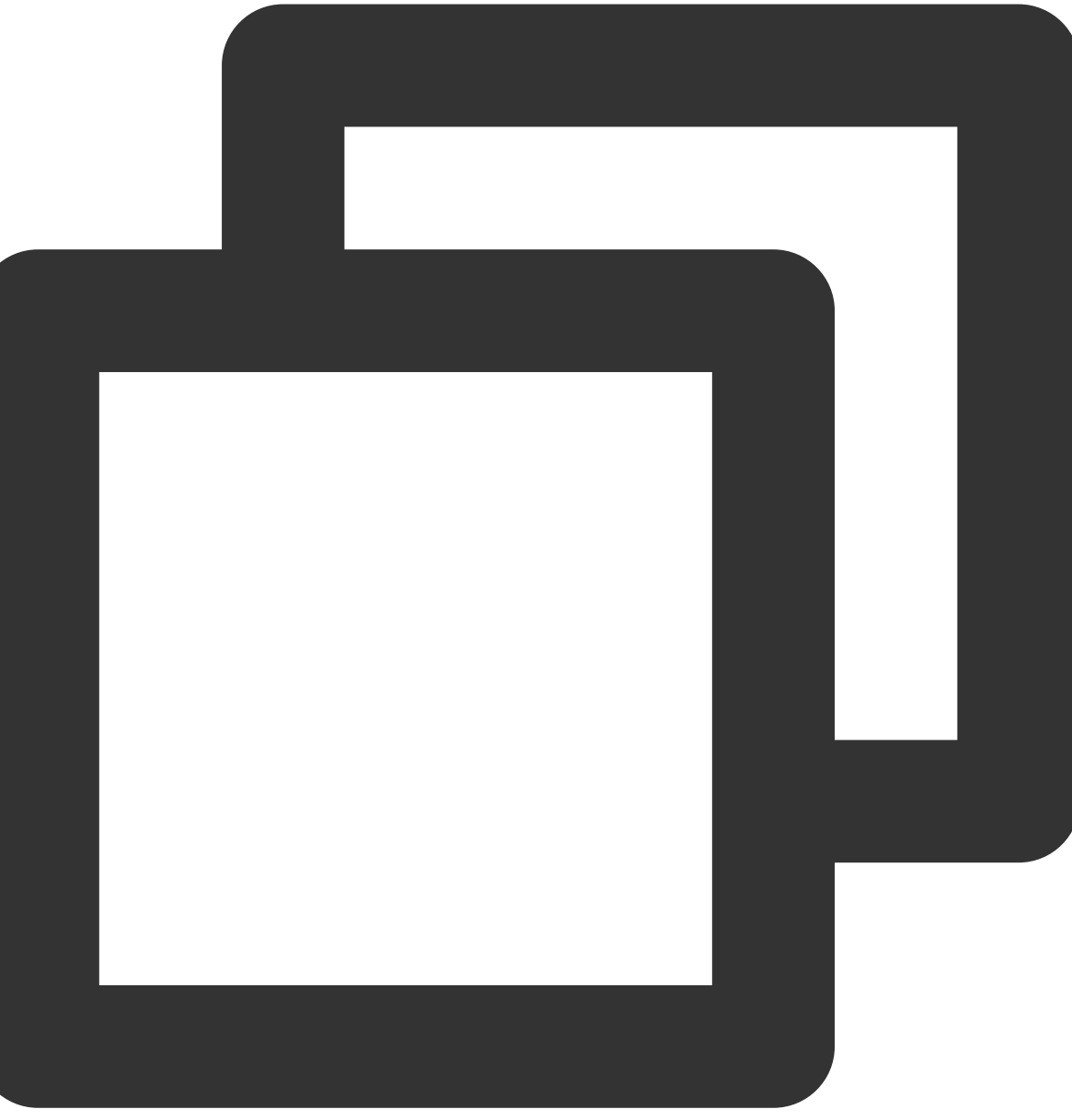

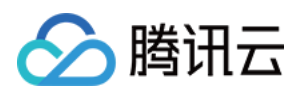

### 配置步骤

<span id="page-28-0"></span>如果您的操作账号为腾讯云子账号,没有默认操作权限,则需要主账号(或拥有授权操作的子账号)进行如下授权 操作:

1. 在 CAM 用户列表 页, 选取对应子账号, 单击授权。

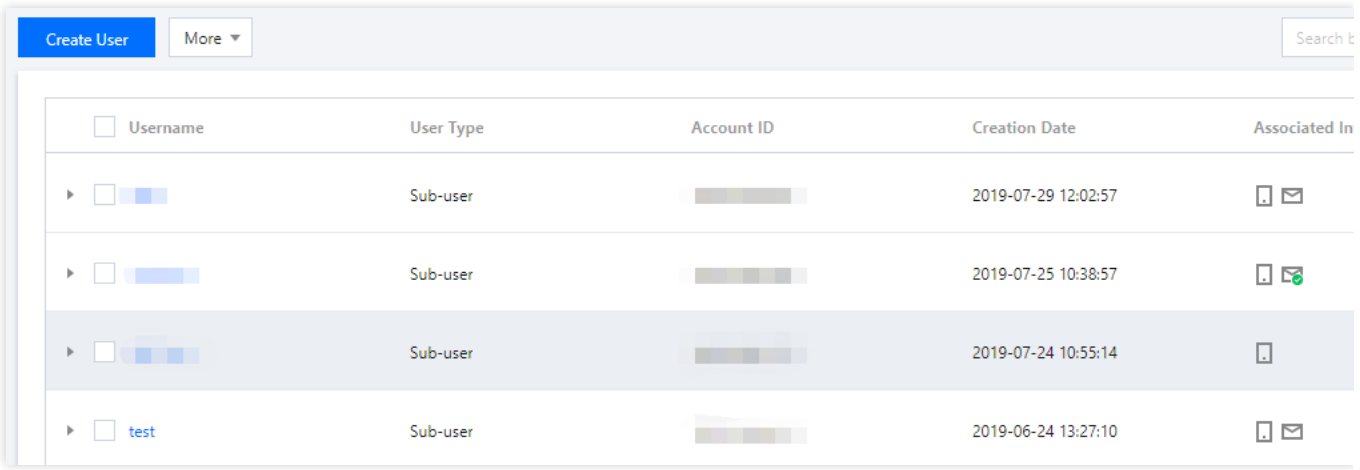

2. 在弹出的窗口内,搜索并选中 QcloudscfFullAccess ,单击确定,完成授予子账号 Serverless Cloud Framework 所有资源的操作权限。

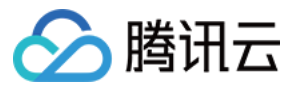

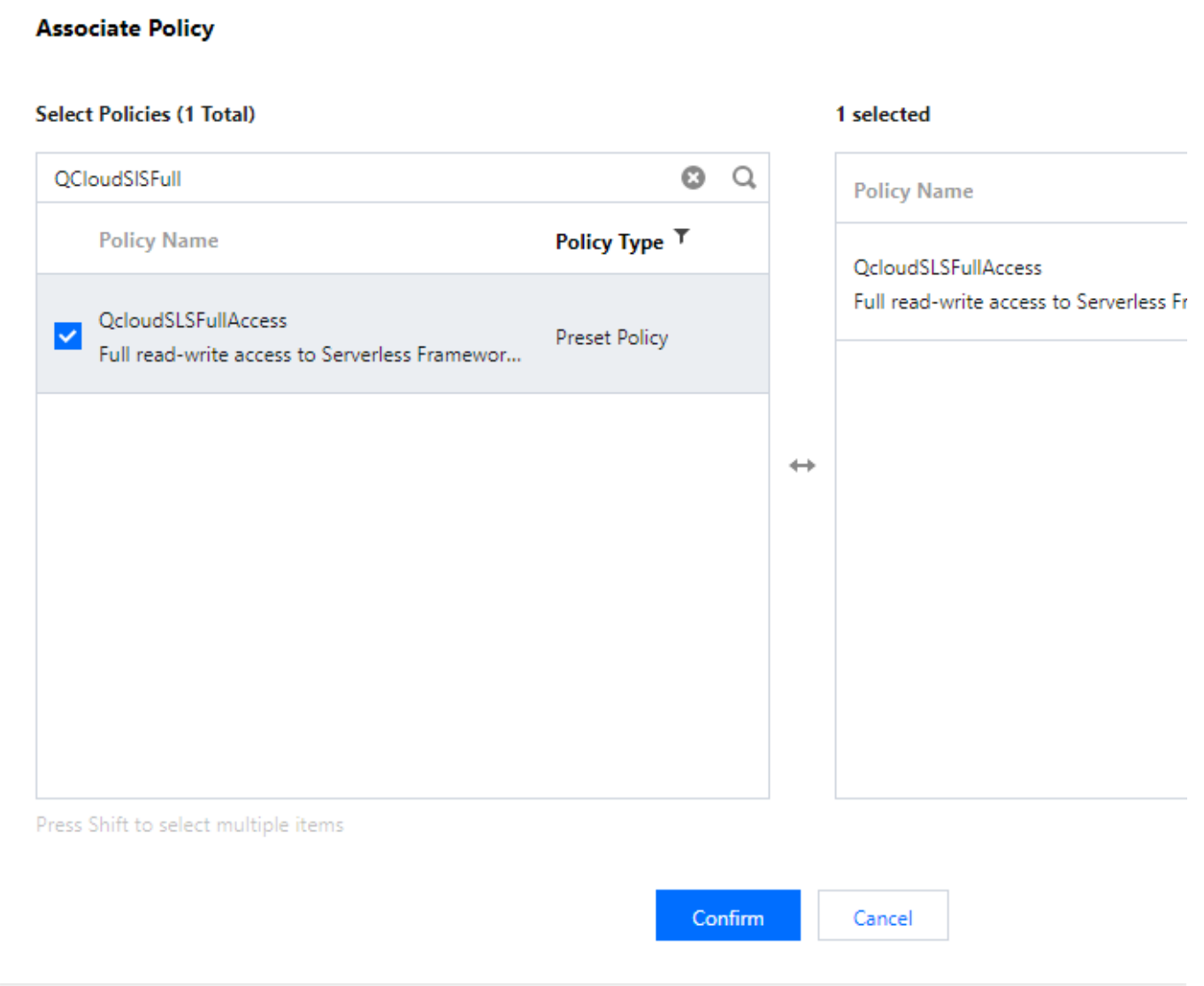

3. 在 CAM 用户列表 页, 选取对应子账号, 单击用户名称, 进入用户详情页。

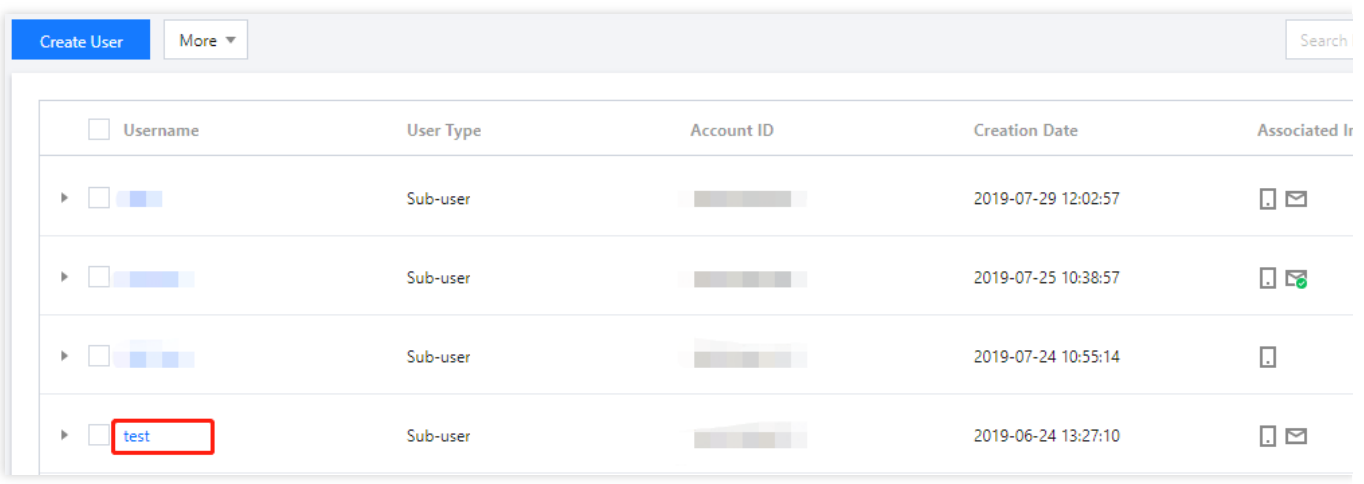

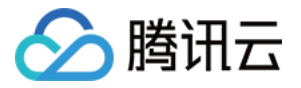

4. 单击关联策略, 在添加策略页面单击从策略列表中选取策略关联 > 新建自定义策略。

关联策略页面:

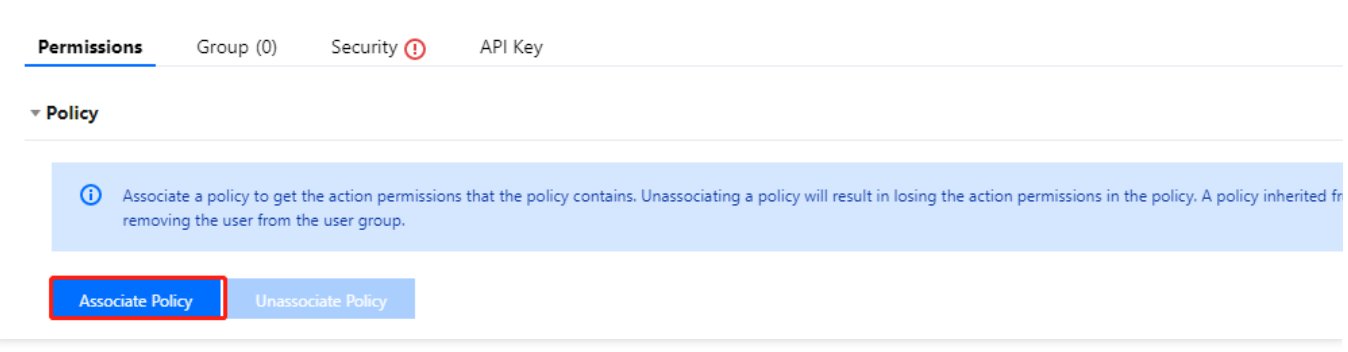

新建策略页面:

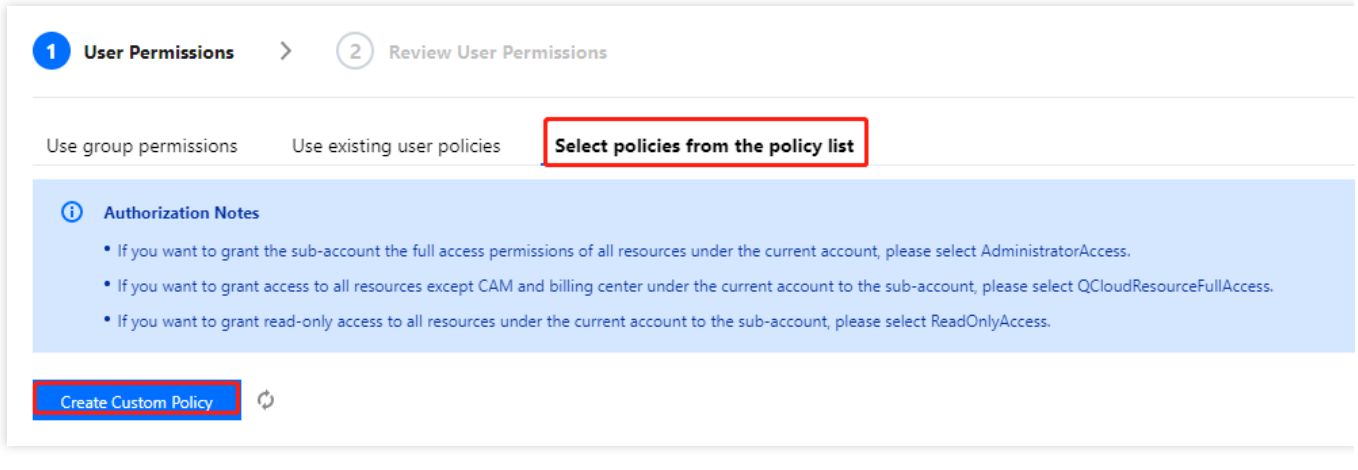

5. 选择按策略语法创建 > 空白模板,填入如下内容,注意角色参数替换为您的主账号 UIN:

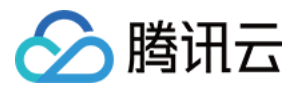

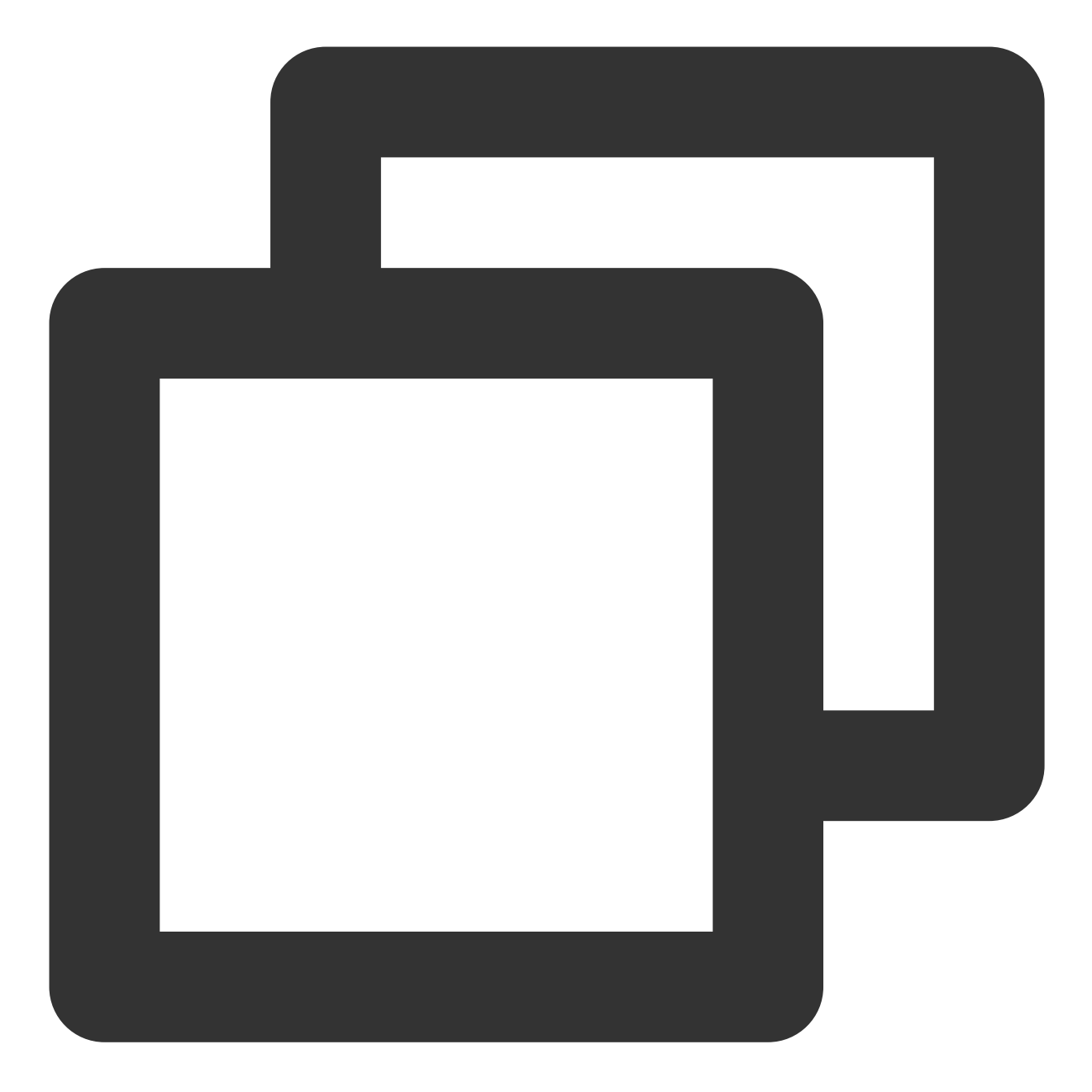

```
{
"version": "2.0",
"statement": [
     {
          "action": [
             "cam:PassRole"
          \frac{1}{\sqrt{2}}"resource": [
              "qcs::cam::uin/${填⼊账号的 uin}:roleName/scf_QcsRole"
          \left| \ \right|,
          "effect": "allow"
```
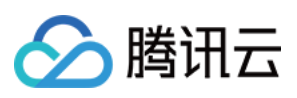

```
},
        {
               "resource": [
                     \mathbf{u}\star\mathbf{u}\frac{1}{\sqrt{2}}"action": [
                     "name/sts:AssumeRole"
               \frac{1}{2}"effect": "allow"
        }
 ]
}
```
6. 完成自定义策略配置后,回到第 4 步的授权页面,搜索刚刚创建的自定义策略,单击下一步> 确定,即可授予子 账号 scf\_QcsRole 的操作权限, 此时, 您的子账号应该拥有一个自定义策略和一个 QcloudscfFullAccess 的预设策 略, 可以完成 Serverless Framework 的正常使用。

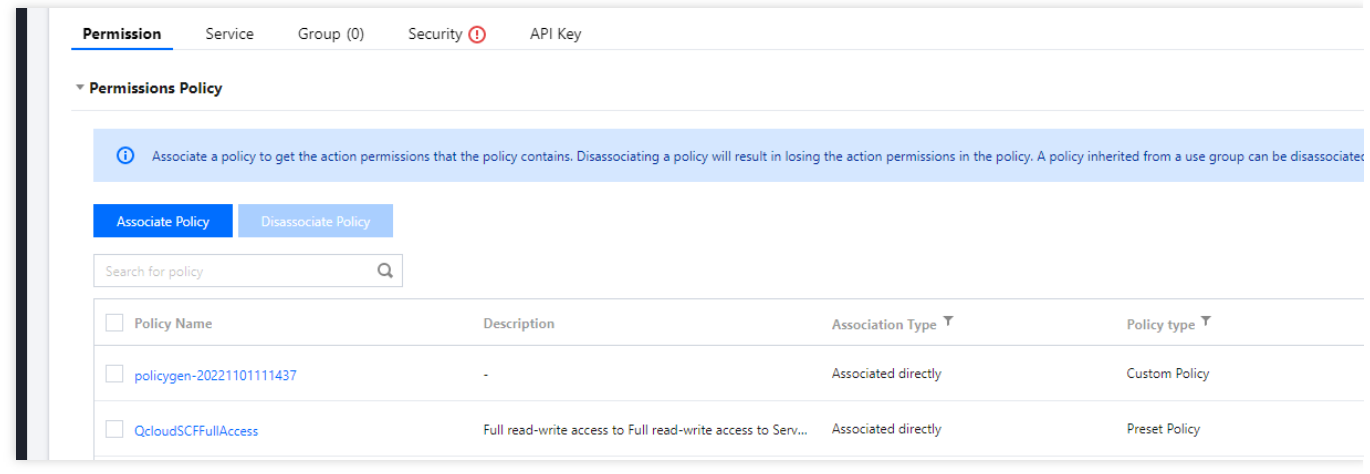

#### 说明:

除了授权调用默认角色 scf\_QcsRole 外, 也可给子账号授权调用自定义角色。通过自定义角色中的细粒度权限策 略,达到权限收缩的目的。详情请参见指定操作角色配置。

### scf\_QcsRole 角色权限列表

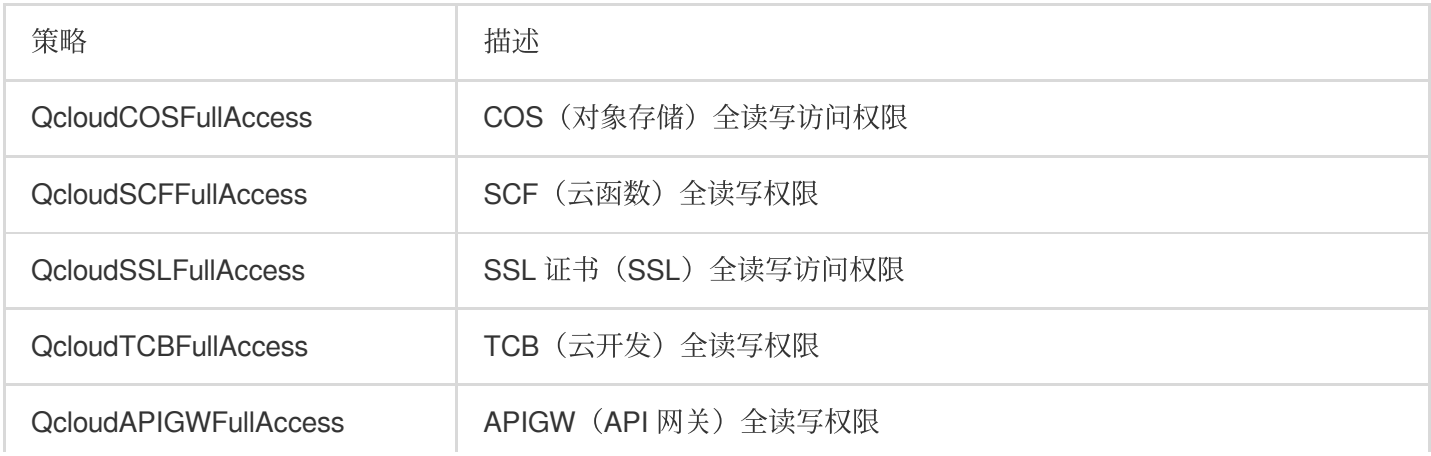

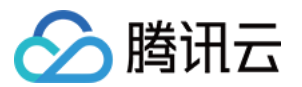

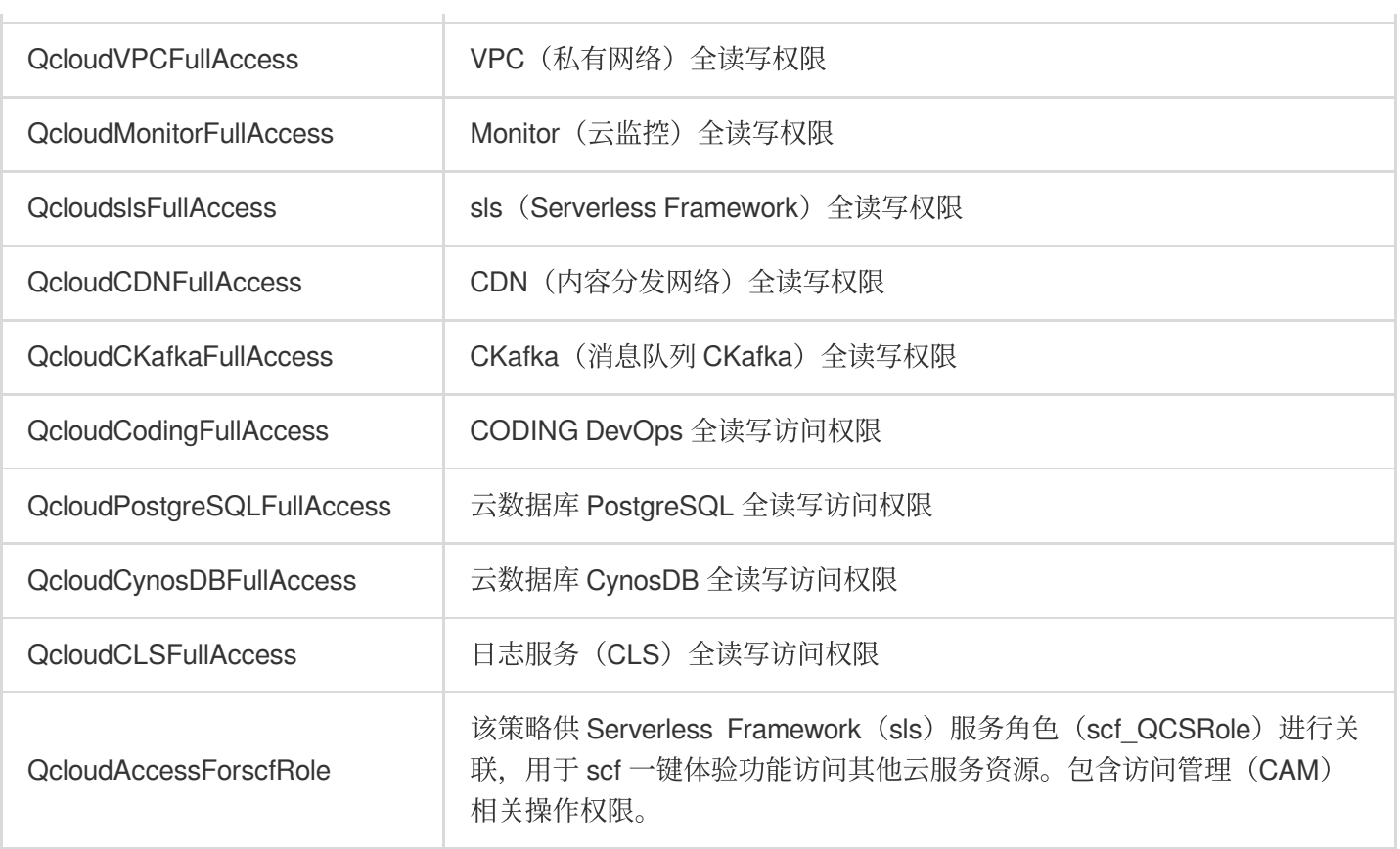

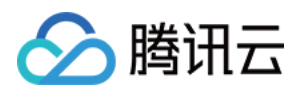

# <span id="page-34-0"></span>函数操作

最近更新时间:2024-04-22 17:54:01

### 注意:

由于域名备案更新,目前 cli 部署流程无法通过扫码登录,您可以通过本地配置永久密钥,或者根据命令行提示,通 过访问 URL 完成登录,详情见 [账号和权限配置。](https://www.tencentcloud.com/document/product/1040/36793)

## 操作场景

该任务指导您通过 Serverless Cloud Framework, 在腾讯云上快速创建、配置和部署一个 SCF 云函数应用。

## 前提条件

已经 安装 Serverless Cloud [Framework](https://www.tencentcloud.com/document/product/1040/37034) 1.67.2 以上版本。

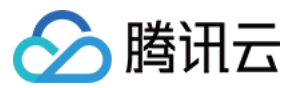

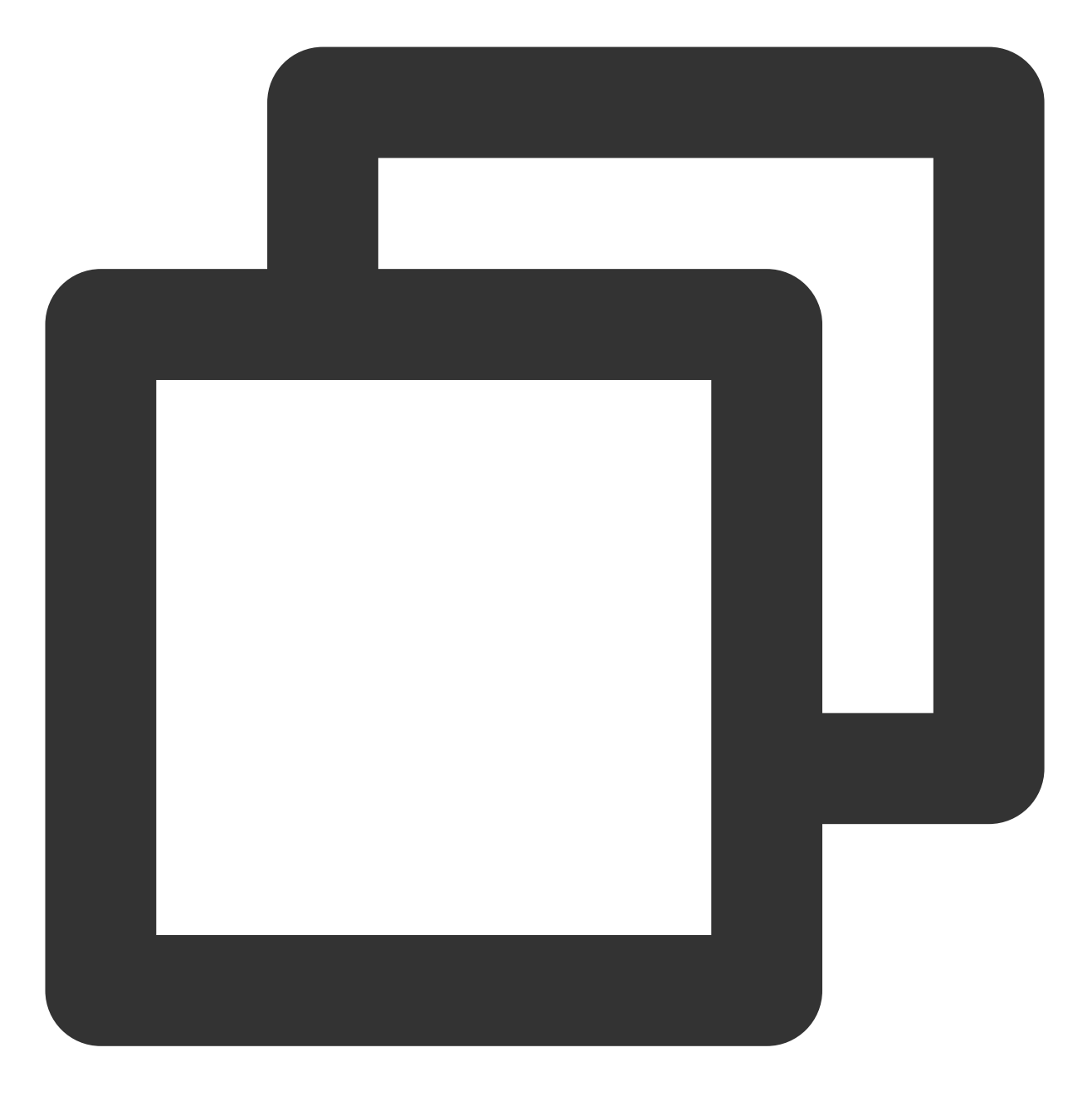

npm install -g serverless-cloud-framework

### 已经 [注册腾讯云账号](https://www.tencentcloud.com/document/product/378/17985) 并完成 [实名认证。](https://www.tencentcloud.com/document/product/378/10495)

说明:

如果您的账号为**腾讯云子账号**, 请先联系主账号, 参考 [账号和权限配置](https://www.tencentcloud.com/document/product/1040/36793) 进行授权。

操作步骤
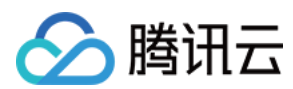

### 快速部署

在空文件夹目录下,执行如下指令:

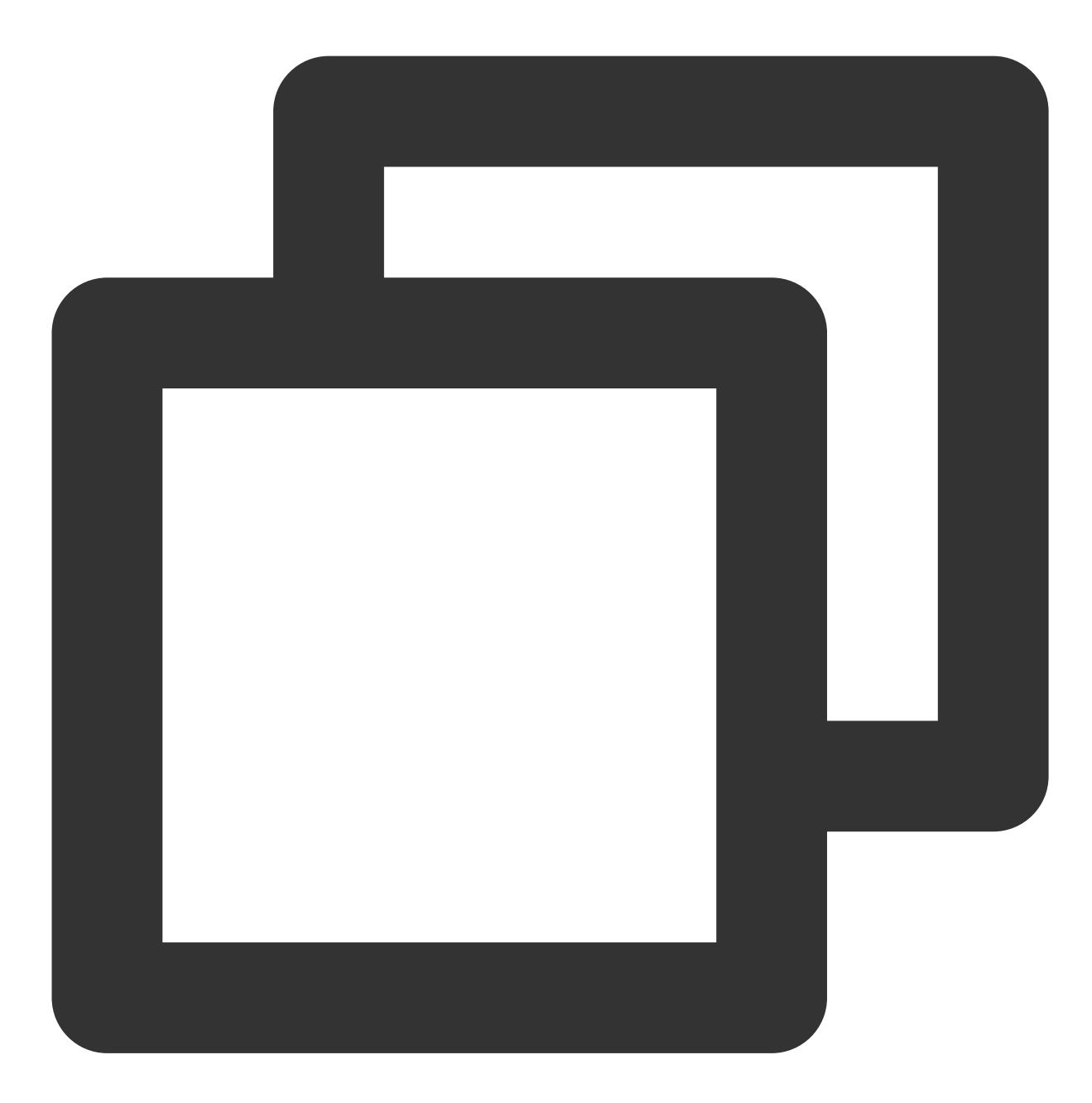

#### serverless-cloud-framework

接下来按照交互提示,完成项目初始化,应用请选择 scf-starter 模板,并选择您希望用的运行时(此处以 Node.js 为例):

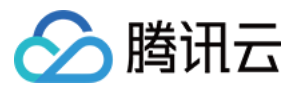

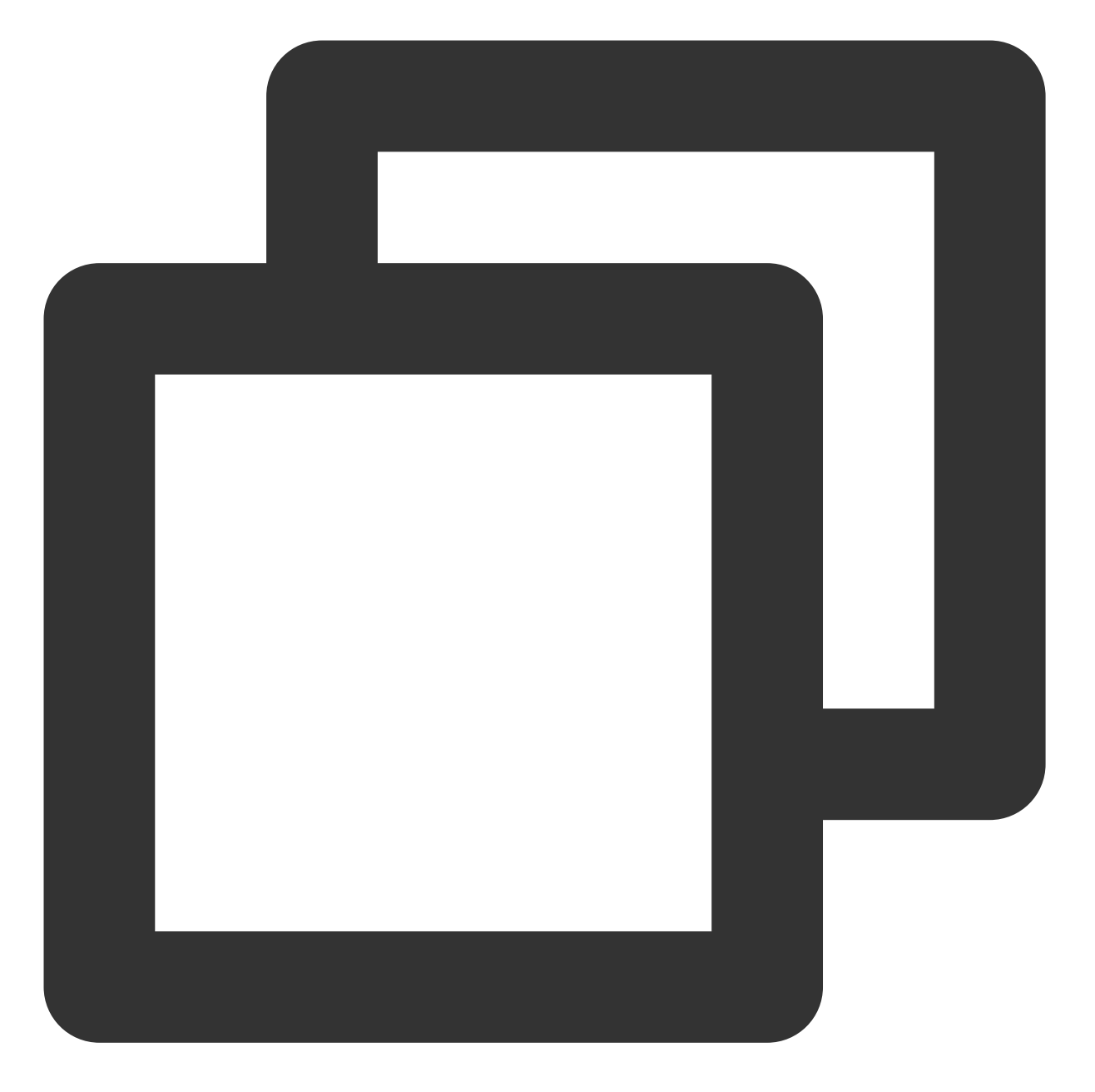

serverless-cloud-framework: 当前未检测到 Serverless 项目, 是否希望新建一个项目? Yes serverless-cloud-framework: 请选择您希望创建的 Serverless 应用 scf-starter - 快速部署一个

react-starter - 快速部署一个 React.js 应用 restful-api - 快速部署一个 REST API 使用 python + API gateway ▶ scf-starter - 快速部署一个云函数 vue-starter - 快速部署一个 Vue.js 基础应用 website-starter - 快速部署一个静态网站 eggjs-starter - 快速部署一个Egg.js 基础应用 express-starter - 快速部署一个 Express.js 基础应用

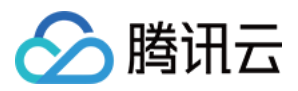

serverless-cloud-framework: 请选择应用的运行时 scf-nodejs - 快速部署一个 nodejs 云函数 scf-golang - 快速部署一个 golang 云函数 ▶ scf-nodejs - 快速部署一个 nodejs 云函数 scf-php - 快速部署一个 PHP 云函数 scf-python - 快速部署一个 python 云函数 serverless-cloud-framework: 请输入项目名称 demo serverless-cloud-framework: 正在安装 scf-nodejs 应用... scf-nodejs › Created

demo 项⽬已成功创建!

选择立即部署,将已经初始化好的项目快速部署到云函数控制台:

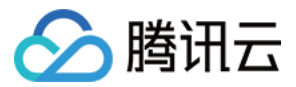

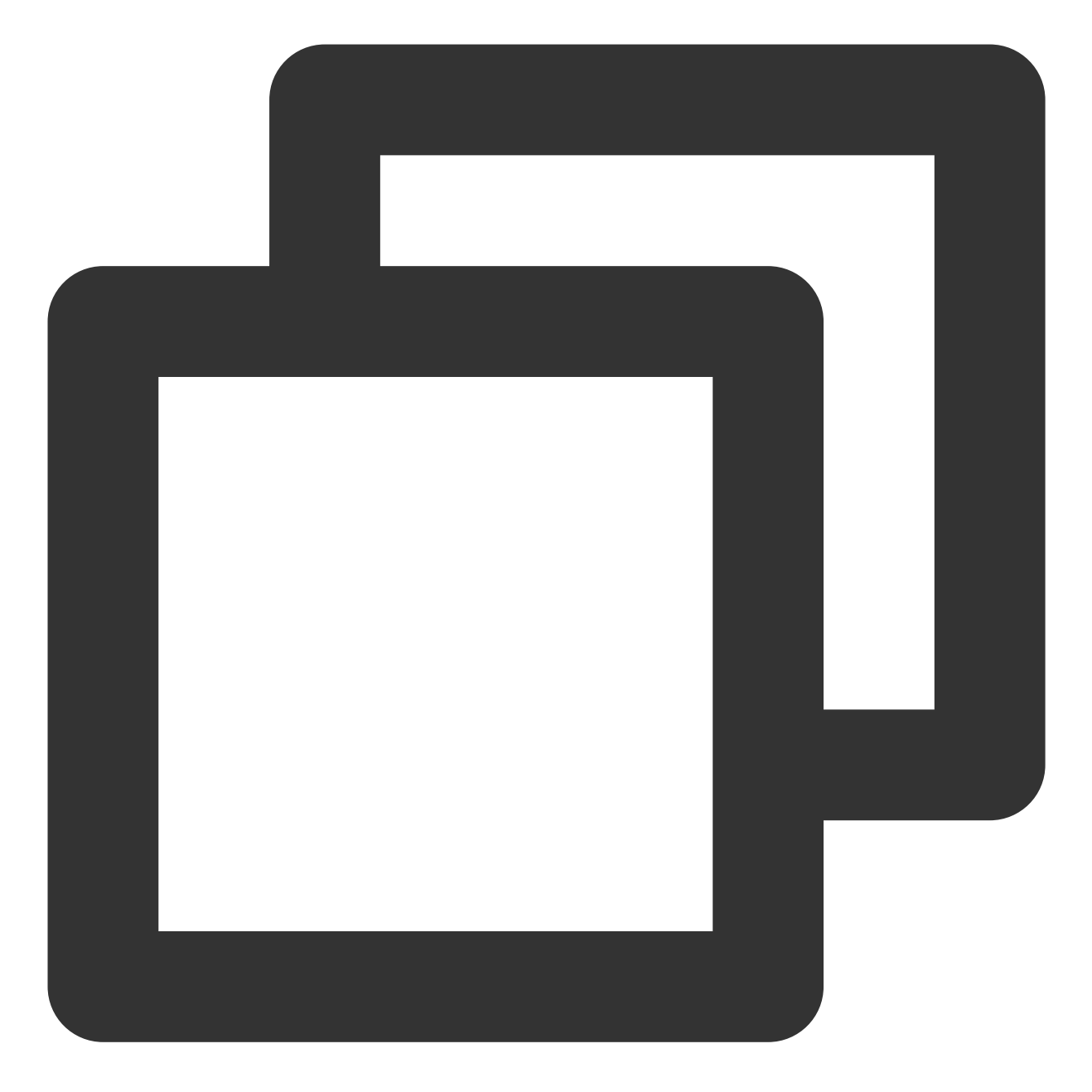

serverless-cloud-framework: 是否希望立即将该项目部署到云端? Yes

```
点击下方链接登录
https://scflogin.qcloud.com/XKYUcbaK
登录成功!
serverless-cloud-framework
Action: "deploy" - Stage: "dev" - App: "scfApp" - Instance: "scfdemo"
functionName: helloworld
description: helloworld 空白模板函数
```
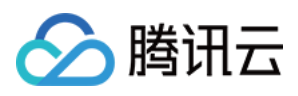

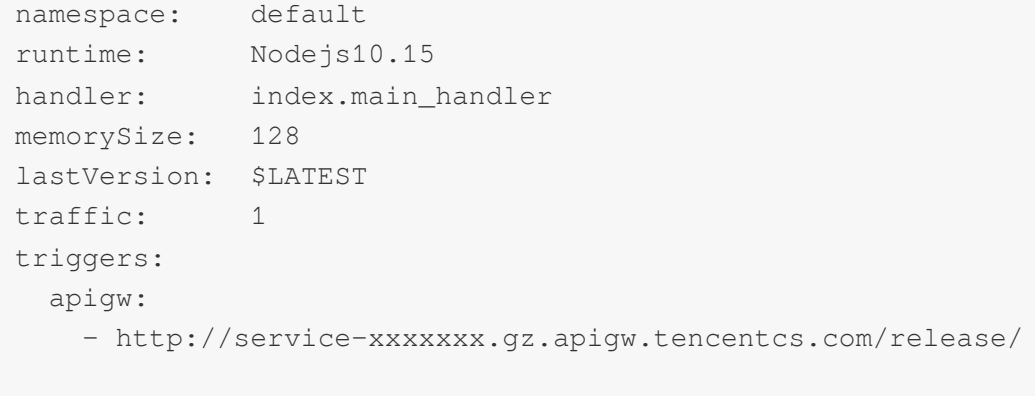

27s › scfdemo › Success

部署完毕后,通过以下指令,完成函数的远程调用:

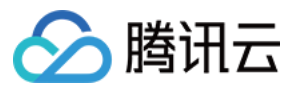

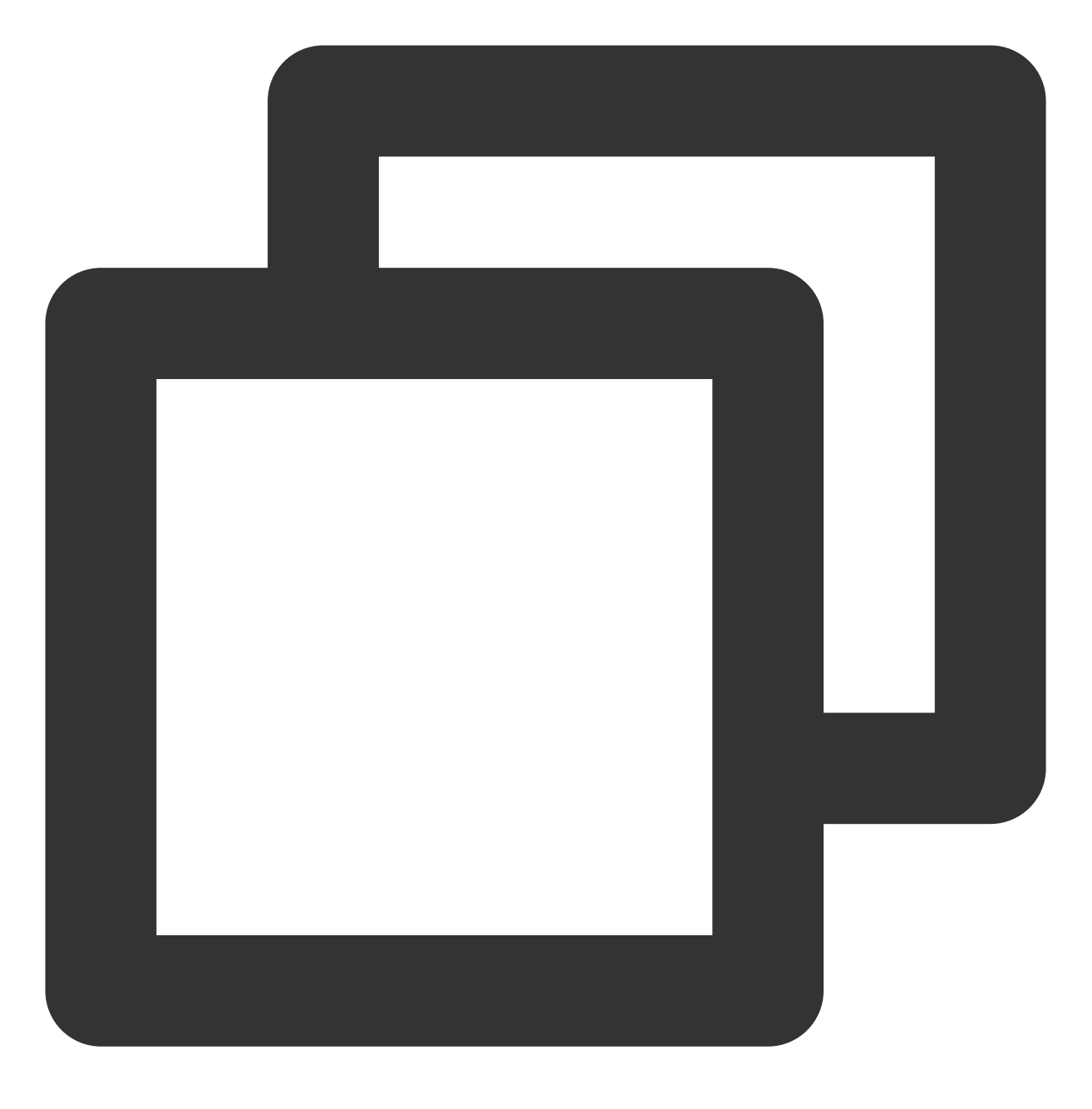

scf invoke --inputs function=helloworld

#### 说明:

scf 是 serverless-cloud-framework 命令的简写。

### 查看部署信息

如果希望再次查看应用的部署状态和资源,可以进入到部署成功的文件夹,运行如下命令,查看对应信息:

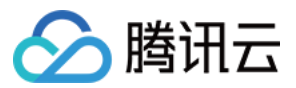

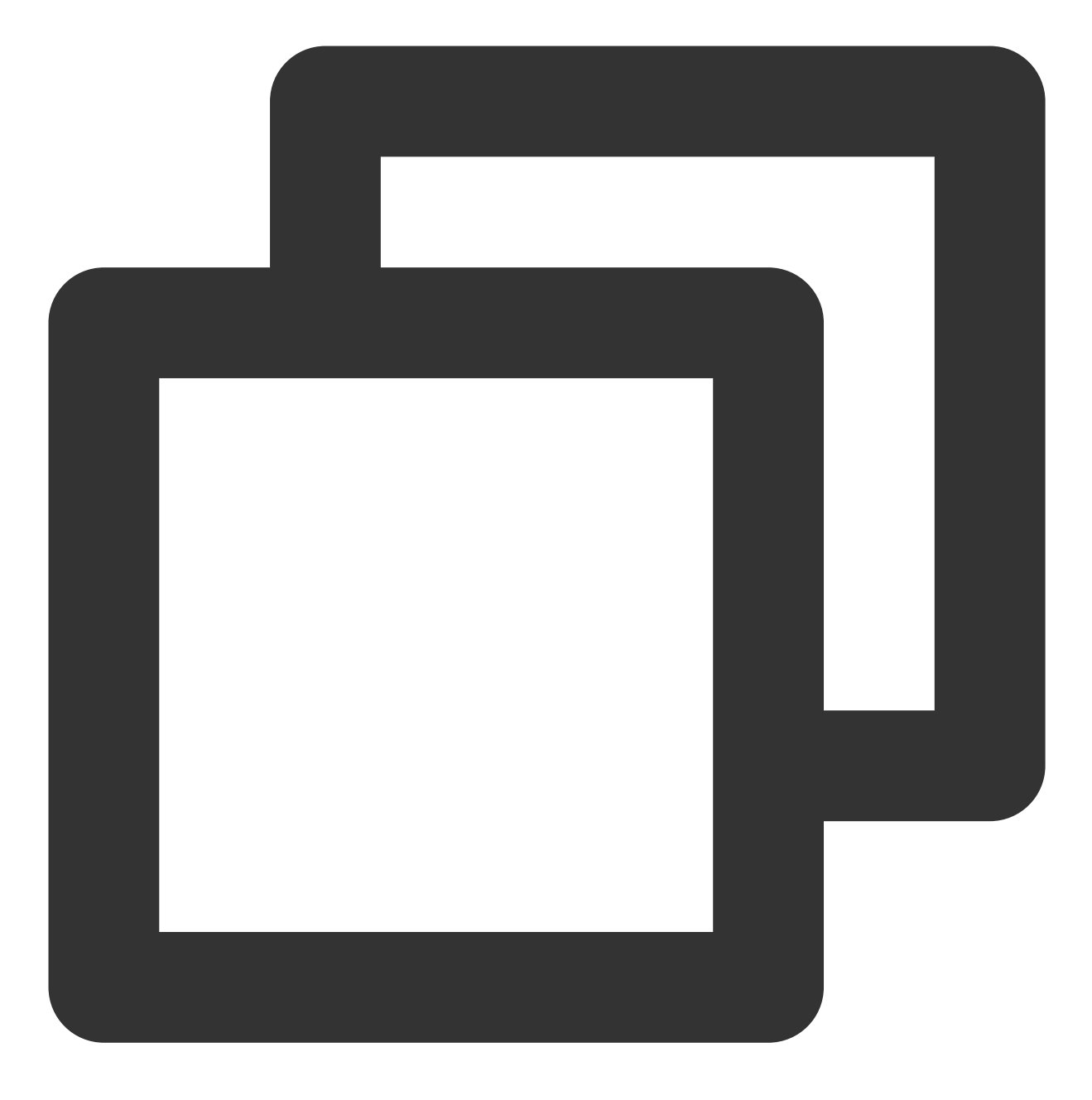

cd demo #进入项目目录,此处请改为您的项目目录名称 scf info

### 查看目录结构

在初始化的项目目录下,可以看到一个 Serverless 函数项目的最基本结构:

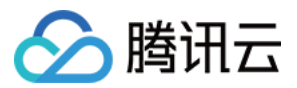

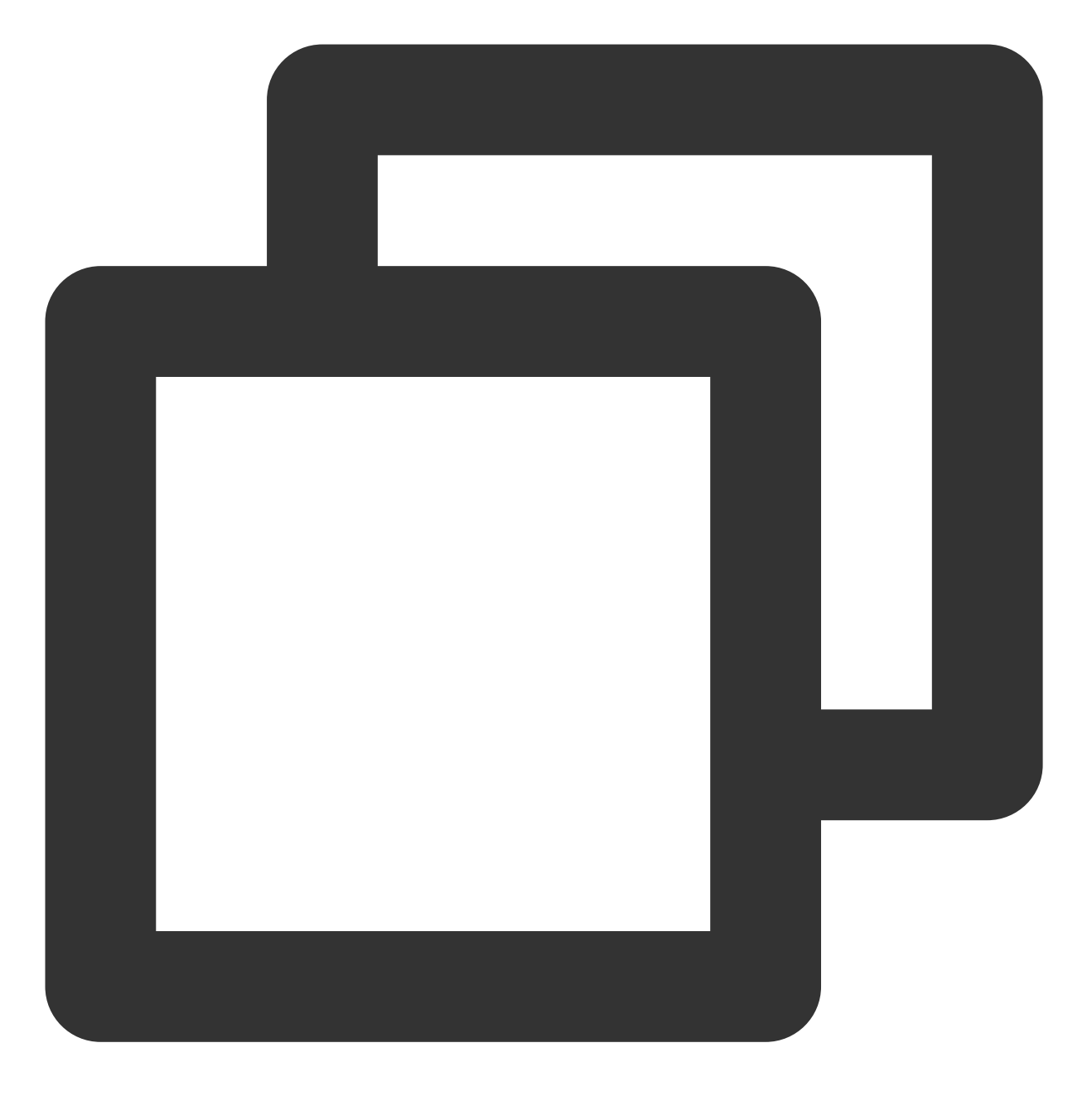

├── serverless.yml # 配置⽂件

├ index.js # 入口函数

└── .env # 环境变量⽂件

.

serverless.yml 配置文件实现了函数基本信息的快速配置, 函数控制台支持的配置项都支持在 yml 文件里配置(查看 [云函数的全量配置信息](https://github.com/serverless-components/tencent-scf/blob/master/docs/configure.md))。

index.js 为项目的入口函数, 此处为 helloworld 模板。

.env 文件里存放了用户登录的鉴权信息, 您也可以在里面配置其它环境变量。

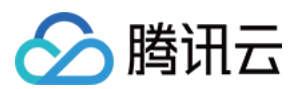

### 重新部署

在本地项目目录下,您可以对函数模板项目内容与配置文件进行修改,并通过以下指令进行重新部署:

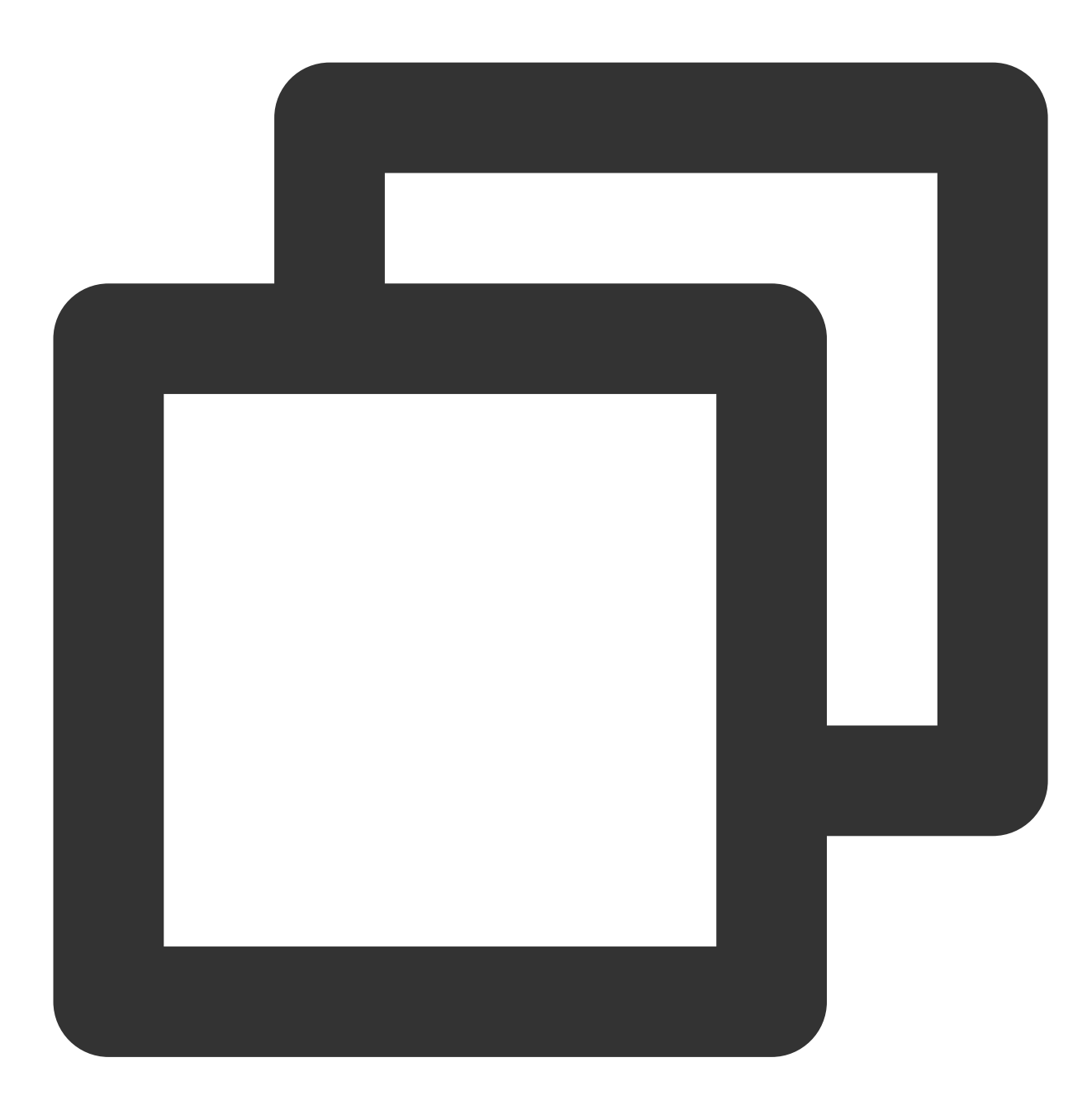

scf deploy

#### 说明:

如需查看移除过程中的详细信息,可以增加 --debug 参数进行查看。

持续开发

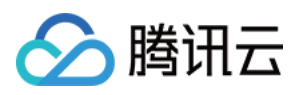

部署完成后, Serverless Cloud Framework 支持通过不同指令,帮助您完成项目的持续开发部署、灰度发布等能力, 您也可以结合其它组件一起使用, 完成多组件应用的部署管理。 详情请参考文档 应用管理 与 支持命令列表。

## 常见问题

### 输⼊ **serverless-cloud-framework** 时没有默认弹出中⽂引导。

解决方案: 在 .env 文件中增加配置 SERVERLESS PLATFORM VENDOR=tencent 即可。

#### 在境外⽹络环境,输⼊ **scf deploy** 后部署⼗分缓慢。

解决方案:在.env 文件中增加配置 GLOBAL\_ACCELERATOR\_NA=true 则开启境外加速 。

#### 输⼊ **scf deploy** 后部署报⽹络错误。

解决方案: 在 .env 文件中增加以下代理配置。

云函数

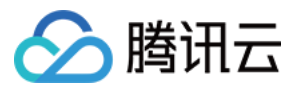

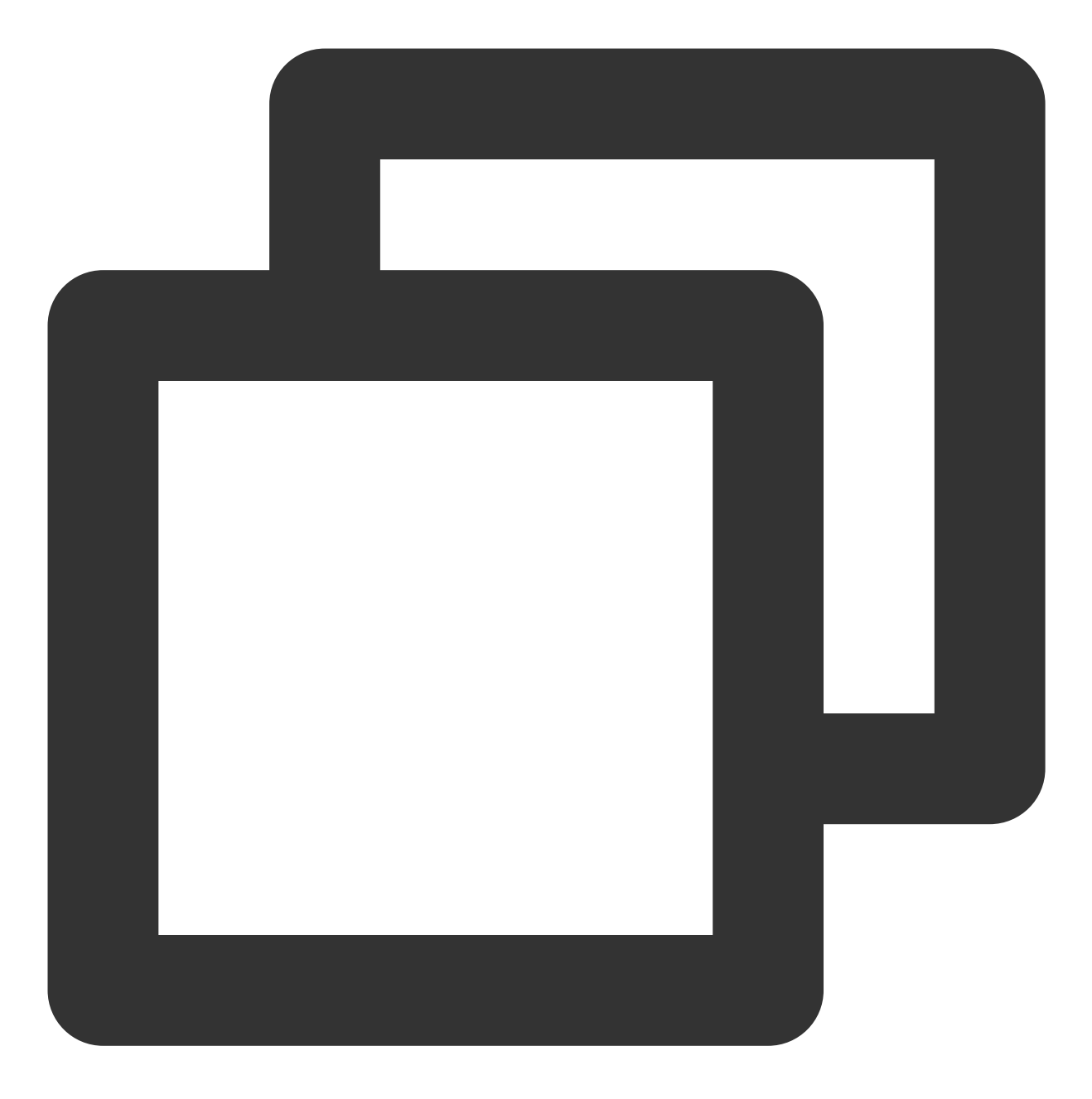

HTTP\_PROXY=http://127.0.0.1:12345 #请将'12345'替换为您的代理端⼝ HTTPS\_PROXY=http://127.0.0.1:12345 #请将'12345' 替换为您的代理端口

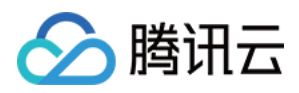

# 开发调试

最近更新时间:2024-04-22 17:54:01

# 开发模式

Serverless Cloud Framework 支持开发模式(dev 模式),处于开发状态下的项目可以更便捷的进行代码编写及开发 调试。在开发模式中,用户可以持续地进行开发 - 调试的过程, 减少了打包、更新等其他工作的干扰。

## <span id="page-47-0"></span>进入开发模式

在项目下执行 scf dev 命令, 可以进入项目的开发模式。示例如下:

### 注意:

目前 scf dev 仅支持 Node.js 10.15 及 12.16 运行环境。

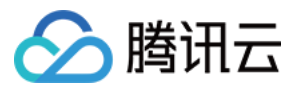

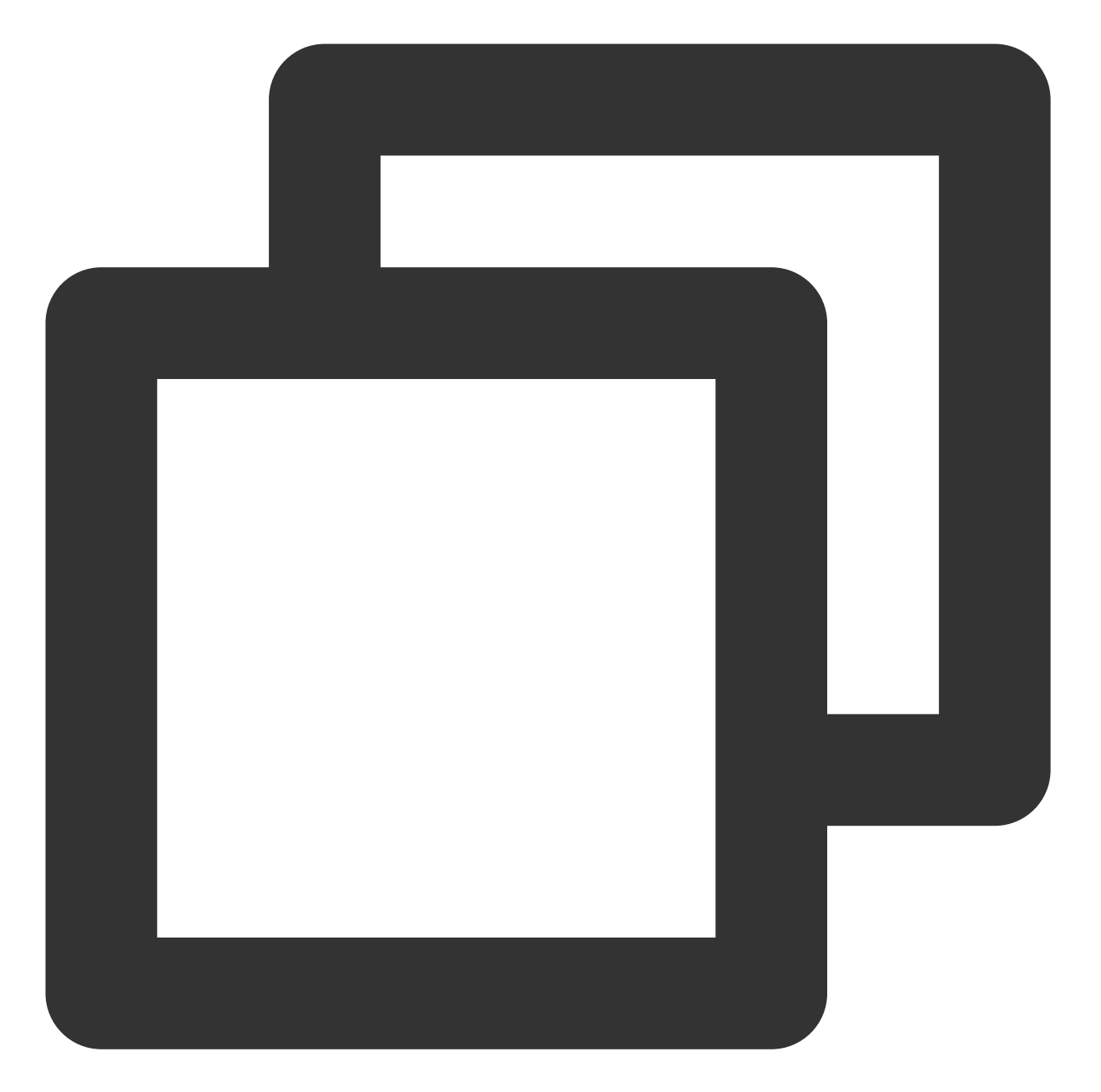

\$ scf dev serverless-cloud-framework Dev Mode - Watching your Component for changes and enabling streaming logs, if supp Debugging listening on ws://127.0.0.1:9222. For help see https://nodejs.org/en/docs/inspector. Please open chorme, and visit chrome://inspect, click [Open dedicated DevTools for --------------------- The realtime log --------17:13:38 - express-api-demo - deployment region: ap-guangzhou apigw: serviceId: service-b77xtixx

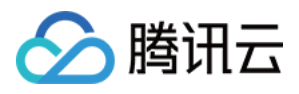

subDomain: service-b77xtixx-12539702xx.gz.apigw.tencentcs.com environment: release url: http://service-b77xtixx-12539702xx.gz.apigw.tencentcs.com/release/ scf: functionName: express\_component\_6r6xkh60k runtime: Nodejs10.15 namespace: default express-api-demo › Watching

在进入 dev 模式后, Serverless 工具将输出部署的内容, 并启动持续文件监控。当代码文件有更新时, 将自动再次 进行部署,将本地文件更新到云端。

#### 退出开发模式

在开发模式下,可通过 Ctrl+C 退出。返回结果如下所示:

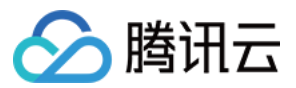

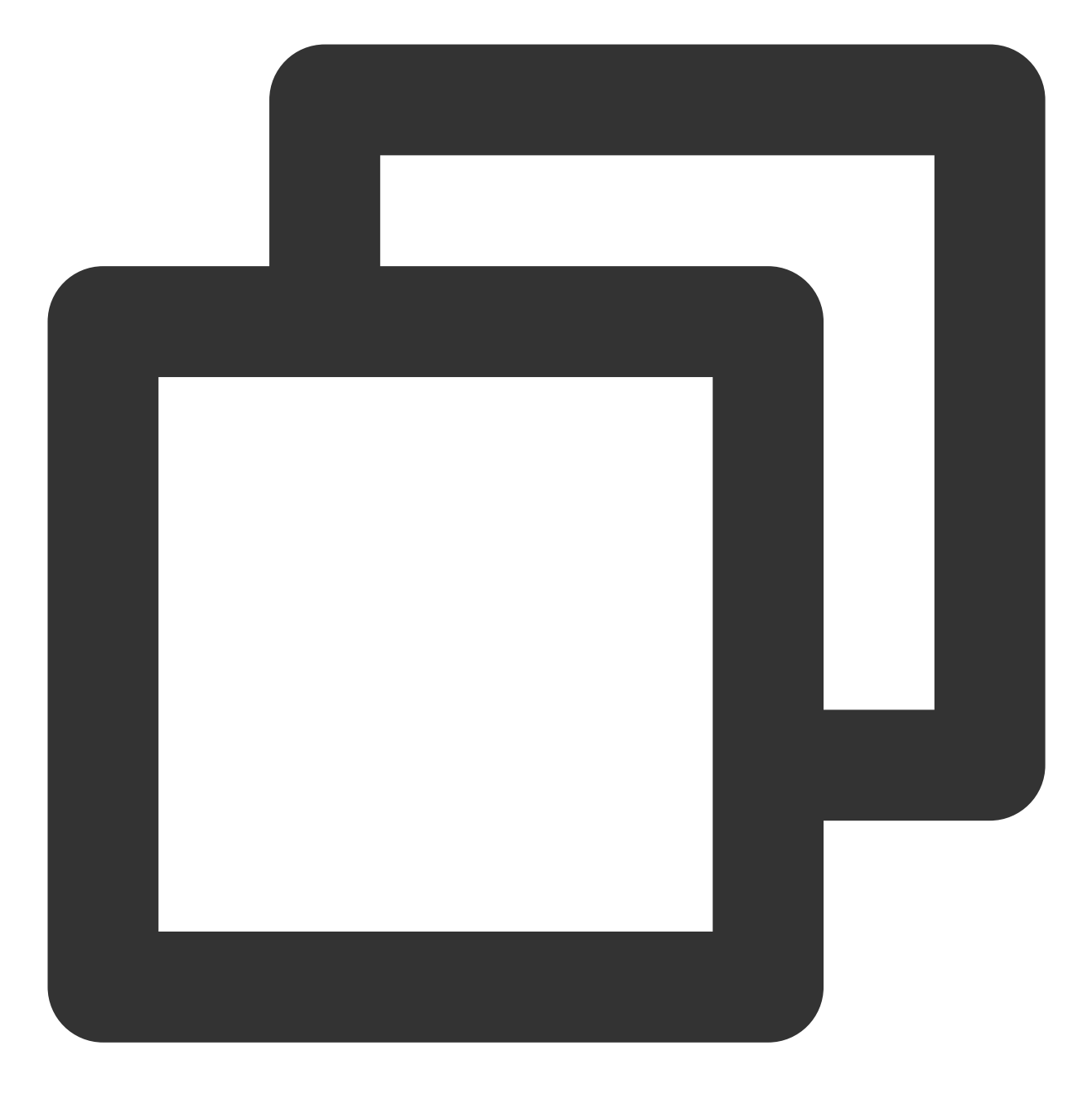

express-api-demo › Disabling Dev Mode & Closing ... express-api-demo › Dev Mode Closed

## 命令调试

Serverless Cloud Framework 支持使用 invoke 命令触发云函数进行调试。使用 scf deploy 命令部署成功的 云函数,可在项目目录下执行以下命令,进行调试:

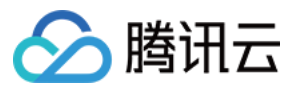

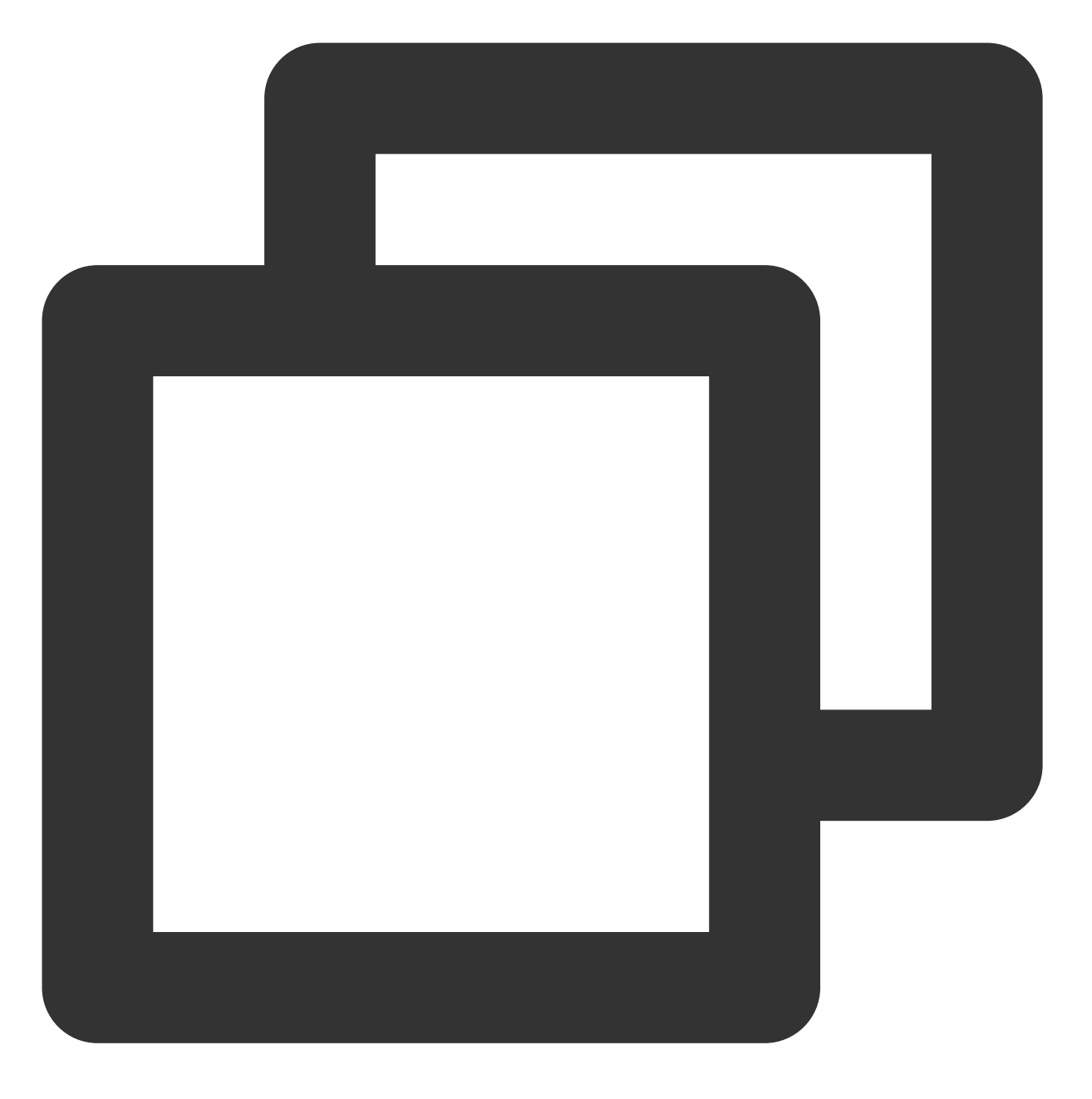

scf invoke --inputs function=functionName clientContext='{"weights":{"2":0.1}}'

#### 说明:

invoke 命令须在该函数部署的serverless.yml文件同目录下执行。

clientContext 为触发函数时传递的 JSON 字符串。可以根据 [触发事件模板](https://www.tencentcloud.com/document/product/583/14572) 的 JSON 字符串格式模拟不同触 发事件。

# 云端调试

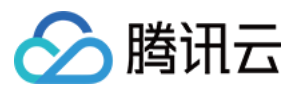

Runtime为 Node.js 10+ 的项目,可开启云端调试,使用调试工具来连接远程环境并进行调试。例如, ChromeDevTools、VSCode Debugger。

### 开启云端调试

执行步骤 进入开发模式 时,如果项目是 Runtime 为 Node.js 10及以上版本的函数,会自行开启云端调试,并输出调 试相关信息。

例如, 在开启开发模式时, 输出结果包含类似如下信息, 则代表已经启动该项目的云端调试:

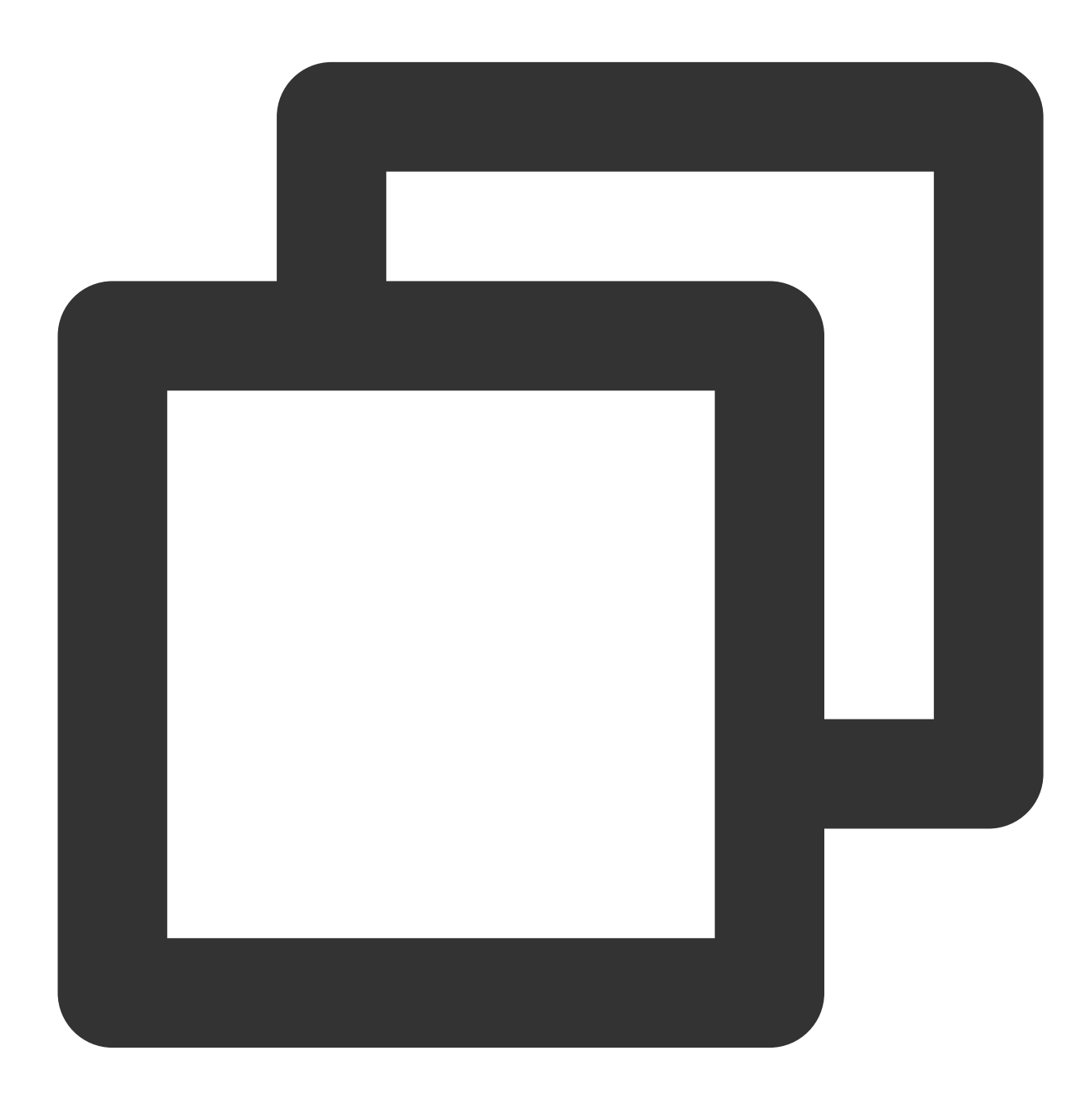

Debugging listening on ws://127.0.0.1:9222. For help see https://nodejs.org/en/docs/inspector.

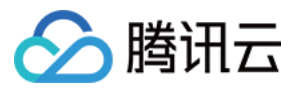

Please open chorme, and visit chrome://inspect, click [Open dedicated DevTools for

### 使⽤调试⼯具 **Chrome DevTools**

以下步骤说明如何使用 Chrome 浏览器的 DevTools 工具来连接远程环境并进行调试:

- 1. 启动 Chrome 浏览器。
- 2. 在地址栏中输⼊ chrome://inspect/ 并访问。
- 3. 可通过以下两种方式打开 DevTools。如下图所示:

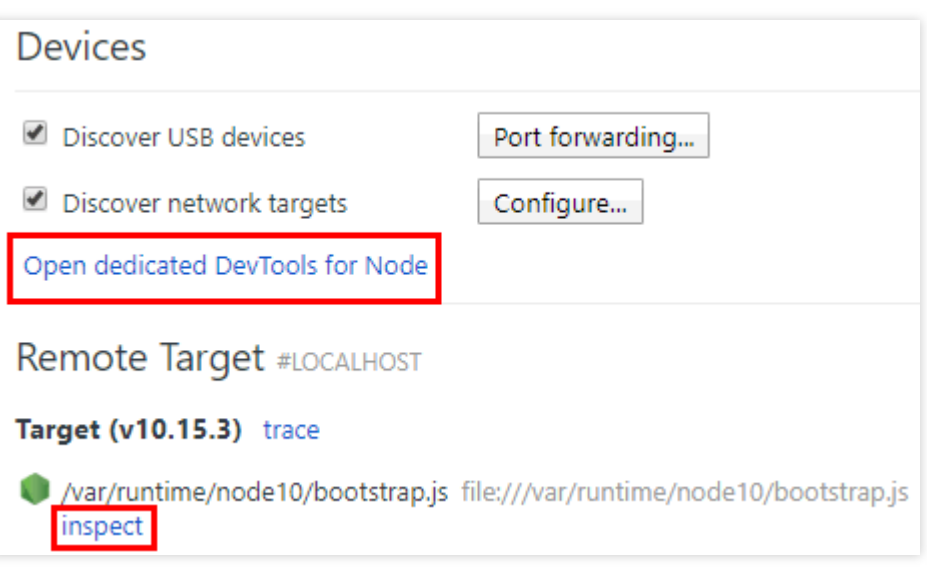

4. (推荐)单击 Devices 下的**Open dedicated DevTools for Node**。

5. 选择 Remote Target #LOCALHOST 中具体 Target 下的**inspect**。

如果无法打开或者没有 Target, 请检查 Device 的 Configure 中是否已有 localhost:9229 或

1ocalhost: 9222 的配置,该配置对应开启云端调试时的输出。

6. 通过选择Open dedicated DevTools for Node方式打开的 DevTools 调试工具, 可单击Sources页签看远端代 码。函数的实际代码在 /var/user/ ⽬录下。

在**Sources**⻚签中查看的代码可能处于加载中,会随着调试进⾏⽽展⽰出更多远端⽂件。

7. 可按需打开文件,在文件的指定位置设置断点。

8. 通过任意方式, 例如 URL 访问、页面触发、命令触发、接口触发等方式触发函数, 会使得远端环境开始运行, 并 会在设置了断点的位置中断, 等待进一步的运行。

9. 通过 DevTools 的右侧工具栏, 可以控制中断的程序继续执行、单步执行、步入步出等操作, 也可以直接查看当前 变量, 或设定需跟踪查看的变量。DevTools 的进一步使用可以搜索查询 DevTools 使用说明文档。

### 关闭云端调试

在退出开发模式时,将会⾃动关闭云端调试功能。

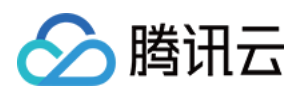

# 项目应用

最近更新时间:2024-04-22 17:54:01

# 简介

在 [函数操作](https://www.tencentcloud.com/document/product/583/38860) 中介绍了如何使用 Serverless Cloud Framework 创建云函数。对于 Serverless Cloud Framework 框架本 身而言, 即通过云函数组件部署了一个 Serverless 单实例应用。一个 Serverless 应用可以由单个或者多个实例构 成, 每个组件部署对应一个实例。每个实例都会涉及一个 serverless.yml 文件, 该文件定义了组件的参数, 这些参数 在部署时用于生成实例的信息。例如, region 定义了资源的所在区。如下图所示:

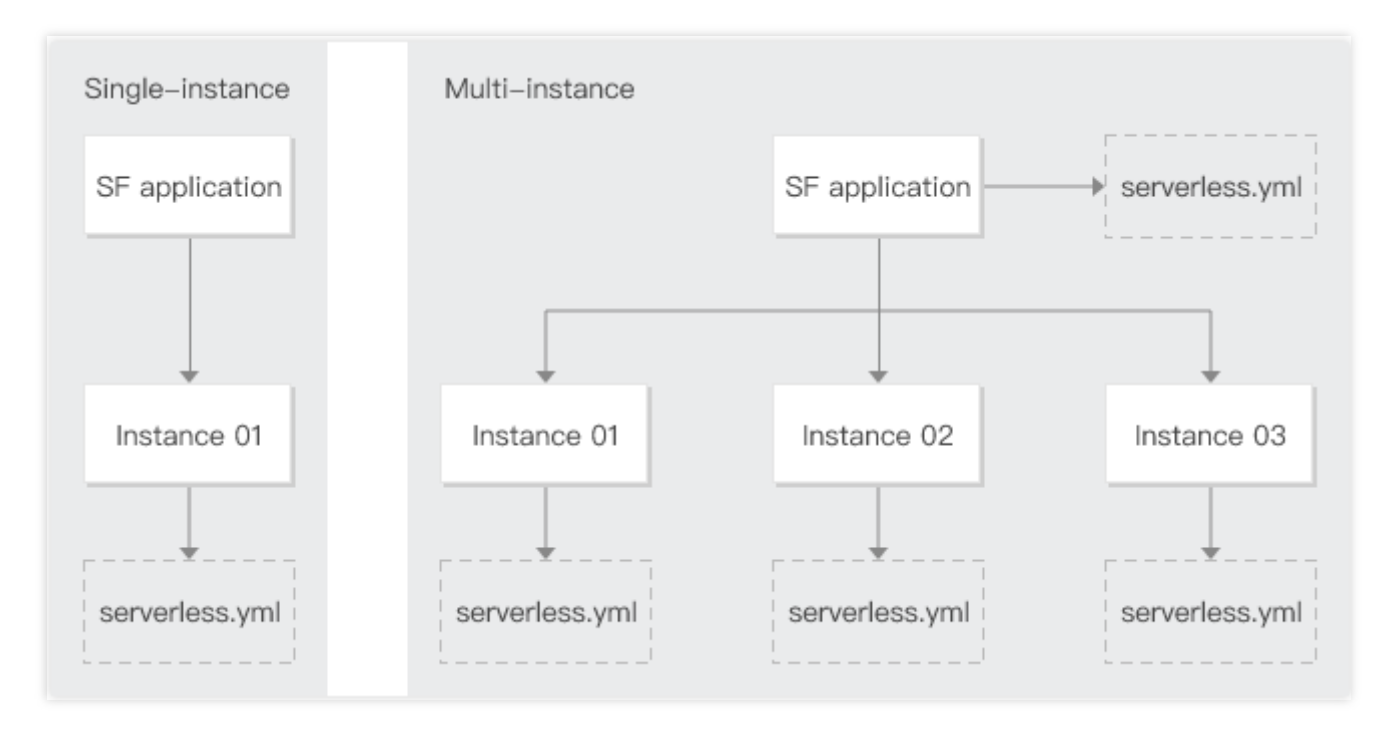

您可通过本文了解单实例及多实例应用,并可结合实际场景进行云函数的项目管理和资源编排。

### 单实例应用

单实例应用即项目中只引入一个组件,部署时只生成一个组件实例。单实例应用中的应用名称由 Serverless Cloud Framework 框架默认生成。

适用场景: Serverless Cloud Framework 只作为 CLI 工具创建更新函数, 用户需自行编排和管理函数资源。

### 多实例应用

多实例应用即项目中引入多个组件,部署时生成多个组件实例。多实例应用需要有固定的应用名称,以保证所有组 件在统一的应用下讲行管理。

适用场景:用户需通过 Serverless Framework 组织和编排项目中多个云函数资源。

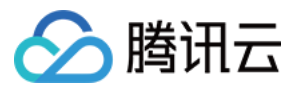

# 开发项目

Serverless Cloud Framework 提供了一套 [资源编排](https://www.tencentcloud.com/document/product/1040/38288)[、环境隔离](https://www.tencentcloud.com/document/product/1040/38289#.E7.8E.AF.E5.A2.83.E9.9A.94.E7.A6.BB) 及 [灰度发布](https://www.tencentcloud.com/document/product/1040/38289#.E7.81.B0.E5.BA.A6.E5.8F.91.E5.B8.83) 的管理机制。除了云函数创建, Serverless Cloud Framework 还提供了丰富的组件用于操作 API 网关、对象存储 COS 和访问管理 CAM 等云资源产 品。使用 Serverless Cloud Framework 开发项目, 可以专注于业务本身的开发, 提升效率。项目开发详情请参见 Serverless Cloud [Framework](https://www.tencentcloud.com/document/product/1040/38289)。

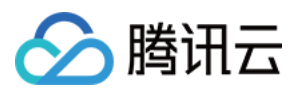

# ⽀持命令列表

最近更新时间:2024-04-22 17:54:01

Serverless 应用基于 Serverless Cloud Framework 部署, 支持的 CLI 命令如下: scf registry : 查看可用的 Components 列表。 scf registry publish : 发布 Component 到 Serverless 组件仓库。 --dev : 支持 dev 参数用于发布 @dev 版本的 Component, 用于开发或测试。 scf init xxx : 从组件仓库下载指定模板, init 后填入您想下载的模板名称, 例 "\$ scf init fullstack" scf init xxx --name my-app : 支持自定义项目目录名称。 --debug :列出模板下载过程中的日志信息。 scf deploy :部署 Component 实例到云端。 --debug : 列出组件部署过程中 console.log() 输出的部署操作和状态等日志信息。 ---inputs publish=true :部署函数时发布新版本。 ---inputs traffic=0.1 :部署时切换10%流量到 \$latest 函数版本,其余流量到最后一次发的函数版本上。 说明

旧版本命令为 scf deploy --inputs.key=value, Serverless CLI V3.2.3 后命令统一格式为 scf deploy --inputs key=value , 旧版本命令在新版本 Serverless CLI 中不可用, 升级 Serverless CLI 的用户请使用新版 本命令。

scf 是 serverless-cloud-framework 命令的简写。

scf remove : 从云端移除一个 Component 实例。

--debug : 列出组件移除过程中 console.log() 输出的移除操作和状态等日志信息。

scf info : 获取并展示一个 Component 实例的相关信息。

--debug :列出更多 state 。

scf dev : 启动 DEV MODE 开发者模式, 通过检测 Component 的状态变化, 自动部署变更信息。同时支持在命 令行中实时输出运行日志, 调用信息和错误等。此外, 支持对 Node.js 应用进行云端调试。

scf login : 支持通过 login 命令,登录腾讯云账号并授权对关联资源进行操作。

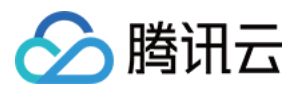

# 账号和权限配置

最近更新时间:2024-04-22 17:54:01

当前, Serverless Framework 在部署项目时, 需要通过账号中 SLS\_QcsRole 的 角色 授权才可正常部署。该角色 中包含 Serverless Framework 在部署中所需要用到的关联产品的对应策略,可以分为主账号和子账号两种情况进行 配置。

# 主账号权限配置

目前支持通过账号密钥配置的方式进行授权,由于主账号拥有创建角色和绑定策略的权限,因此可以通过下列方式 关联 SLS\_QcsRole 并进行访问:

### 账号密钥配置授权

如您希望配置持久的环境变量/密钥信息,不需要每次都进行扫码部署,也可以在项目目录下创建 .env 文件,将 SecretId 和 SecretKey 信息并保存。

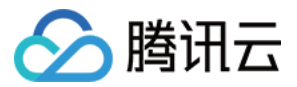

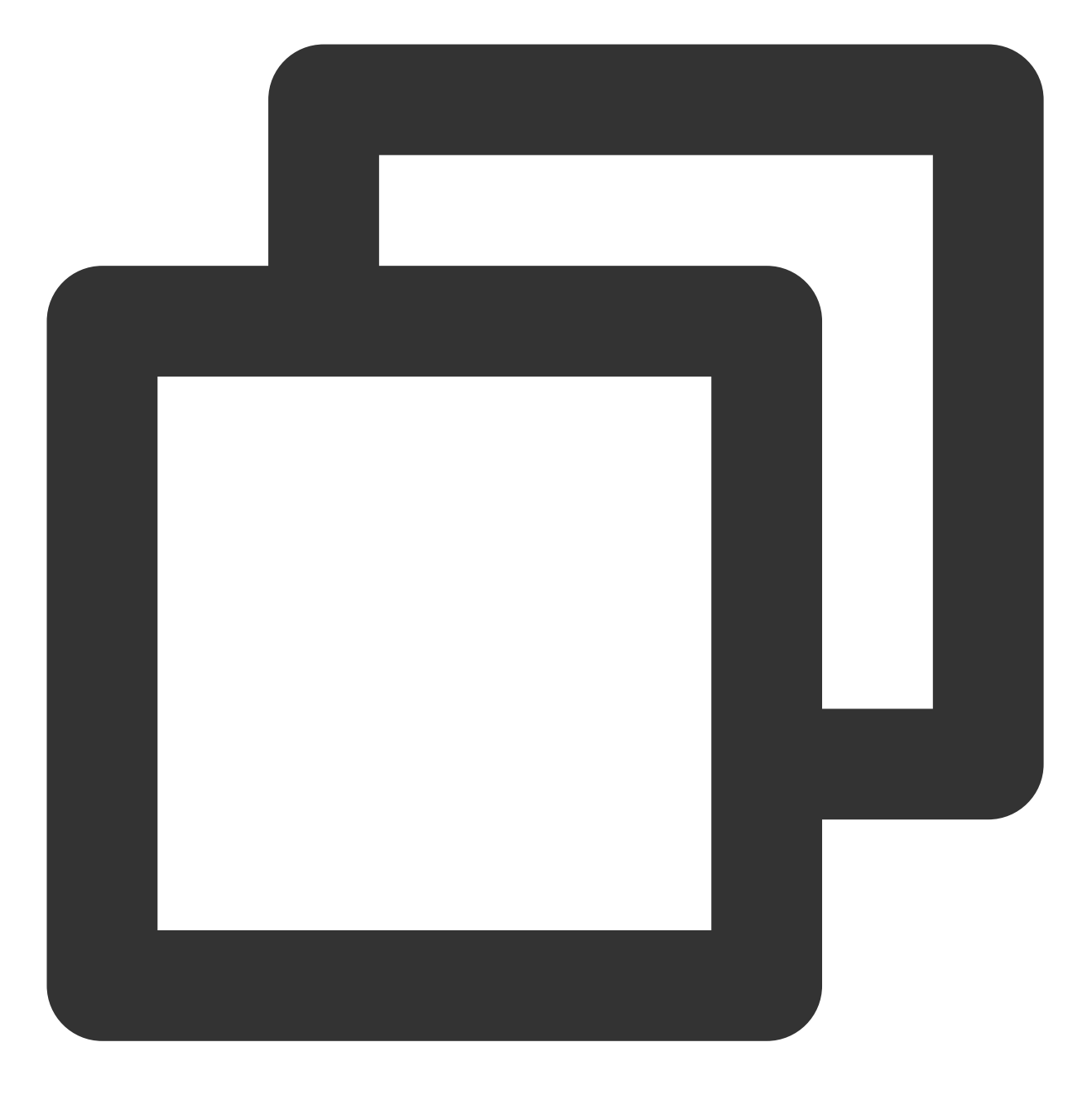

# .env TENCENT\_SECRET\_ID=123 //您的SecretId TENCENT\_SECRET\_KEY=123 //您的SecretKey

由于 Serverless Framework 在部署时会默认检测是否为中国用户, 如果开发环境在中国境外地域, 但希望使用中国 版体验的 Serverless Framework, 则可以在 .env 文件中增加下列配置, 即可指定默认提供中国版体验, 包括交互式 的一键部署流程(参考快速入门)等。

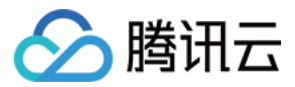

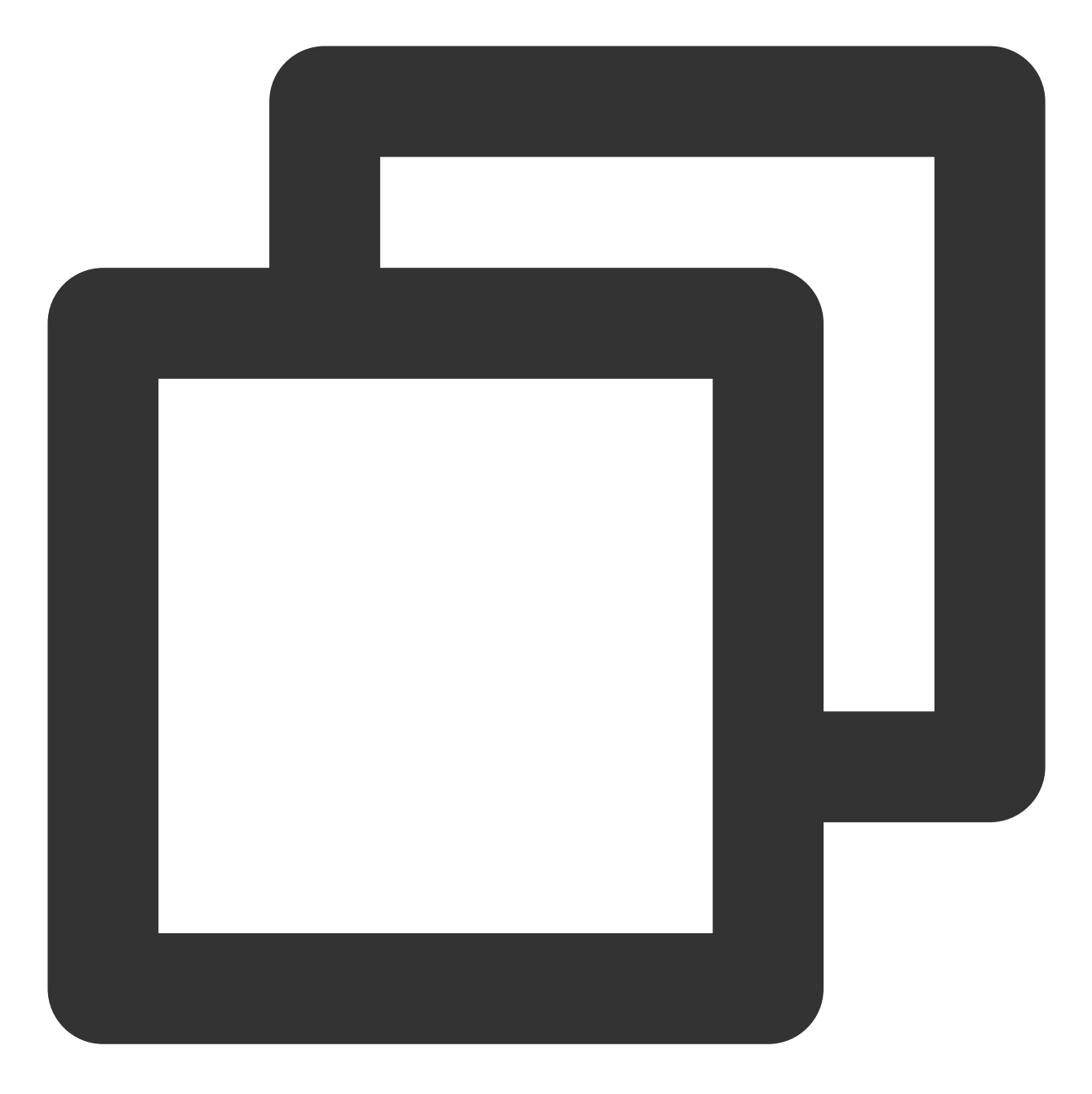

# .env TENCENT\_SECRET\_ID=123 TENCENT\_SECRET\_KEY=123 SERVERLESS\_PLATFORM\_VENDOR=tencent

#### 说明:

如果没有腾讯云账号,请先 [注册新账号](https://www.tencentcloud.com/register)。 如果已有腾讯云账号,可以在 API [密钥管理](https://console.tencentcloud.com/cam/capi) 中获取 SecretId 和 SecretKey。

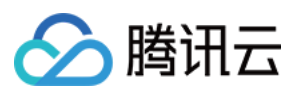

## ⼦账号权限配置

针对子账号的权限配置,如果希望支持扫码授权部署,则要确保子账号具备创建角色和绑定角色策略的权限。可以 为子账号增加预设策略 QcloudCamRoleFullAccess 或

QcloudCamSubaccountsAuthorizeRoleFullAccess 。

如果不开通上述两个权限,也可以在[访问管理控制台](https://console.tencentcloud.com/cam/role) 通过主账号配置增加 SLS\_QcsRole 从而开通对 Serverless Framework 的资源访问能力,该角色的角色载体为 sls.cloud.tencent.com, 主要包含如下策略授权:

QcloudCDNFullAccess

QcloudTCBFullAccess

QcloudSLSFullAccess

QcloudSSLFullAccess

QcloudCKafkaFullAccess

QcloudMonitorFullAccess

QcloudVPCFullAccess

QcloudCOSFullAccess

QcloudAPIGWFullAccess

QcloudSCFFullAccess

创建成功之后, 主账号需要为子账号的用户绑定以下两条策略:

1. 指定角色的调用权限策略

2. 使用 Serverless Framework 产品的接口权限策略

### <span id="page-60-0"></span>授予子账号指定角色的调用权限

1. 在 CAM 用户列表 页, 选取对应子账号, 单击用户名称, 进入用户详情页。

2. 单击关联策略,在添加策略页面单击从策略列表中选取策略关联。

3. 选择新建自定义策略 > 按策略语法创建 > 空白模板, 填入如下内容, 注意角色参数替换为您自己的 uin(账号  $ID)$ :

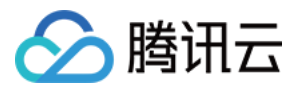

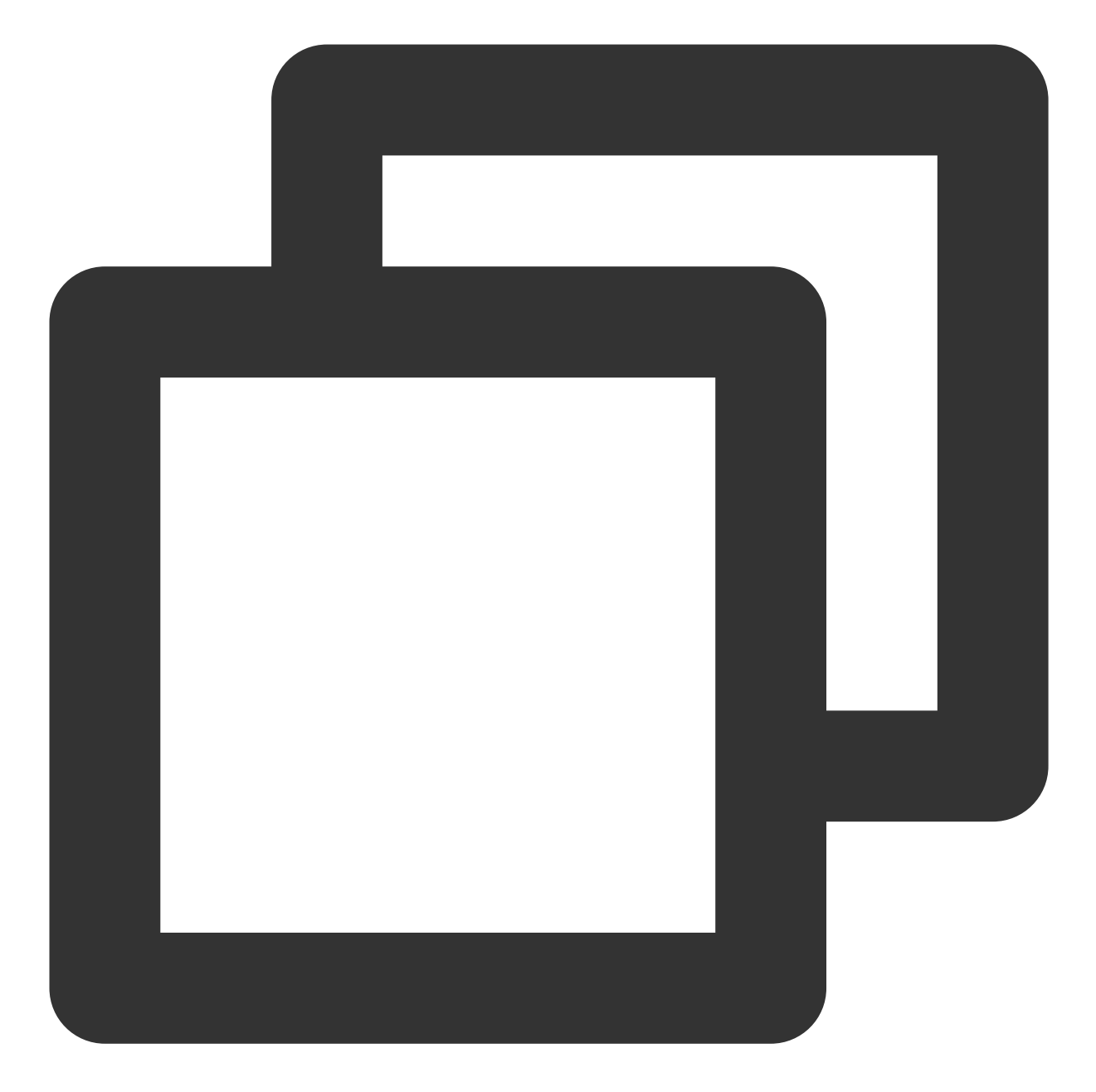

```
{
"version": "2.0",
"statement": [
     {
          "action": [
              "cam:PassRole"
          \frac{1}{\sqrt{2}}"resource": [
               "qcs::cam::uin/000000000000:roleName/SLS_QcsRole"
          \left| \ \right|,
          "effect": "allow"
```
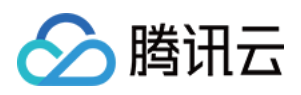

}  $\Box$ }

4. 单击确定, 即可授予子账号 SLS QcsRole 的操作权限。

### <span id="page-62-0"></span>授予⼦账号具有使⽤ **Serverless Framework** 产品的接⼝权限

提供两种授权方式示例,参考如下:

⽅式⼀:授予⼦账号 **Serverless Framework** 所有资源的操作权限

1. 在 CAM 用户列表 页, 选取对应子账号, 单击用户名称, 进入用户详情页。

2. 单击关联策略,在添加策略页面单击从策略列表中选取策略关联。

3. 搜索并关联 QcloudSLSFullAccess, 单击下一步。

4. 单击确定, 即可授予子账号 Serverless Framework 所有资源的操作权限。 策略语法如下:

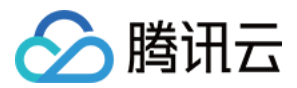

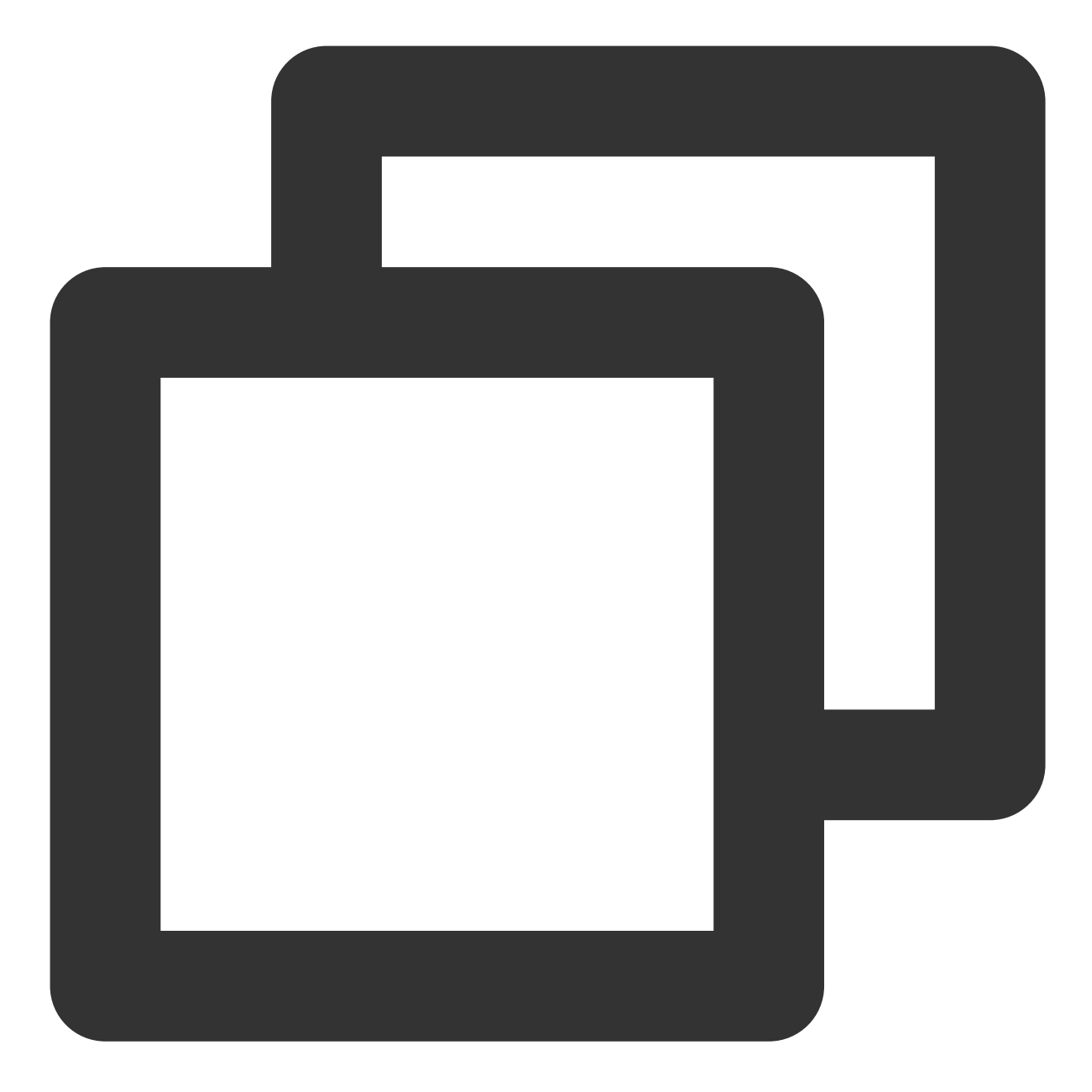

```
{
"version": "2.0",
"statement": [
    {
         "action": [
            "sls:*"
         \left| \right|,
         "resource": "*",
        "effect": "allow"
    }
]
```
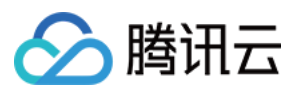

}

### ⽅式⼆:授予⼦账号 **Serverless Framework** 特定资源的操作权限

如果希望子账号仅对 Serverless Framework 某些特定资源有操作权限, 可通过如下步骤操作:

1. 在 CAM 用户列表 页, 选取对应子账号, 单击用户名称, 进入用户详情页。

2. 单击关联策略,在添加策略页面单击从策略列表中选取策略关联。

3. 并单击新建自定义策略,按策略语法创建一条自定义策略并关联到用户,参考策略语法如下:

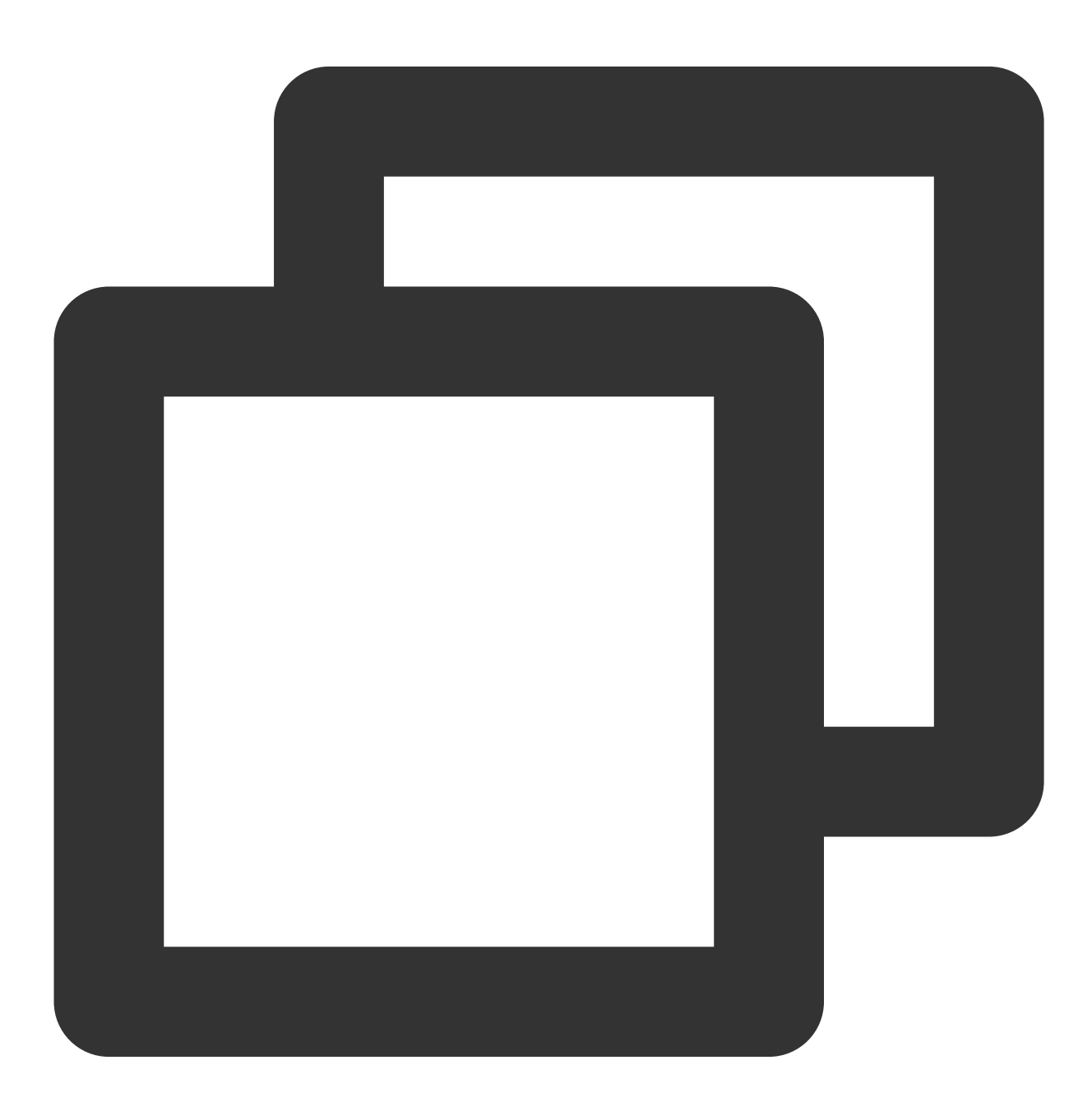

{ "version": "2.0",

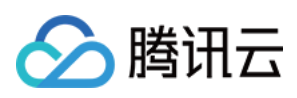

```
"statement": [
     {
          "action": [
               "sls:*"
          \left| \cdot \right|"resource": "qcs::sls:ap-guangzhou::appname/${appname}/stagename/${stagena
          "effect": "allow"
     }
\, ]
}
```
配置完毕后,则子账号仅对 \${appname} 和 \${stagename} 下的 Serverless 应用具有操作权限。

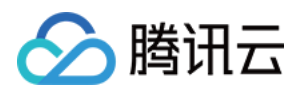

# 创建及部署函数

最近更新时间:2024-04-22 17:54:01

# 操作场景

本文介绍如何通过 Serverless Framework 提供的云函数 SCF 组件快速创建与部署一个云函数项目。

# 前提条件

已参考 安装 Serverless [Framework](https://www.tencentcloud.com/document/product/583/36263) 完成安装操作。

## 操作步骤

## 创建函数⽬录

1. 在命令行中执行以下命令, 创建并进入新目录。本文以 tencent-scf 为例。

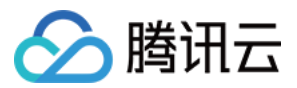

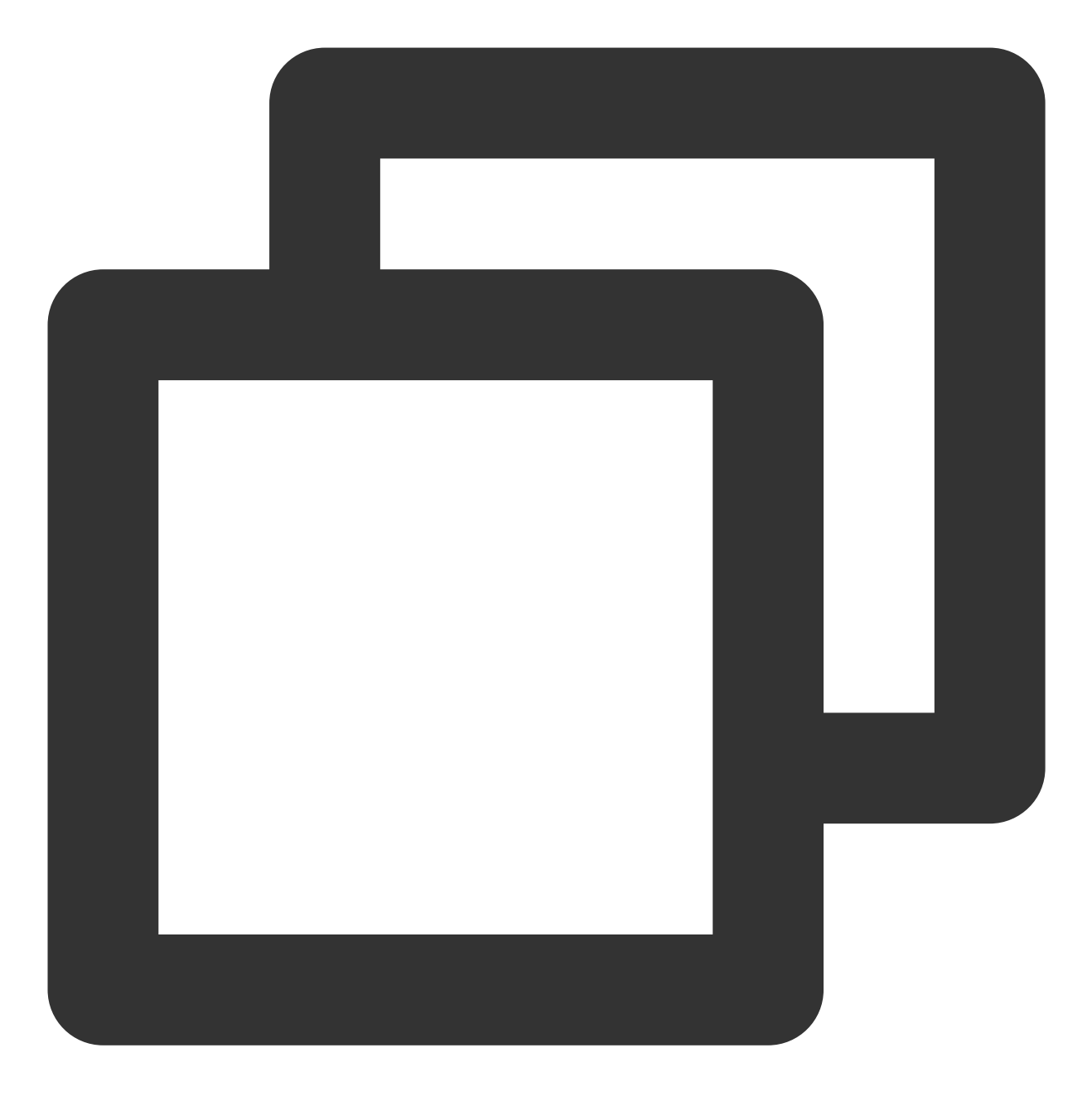

mkdir tencent-scf && cd tencent-scf

2. 依次执行以下命令,快速创建一个云函数应用。

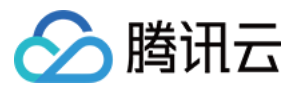

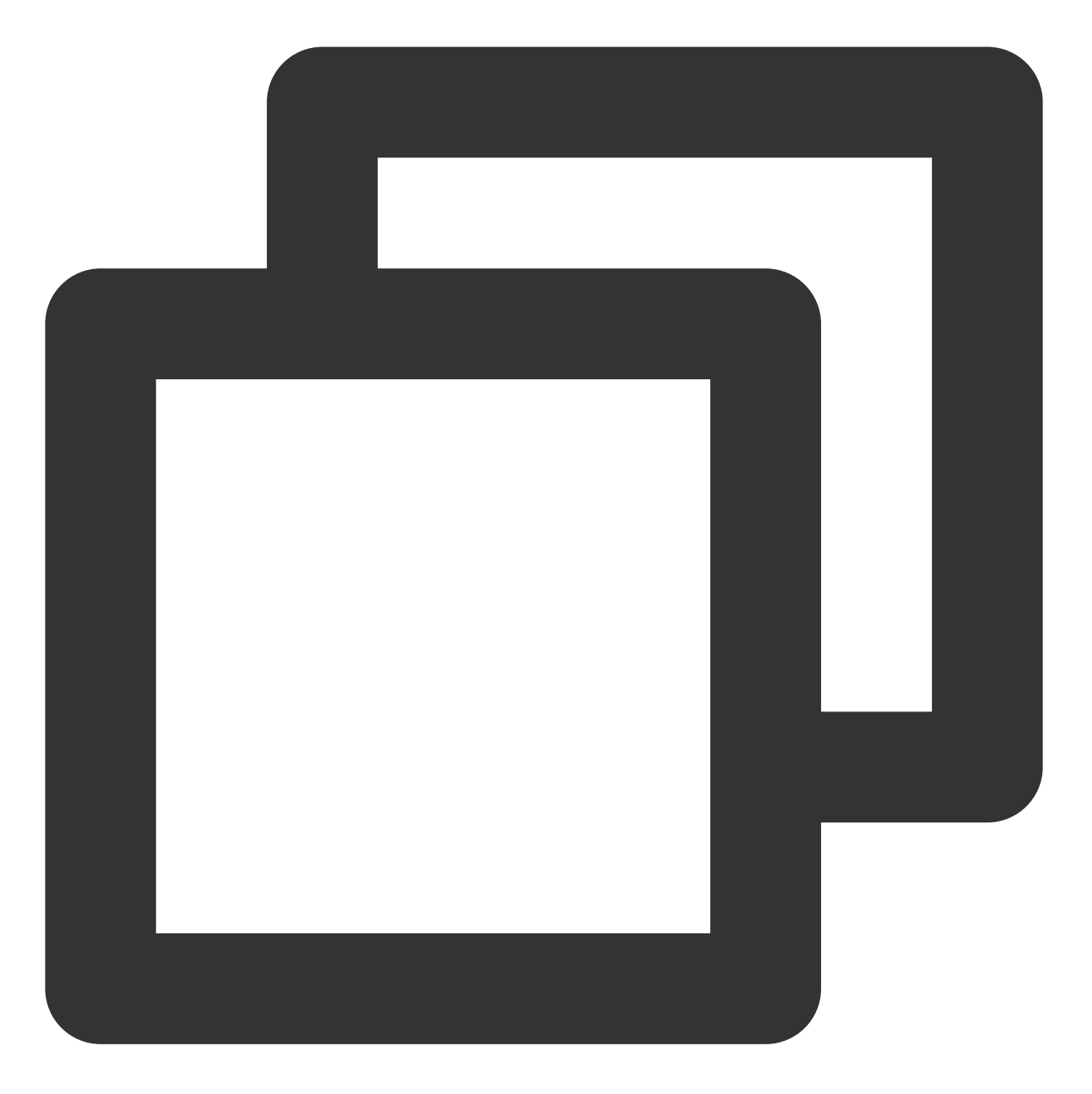

serverless create --template-url https://github.com/serverless-components/tencent-s

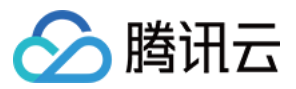

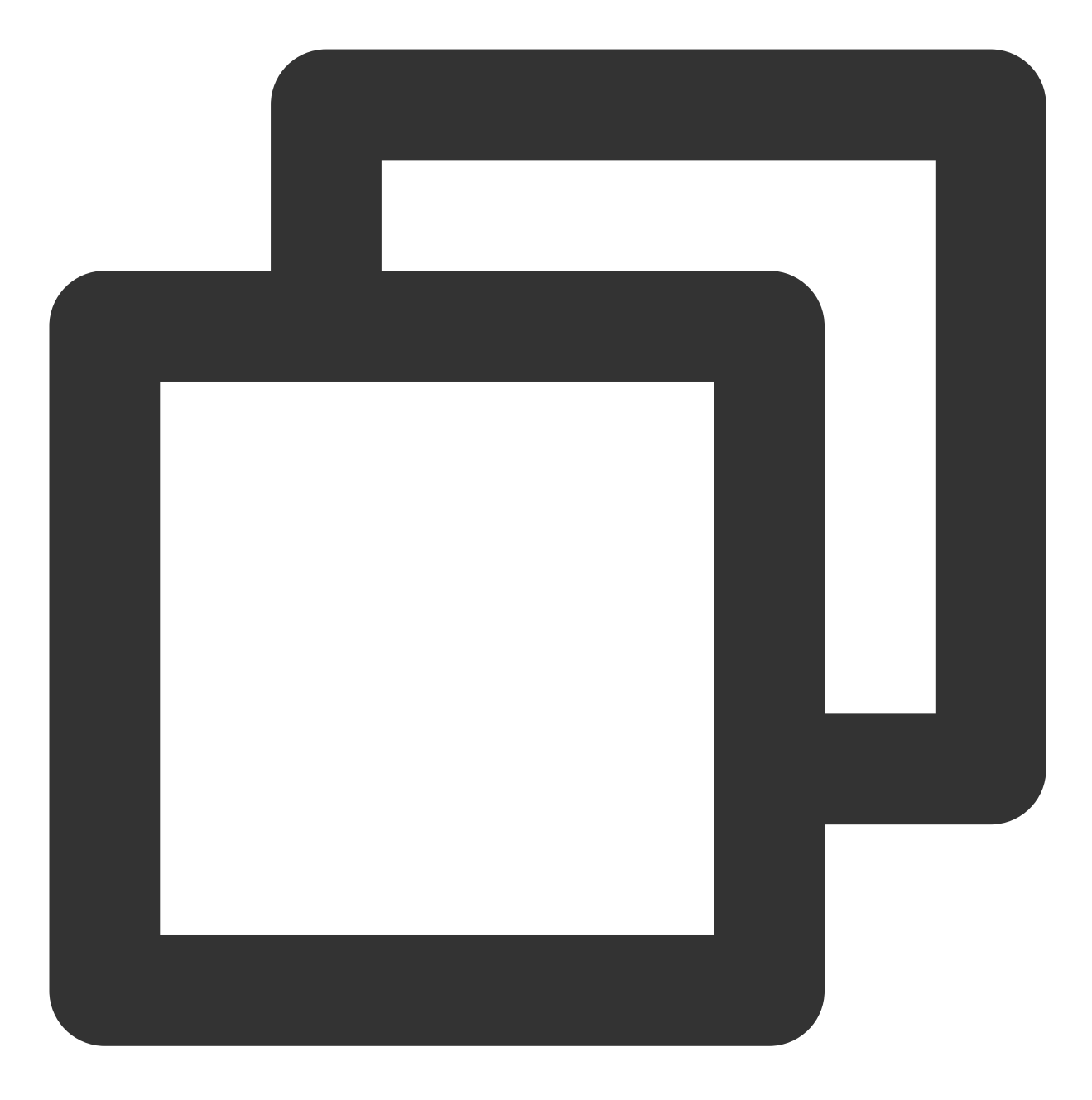

cd example

成功创建后, 目录结构如下所示:

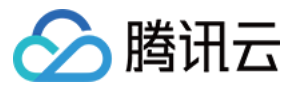

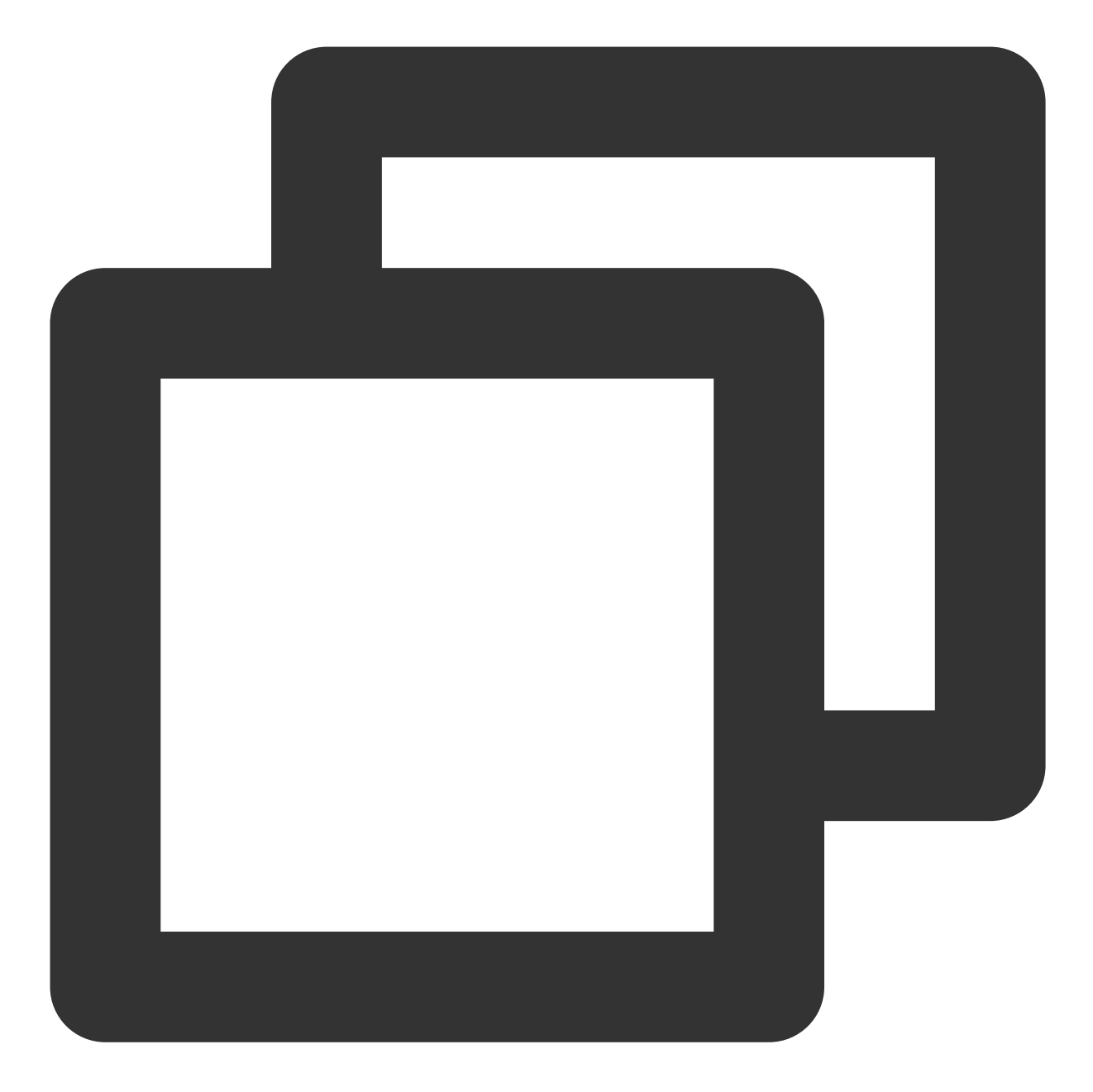

|- src | └── index.py └── serverless.yml

## 部署函数

1. 进入 serverless.yml 所在的目录,执行以下命令,部署云函数。

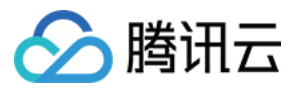

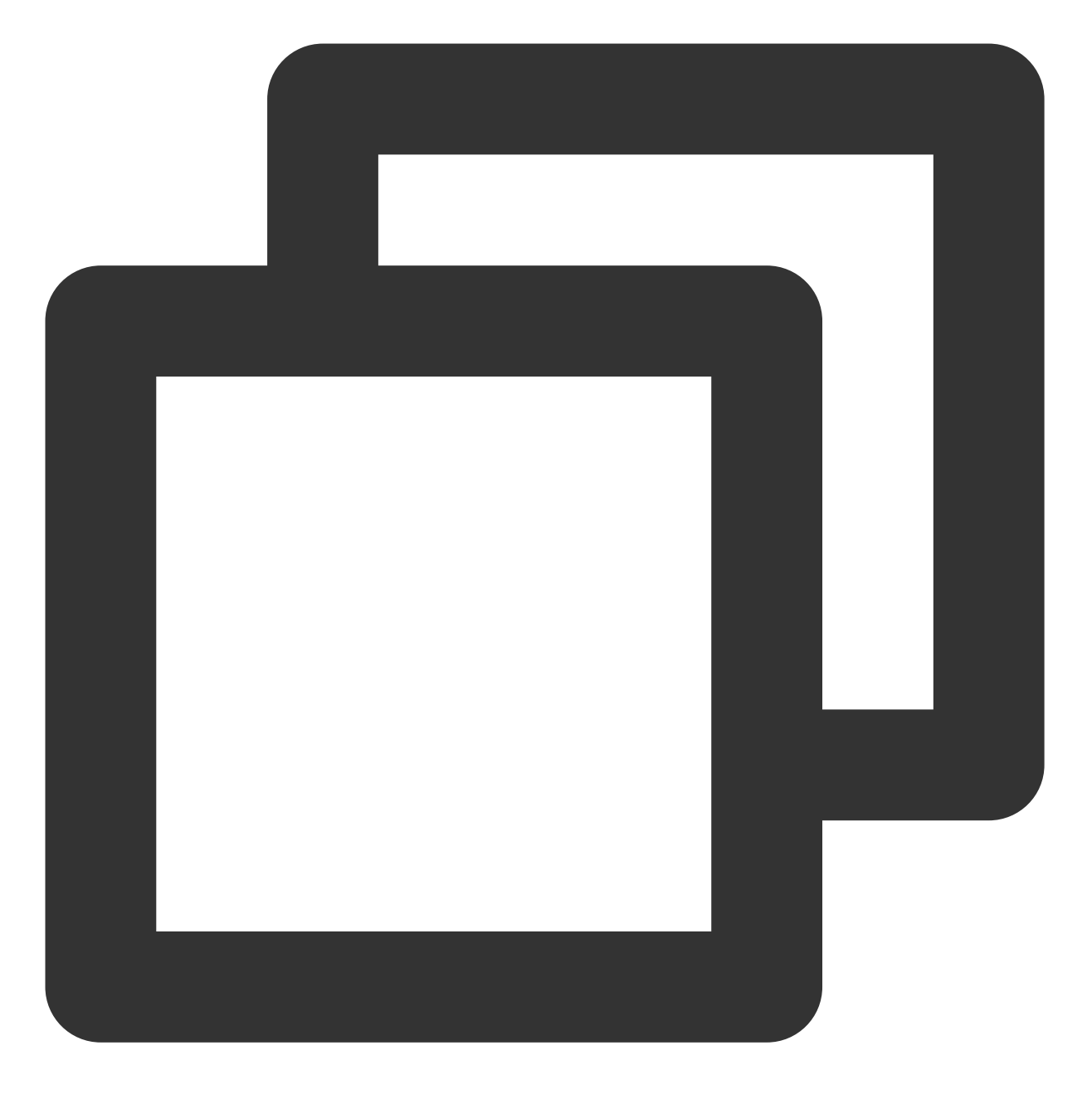

```
serverless deploy
```
2. 进行腾讯云授权登录和注册。如需配置持久的环境变量或密钥信息,请参见[账号配置](https://www.tencentcloud.com/document/product/583/32743)。

函数部署完成后,您可在命令行的输出中查看对应云函数的网关触发器提供的 URL 地址,使用浏览器访问该地址即 可查看函数的部署效果。

#### 说明:

如需查看部署过程的更多信息,可执行 sls deploy --debug 命令查看部署过程中的实时日志信息。( sls 是 serverless 命令的缩写)。
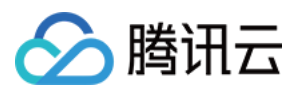

### 配置部署

云函数组件支持"0"配置部署,即您可直接使用配置文件中的默认值进行部署。同时也支持您根据自身需求,修改可 选配置来进一步开发需部署的项目。

以下是云函数组件配置文件 serverless.yml 的说明,详情请参见[全量配置及配置说明](https://github.com/serverless-components/tencent-scf/blob/master/docs/configure.md)。

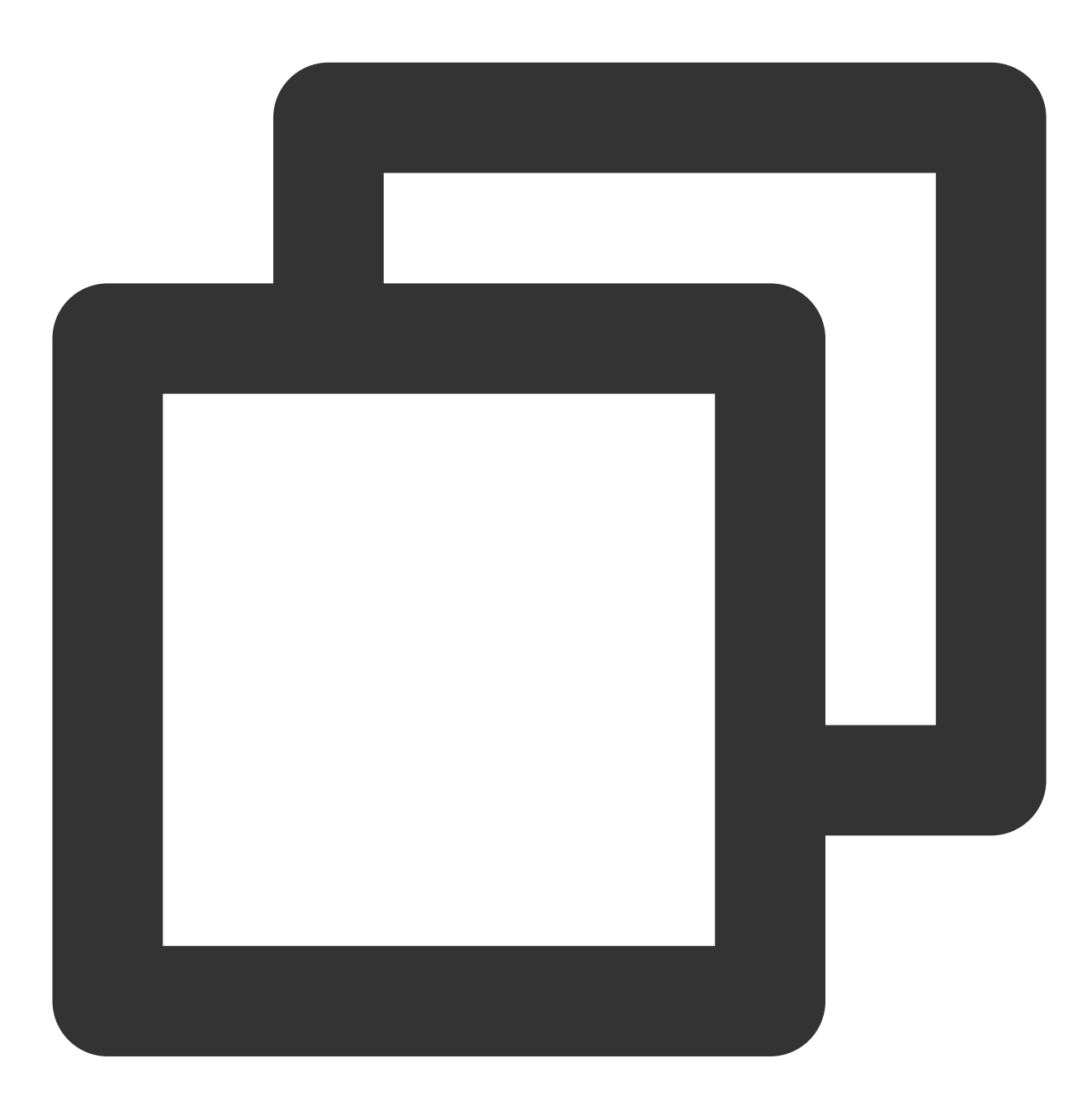

# serverless.yml component: scf # (必填) 引用 component 的名称, 当前用到的是 tencent-scf 组件 name: scfdemo # (必填) 该组件创建的实例名称 org: test # (可选) 用于记录组织信息, 默认值为您的腾讯云账户 appid app: scfApp # (可选) 该 SCF 应用名称

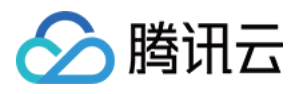

```
stage: dev # (可选) 用于区分环境信息, 默认值是 dev
inputs:
 name: scfFunctionName
 src: ./src
 runtime: Nodejs10.15 # 云函数的运行时环境。除 Nodejs10.15 外, 可选值为: Python2.7、Pytho
 region: ap-guangzhou
 handler: index.main_handler
 events:
   - apigw:
       name: serverless_api
       parameters:
         protocols:
           - http
           - https
         serviceName:
         description: The service of Serverless Framework
         environment: release
         endpoints:
           - path: /index
             method: GET
```
当您更新配置⽂件的字段后,再次运⾏ serverless deploy 或者 serverless 命令即可更新配置到云端。

```
下一步操作
```
完成云函数部署后,您可通过组件提供的开发调试能力对项目进行二次开发,从而开发一个生产应用。

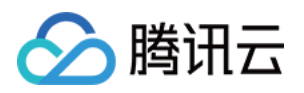

# 函数间调用 SDK Node.js SDK

最近更新时间:2024-04-22 17:54:01

# Tencentcloud-Serverless-Nodejs SDK 简介

Tencentcloud-Serverless-Nodejs 是腾讯云云函数 SDK, 集成云函数业务流接口, 简化云函数的调用方法。在使用该 SDK 的情况下, 用户可以方便的从本地、云服务器(CVM)、容器、以及云端函数里快速调用某一个云函数, 无需 再进行公有云 API 的接口封装。

# 功能特性

Tencentcloud-Serverless-Nodeis SDK 的功能特性可分为以下几点:

高性能,低时延的进行函数调用。

填写必须的参数后,即可快速进行函数间的调用(SDK 会默认获取环境变量中的参数,例如 region, secretId 等)。

支持内网域名的访问。

支持 keepalive 能力。

支持跨地域函数调用。

### 说明:

函数间调用 SDK 仅适用于事件函数, Web 函数可通过在函数代码中请求 Web 函数对应路径的方式发起调用。

# 快速开始

### 开发准备

开发环境 已安装 Node.js 8.9 及以上版本。 运行环境 已安装 tencentcloud-serverless-nodejs SDK, 支持 Windows、Linux 和 Mac 操作系统。 建议使用 Serverless Cloud [Framework](https://www.tencentcloud.com/document/product/583/32743), 可快速部署本地云函数。

# 安装 **tencentcloud-serverless-nodejs SDK**

通过 **npm** 安装(推荐)

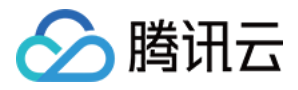

1. 根据实际需求,选择目录路径,并在该路径下创建新的目录。

例如,创建一个名称为 testNodejsSDK 的项目目录,项目路径为

/Users/xxx/Desktop/testNodejsSDK 。

2. 进入 testNodejsSDK 目录, 并依次执行以下命令, 安装 tencentcloud-serverless-nodejs SDK。

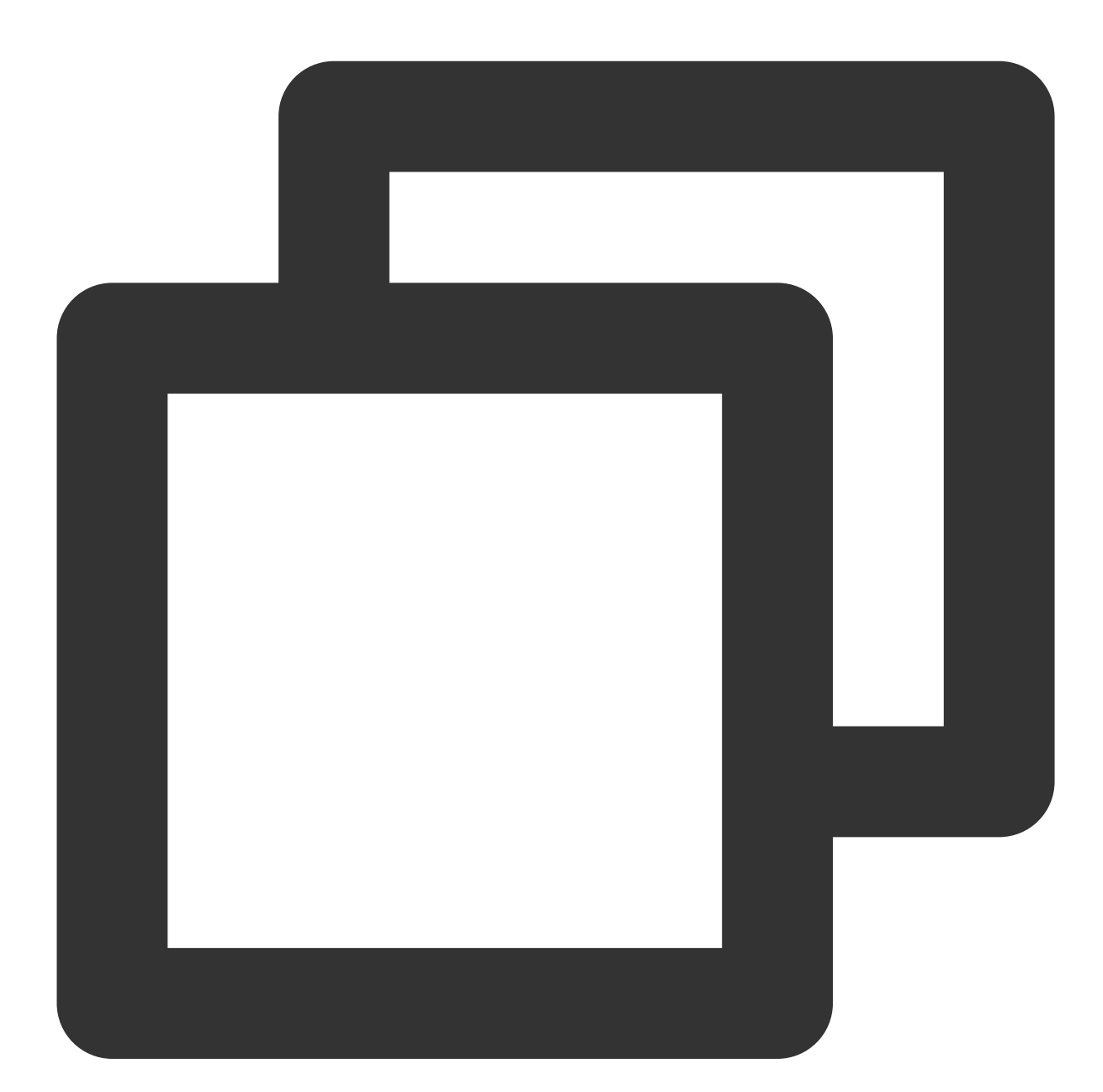

npm init -y npm install tencentcloud-serverless-nodejs

安装完成后, 在 testNodejsSDK 目录下可以查看到 node\_modules , package.json 和 packagelock.json 。

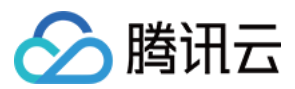

## 通过源码包安装

前往 Github [代码托管地址](https://github.com/TencentCloud/tencentcloud-serverless-nodejs) 下载最新源码包,解压源码包后进行安装。

### 使⽤云函数在线依赖安装

使用[云函数在线依赖安装](https://www.tencentcloud.com/document/product/583/38105),在 package.json 中执行以下命令并进行安装。

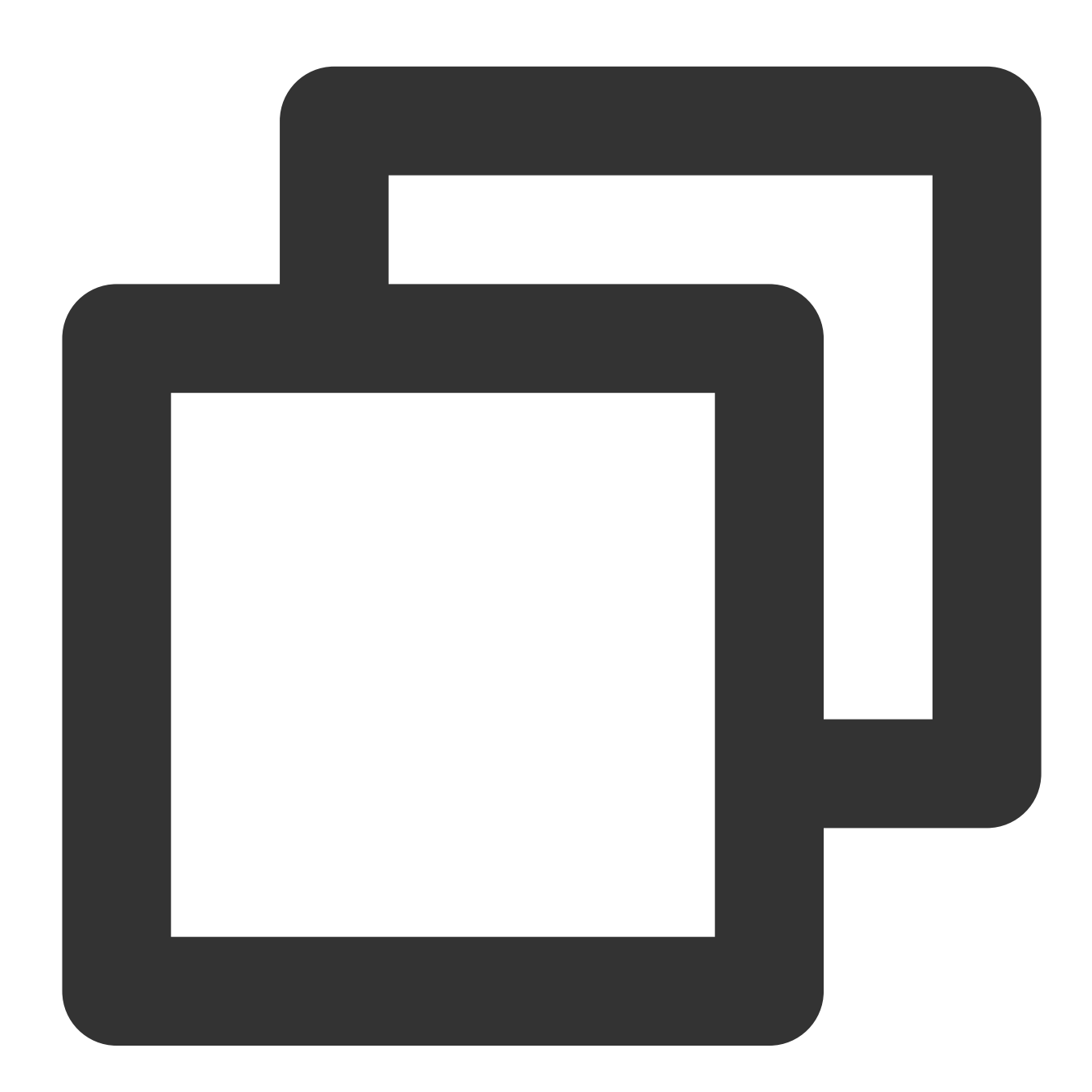

{ "dependencies": { "tencentcloud-serverless-nodejs":"\*" }

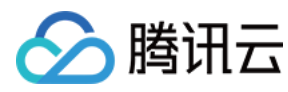

### 云端函数互调

#### 示例

### 注意:

不同地域下的函数互调, 须指定地域, 命名规则参见 [地域列表。](https://www.tencentcloud.com/document/api/583/17238)

如果不指定地域,默认为同地域下函数互调。

命名空间不指定,默认为 default。

需要打开调用方函数外网访问权限。

如果没有手动传入 secretId 和 secretKey 等参数,函数需绑定有 SCF Invoke 权限(或者包含 SCF Invoke, 例如 SCF FullAccess)的角色,可参考创建函数运行角色。

1. 创建一个地域为北京,名称为"FuncInvoked",并用于被调用的 Node.js 云函数。该云函数内容如下:

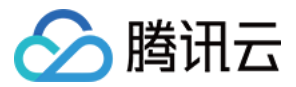

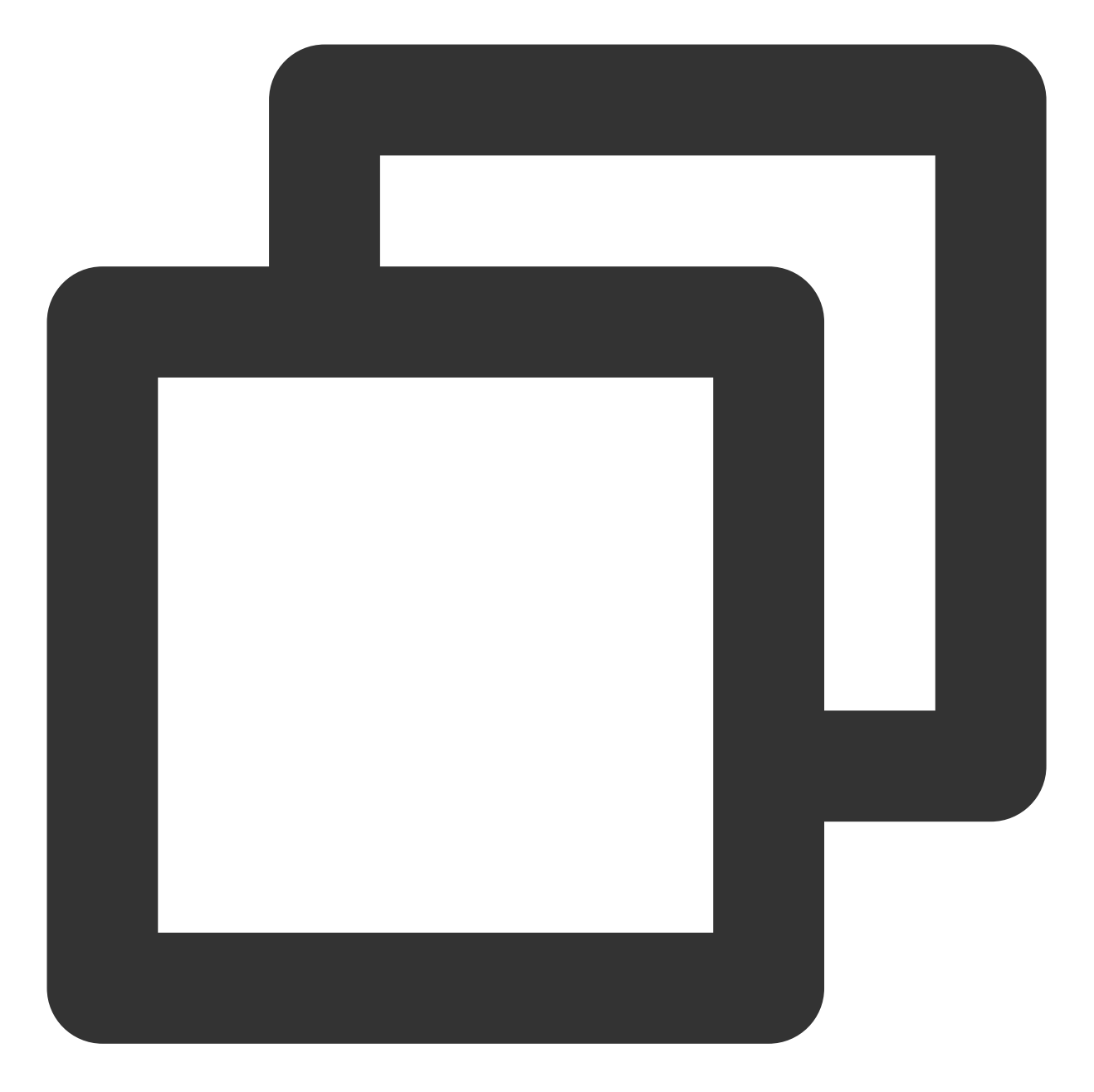

```
'use strict';
exports.main_handler = async (event, context, callback) => {
  console.log("\\n Hello World from the function being invoked\\n")
  console.log(event)
  console.log(event["non-exist"])
  return event
};
```
<span id="page-78-0"></span>2. 在 testNodejsSDK 目录下新建文件 index.js ,并输入如下示例代码,创建发起调用的 Node.js 云函数。

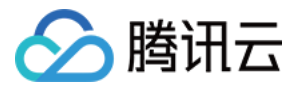

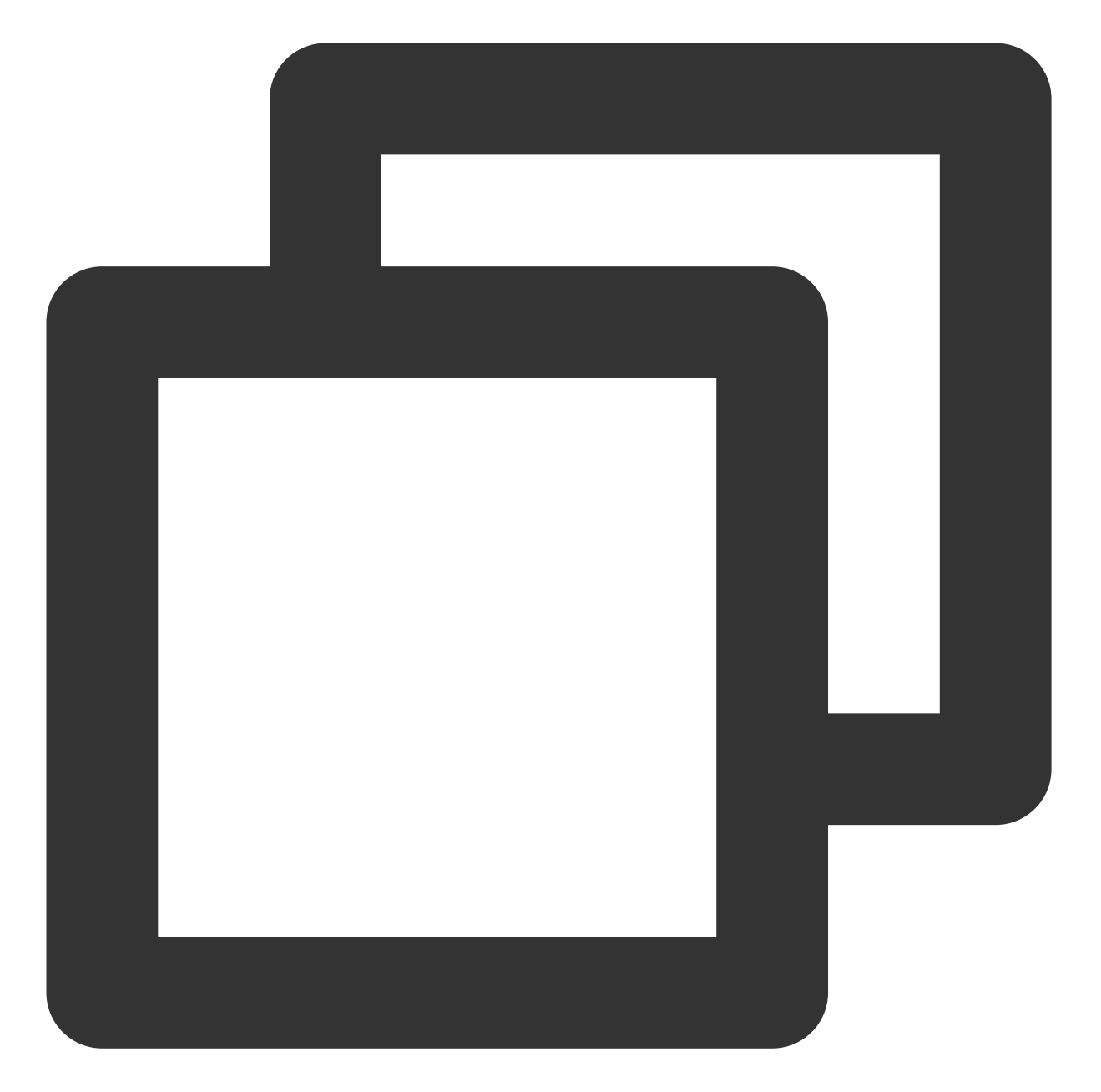

```
const { SDK, LogType } = require('tencentcloud-serverless-nodejs')
exports.main_handler = async (event, context) => {
   context.callbackWaitsForEmptyEventLoop = false
   const sdk = new SDK({
   region:'ap-beijing'
   }) //如果在云函数中运行并且绑定了有SCF调用资格的运行角色, 会默认取环境变量中的鉴权信息
   const res = await sdk.invoke({
   functionName: 'FuncInvoked',
   logType: LogType.Tail,
   data: {
     name: 'test',
```
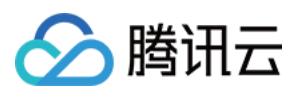

}

```
role: 'test_role'
}
})
console.log(res)
// return res
```
其中主要参数获取途径如下:

region: 被调用云函数所在地域, 本文以 [步骤](#page-78-0)1 中的北京地域为例。

functionName: 被调用云函数名称,本文以 [步骤](#page-78-0)1 中已创建的 FuncInvoked 函数为例。

qualifier: 被调用云函数版本, 如未指定则默认使用 \$LATEST 。详情请参见 [查看版本。](https://www.tencentcloud.com/document/product/583/31455)

namespace: 被调用云函数所在命名空间, 如未指定则默认 default 。

data:传递给被调用云函数的数据,被调用的云函数可以从 event 入参中读取此数据。

3. 创建一个地域为成都,名称为"NodejsInvokeTest",并用于调用的 Node.js 云函数。该云函数主要设置信息如下: 执⾏⽅法:选择**index.main\_handler**。

代码提交⽅式:选择本地上传 **zip** 包。

将 testNodejsSDK 目录下的所有文件压缩为 zip 格式,并上传到云端。

4. 在 Serverless 控制台 单击新建的云函数, 进入函数管理的代码编辑页面, 然后单击测试, 运行函数。输出结果如 下:

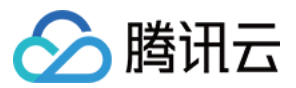

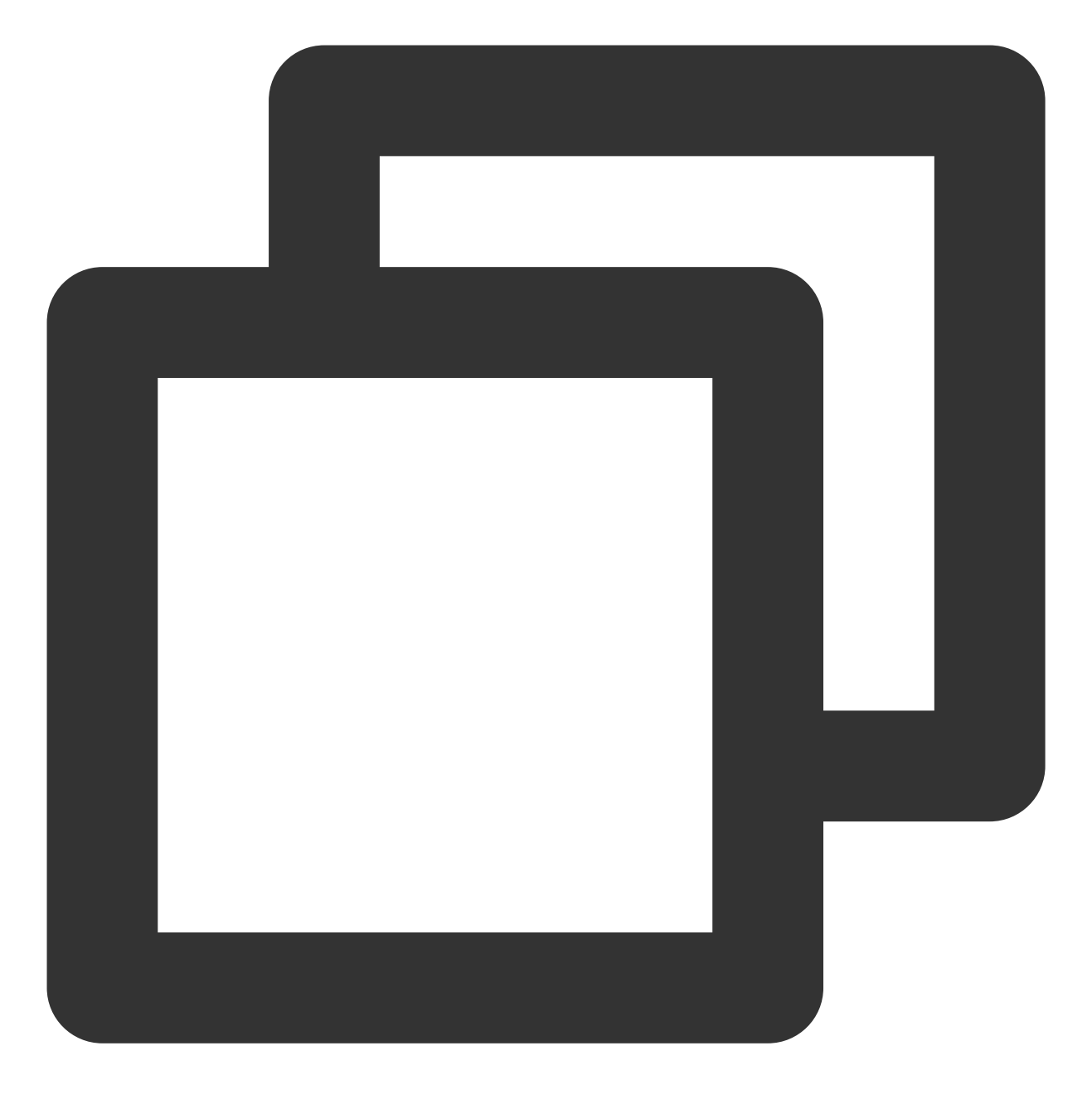

"Already invoked a function!"

# 本地调用云端函数

# 示例

1. 创建一个地域为北京,名称为"FuncInvoked",并且用于被调用的 Node.js 云函数。该云函数内容如下:

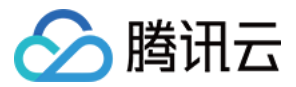

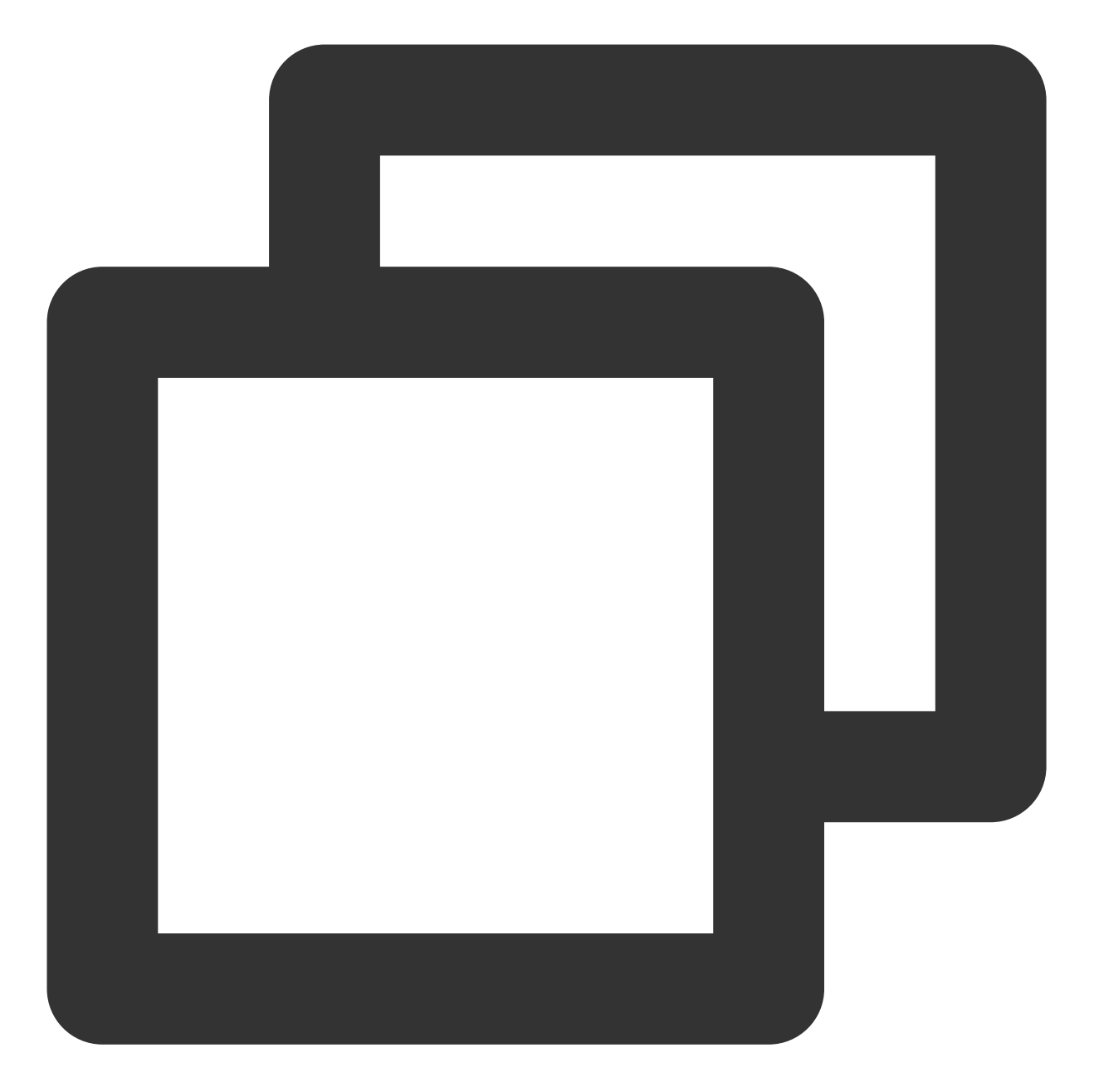

```
'use strict';
exports.main_handler = async (event, context, callback) => {
  console.log("\\n Hello World from the function being invoked\\n")
  console.log(event)
  console.log(event["non-exist"])
  return event
};
```
2. 在 testNodejsSDK 目录下新建文件 index.js , 作为**发起调用**的 Node.js 云函数, 并输入如下示例代码:

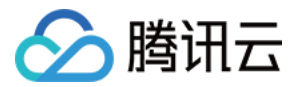

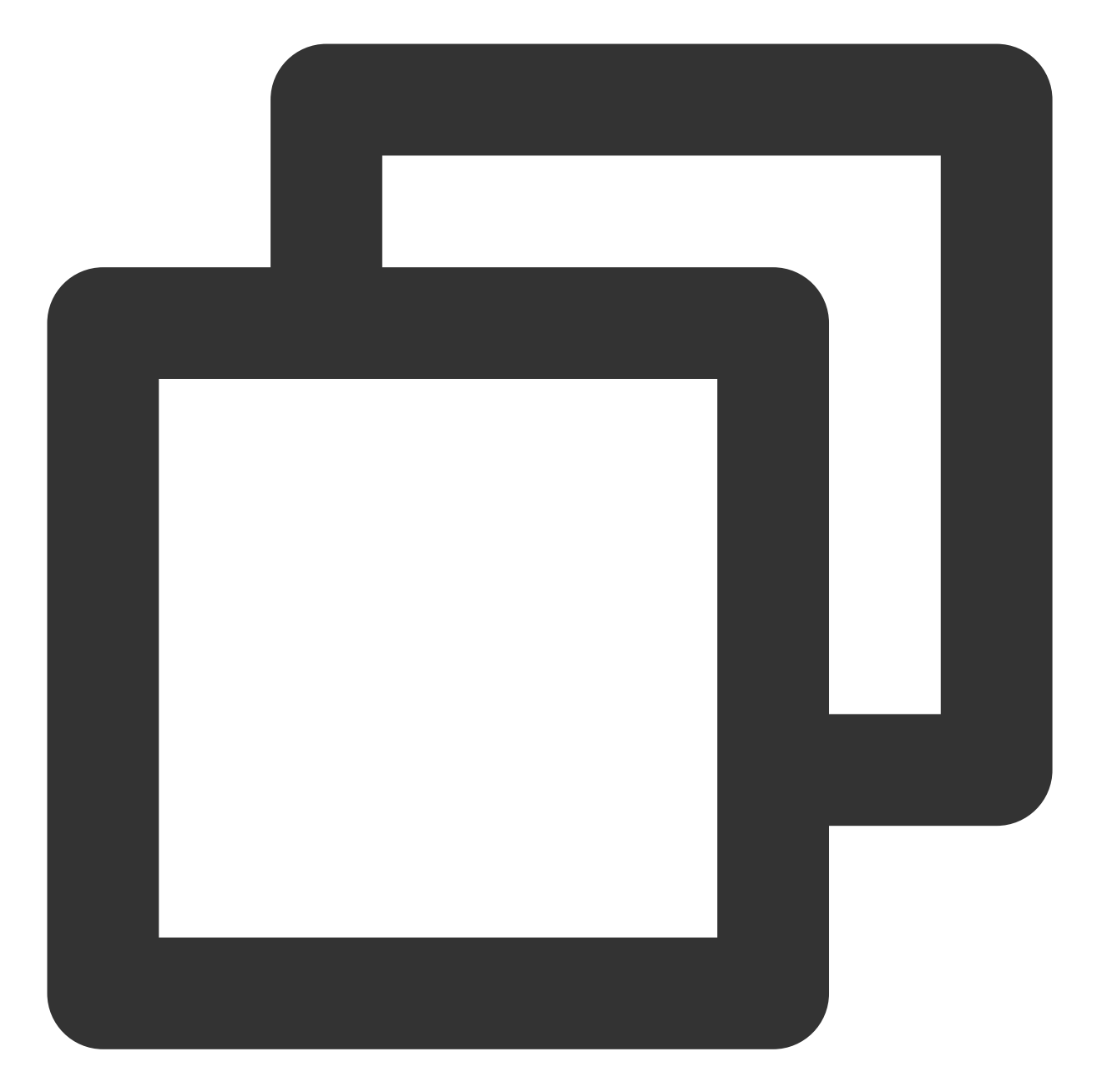

```
const { SDK, LogType } = require('tencentcloud-serverless-nodejs')
exports.main_handler = async (event, context) => {
   context.callbackWaitsForEmptyEventLoop = false
   const sdk = new SDK({
   region:'ap-beijing',
   secretId: 'AKxxxxxxxxxxxxxxxxxxxxxxxxxxxxxxxxxj',
   secretKey: 'WtxxxxxxxxxxxxxxxxxxxxxxxxxxxxqL'
   }) //如果在云函数中运行并且绑定了有SCF调用资格的运行角色, 会默认取环境变量中的鉴权信息
   const res = await sdk.invoke({
   functionName: 'FuncInvoked',
   logType: LogType.Tail,
```
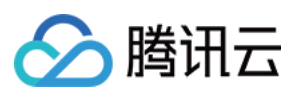

```
data: {
     name: 'test',
    role: 'test_role'
    }
   })
   console.log(res)
   // return res
}
```
#### 注意:

secretId 及 secretKey: 指云 API 的密钥 ID 和密钥 Key。您可以通过登录 [访问管理控制台](https://console.tencentcloud.com/cam/overview), 选择**访问密钥 > API 密** 钥管理,获取相关密钥或创建相关密钥。

3. 进入 index.js 所在文件目录, 执行以下命令, 查看结果。

Linux 及 Mac 操作系统, 执行以下命令:

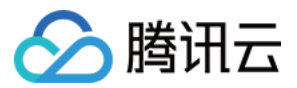

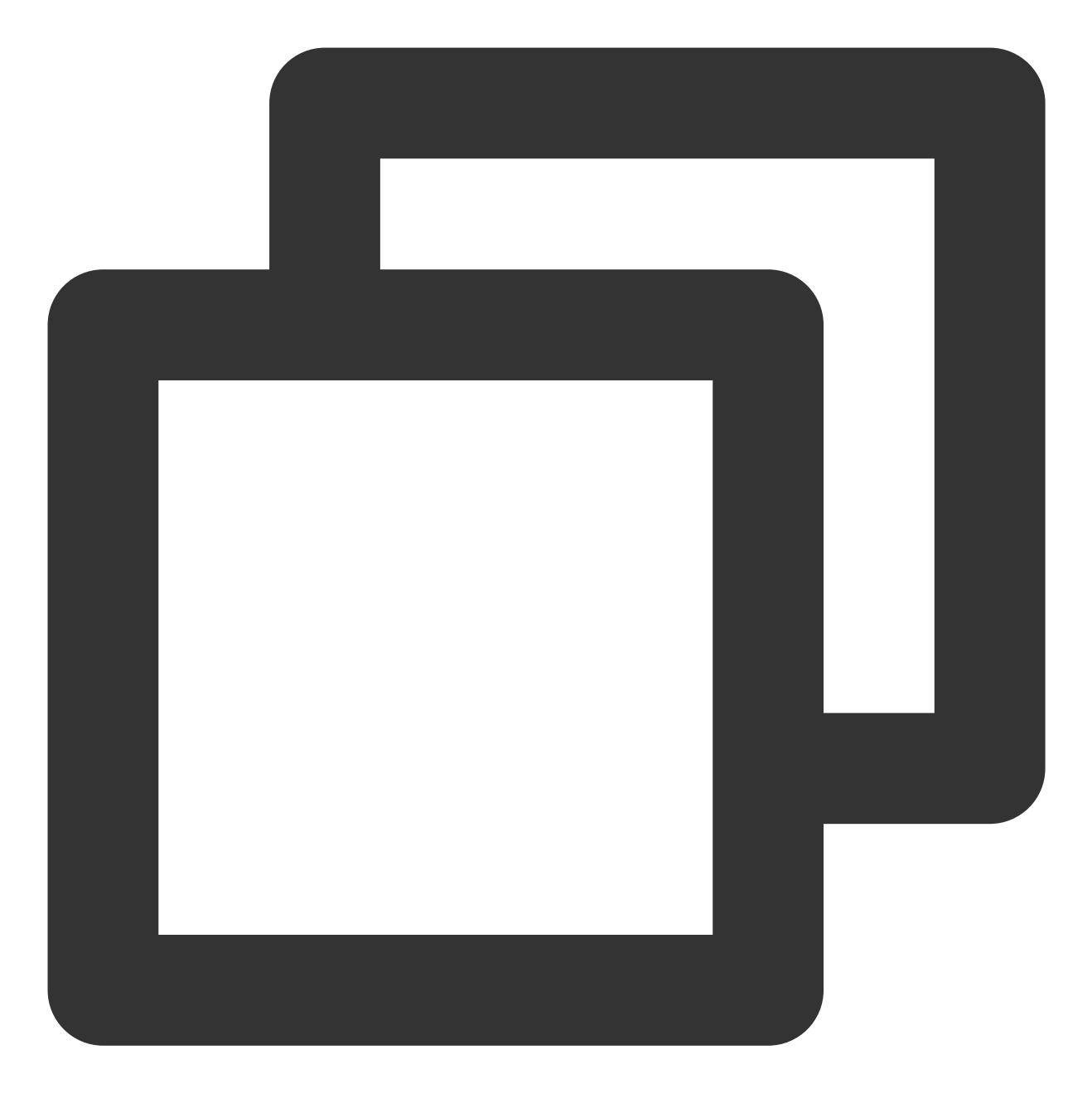

export NODE\_ENV=development && node index.js

Windows 操作系统执行以下命令:

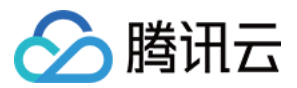

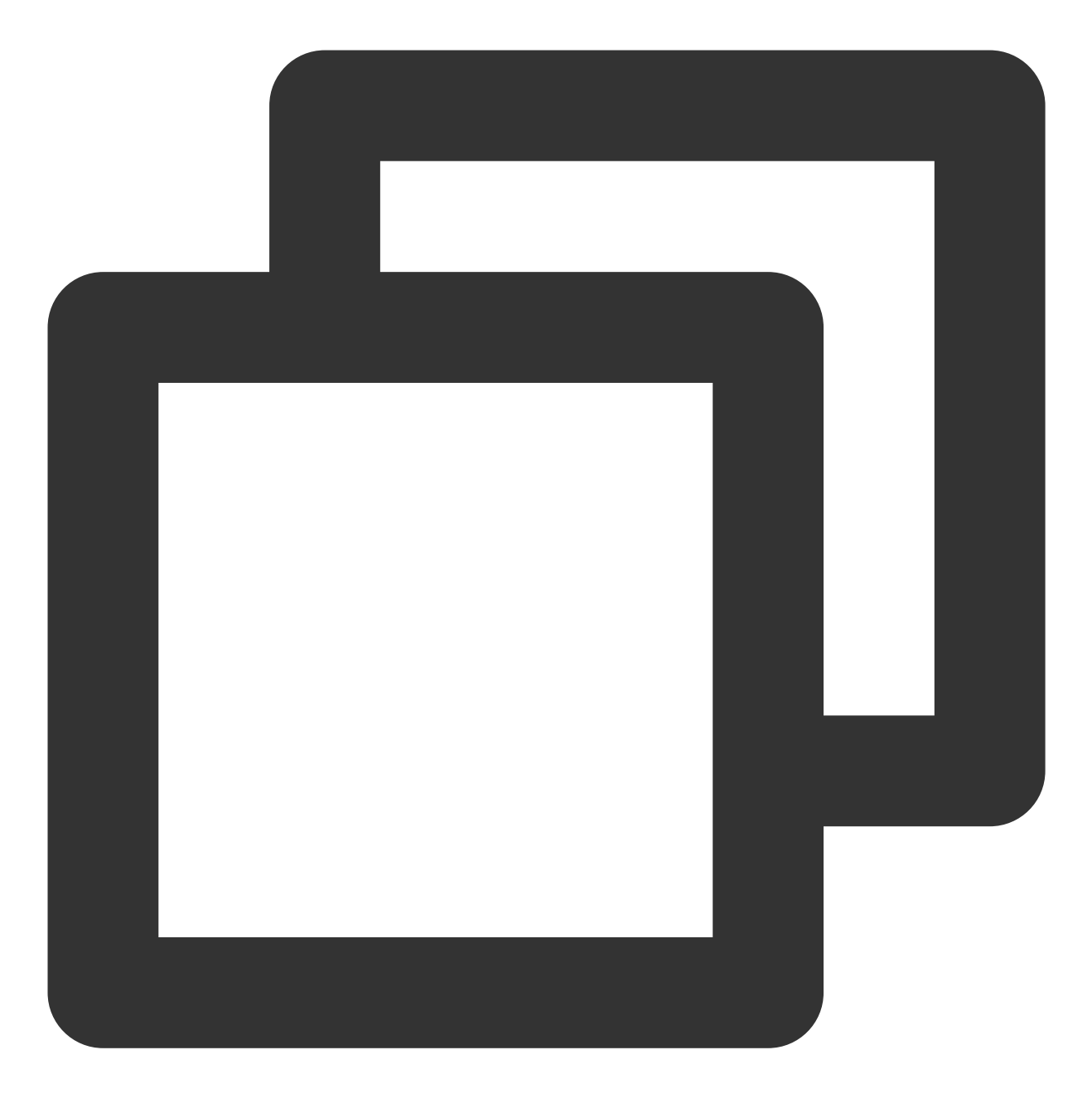

set NODE\_ENV=development && node index.js

输出结果如下:

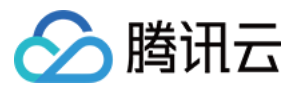

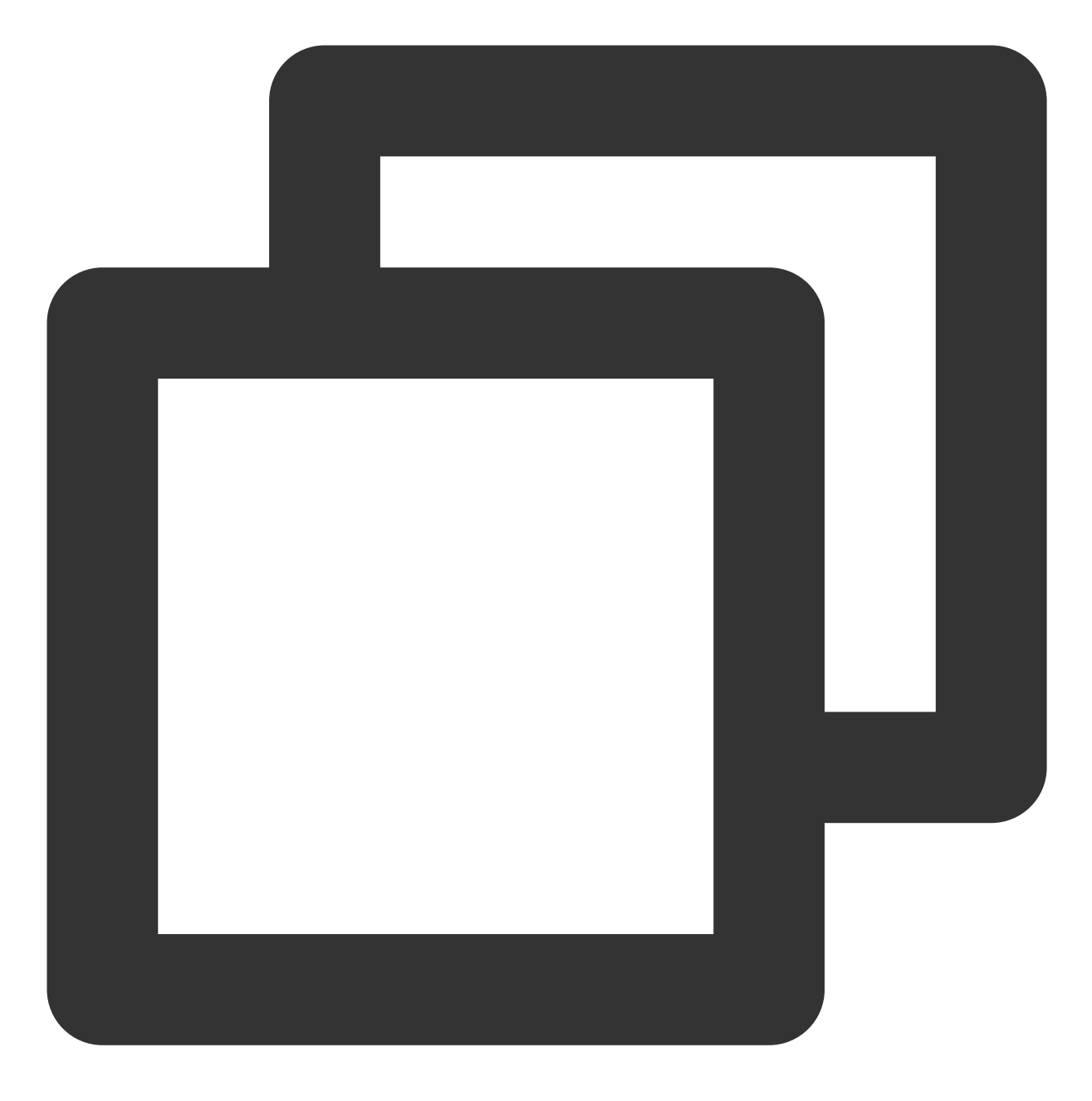

prepare to invoke a function! {"key":"value"} Already invoked a function!

# 接口列表

# **API Reference**

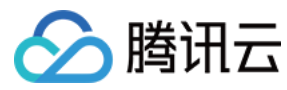

### [Init](#page-88-0)

### [Invoke](#page-88-1)

### **Init**

<span id="page-88-0"></span>在使用 SDK 前, 建议执行 npm init 命令进行初始化 SDK。

### 说明:

初始化命令可传⼊ region , secretId , secretKey 参数。 完成初始化后,调用 API 接口时可复用初始化的配置。

## 参数信息:

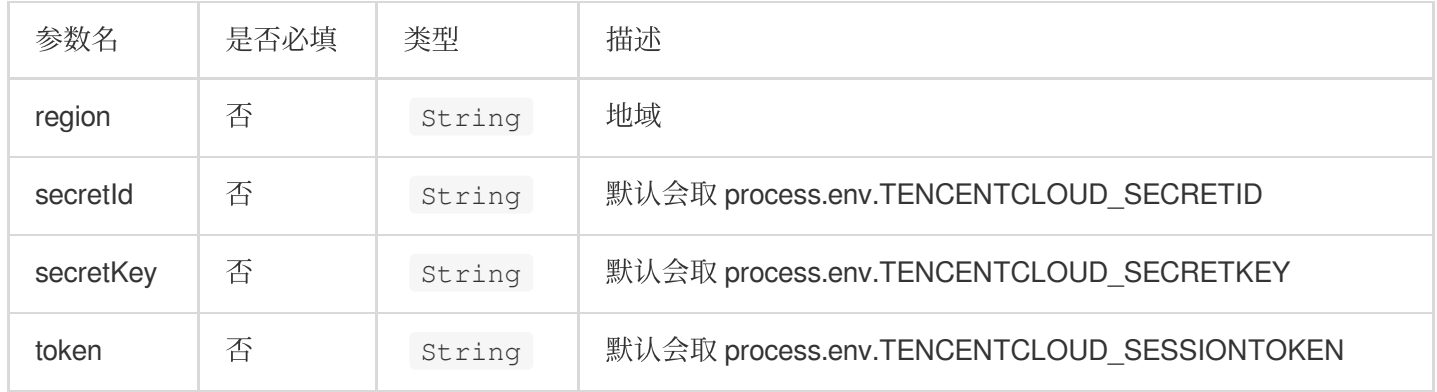

### <span id="page-88-2"></span>**Invoke**

<span id="page-88-1"></span>调用函数,目前支持同步调用。

### 参数信息:

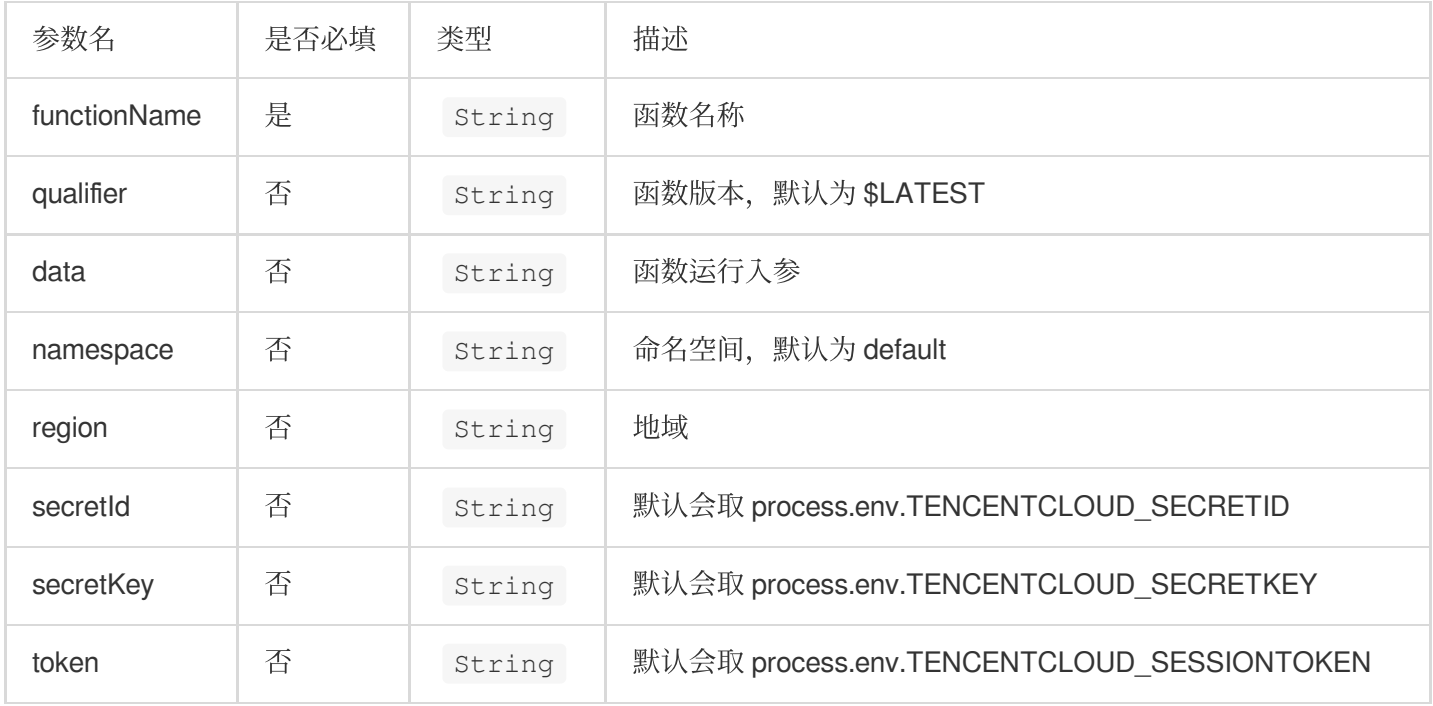

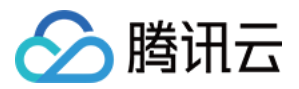

# Python SDK

最近更新时间:2024-04-22 17:54:01

# Tencentserverless SDK 简介

Tencentserverless 是腾讯云云函数 SDK, 集成云函数业务流接口, 简化云函数的调用方法。在使用该 SDK 的情况 下, 用户可以方便的从本地、云服务器(CVM)、容器、以及云端函数里快速调用某一个云函数, 无需再进行公有 云 API 的接口封装。

# 功能特性

Tencentserverless SDK 的功能特性可分为以下几点:

高性能,低时延的进行函数调用。

填写必须的参数后, 即可快速进行函数间的调用 (SDK 会默认获取环境变量中的参数, 例如 region, SecretId 等)。

支持内网域名的访问。

支持 keepalive 能力。

支持跨地域函数调用。

支持 Python 原生调用方式。

#### 说明:

函数间调用 SDK 仅适用于事件函数, Web 函数可通过在函数代码中请求 Web 函数对应路径的方式发起调用。

# 快速开始

### 云端函数互调

### 示例

### 注意:

不同地域下的函数互调, 须指定地域, 命名规则参见 [地域列表。](https://www.tencentcloud.com/document/api/583/17238) 如果不指定地域,默认为同地域下函数互调。 命名空间不指定,默认为 default。 1. 在云端创建一个被调用的 Python 云函数, 地域为广州, 命名为 "FuncInvoked"。函数内容如下:

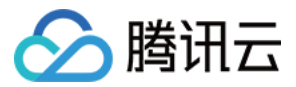

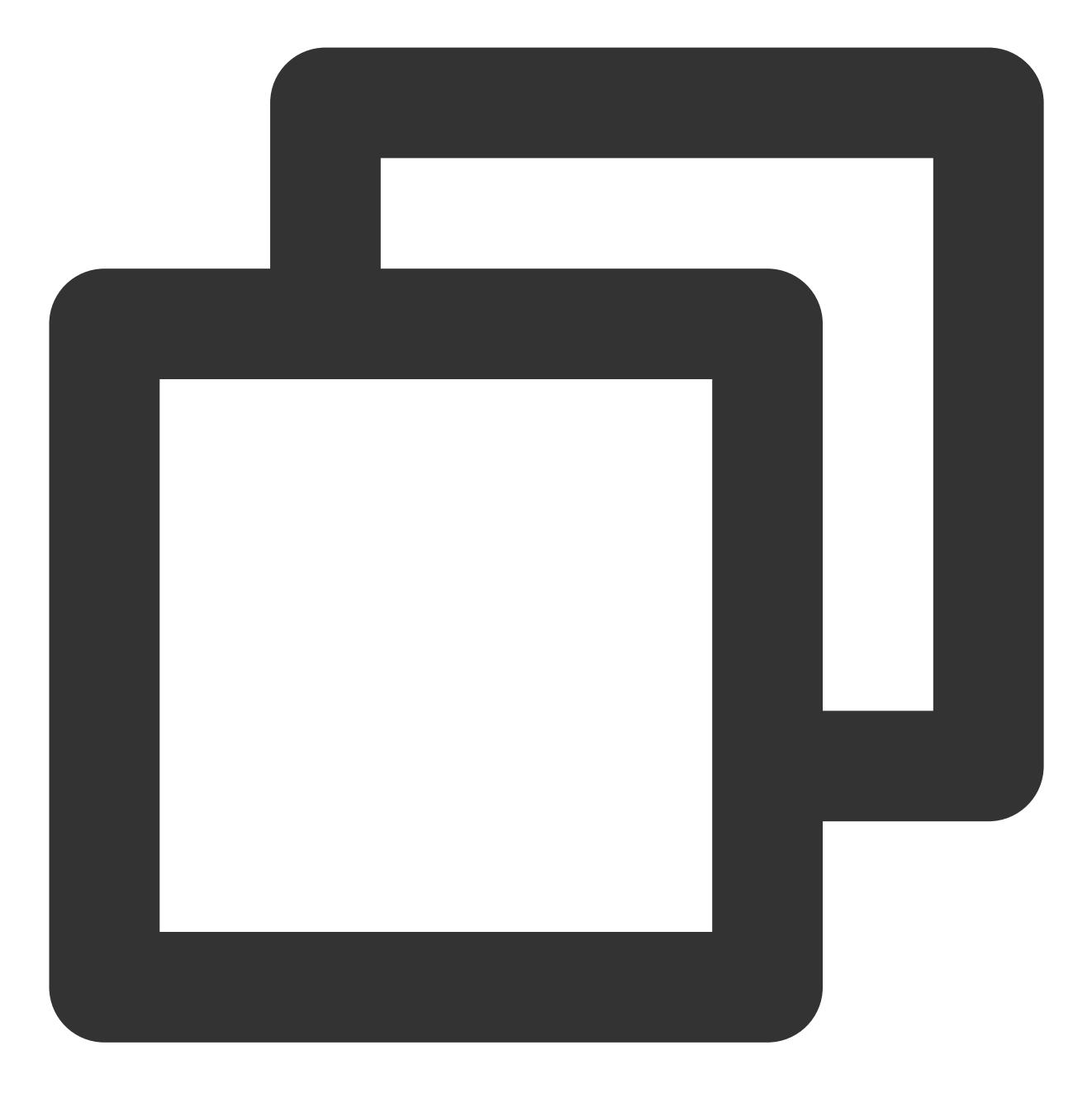

```
# -*- coding: utf8 -*-def main_handler(event, context):
if 'key1' in event.keys():
    print("value1 = " + event['key1'])
if 'key2' in event.keys():
    print("value2 = " + event['key2'])
return "Hello World from the function being invoked" #return
```
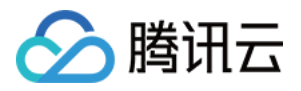

2. 在云端创建调用的 Python 云函数, 地域为成都, 命名为 "PythonInvokeTest"。可通过以下两种方式, 结合您的实 际情况编辑 PythonInvokeTest 函数。

方式 1:如果您不需要频繁的调用函数,可使用如下示例代码:

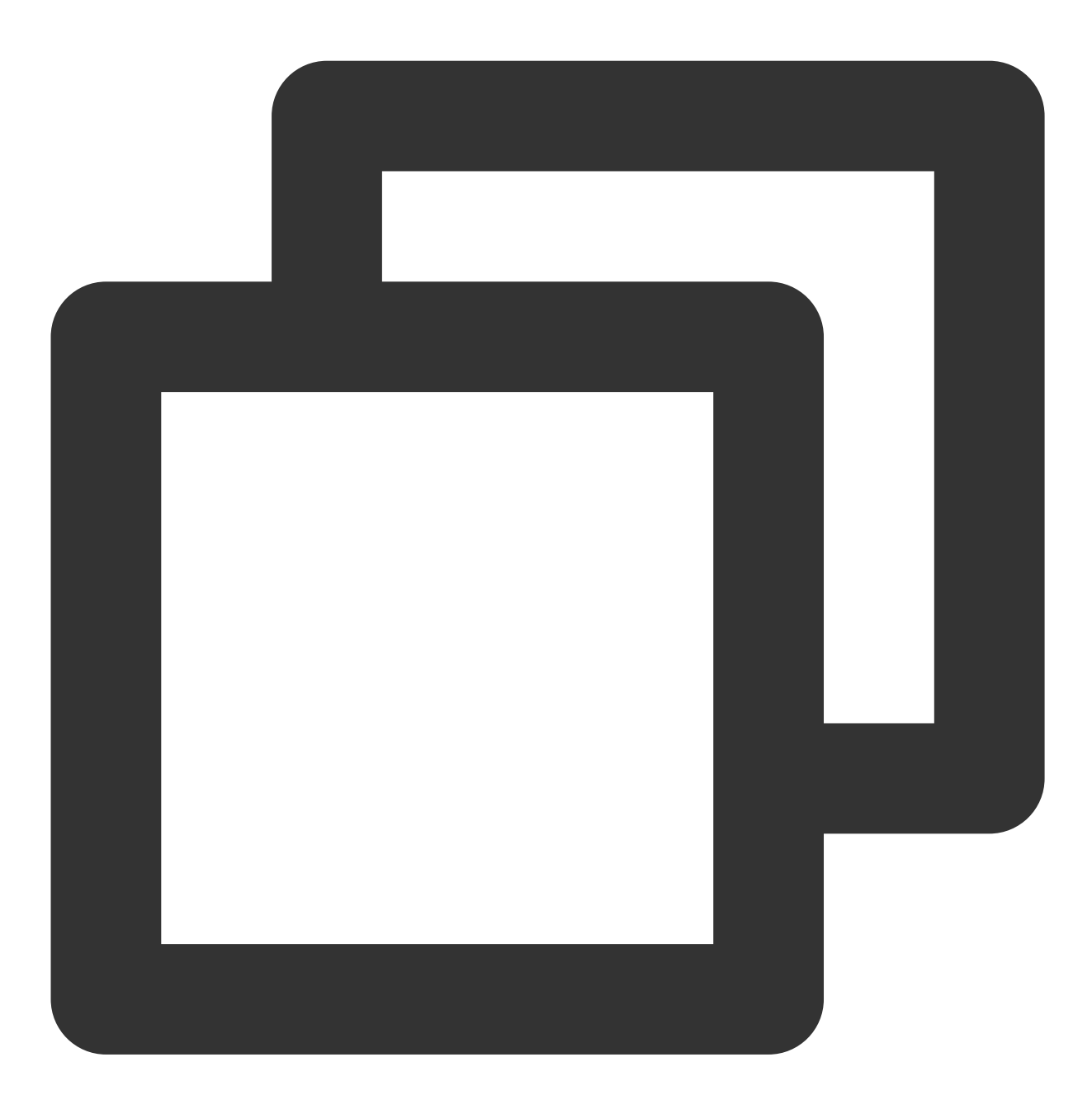

from tencentserverless import scf from tencentserverless.scf import Client from tencentserverless.exception import TencentServerlessSDKException from tencentcloud.common.exception.tencent\_cloud\_sdk\_exception import TencentCloudS def main\_handler(event, context):

print("prepare to invoke a function!")

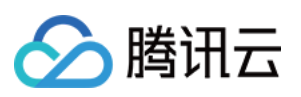

```
try:
    data = scf.invoke('FuncInvoked', region="ap-guangzhou", data={"a": "b"})
   print (data)
except TencentServerlessSDKException as e:
    print (e)
except TencentCloudSDKException as e:
   print (e)
except Exception as e:
   print (e)
return "Already invoked a function!" # return
```
输出结果如下:

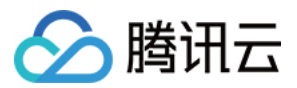

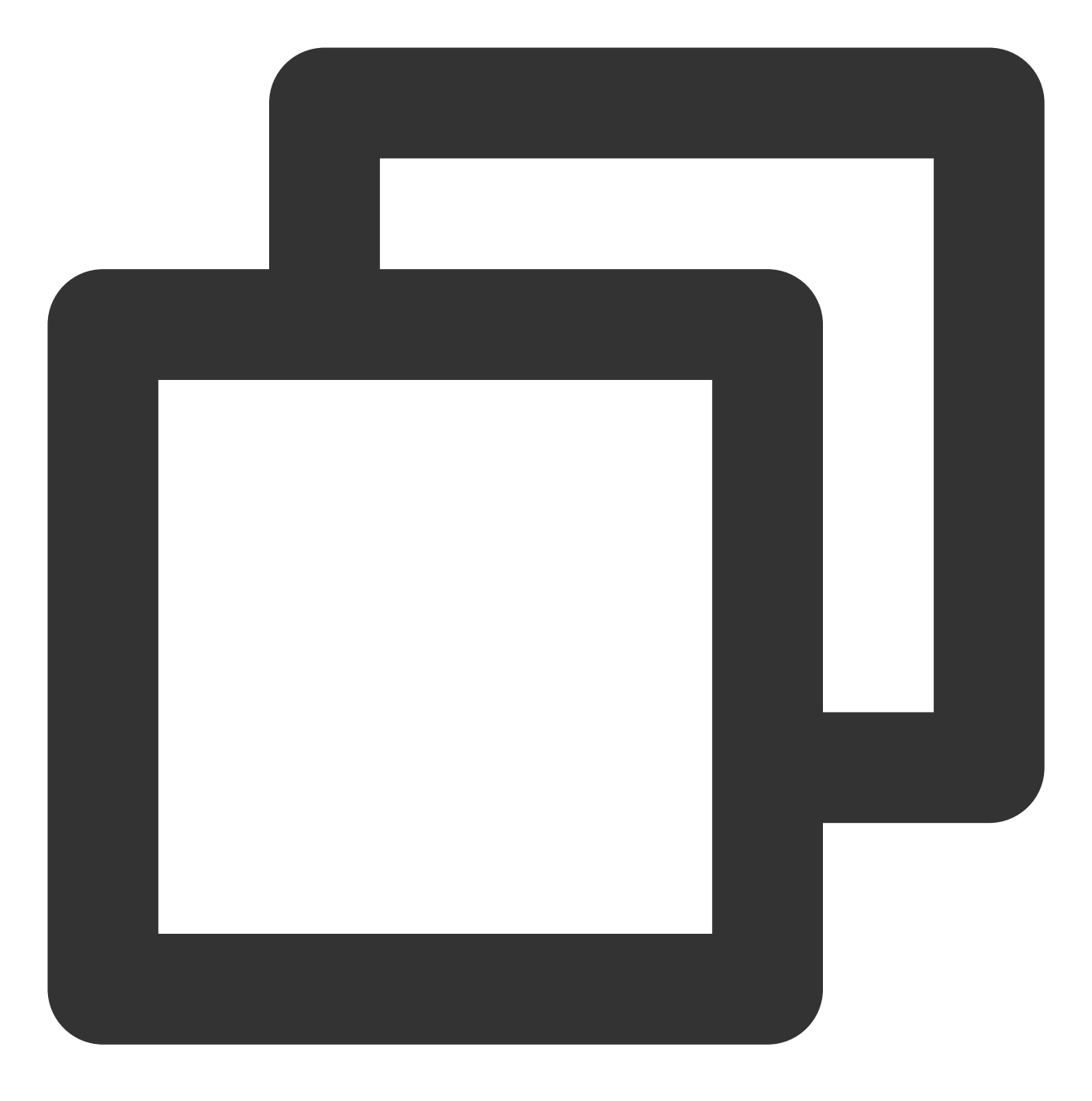

"Already invoked a function!"

方式 2:如果您需要频繁调用函数,可选择通过 Client 的方式连接并触发。可使用如下示例代码:

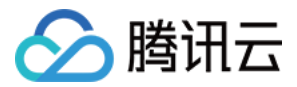

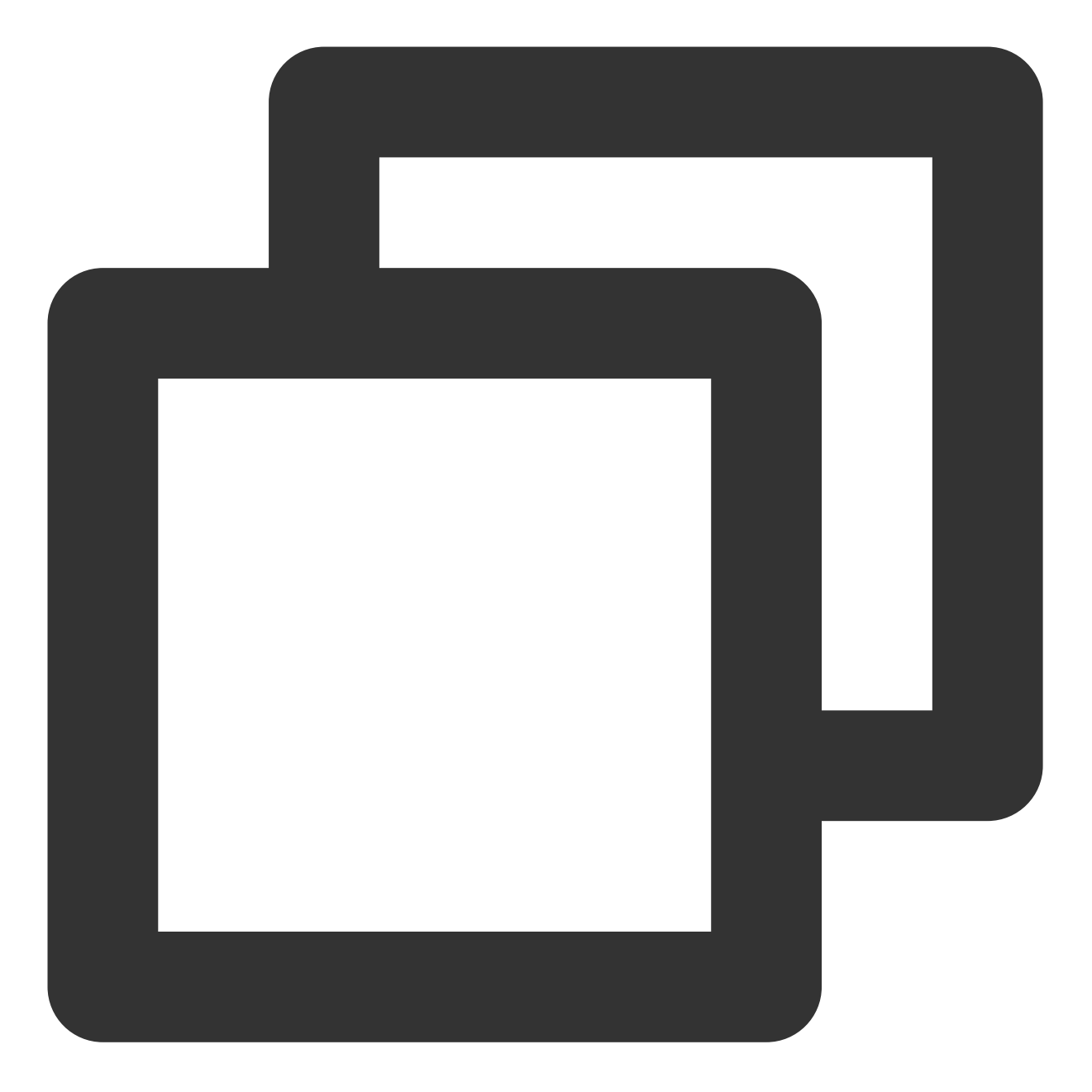

```
# -*- coding: utf8 -*-
```

```
from tencentserverless import scf
from tencentserverless.scf import Client
from tencentserverless.exception import TencentServerlessSDKException
from tencentcloud.common.exception.tencent_cloud_sdk_exception import TencentCloudS
def main_handler(event, context):
    #scf = Client(region="ap-guangzhou") # 使用该方法进行        Client 连接, 请在函数配置中启用
    scf = Client(secret_id="AKIxxxxxxxxxxxxxxxxxxxxxxqgB4Sa",secret_key="3vZzxxxxxx
```

```
print("prepare to invoke a function!")
```
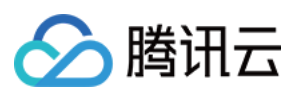

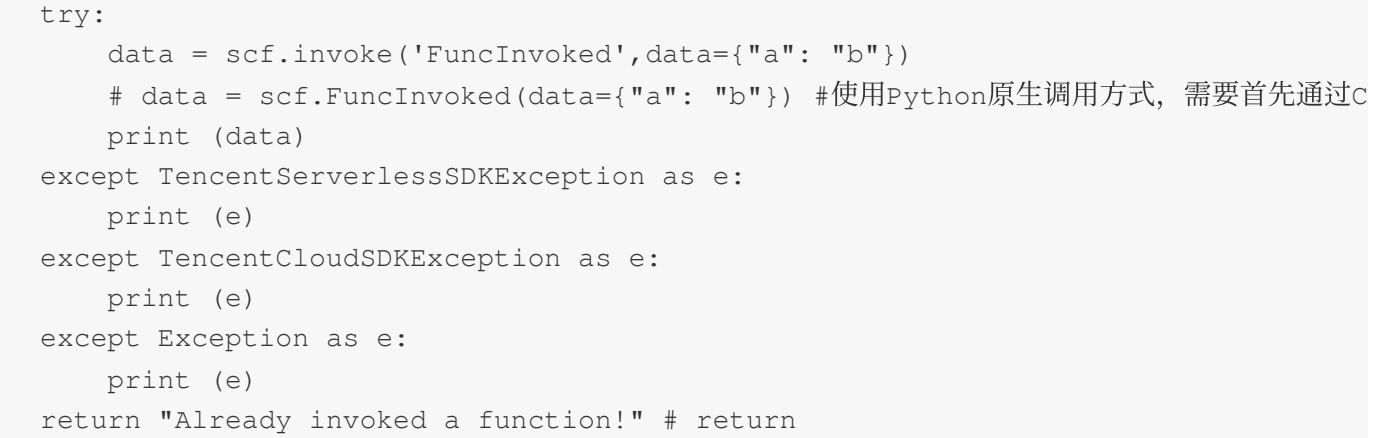

输出结果如下:

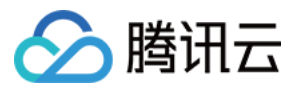

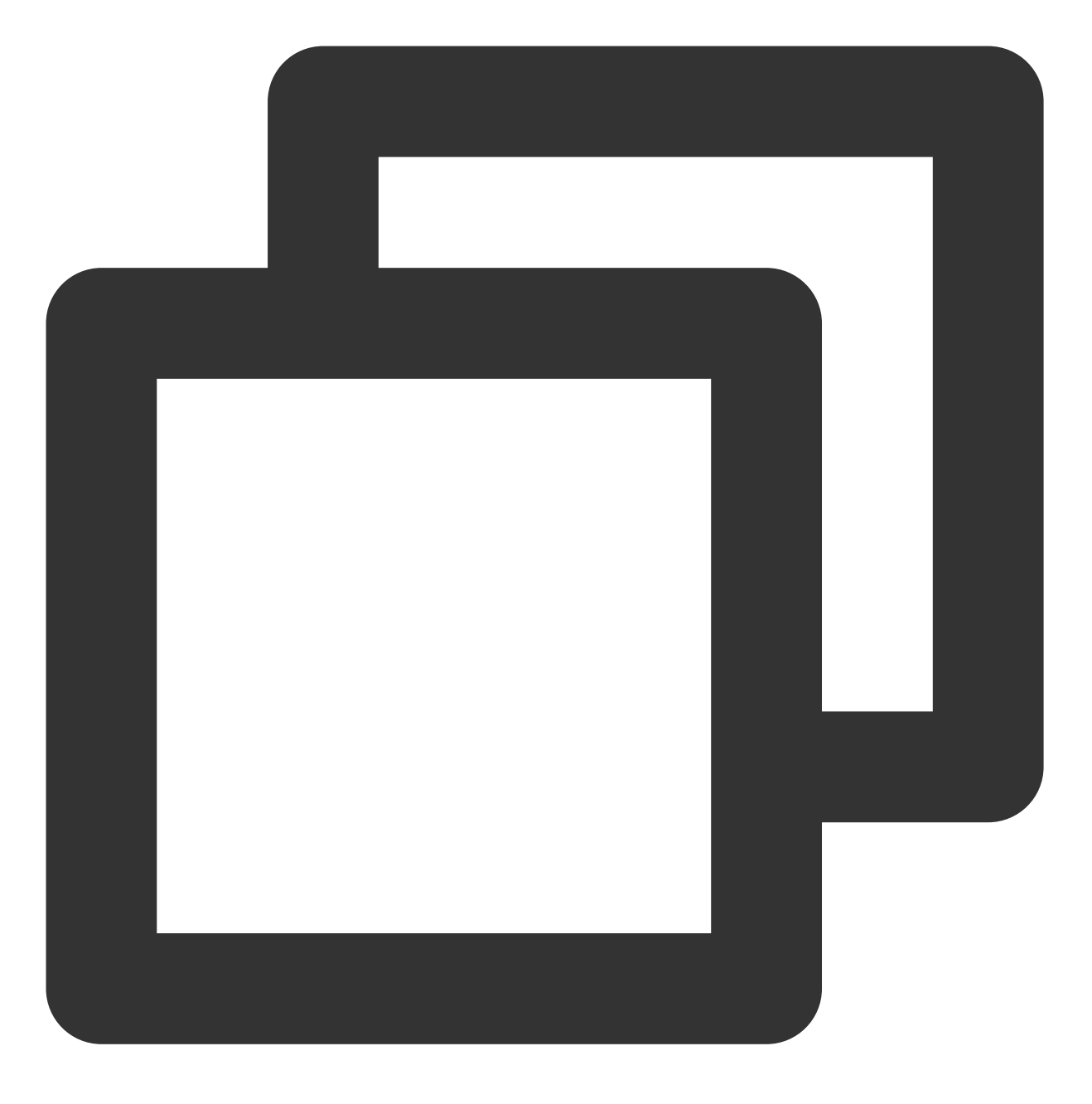

"Already invoked a function!"

#### 注意:

secret\_id 及 secret\_key: 指云 API 的密钥 ID 和密钥 Key。您可以通过登录 **[访问管理控制台](https://console.tencentcloud.com/cam/overview)**, 选择**云 API 密钥** > API [密钥管理](https://console.tencentcloud.com/cam/capi),获取相关密钥或创建相关密钥。

# 本地调用云端函数

开发准备

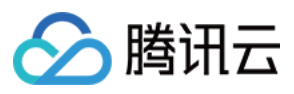

开发环境

已安装 Python2.7 或者 Python3.6。

运行环境

已安装 tencentserverless SDK, 支持 Windows、Linux 和 Mac 操作系统。

说明:

本地调用云端函数须进行以上开发准备,推荐函数在本地开发完成后上传到云端,使用云端函数互调进行调试。

# 通过 **pip** 安装(推荐)

执⾏以下命令,安装 tencentserverless Python SDK。

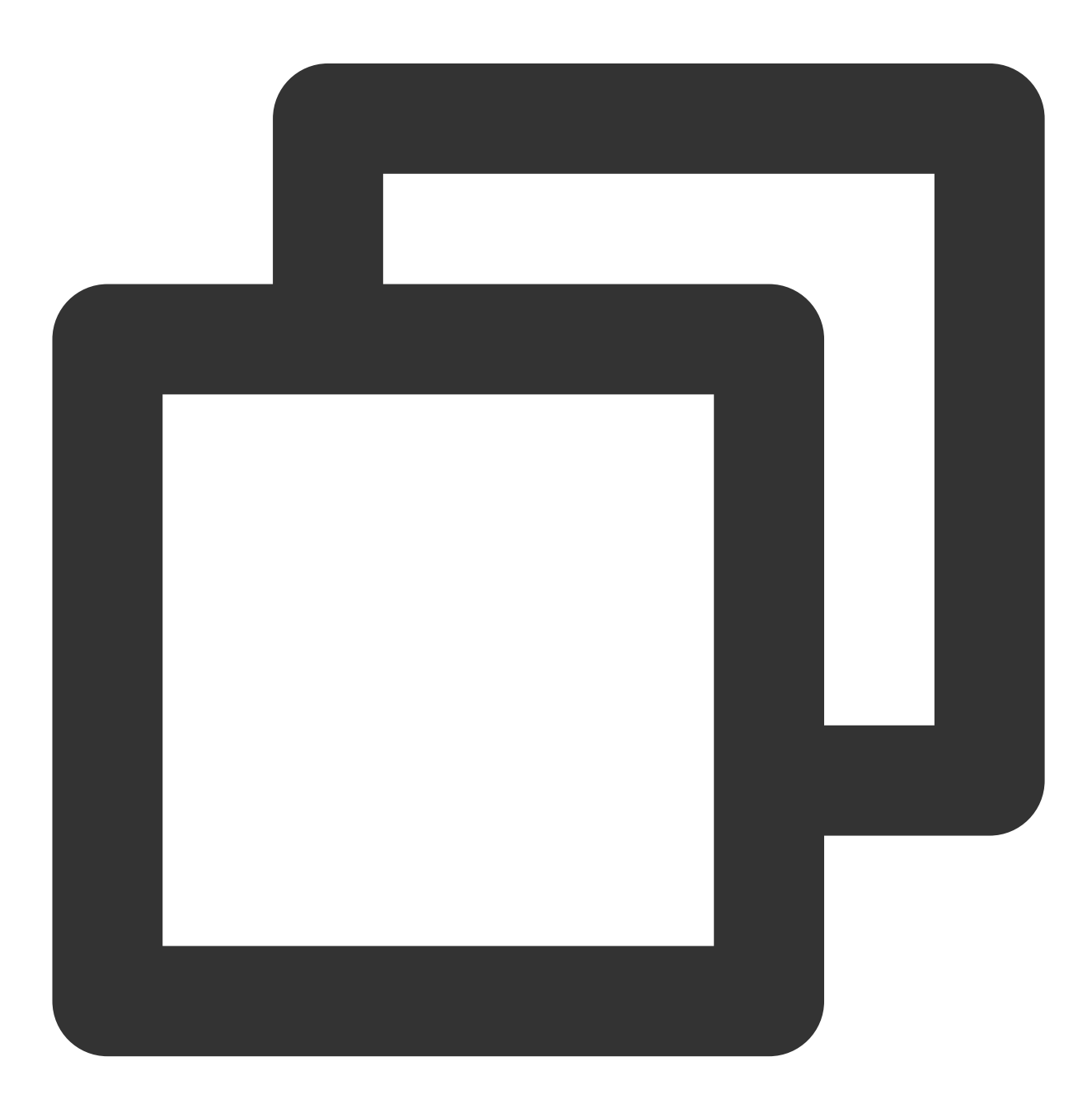

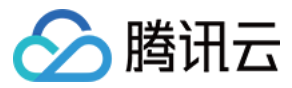

pip install tencentserverless

### 通过源码包安装

前往 Github [代码托管地址下](https://github.com/tencentyun/tencent-serverless-python)载最新源码包,待源码包解压后依次执行以下命令进行安装。

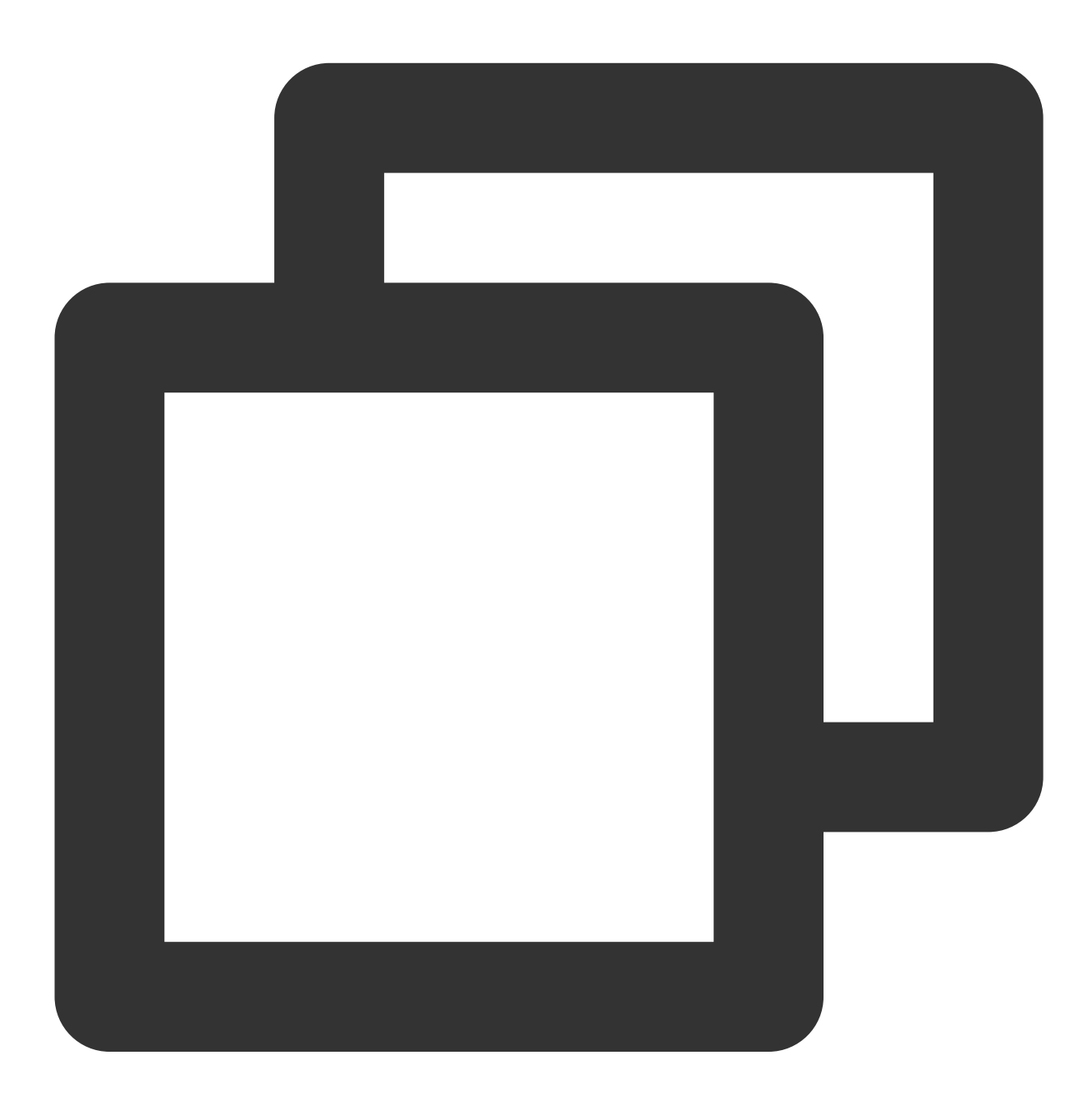

cd tencent-serverless-python-master python setup.py install

配置 **tencentserverless Python SDK**

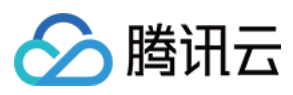

执⾏以下命令,升级 tencentserverless Python SDK。

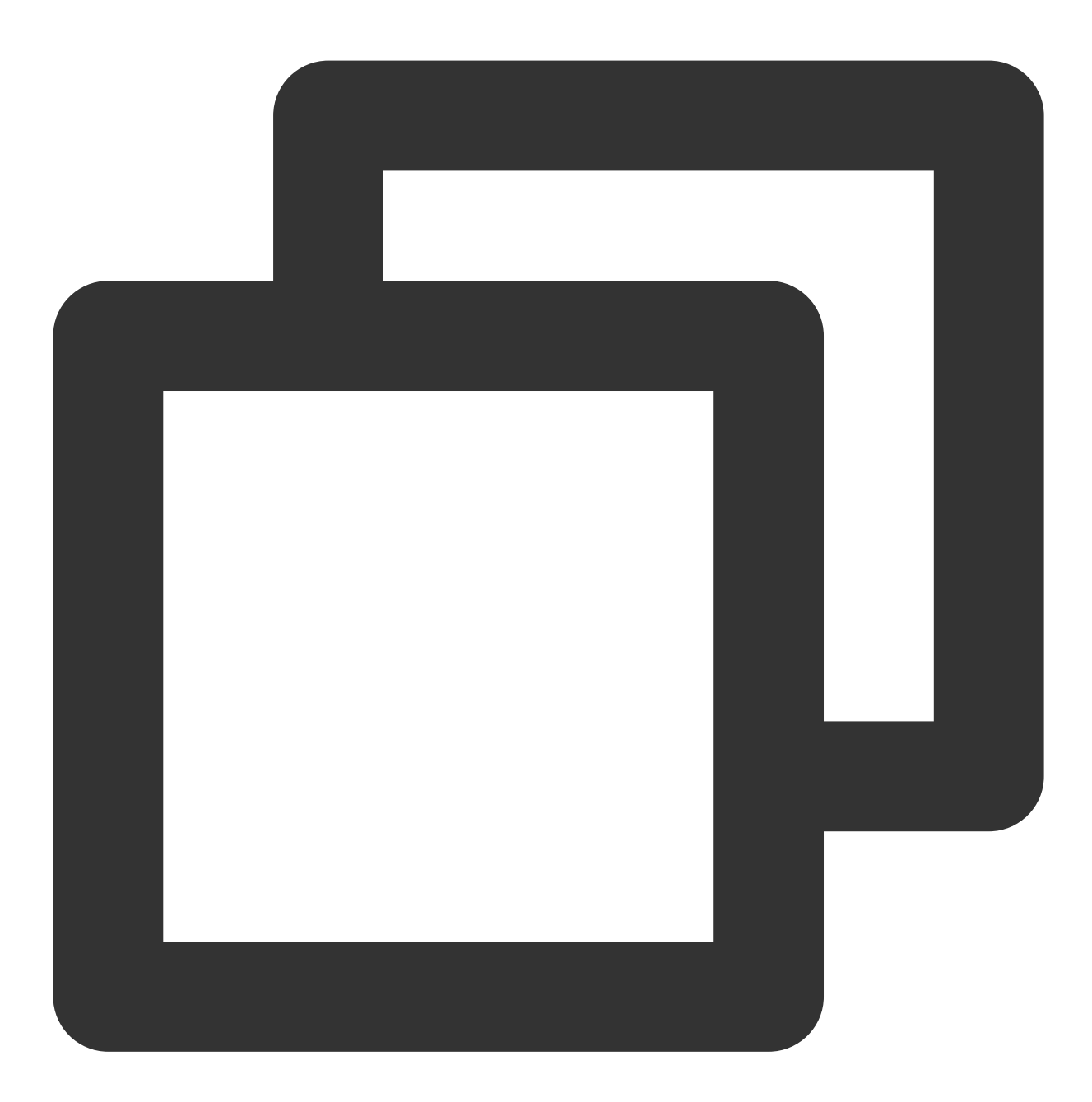

pip install tencentserverless -U

执⾏以下命令,查看 tencentserverless Python SDK 信息。

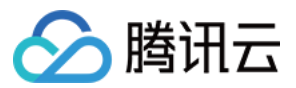

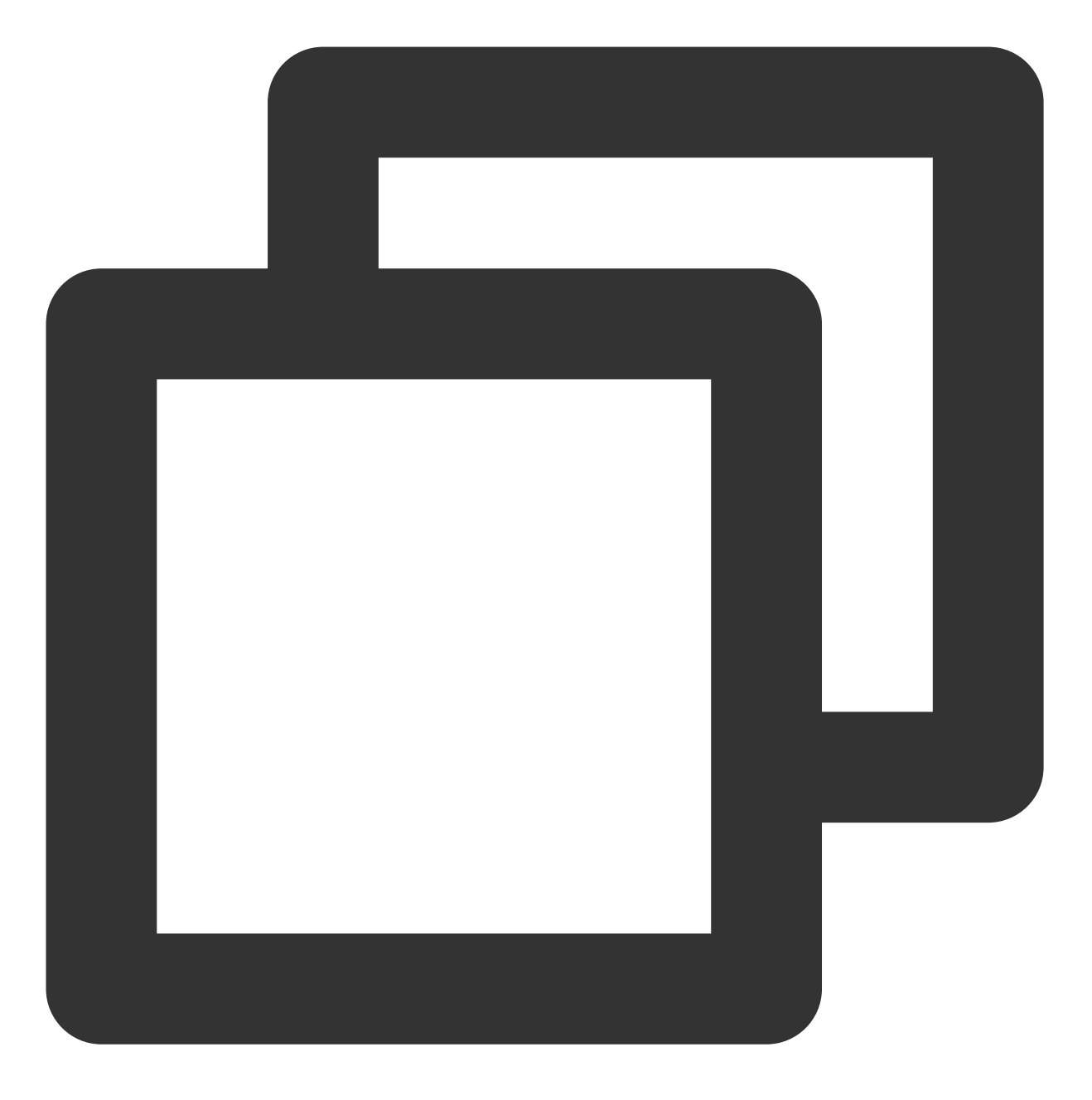

pip show tencentserverless

# 示例

1. 在云端创建一个被调用的 Python 云函数,地域为广州,命名为"FuncInvoked"。函数内容如下:

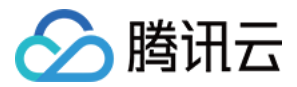

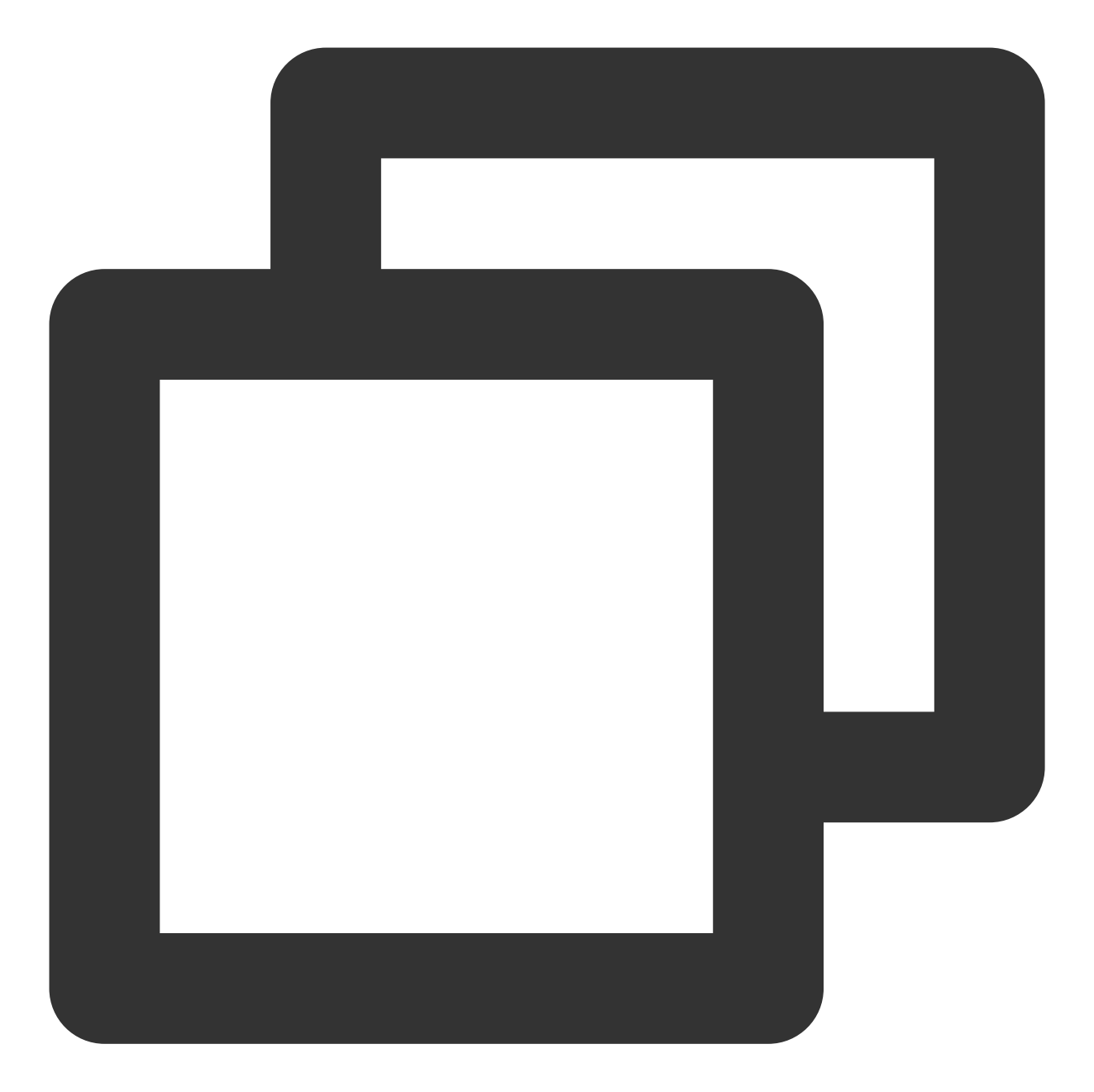

```
# -*- coding: utf8 -*-def main_handler(event, context):
if 'key1' in event.keys():
    print("value1 = " + event['key1'])
if 'key2' in event.keys():
    print("value2 = " + event['key2'])
return "Hello World from the function being invoked" #return
```
2. 创建完毕后, 在本地创建一个名为 PythonInvokeTest.py 的文件。内容如下:

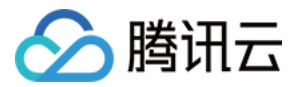

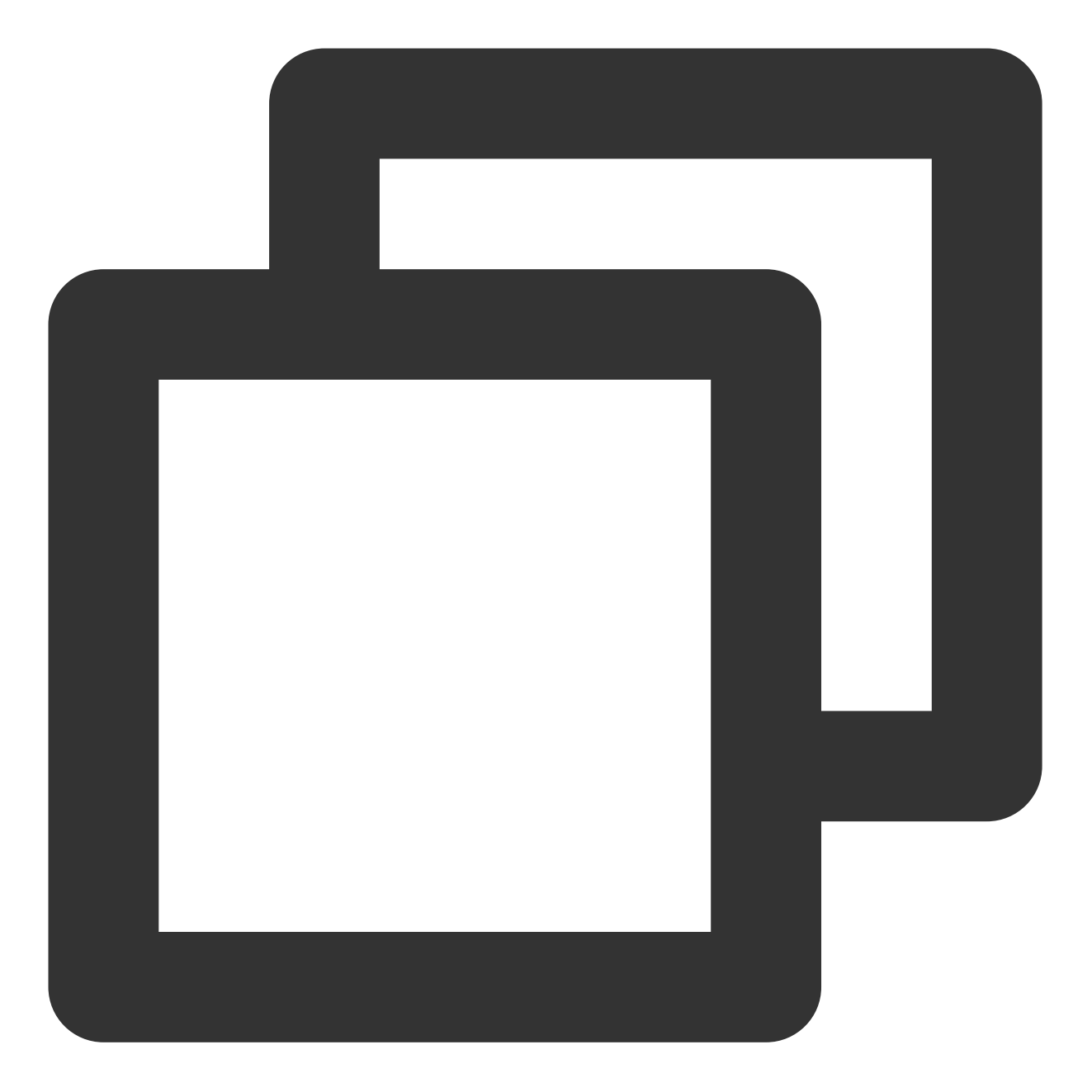

```
# -*- coding: utf8 -*-from tencentserverless import scf
from tencentserverless.scf import Client
from tencentserverless.exception import TencentServerlessSDKException
from tencentcloud.common.exception.tencent_cloud_sdk_exception import TencentCloudS
def main_handler(event, context):
print("prepare to invoke a function!")
scf = Client(secret_id="AKIxxxxxxxxxxxxxxxxxxxxxqgB4Sa",secret_key="3vZzxxxxxxxxx
try:
```
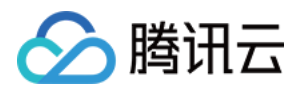

```
data = scf.invoke('FuncInvoked',data={"a":"b"})
     # data = scf.FuncInvoked(data={"a":"b"})
    print (data)
 except TencentServerlessSDKException as e:
    print (e)
 except TencentCloudSDKException as e:
    print (e)
 except Exception as e:
    print (e)
 return "Already invoked a function!" # return
main_handler("","")
```
进入 PythonInvokeTest.py 所在文件目录, 执行以下命令, 查看结果。

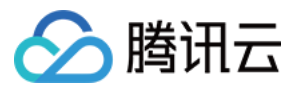

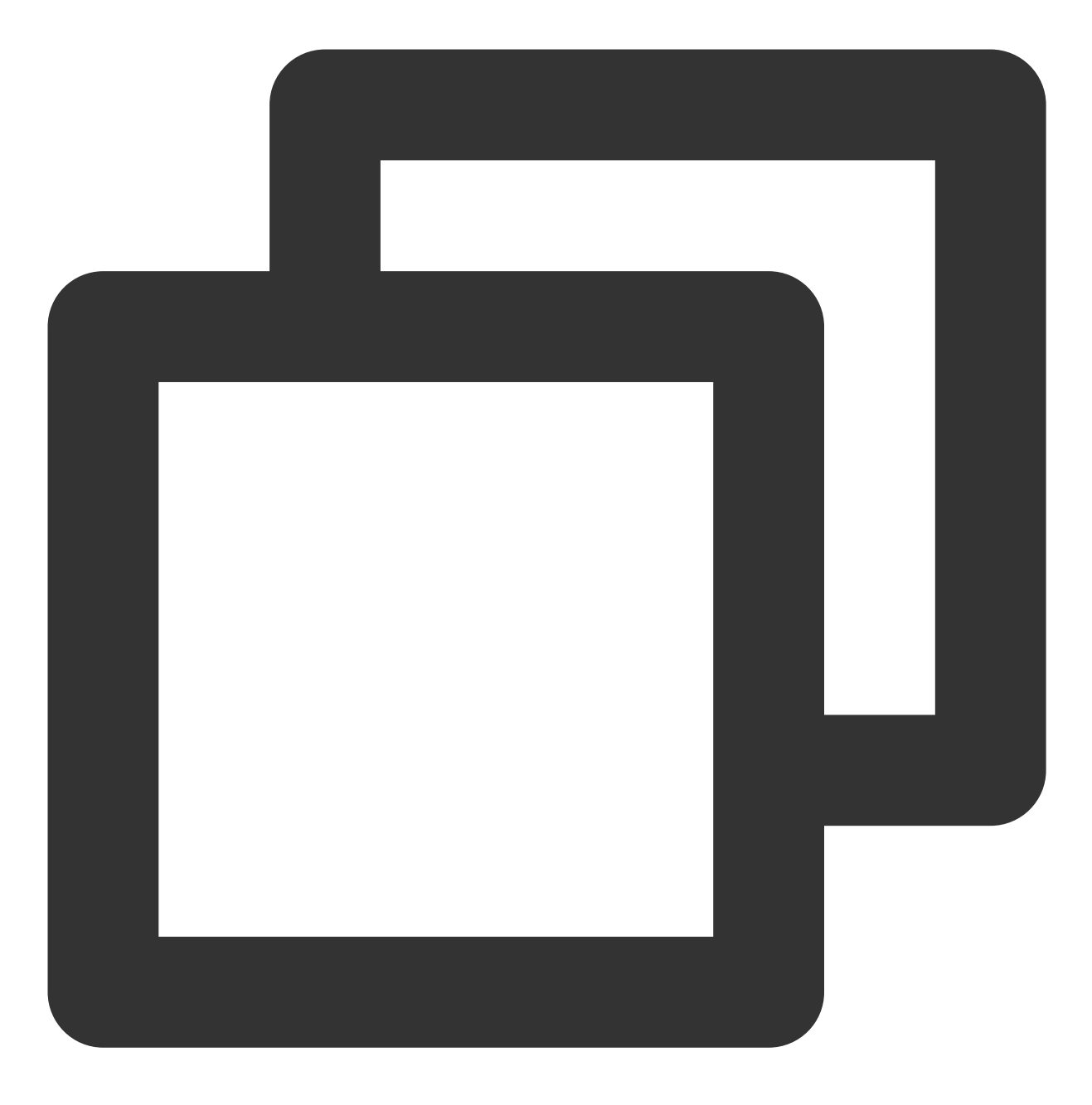

python PythonInvokeTest.py

输出结果如下:

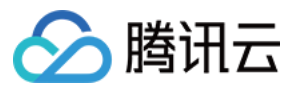

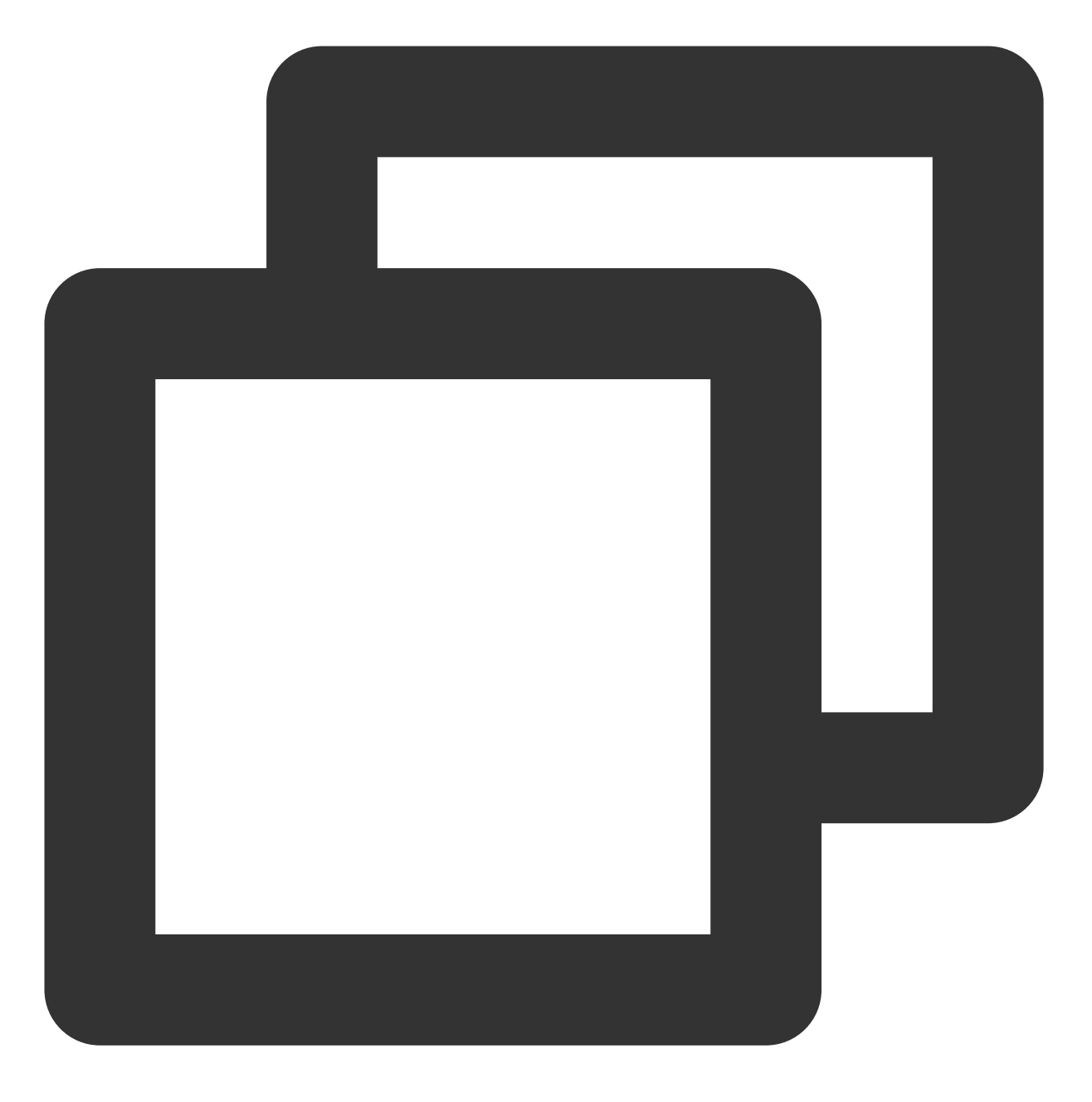

prepare to invoke a function!"Hello World form the function being invoked"

# 接口列表

## **API Reference**

[Client](#page-106-0) (类) [invoke](#page-88-2) (方法)

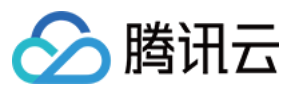

#### <span id="page-106-0"></span>**Client**

方法:

**\_\_init\_\_**

## 参数信息:

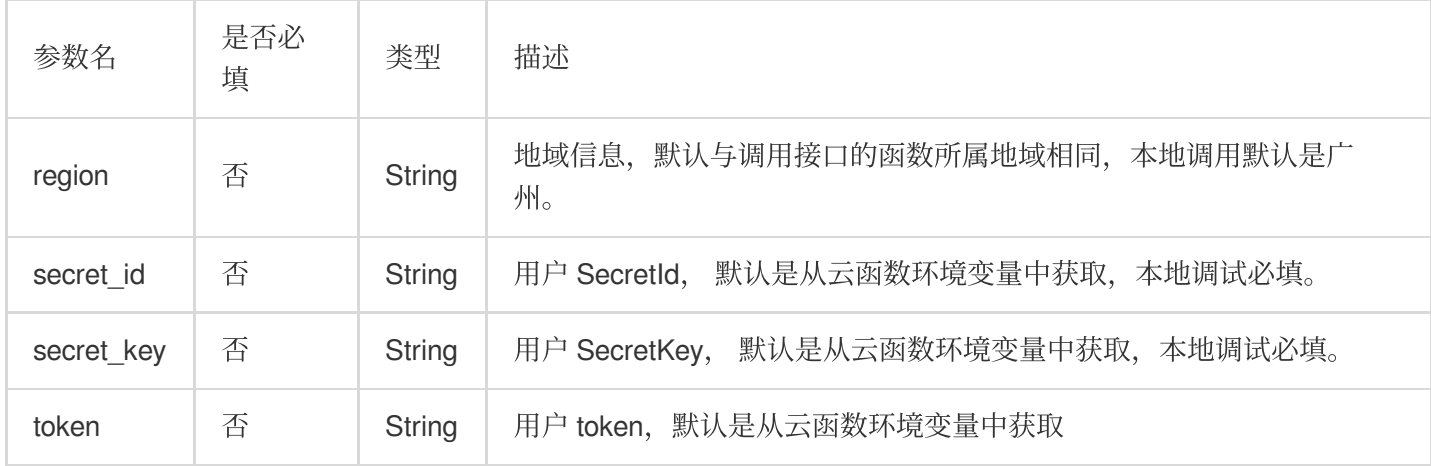

### **invoke**

# 参数信息:

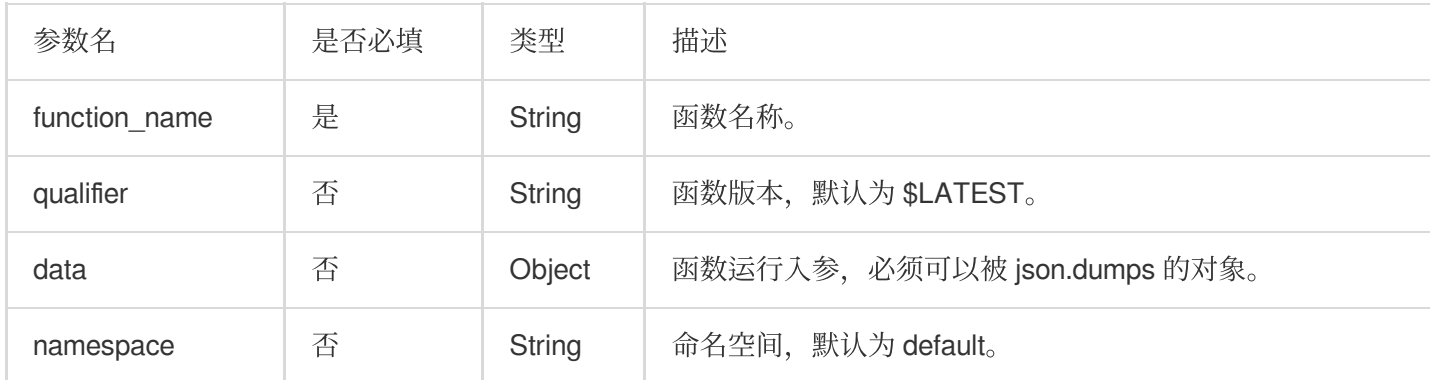

### **invoke**

调用函数,暂时只支持同步调用。

### 参数信息:

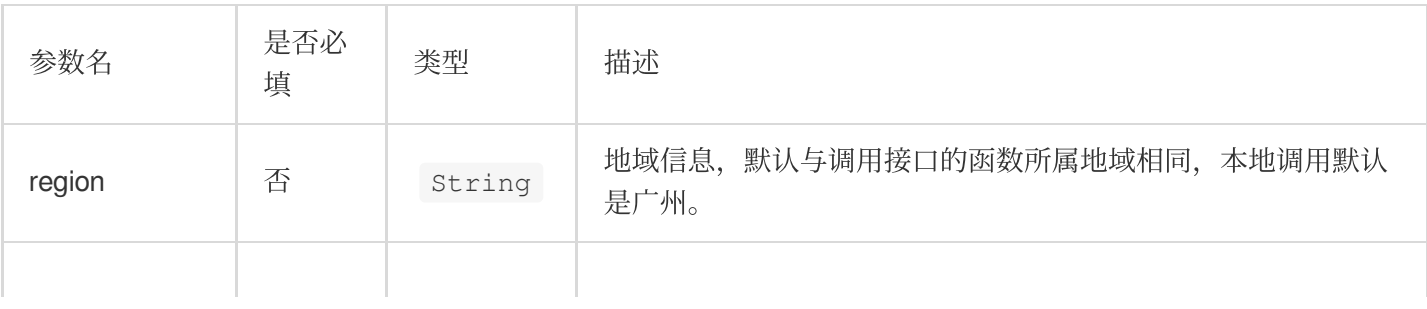

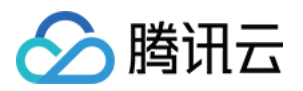

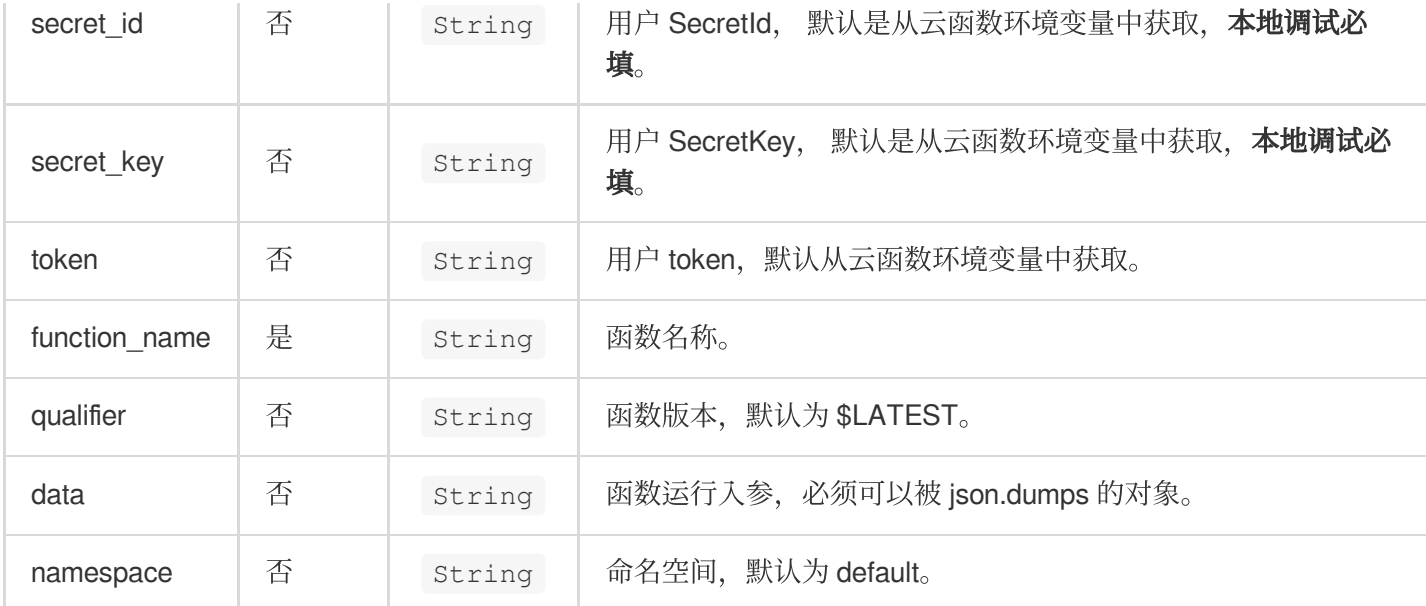

### **TencentserverlessSDKException**

<span id="page-107-0"></span>属性:

[**code**]

[**message**]

[**request\_id**]

[**response**]

# [**stack\_trace**]

# 方法及描述:

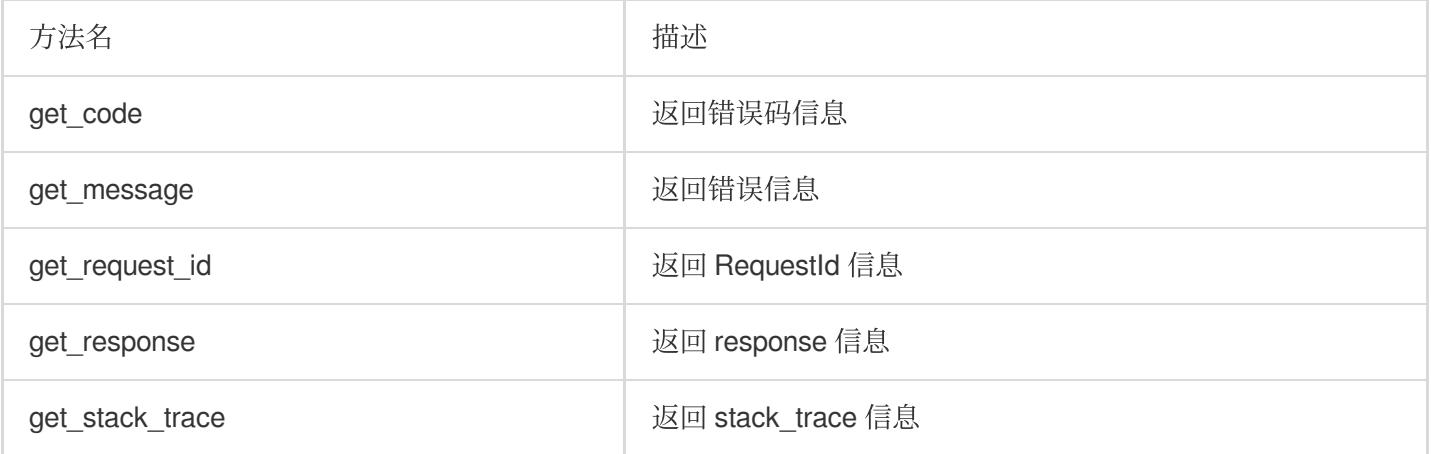
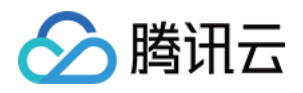

云函数

## 第三方工具

# Malagu Framework 访问数据库

最近更新时间:2024-04-22 17:54:01

Malagu 框架可以方便地集成第三方数据库操作相关的框架,例如 Sequelize、Typeorm 等。基于 Malagu 的组件机 制,第三库扩展性更强,且支持属性配置,开箱即用。

目前, 框架提供了对 Typeorm 库的集成, 可以通过框架配置文件, 配置数据库链接相关信息。另外, Malagu 框架是 Serverless First, 框架在集成 Typeorm 时, 对 Serverless 场景进行了最佳实践适配。同时借鉴了 Spring 事务管理机 制,提供了无侵入式的事务管理,并支持事务的传播行为。

### 使用方法

1. 框架提供了一个内置模板 database-app, 执行以下命令可以快速初始化一个有关数据库操作的模板应用。

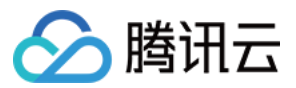

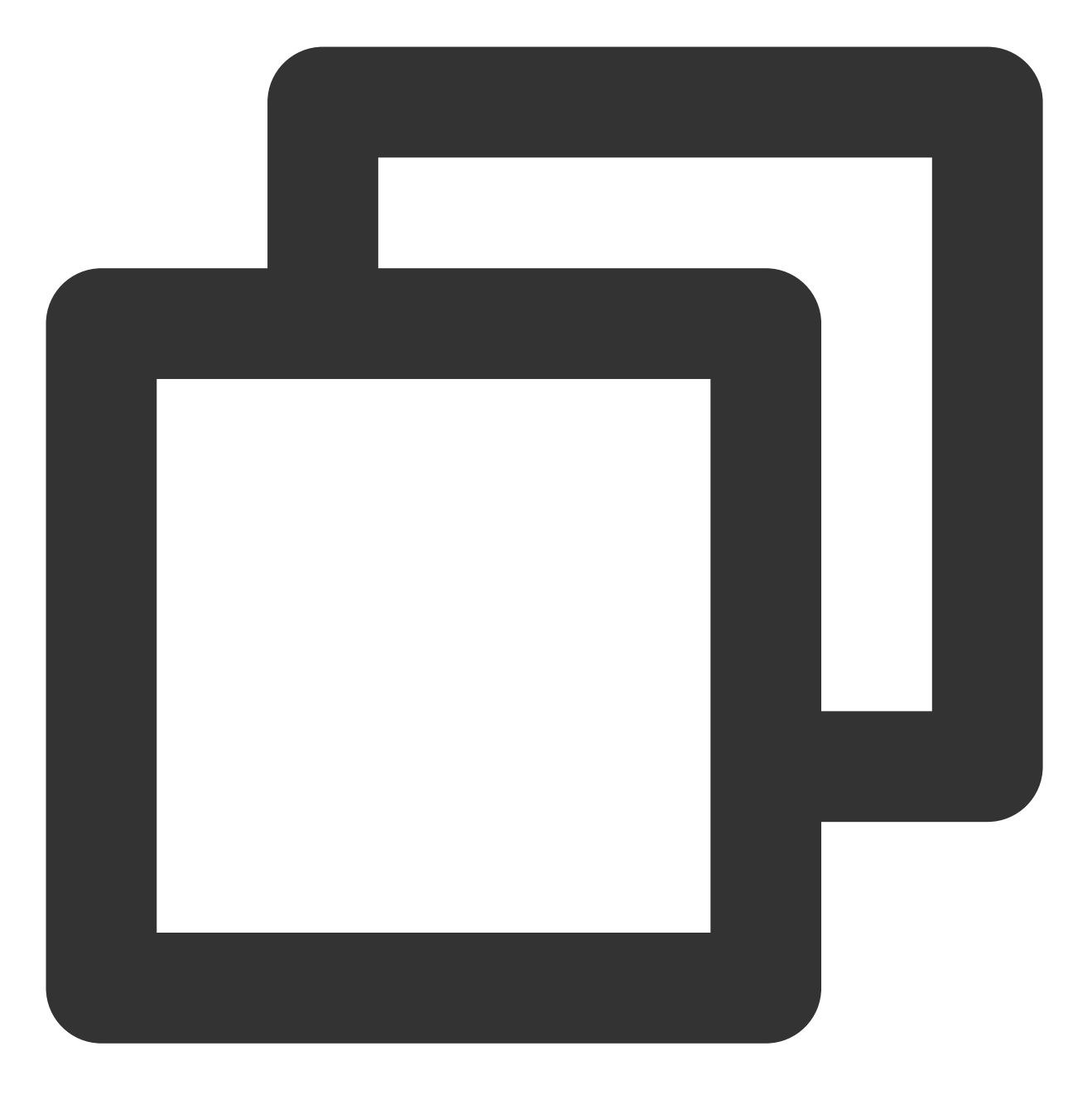

malagu init demo database-app

2. 初始化完成后,只需将数据库链接配置改成当前实际环境的配置。通过执行以下命令也可以在项目里直接安装 @malagu/typeorm 组件。

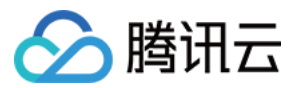

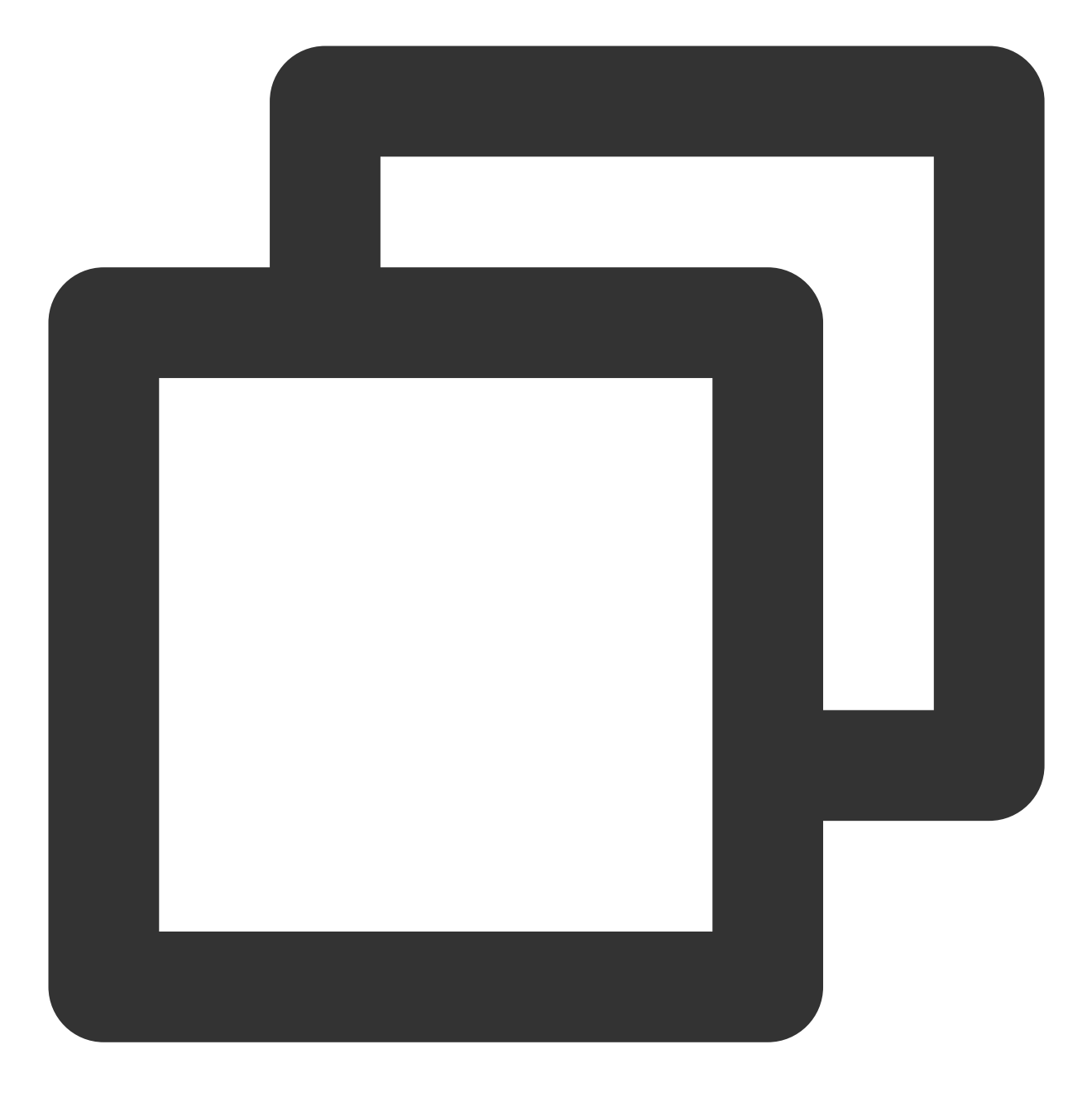

yarn add @malagu/typeorm # 或者执⾏ npm i @malagu/typeorm

### 配置数据源链接

在 Malagu 中, 数据源链接配置与 Typeorm 类似, 只是配置形式和位置稍微不同。框架为使第三库的配置方式与框 架组件的配置方式保持统一,框架在集成 Typeorm 时,将 Typeorm 的原有配置方式适配成了框架组件的配置方式。

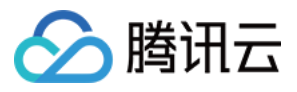

更多 Typeorm 数据源链接配置说明, 请参见 Typeorm 官方文档。

单数据源

多数据源

数据源链接名称如果未设置,则默认是 default。

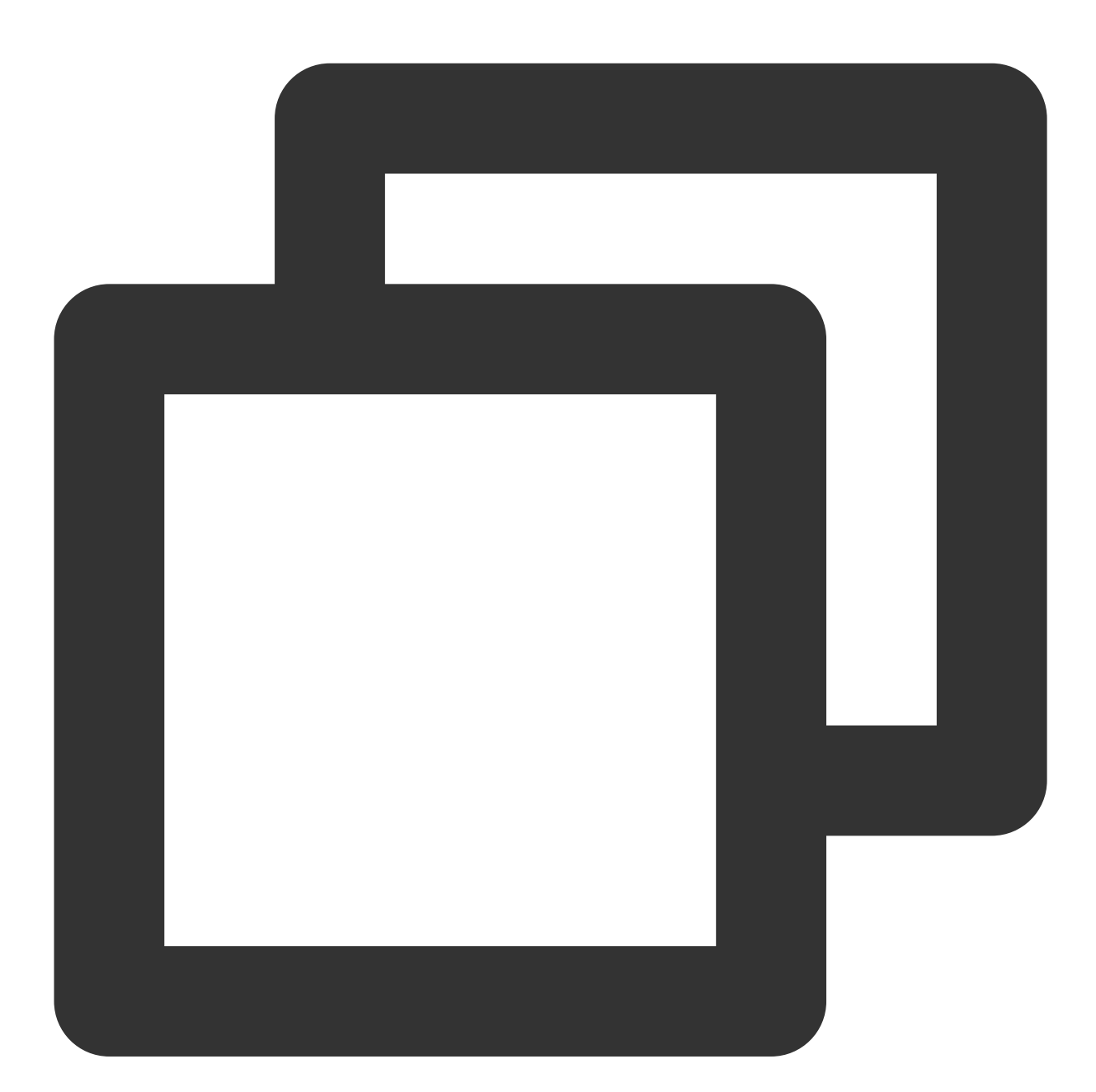

# malagu.yml backend: malagu: typeorm: ormConfig: - type: mysql

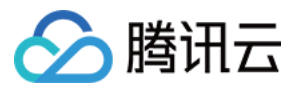

```
host: localhost
port: 3306
synchronize: true
username: root
password: root
database: test
```
为区分不同的数据源链接,需要为数据源链接设置名称,有且只有一个可以不设置名称,且该链接默认名称为 default。在使用 OrmContext 相关的 API 时, 将会使用数据源链接名称。

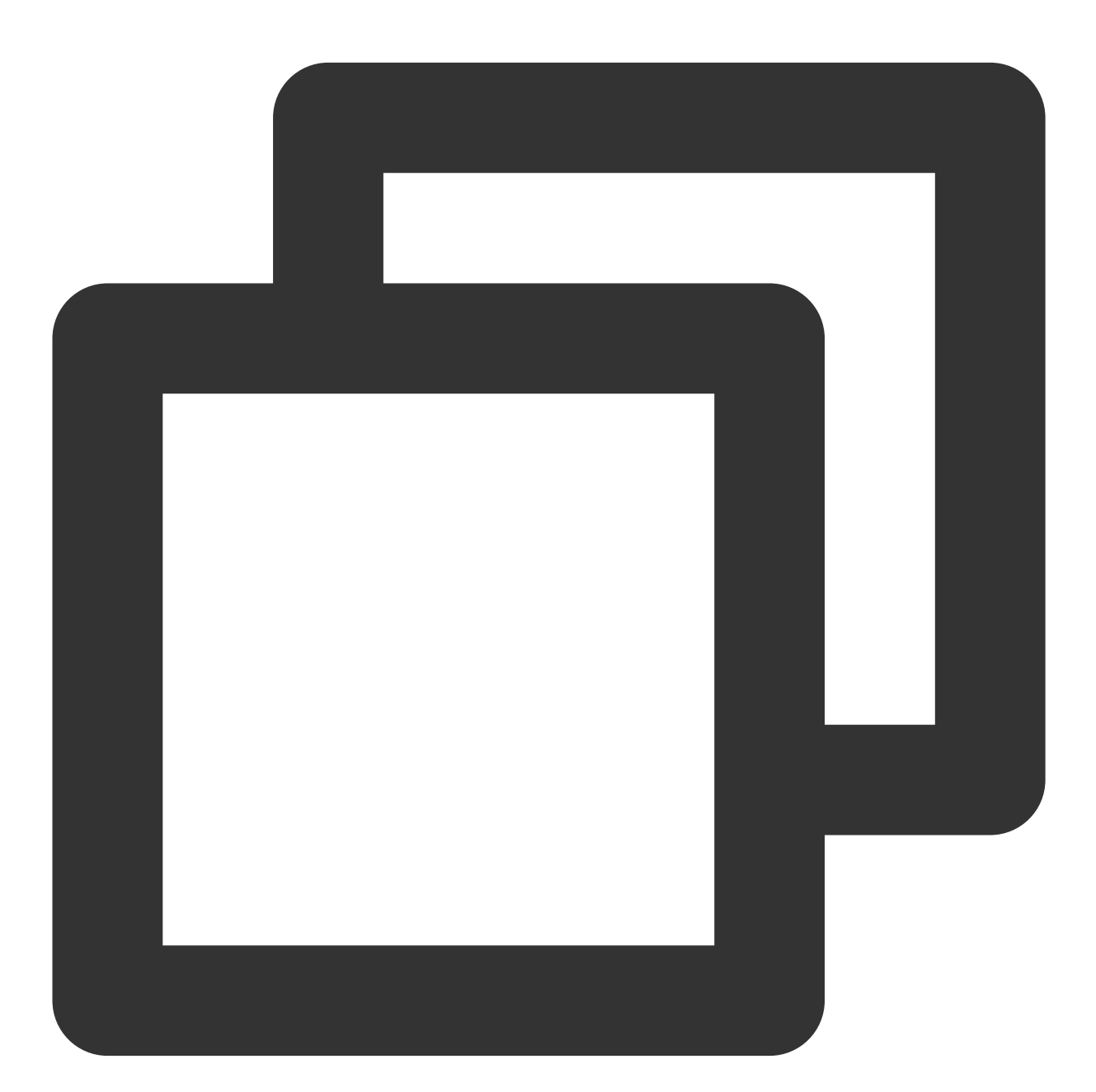

# malagu.yml

```
backend:
 malagu:
   typeorm:
      ormConfig:
        - type: mysql
          host: localhost
          port: 3306
          synchronize: true
         username: root
         password: root
          database: test
        - type: mysql
           name: 'datasource2'
          host: xxxx
          port: 3306
          synchronize: true
          username: root
          password: root
          database: test
```
## 数据库操作

以下示例使用 rest 风格来实现 API。 说明: 您也可以使用 RPC 风格来实现,这两种两种风格类似。

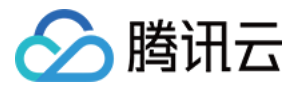

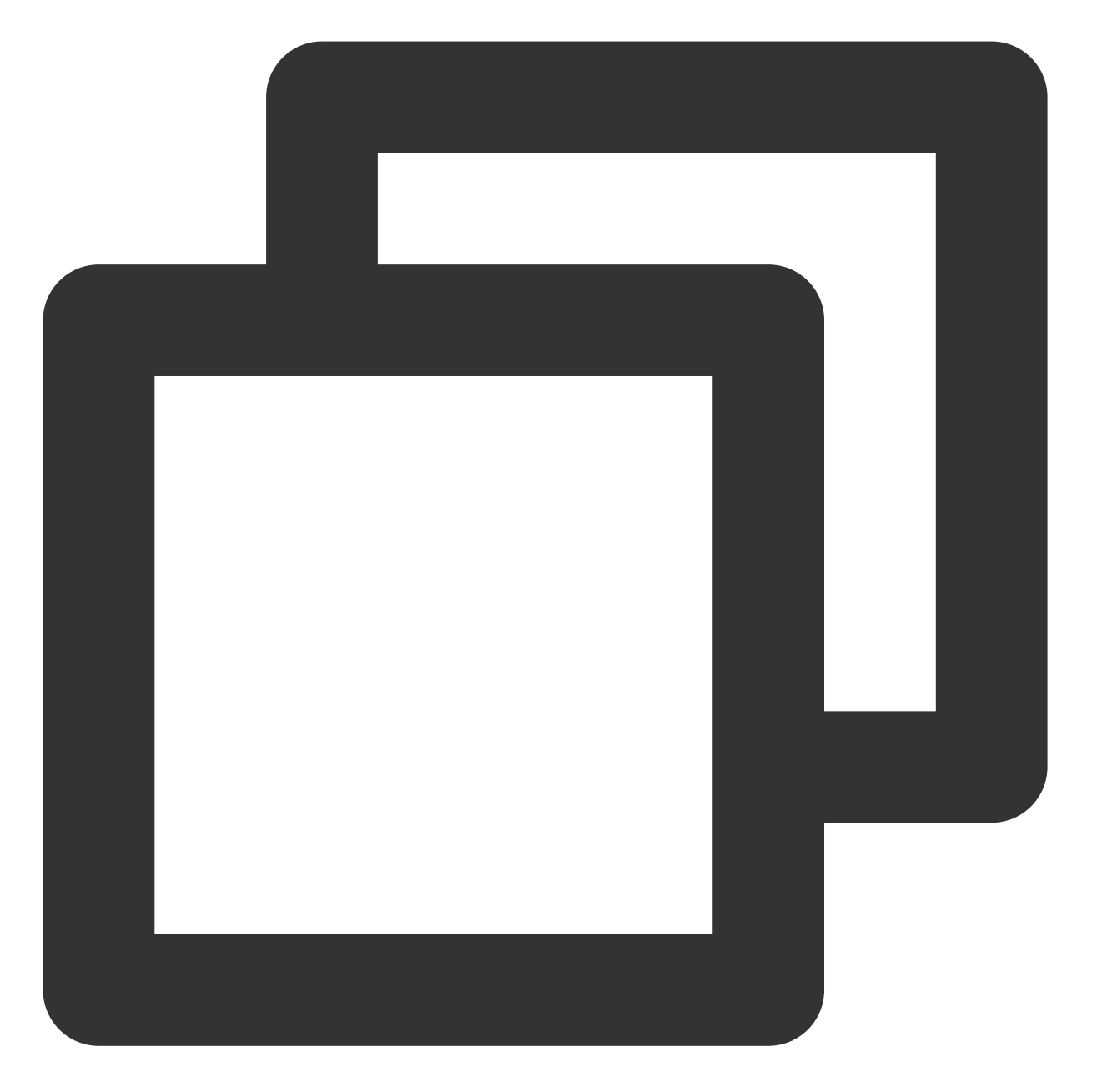

```
import { Controller, Get, Param, Delete, Put, Post, Body } from '@malagu/mvc/lib/no
import { Transactional, OrmContext } from '@malagu/typeorm/lib/node';
import { User } from './entity';
@Controller('users')
export class UserController {
    @Get()
    @Transactional({ readOnly: true })
   list(): Promise<User[]> {
        const repo = OrmContext.getRepository(User);
        return repo.find();
```
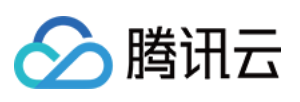

```
}
@Get(':id')
@Transactional({ readOnly: true })
get(@Param('id') id: number): Promise<User | undefined> {
    const repo = OrmContext.getRepository(User);
    return repo.findOne(id);
}
@Delete(':id')
@Transactional()
async reomve(@Param('id') id: number): Promise<void> {
    const repo = OrmContext.getRepository(User);
    await repo.delete(id);
}
@Put()
@Transactional()
async modify(@Body() user: User): Promise<void> {
    const repo = OrmContext.getRepository(User);
    await repo.update(user.id, user);
}
@Post()
@Transactional()
create(@Body() user: User): Promise<User> {
    const repo = OrmContext.getRepository(User);
    return repo.save(user);
}
```
## 数据库上下文

}

在 Malagu 框架中, Typeorm 的事务托管至框架管理。框架提供了一个装饰器 @Transactional , 用于框架在 执行方法前后如何开启、传播、提交和回滚事务。同时框架会将托管的 Entitymanager 对象放到数据库上下文中, 方 便在业务代码中使用。另外您也可以手动管理数据库事务和创建 EntityManager 对象。 数据库上下⽂基于请求上下⽂实现,因此数据库上下⽂也是请求级别。在数据库上下⽂中主要提供了获取 EntityManager 和 Repository 对象相关的方法:

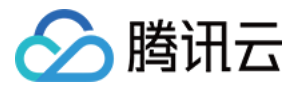

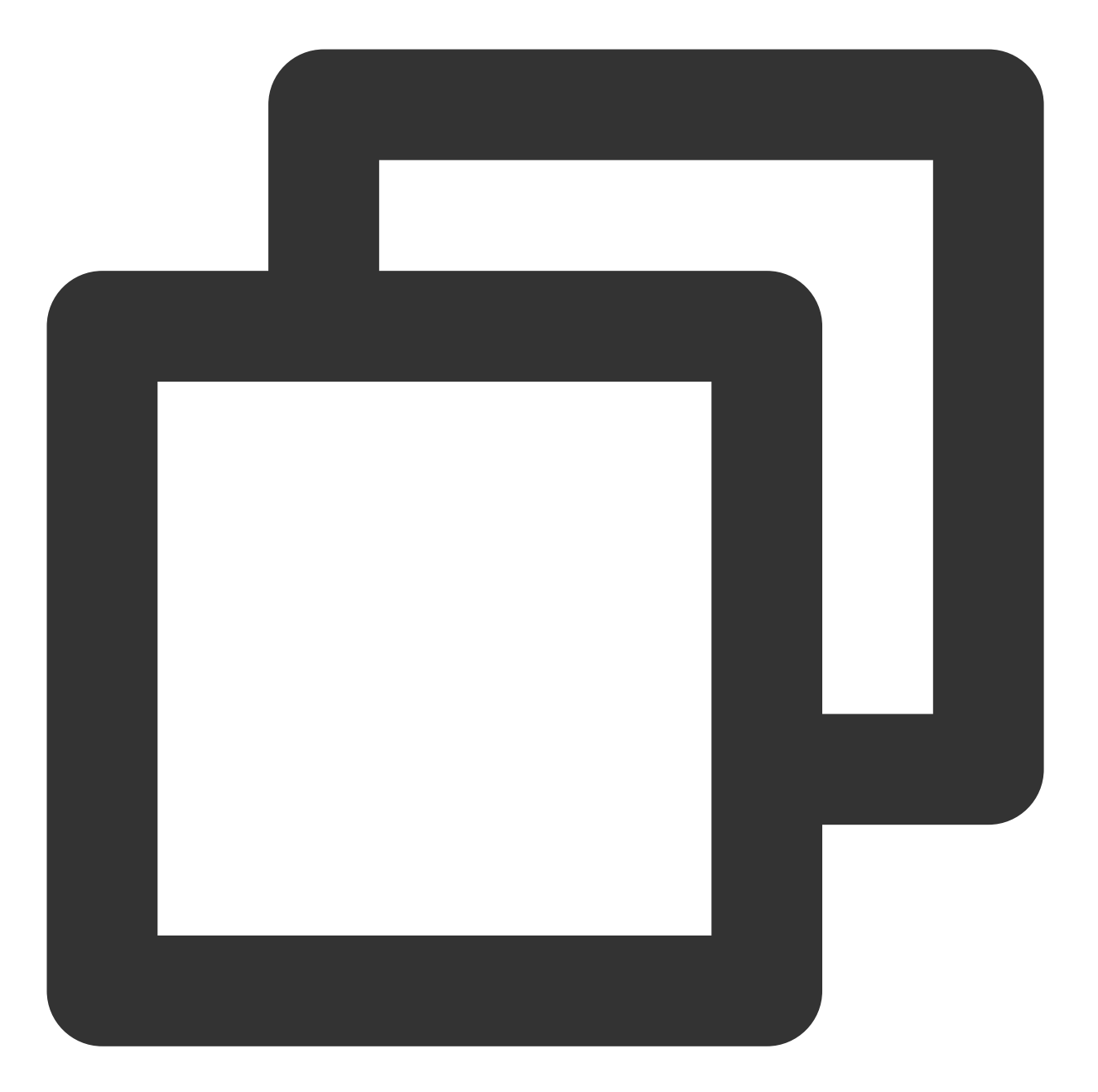

```
export namespace OrmContext {
    export function getEntityManager(name = DEFAULT_CONNECTION_NAME): EntityManager
        ...
    }
    export function getRepository<Entity>(target: ObjectType<Entity>|EntitySchema<E
           ...
    }
    export function getTreeRepository<Entity>(target: ObjectType<Entity>|EntitySche
             ...
    }
    export function getMongoRepository<Entity>(target: ObjectType<Entity>|EntitySch
```
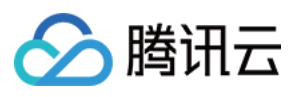

... } export function getCustomRepository<T>(customRepository: ObjectType<T>, name?: ... } export function pushEntityManager(name: string, entityManager: EntityManager): ... } export function popEntityManager(name: string): EntityManager | undefined { ... } }

## 事务管理

Malagu 框架提供了一个装饰器 @Transactional , 以声明的方式定义事务的行为, Malagu 框架根据装饰器声 明决定事务的开启、传播、提交和回滚行为。

### **@Transactional**

0Transactional 装饰器可以加在类和方法上,如果类和方法同时加上,最终的配置是使用方法的配置去合并 类,且方法的配置优先级高于类上。装饰器配置选项如下:

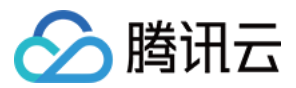

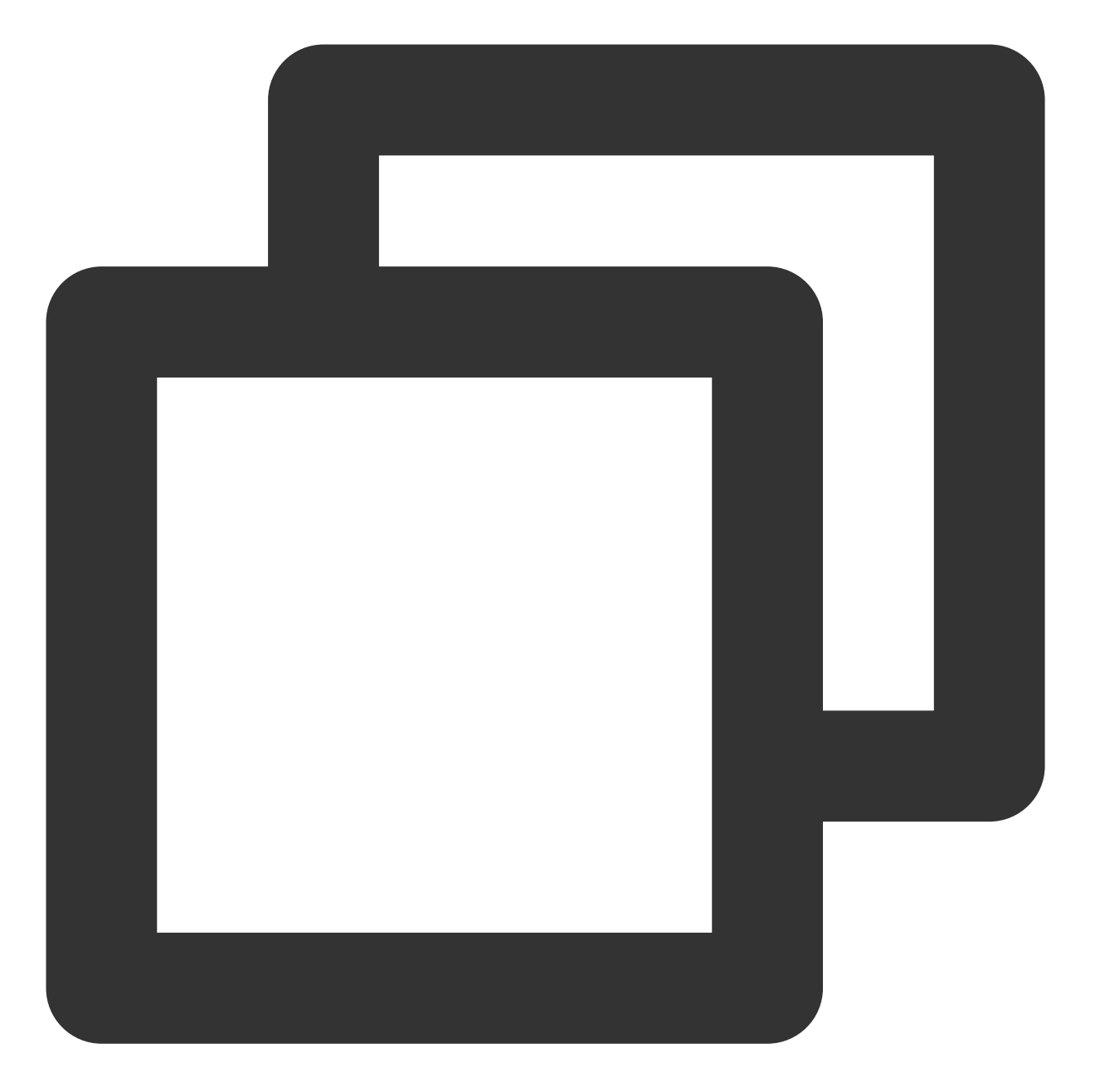

```
export interface TransactionalOption {
  name?: string; // 多数据源链接情况下, 指定数据源链接名称, 默认为 default
   isolation?: IsolationLevel; // 数据库隔离级别
  propagation?: Propagation; // 事务的传播行为, 支持 Required 和 RequiresNew, 默认为
  readOnly?: boolean; // 只读,不开启事务,默认为开启事务
}
```
示例如下:

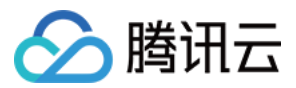

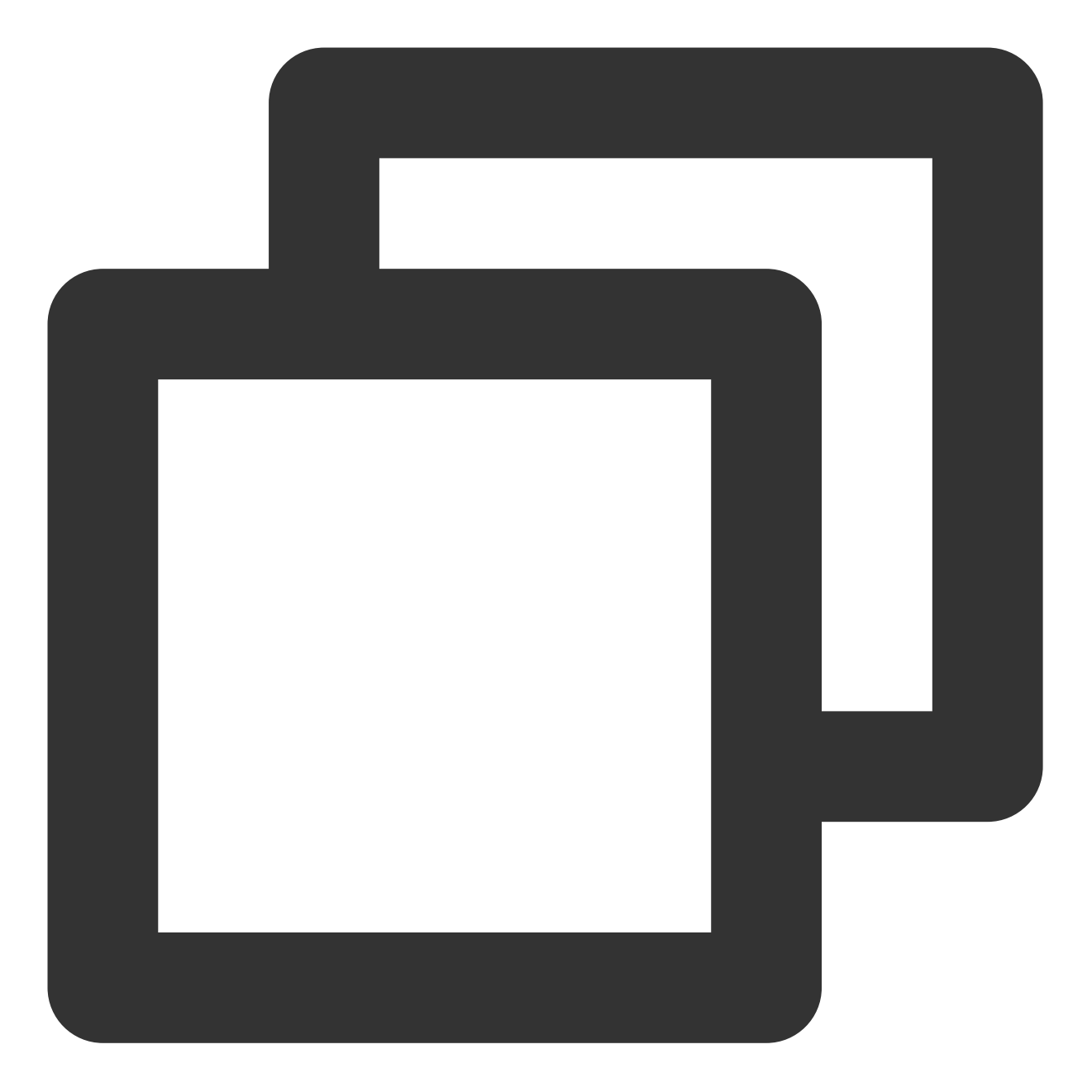

```
@Put()
@Transactional()
async modify(@Body() user: User): Promise<void> {
 const repo = OrmContext.getRepository(User);
   await repo.update(user.id, user);
}
```
### **@Transactional** 与 **OrmContext**

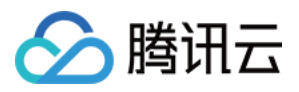

Malagu 框架根据装饰器的配置, 在方法调用前开启事务(也可能不开启), 并将 EntityManager 托管在 OrmContext 上下文中, 通过 OrmContext 取到框架帮助开启过事务的 EntityManager, 其中 Repository 是通过托管的 EntityManager 创建。为正确获取到 EntityManager, 请确保装饰器配置的名称与通过 OrmContext 要获取的 EntityMananger 名称保持一致, 不指定名称, 则默认为 default。

方法执行后,框架根据方法的执行情况,自动决定事务是提交还是回滚,方法执行出现异常则回滚事务,否则提交 事务。

当方法存在嵌套调用带 @Transactional 装饰器的方法,由事务传播行为的配置决定是复用上层方法的事务, 还是重新开启新的事务。

### 数据库查询

数据库查询大部分情况无需开启事务,但建议最好在方式加上 @Transactional 装饰器,并将 readonly 配置为 true, 让框架创建一个不开启事务的 EntityManager, 保持代码风格统一。示例如下:

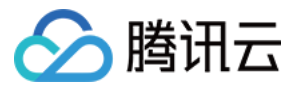

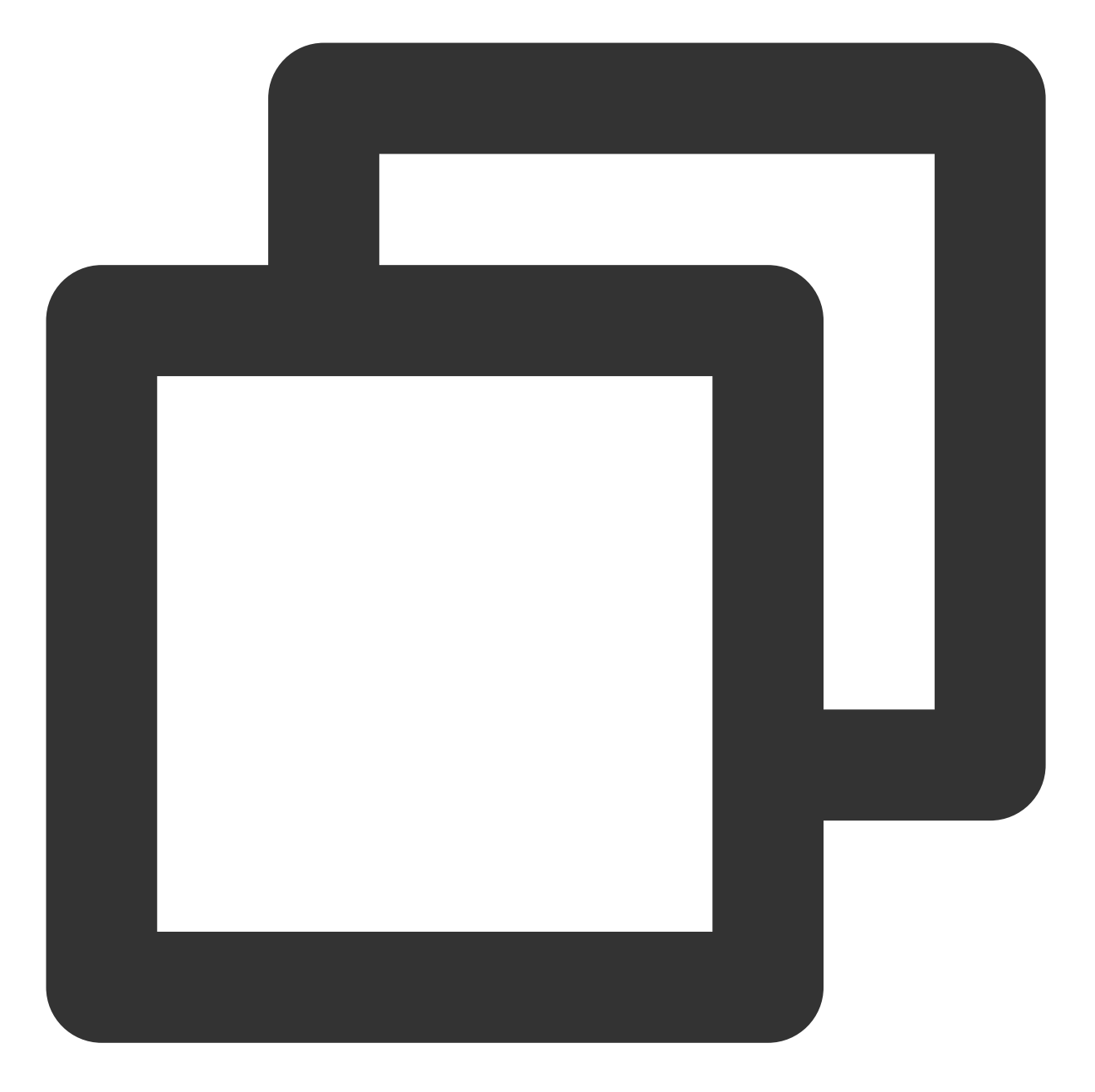

```
@Get()
@Transactional({ readOnly: true })
list(): Promise<User[]> {
 const repo = OrmContext.getRepository(User);
   return repo.find();
}
```
### 事务传播行为

事务传播行为决定事务在需要事务的不同方法之间如何传播,目前支持两种事务传播行为:

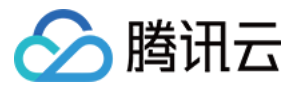

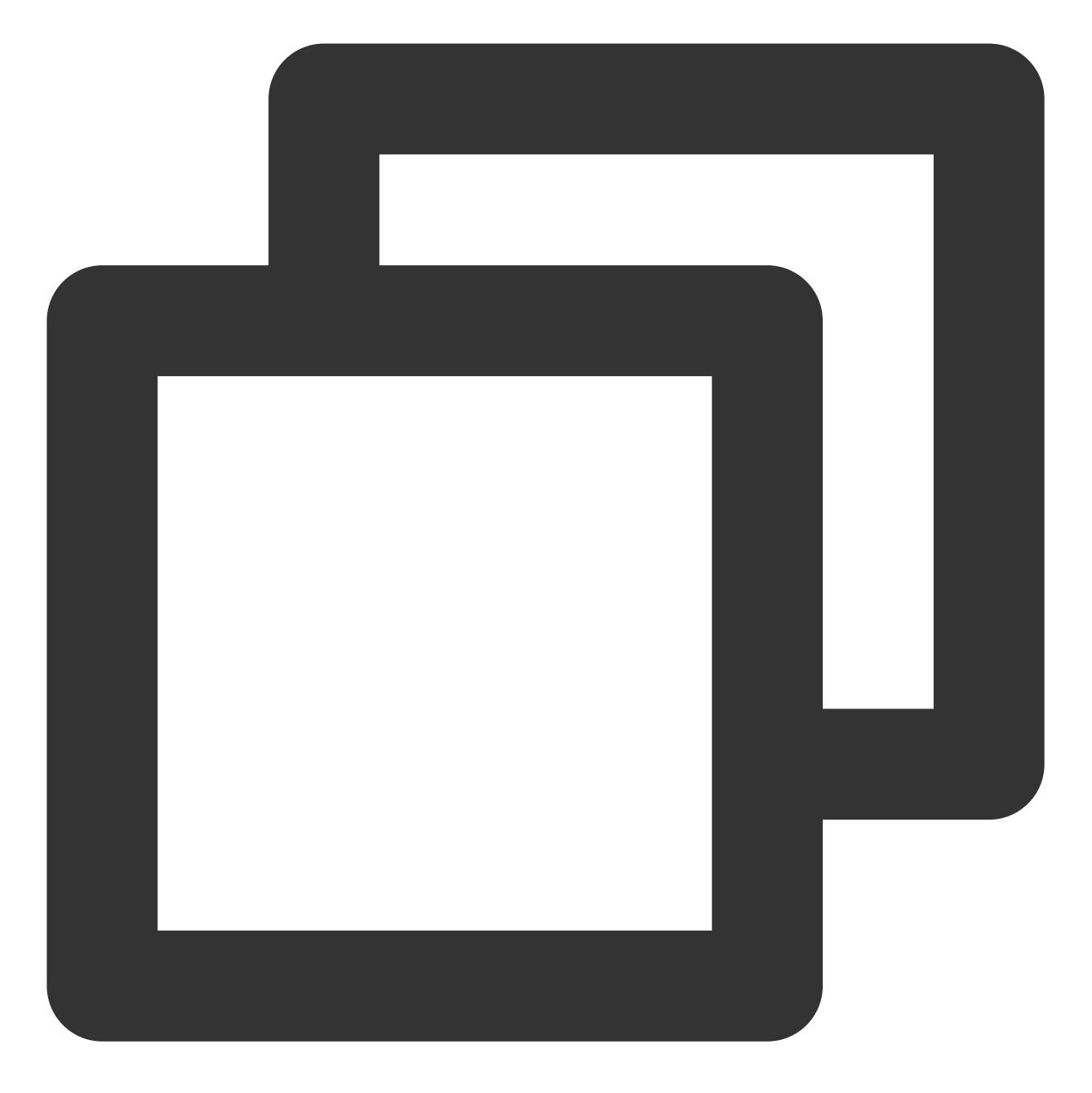

```
export enum Propagation {
   Required, RequiresNew
}
```
Required:需要开启一个事务,如果上一层方法已经开启过事务,则复用上一个事务,否则开启一个新事务。 RequiresNew: 无论上一层方法是否开启过事务, 都将开启一个新事物。

#### 注意:

事务在不同的方法传播的时候, 请保证方法之间是同步调用的。示例如下:

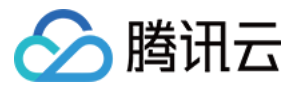

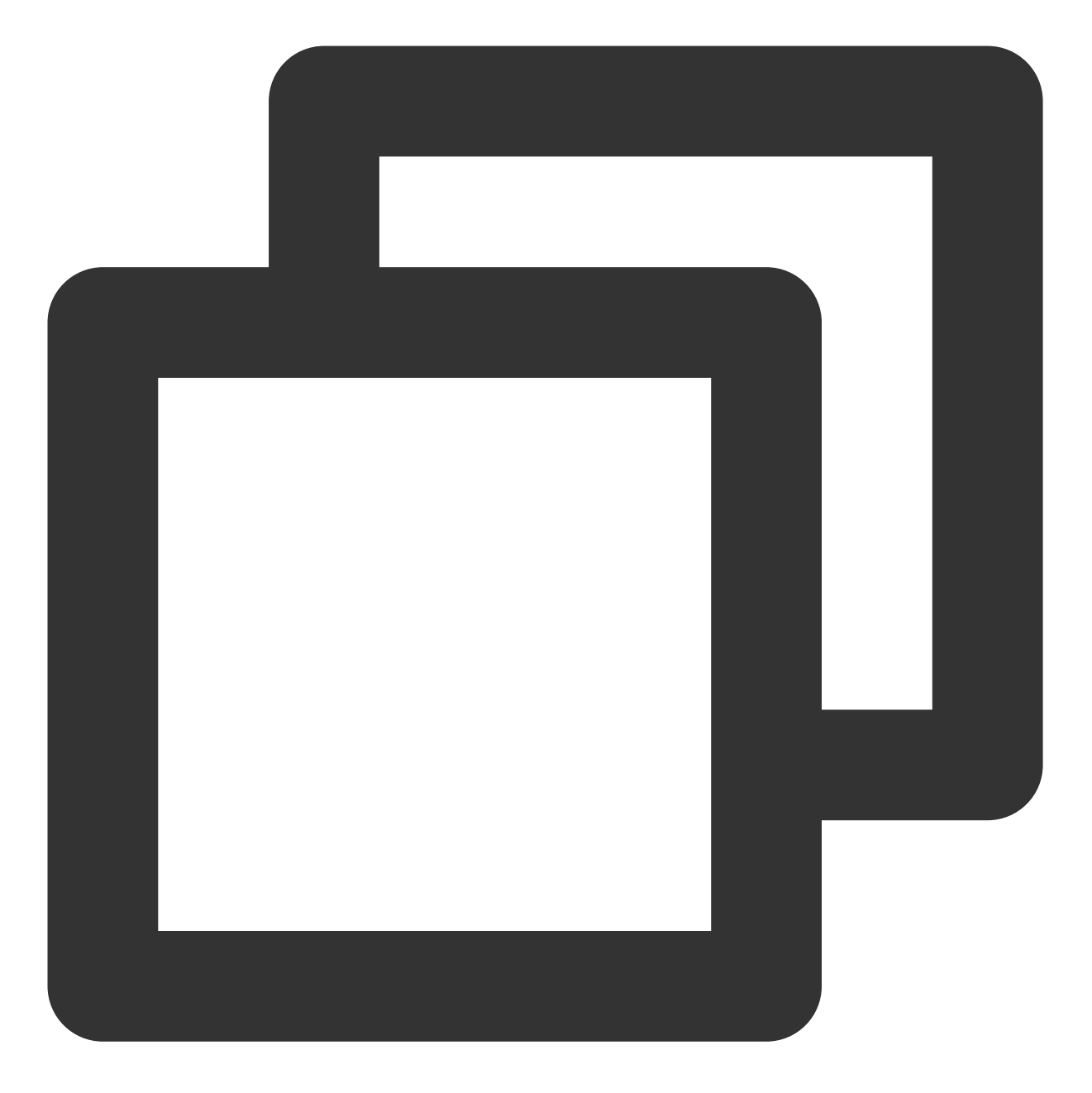

```
...
@Transactional()
async foo(): Promise<void> {
 ...
 await bar(); // 必须加上 await
}
....
...
@Transactional()
async bar(): Promise<void> {
```
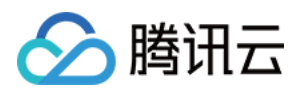

... }

## 绑定实体类

框架提供了一个方法 autoBindEntities 用于绑定实体类,该方法一般在模块入口文件里调用。方法包含以下两个参 数:

**entities**:您定义的实体类。

**name**:您希望实体类与哪个数据源连接绑定,默认与 default 绑定。

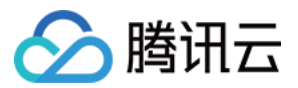

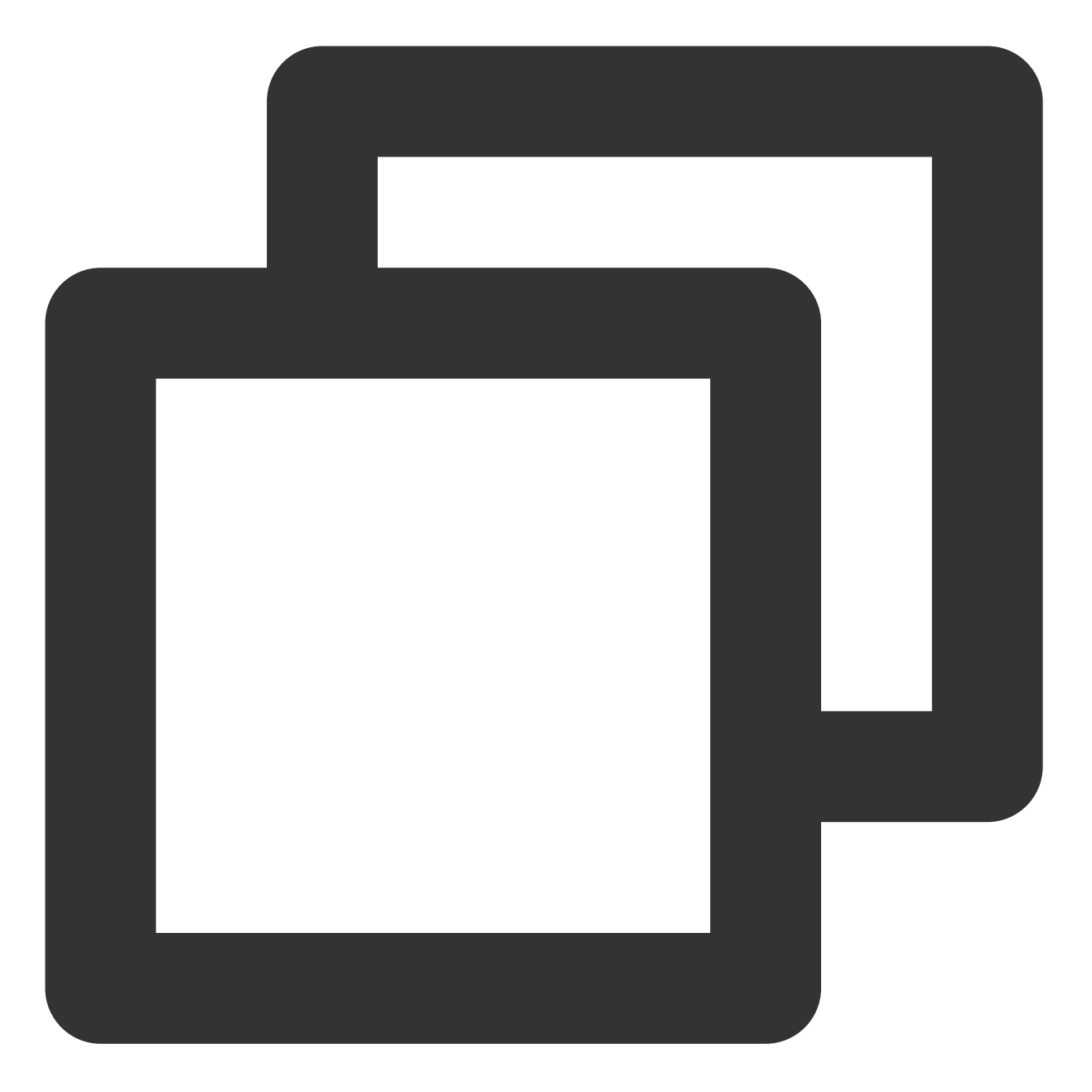

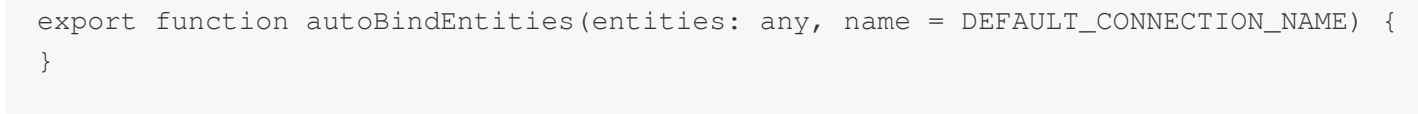

示例如下:

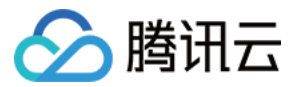

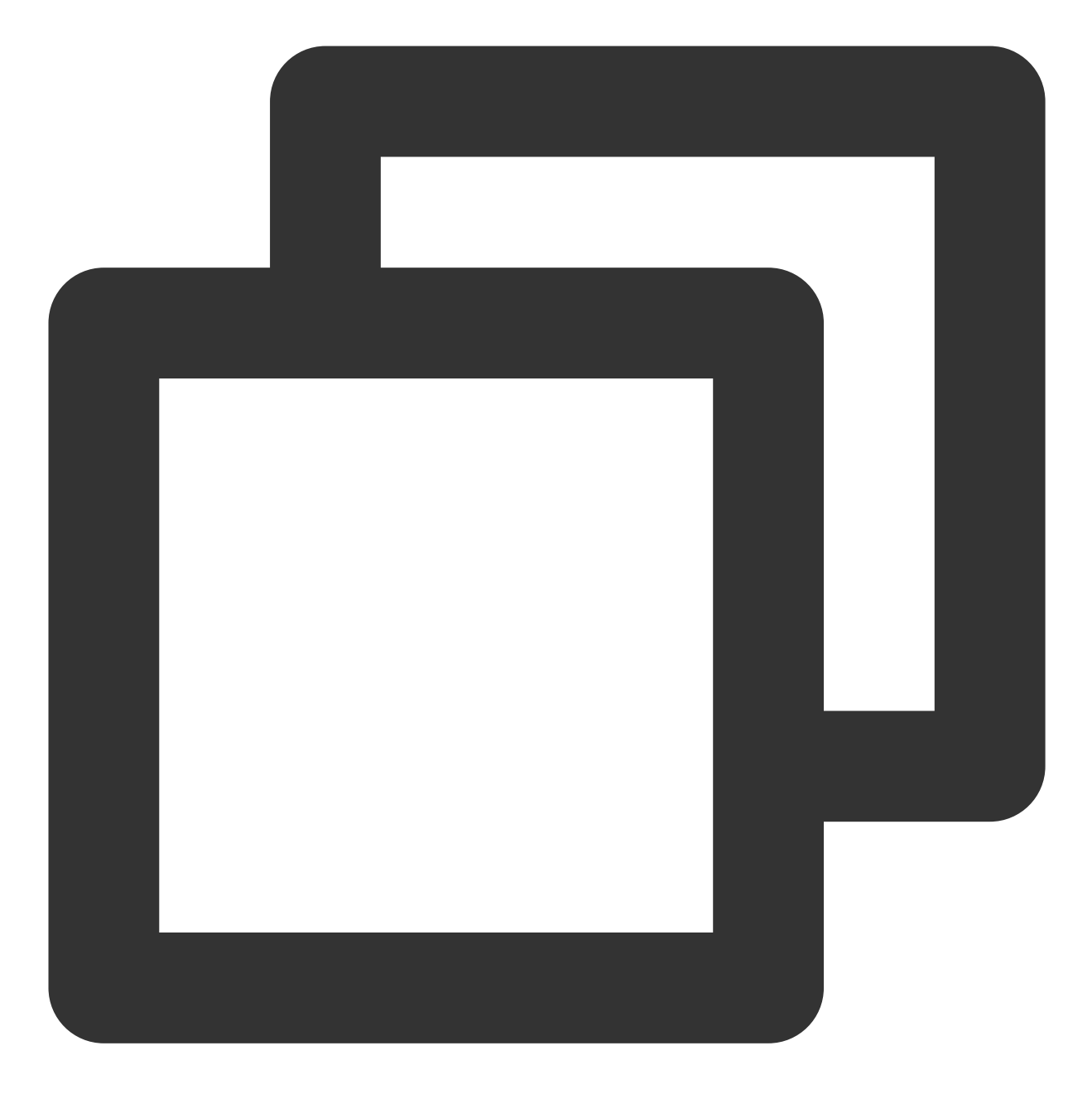

```
import { autoBindEntities } from '@malagu/typeorm';
import * as entities from './entity';
import { autoBind } from '@malagu/core';
autoBindEntities(entities);
export default autoBind();
```
### 工具类

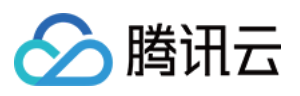

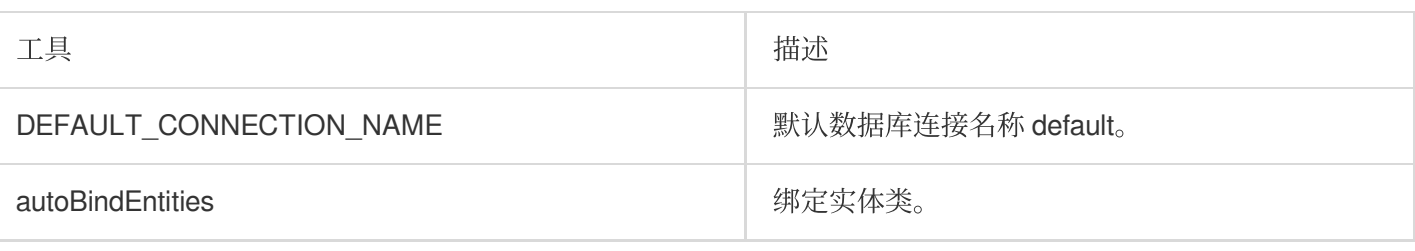

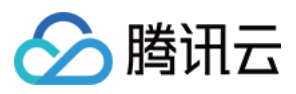

## 快速开始

最近更新时间:2024-04-22 17:54:01

我们可以使用 @malagu/scf-adapter 组件将应用部署到腾讯云云函数。基于约定大于配置原则,零配置,开 箱即用。

### 云资源

适配器组件有一套默认的部署规则,该规则可以被覆盖。适配器组件在执行部署任务时,将使用平台提供的 SDK, 根据部署规则,创建需要的云资源。如果发现云资源已经存在,则差异更新云资源。**适配器组件总是以尽可能安全** 的方式, 创建或更新云资源。例如, 当配置了自定义域名, 适配器组件则尝试创建或更新该自定义域名资源。 适配器组件将应用部署到一个函数中,也就是说一个应用对应着一个函数,如果应用较大,应该将大应用拆解成一 个个小的微应用或者微服务。如同微服务架构的粒度拆分原则,合理的粒度拆分,能够更好地进行应用管理。框架 会保证⼀个应⽤在⼀个函数中运⾏的性能。

### 环境隔离

在 Malagu 框架中, 提供了一个配置属性 stage 表示环境。而在 @malagu/scf-adapter 组件约定的部署规则 中, 使用 mode 属性映射 stage 属性。默认提供了三套环境:测试、预发和生产。表达式规则如下:

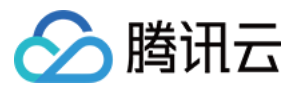

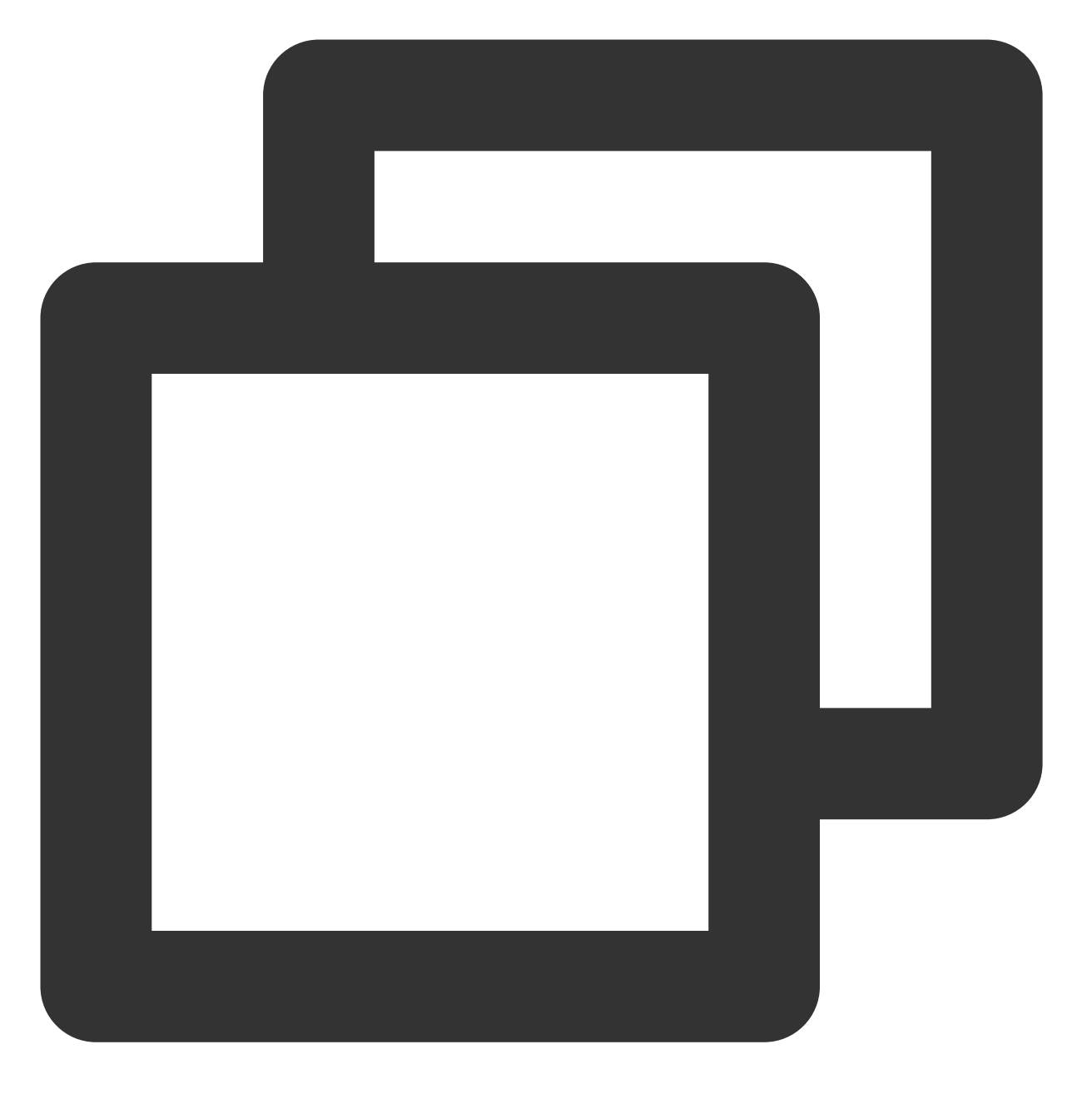

stage: "\${'test' in mode ? 'test' : 'pre' in mode ? 'pre' : 'prod' in mode ? 'prod'

stage 取值规则如下:

test:测试环境,当mode 属性包含 test 模式,或者 mode 都不包含 test、pre、prod,且命令行参数p-p,--prod 未被指定。

**pre**:预发环境,当 mode 属性包含 pre 模式。

prod:生产环境,当 mode 属性包含 prod 模式,或者命令行参数 -p,--prod 被指定。 通过指定特殊的 mode 表示不同的部署环境:

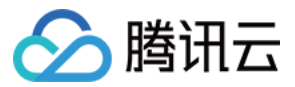

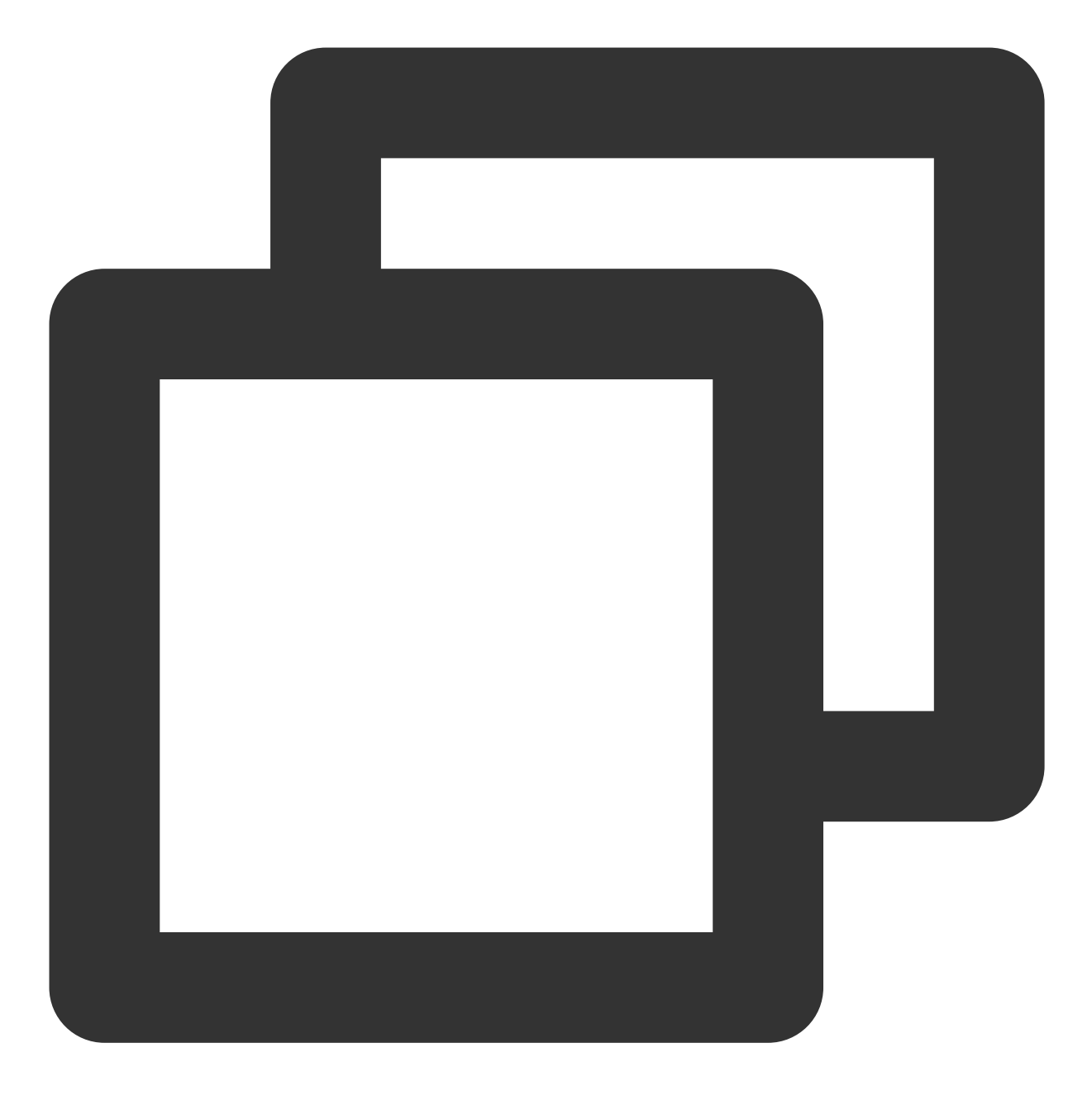

# 部署到测试环境 malagu deploy -m test # 或者 malagu deploy

# 部署到预发环境,也可以直接跳过预发环境的部署,直接部署到⽣产环境 malagu deploy -m pre

# 部署到⽣成环境 malagu deploy -m prod

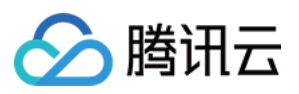

### 隔离级别

环境的隔离级别支持控制。可以使用账号隔离环境,不同环境对于不同配置文件,不同配置文件分别配置不同的云 账号。同理,也可以使用 Region、服务别名来隔离环境。框架默认提供的是服务别名隔离环境。隔离方式可以互相 叠加。

stage 属性值与服务别名关联(以下是默认规则,无需配置):

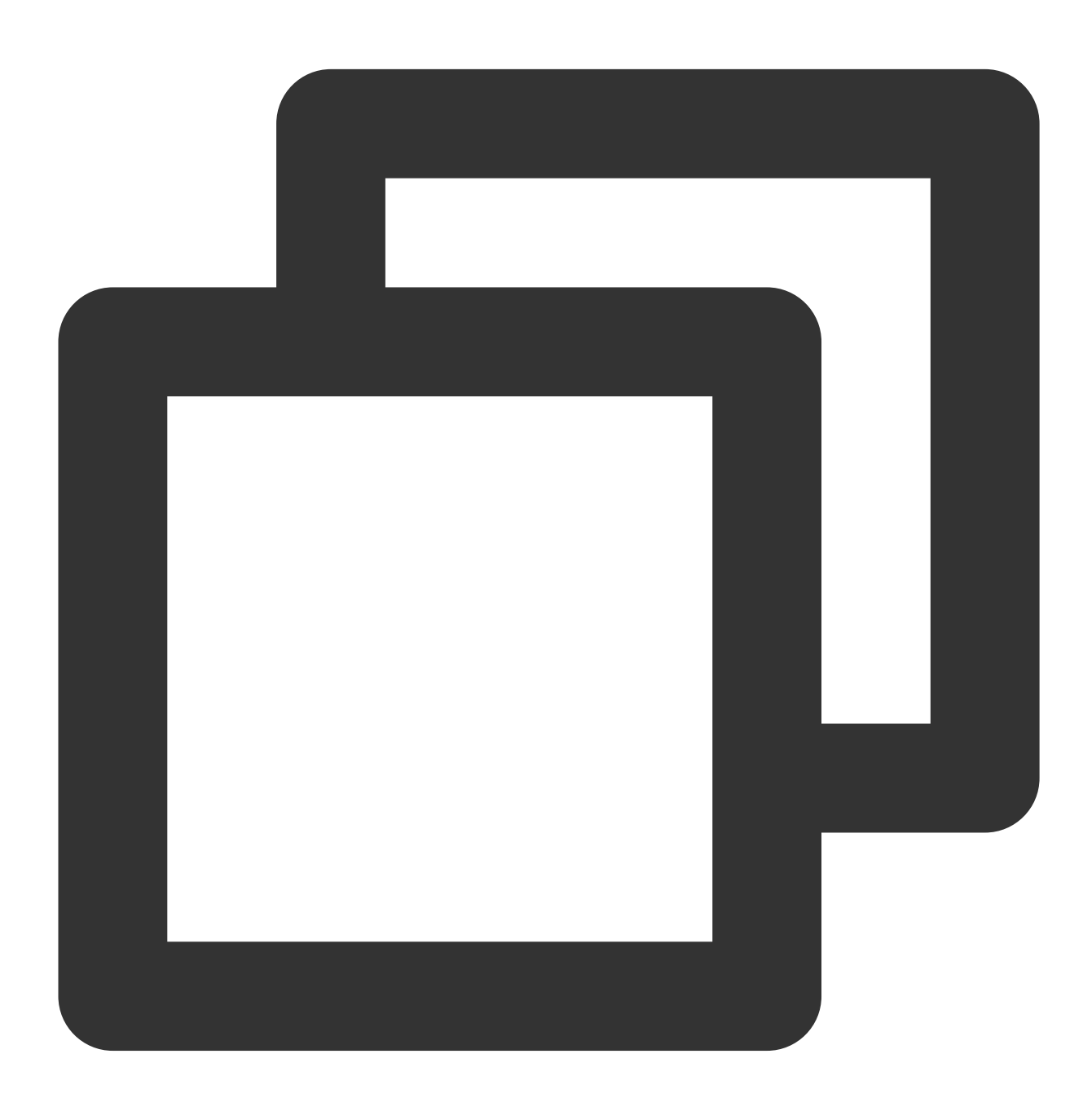

malagu: faas-adapter: alias:

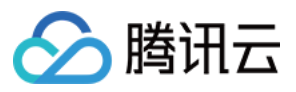

name: \${stage}

API 网关的 environment 关联(以下是默认规则,无需配置):

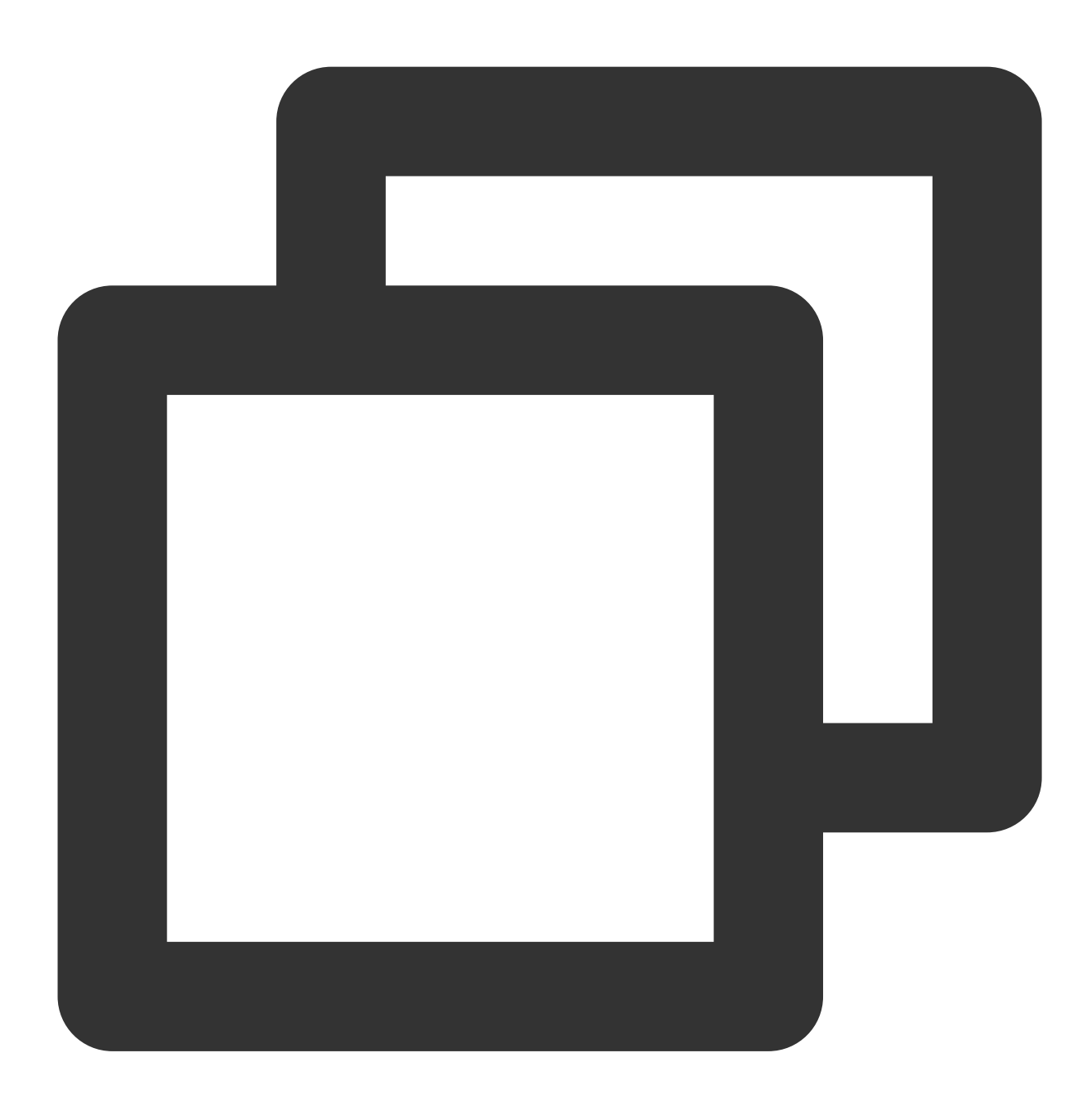

```
malagu:
 faas-adapter:
   apiGateway:
     release:
        environmentName: "${stage == 'pre' ? 'prepub' : stage == 'prod' ? 'release'
```
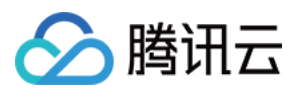

## 部署模式

适配器组件通过 mode 属性定义部署模式,支持的部署模式如下:

**http**:基于 API ⽹关 + Web 函数的部署模式。部署过程中,创建或更新 API ⽹关、命名空间、函数等云资源。 **timer**:基于定时触发器 + 事件函数的部署模式。部署过程中,创建或更新定时触发器、命名空间、函数等云资源。 **api-gateway**:基于 API ⽹关 + 事件函数的部署模式。部署过程中,创建或更新 API ⽹关、命名空间、函数等云资 源。

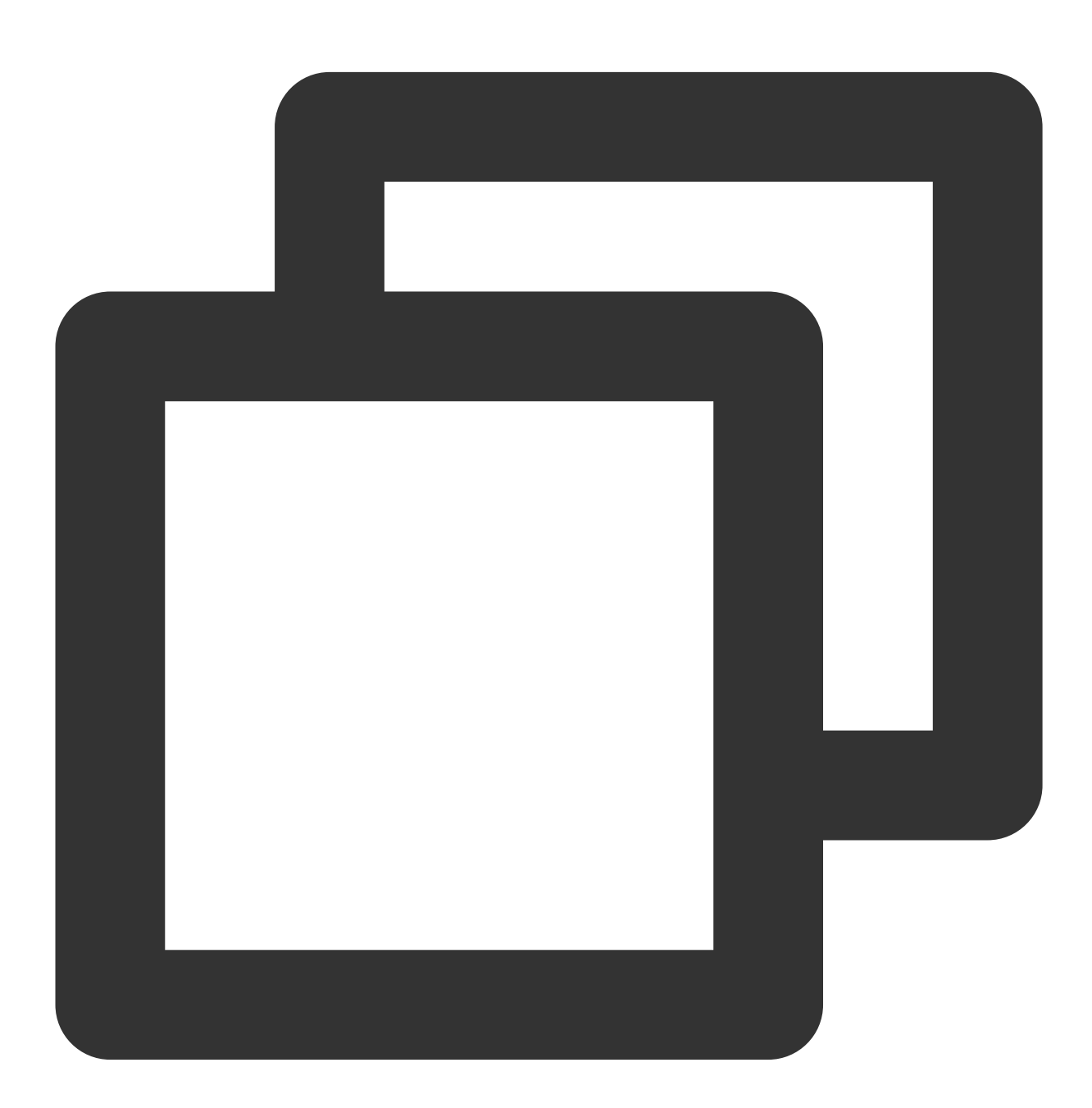

mode:

- http

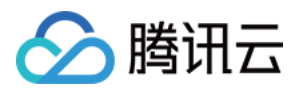

### ⾃定义部署规则

可以通过同名覆盖⾃定义部署规则。

默认规则

默认规则定义在 @malagu/scf-adapter 组件的 malagu-remote.yml 配置文件中。

#### ⾃定义部署类型

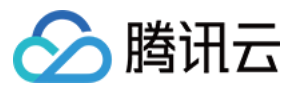

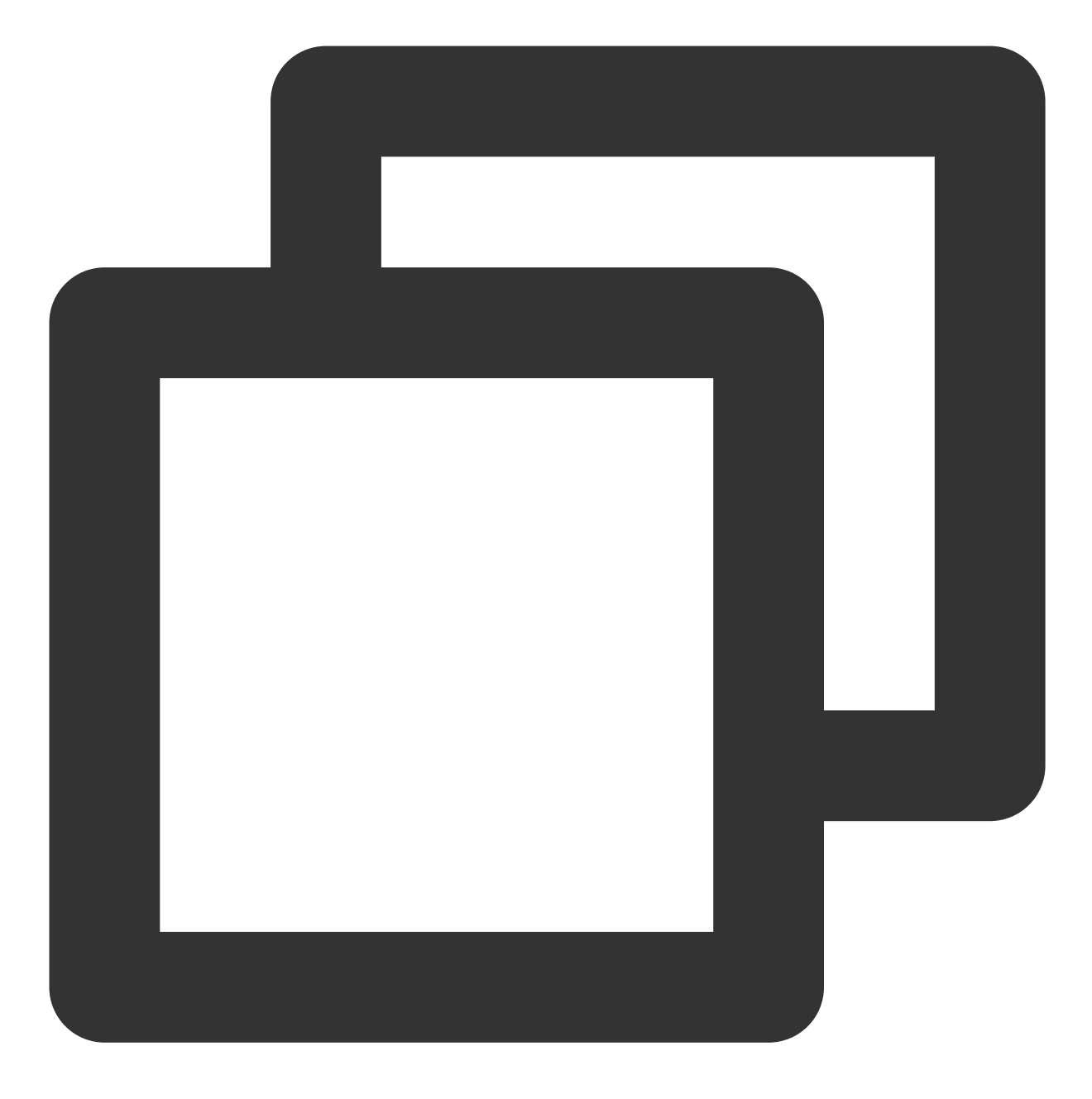

mode:

- htpp # 默认值是 http, 目前支持 http、timer、api-gateway

⾃定义命名空间

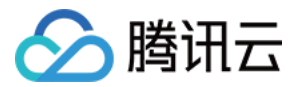

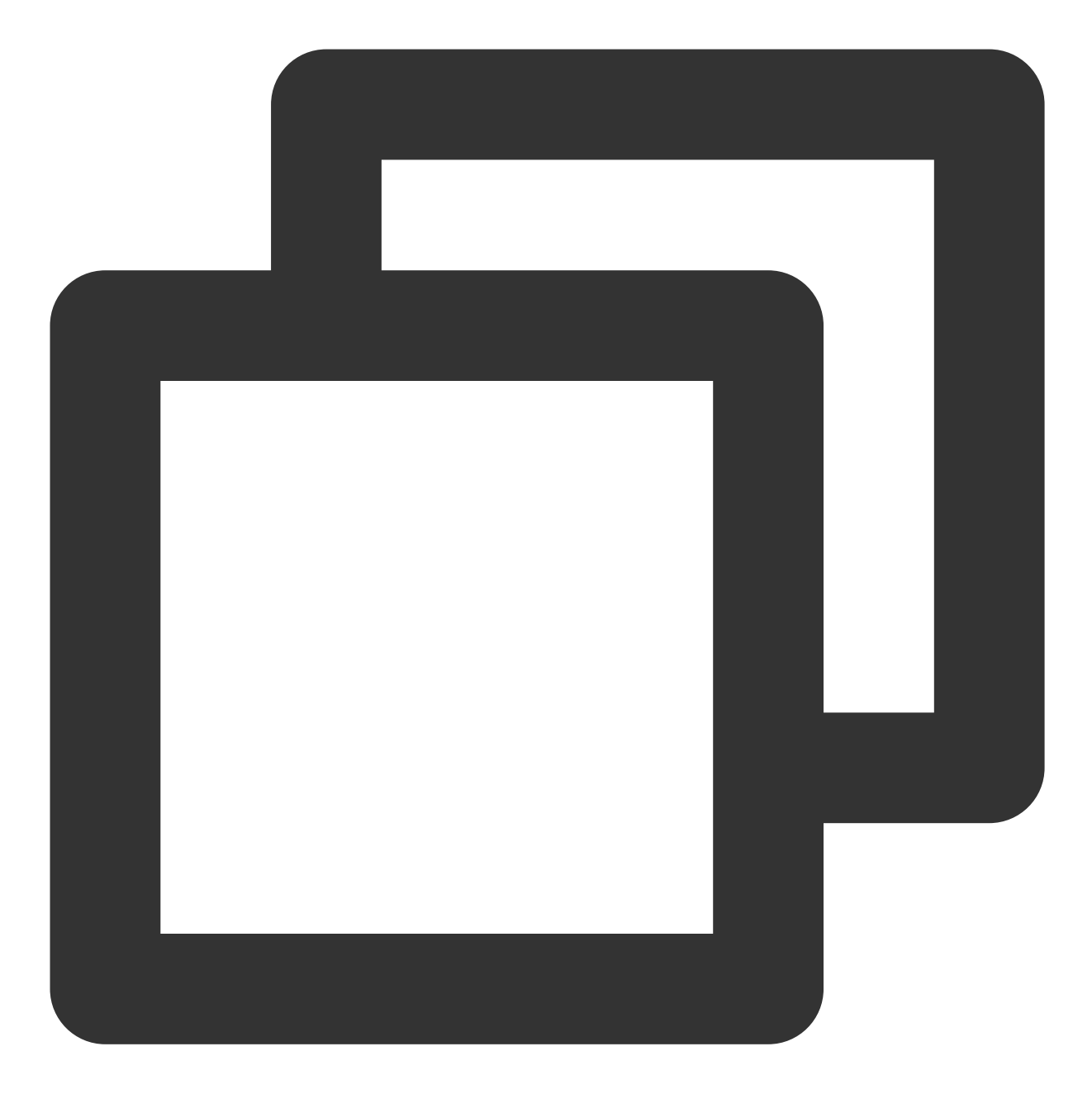

```
malagu:
   faas-adapter:
     namespace:
       name: xxxx # 默认值是 default
```
#### 说明:

命名空间的其他属性配置方式类似。

#### ⾃定义函数名

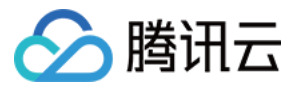

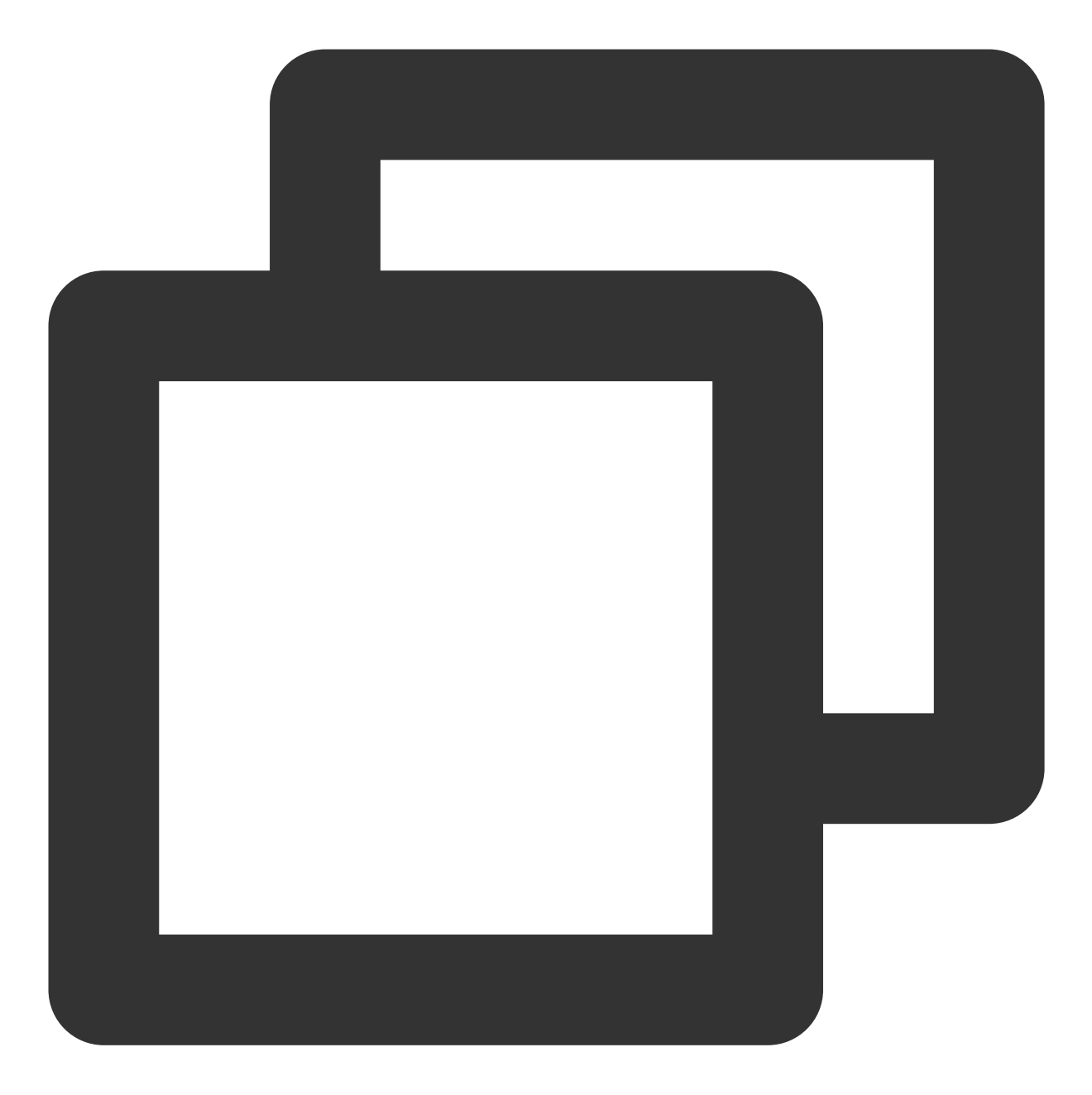

```
malagu:
   faas-adapter:
    function:
     name: xxxx # 默认值是 ${pkg.name}
```
#### 说明:

函数的其他属性配置方式类似。

### 属性配置

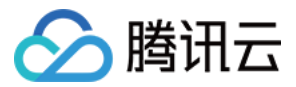

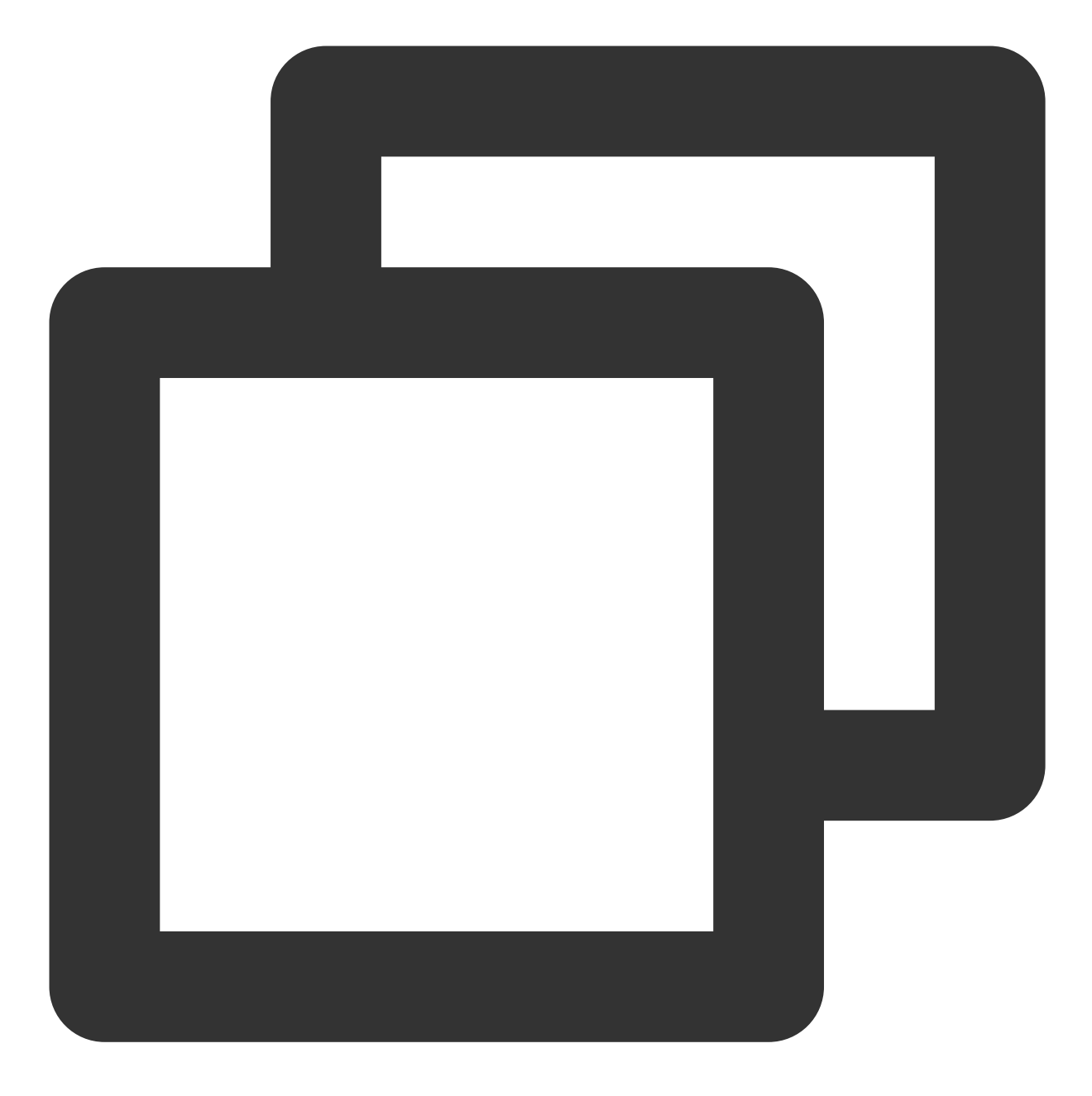

```
malagu:
    faas-adapter:
    type:
    namespace:
      description:
    function:
       name: ''
      namespace:
      handler:
      publish:
      l5Enable:
```
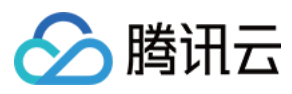

```
type:
  codeSource:
  description:
  memorySize:
  timeout:
  runtime:
  role:
  clsLogsetId:
  ClsTopicId:
  env:
 vpcConfig:
   vpcId:
    subnetId:
  layers:
    name:
    version:
  deadLetterConfig:
    type:
    name:
    filterType:
 publicNetConfig:
    PublicNetStatus:
      eipConfig:
        eipStatus:
alias:
    name:
  functionName:
 namespace:
  description:
  routingConfig:
      additionalVersionWeights:
        version:
      weight:
    addtionVersionMatchs:
        version:
      key:
      method:
      expression:
apiGateway:
    usagePlan:
      name:
    environment:
    desc:
    maxRequestNum:
    maxRequestNumPreSec:
  strategy:
      name:
```
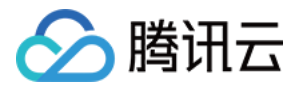

```
environmentName:
  strategy:
api:
  name:
  serviceTimeout:
 protocol:
  desc:
  authType:
  enableCORS:
  businessType:
  serviceScfFunctionName:
  serviceWebsocketTransportFunctionName:
  serviceScfFunctionNamespace:
  serviceScfFunctionQualifier:
  serviceWebsocketTransportFunctionNamespace:
  serviceWebsocketTransportFunctionQualifier:
  isDebugAfterCharge:
  serviceScfIsIntegratedResponse:
  isDeleteResponseErrorCodes:
  responseSuccessExample:
  responseFailExample:
  authRelationApiId:
 userType:
  oauthConfig:
    publicKey:
    tokenLocation:
    loginRedirectUrl:
  responseErrorCodes:
    code:
   msg:
    desc:
    convertedCode:
    needConvert:
  requestConfig:
    ApiRequestConfig:
    path:
   method:
  requestParameters:
    name:
    desc:
    position:
    type:
    defaultValue:
    required:
  RequestParameter:
service:
    exclusiveSetName:
```
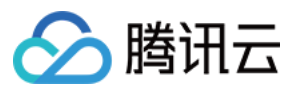

name: protocol: description: netTypes: ipVersion: setServerName: appIdType: release: environmentName: desc: customDomain: name: isDefaultMapping: certificateId: protocol: netType: pathMappingSet: path: Environment:

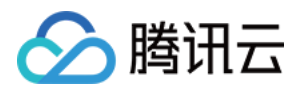

# 框架介绍

最近更新时间:2024-04-22 17:54:01

说明:

[Malagu](https://github.com/cellbang/malagu) 为第三方开发工具,暂时无法提供腾讯云官方支持,如有任何问题或反馈,欢迎访问 Malagu 社区, 以 issue 方式进行讨论或社区共建。

## 什么是 Malagu

Malagu 是基于 TypeScript 的 Serverless First、组件化、平台无关的渐进式应用框架, 又称为 M 框架。使用同一套 编程语言和 IoC 设计, 用于开发前端、后端和前后端一体化应用。并且结合了 OOP (面向对象编程)、AOP (面向 切面编程)等元素,借鉴了很多 Spring Boot 设计思想。

在后端, Malagu 抽象一套接口, 方便适配任意的平台和基础框架, 是一个平台或基础框架无关的上层框架。平台有 腾讯云云函数、AWS Lambda、Vercel 等,基础框架有 Express、Koa、Fastify 等。

在 Serverless 场景, Malagu 是以应用为单位开发项目, 一个应用一般包含多个 API 接口。如果应用很大, 应该将大 应用拆解成一个个小的微应用或者微服务。如同微服务架构的粒度拆分原则一样,合理的粒度拆分,能够更好的管 理应⽤。框架会保证⼀个应⽤在⼀个函数中的运⾏性能。

了解更多请参见 Malagu 官方文档。

Malagu 架构图

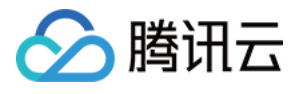

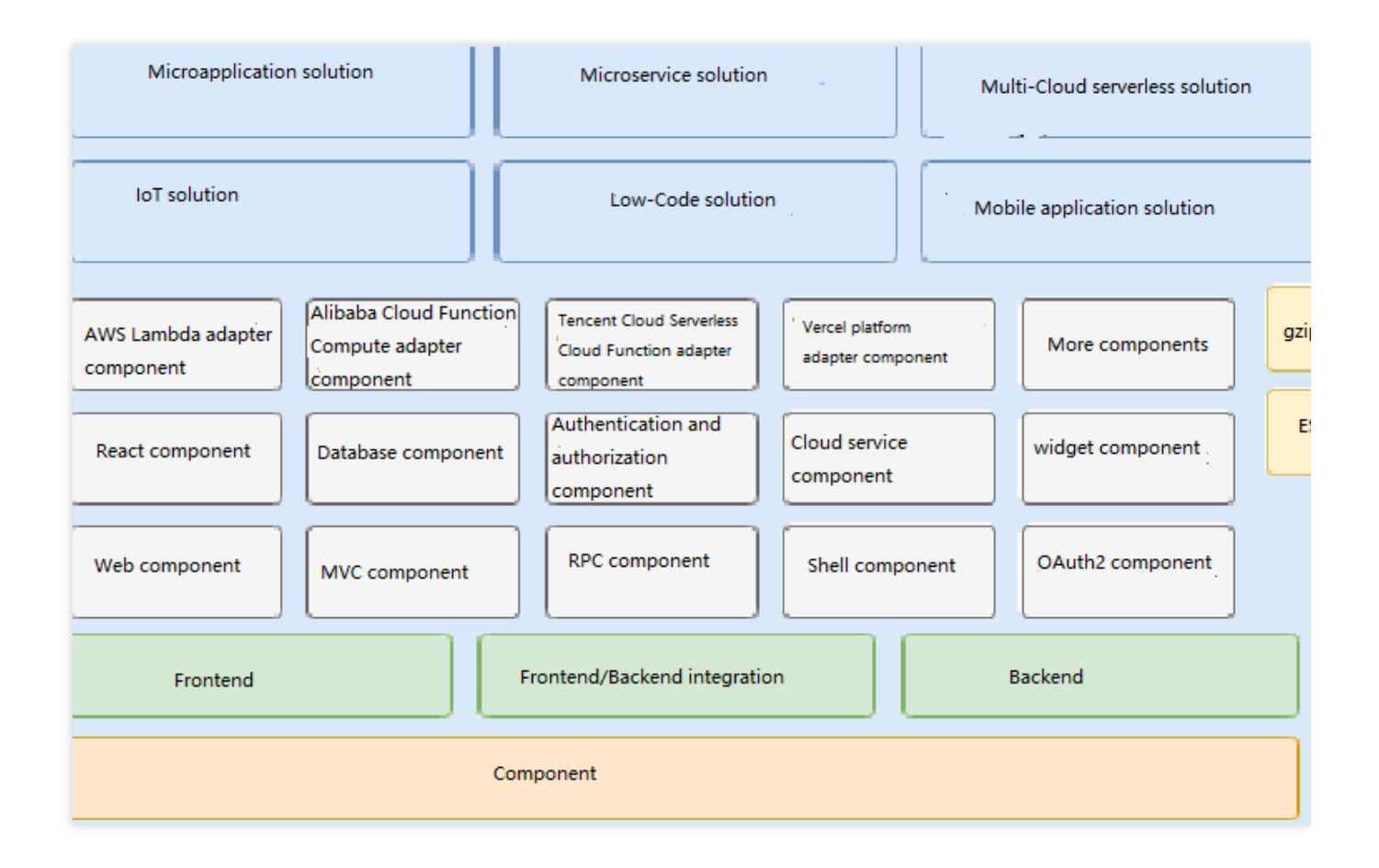

## 为什么需要 Malagu

#### 坚信 Serverless 是未来

Serverless 是云计算新一代计算引擎, 为取代传统云服务器架构而生。Serverless 核心理念是让开发者无需关心服务 器的存在,专注于业务代码。

#### Serverless 现状

目前, 所有云厂商和社区都在大力推广和布道 Serverless 理念, 通过 Serverless 可以低成本高质量快速落地商业方 案。业内普遍认为 Serverless = FaaS + BaaS, 未来也可能是其他的形态, 不管形态如何变化, Serverless 核心理念 不变。

Serverless 的开发体验关键在 FaaS 的开发体验, 而 FaaS 目前开发体验不是很理想, 存在着很多痛点。部分痛点短 时间内在 FaaS 底层上可能难于解决, 部分痛点可能在工具、框架层面去解决更合理。例如冷启动、CICD、微服 务、数据库访问、本地开发调试运⾏、平台不锁定等。未来,会有越来越多的 Serverless First 的开发框架框架出 现, 而不仅仅是资源编排运维工具, 结合 Serverless First 开发框架提供更高级的 Serverless 开发平台或者低代码平 台。

#### 如何解决这些痛点?

我们可以换一个思路,从开发框架层面尝试解决这些问题(事实证明,可以通过开发框架来解决这些问题)。那 么, 面临新的抉择是采用传统框架, 还是需要一个全新的框架?如果选择做一个新框架, 那么是选择特定编程语 言,还是通用编程语言?
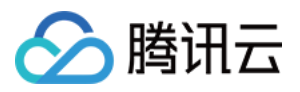

为什么需要⼀个全新的框架

面对使用多年的传统框架,在开发体验上开发者大多可以接受。但是传统框架开发的应用在迁移到 Serverless 环境 时,往往会遇到各种各样难以解决的问题,这些问题往往与框架底层设计密切相关。虽然可以通过框架扩展能力去 解决或者缓解部分问题,实践下来的结果是框架改造门槛很高、效果不太理想、需要 Hack,不够优雅。 当您在 Serverless 采用传统框架时,往往会感觉虽然应用可以运行起来,但是真正应用到生产级别时可能会有所顾 虑。当然,随着 Serverless 平台底层技术的不断发展,传统框架在 Severless 场景上的处境也会有极大的改善。如需 达到最佳状态,单方面的改变可能往往不够,需要框架也能合理去适配 Serverless 场景。就像前端 UI 框架需要 Mobile First, 浏览器提供响应式支持, 前端 UI 框架提供相关的适配。因此我们需要一个全新的、Serverless First 的 开发框架,才能极大发挥 Serverless 优势,并让 Serverless 开发体验继承甚至超越传统开发体验。 为什么选择特定编程语言

目前,开源社区也存在不少语言无关的 Serverless 工具或框架, 例如 Funcraft、Serverless Framework、Vercel 等。 这类通用语言型 Serverless 工具在运维层面确实可以做到不错的体验,也可以形成通用的标准。但在应用代码开 发、调试、运行等开发体验上可能不是很理想。每种编程语言在开发、调试和运行等方面都有其独特的地方,通用 语言型 Serverless 工具很难做到统一的开发体验,同时还能做到很好。只有选择特定的编程语言,才能让开发、调 试和运行等方面的体验更佳。

为什么选择 Typescript

Serverless 让后端开发门槛变得极低,前端开发者基于 Serverless 开发后端应⽤的学习成本也极低。未来越来越多 的前端开发者成为全栈开发者。Typescript 既可以开发前端, 又可以开发后端, 对于前端或者全栈开发者来说十分友 好。

前端架构是一种类 Serverless 架构, 例如, 前端浏览器需要加载前端代码来执行, 而 Serverless 场景也需要加载用 户的代码来执行。因此前端的很多解决方案天然适合 Serverless 场景, 例如, 前端通过打包、压缩、Tree Shaking 来减少代码体积,减少代码部署和冷启动时间。同样,该优化方案也适用与 Serverless 场景, 所以选择 Typescript, 则相当于直接拥有了经过无数真实场景打磨的现成解决方案。

另外, Typescript 和 Java 很接近, Java 开发者也能很方便切换到 Typescript 技术栈。

Malagu 带来的价值

Malagu 是基于 TypeScript 的 Serverless First、可扩展和组件化的渐进式应⽤开发框架。Malagu 屏蔽掉不同 Serverless 平台底层细节和 Serverless 场景存在的大部分痛点。Malagu 基于真实业务场景打磨, 提供生产级别可用 的解决方案。提供多云解决方案,云厂商不锁定。

## 如何使用 Malagu

Malagu 框架由一系列组件组成, 每一个组件为一个 node 模块, 根据您的业务场景选择合适的组件, 您也可以基于 组件机制开发属于自己的组件。为了快速开发,Malagu 提供了一个命令行工具,命令行工具内置不同场景的开箱即 用的模板。通过命令行工具可以快速创建您的应用。

1. 执行以下命令安装相关命令行工具。

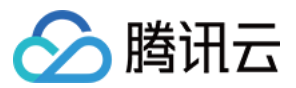

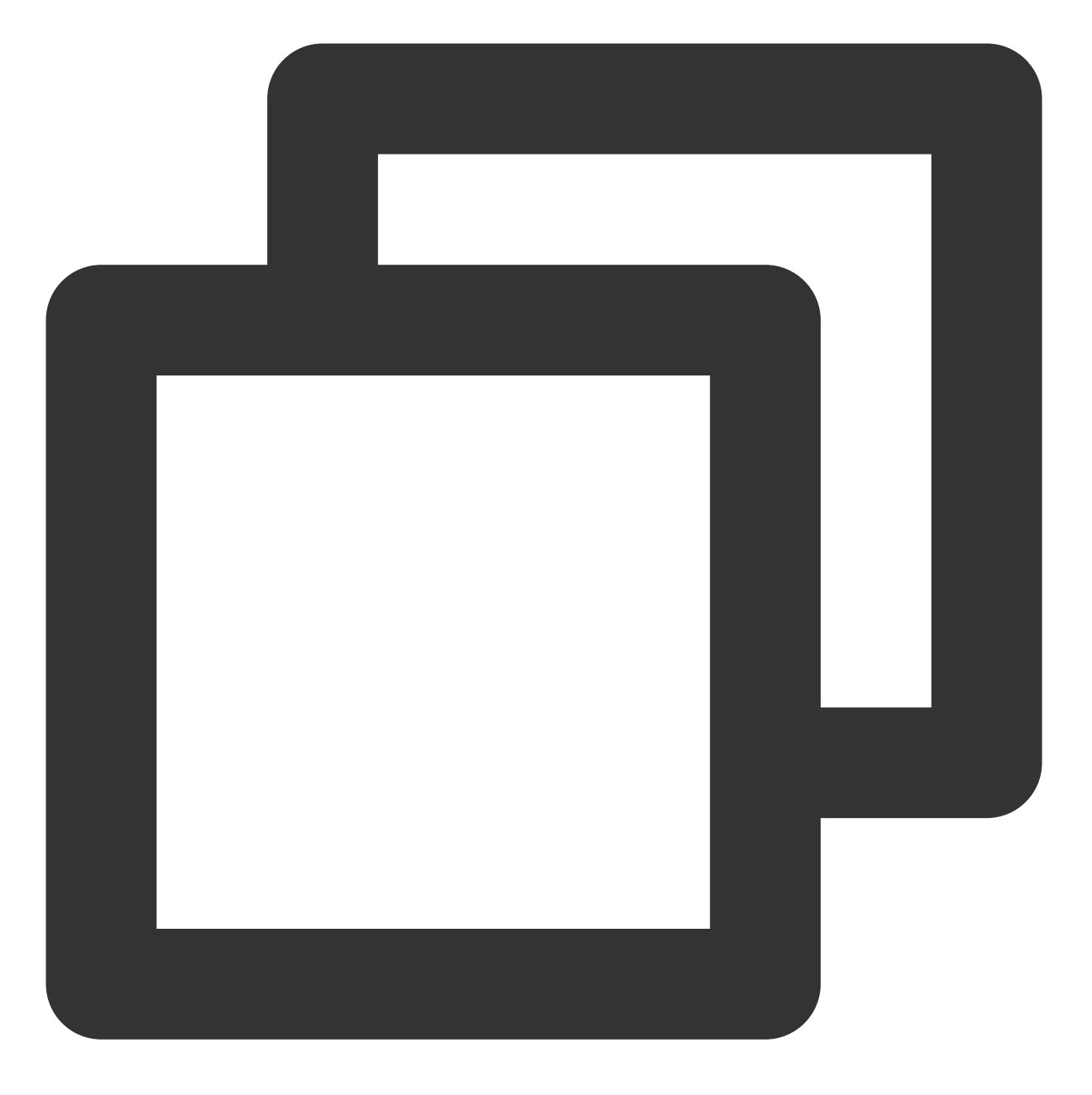

- \$ npm install -g @malagu/cli # 安装 Malagu 命令行工具 \$ malagu init project-name # 使用命令行工具 malagu init 命令, 选择一个模板, 初始化一个模 \$ cd project-name # 进入到应用的根目录
- 
- 
- 
- 
- \$ malagu serve # 启动应用, 默认端口为 3000

2. 打开浏览器访问 http://localhost:3000/ 。